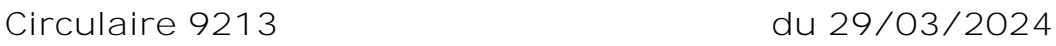

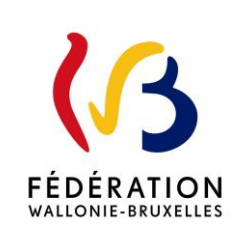

Plan d'investissement exceptionnel - Troisième appel à projets

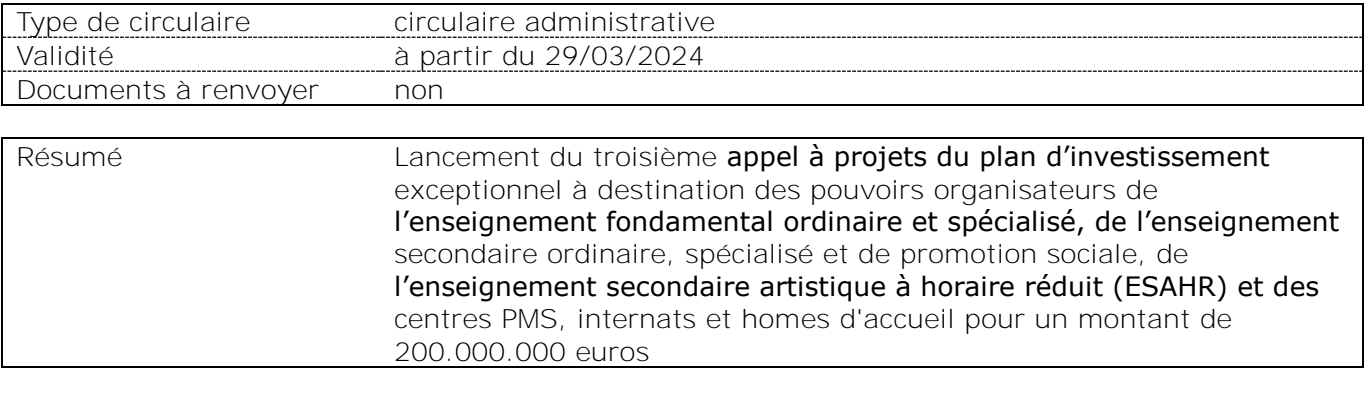

### **Etablissements et pouvoirs organisateurs concernés**

Mots-clés Bâtiments scolaires - plan d'investissement exceptionnel

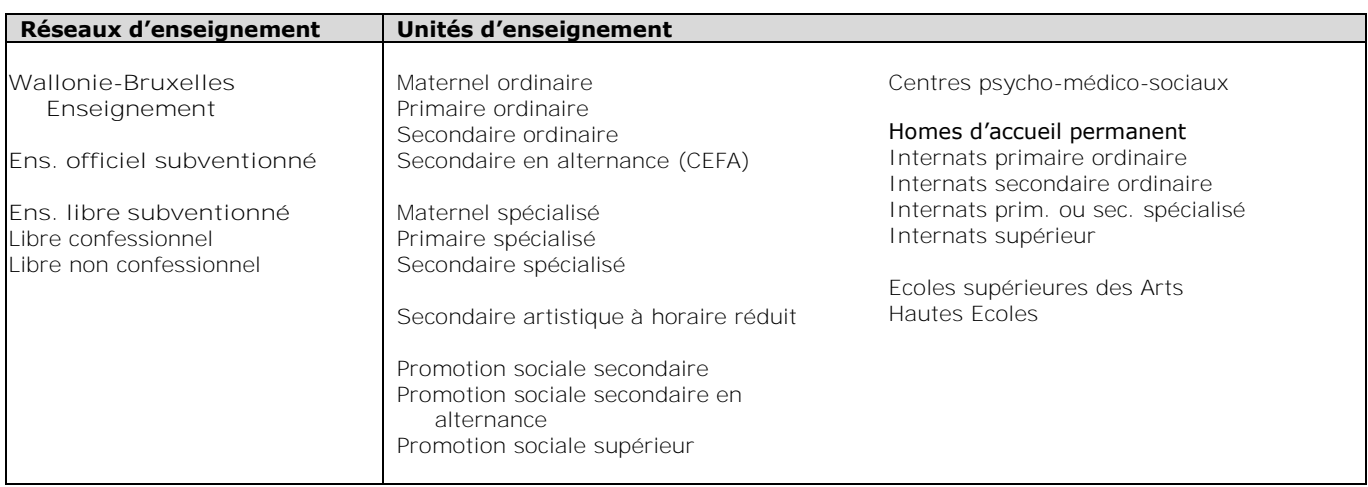

### **Signataire(s)**

Autre Ministre : Frédéric DAERDEN

**Personne de contact concernant la publication de la circulaire**

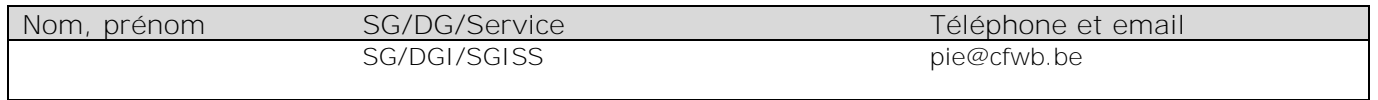

Autres personnes de contact concernant la publication de la circulaire:

DARTSCH Barbara - SG/DGI/SGISS/Service régional de Bruxelles-Brabant wallon [barbara.dartsch@cfwb.be](mailto:barbara.dartsch@cfwb.be) 

ROGIEN Sylvie - SG/DGI/SGISS/Service régionale du Hainaut - [sylvie.rogien@cfwb.be](mailto:sylvie.rogien@cfwb.be) 

ALBANESI Riccardo - SG/DGI/SGISS/Service régional de Liège - riccardo.albanesi@cfwb.be

Véronique DELHEUSY - SG/DGI/SGISS/Service régional de Namur-Luxembourg [veronique.delheusy@cfwb.be](mailto:veronique.delheusy@cfwb.be) 

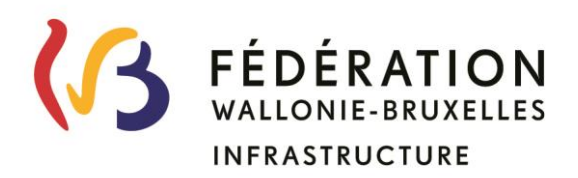

# **Plan d'investissement exceptionnel dans les bâtiments scolaires**

**Troisième appel à projets**

### **TABLE DES MATIERES**

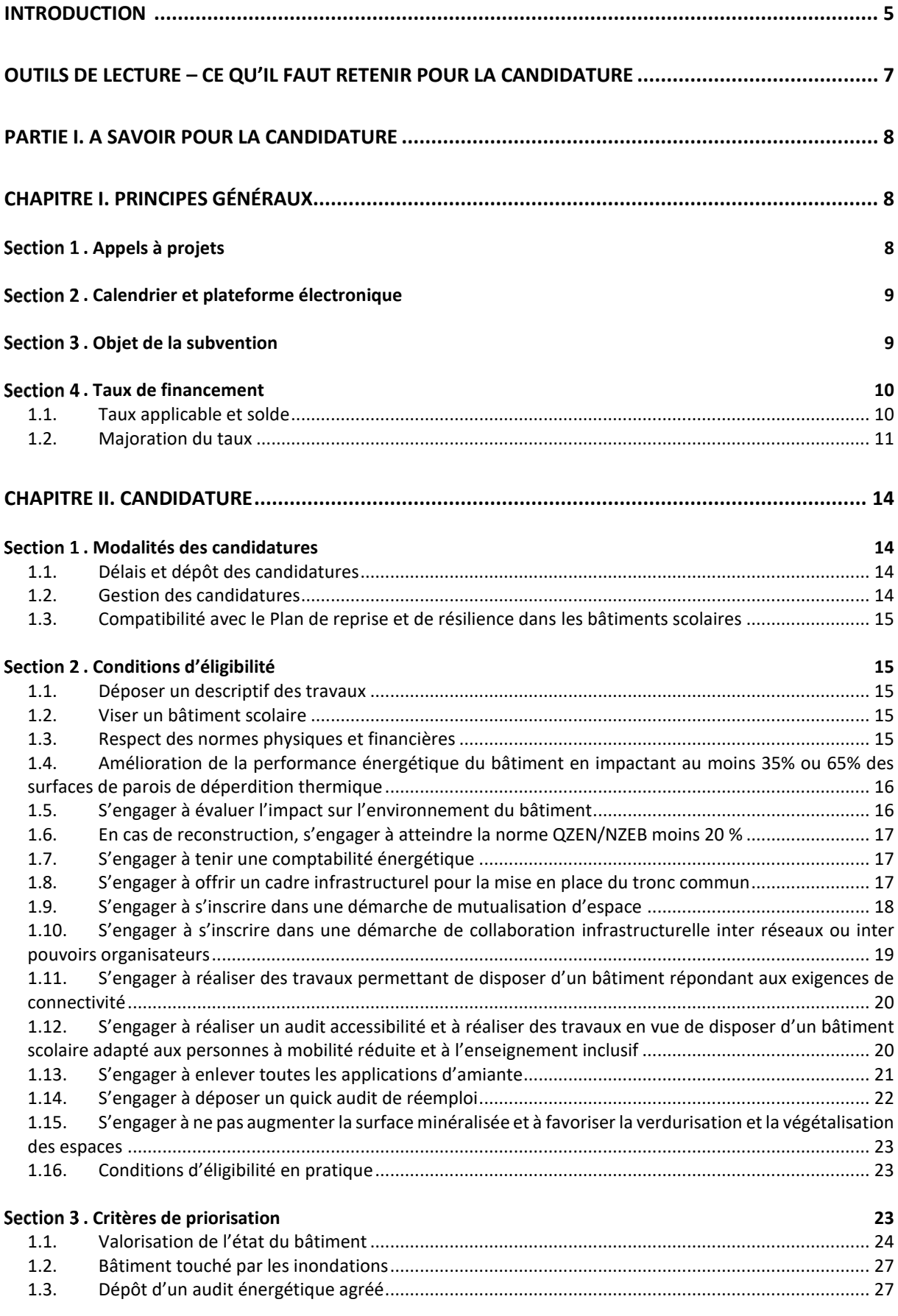

**. Documents à déposer à la candidature 28**

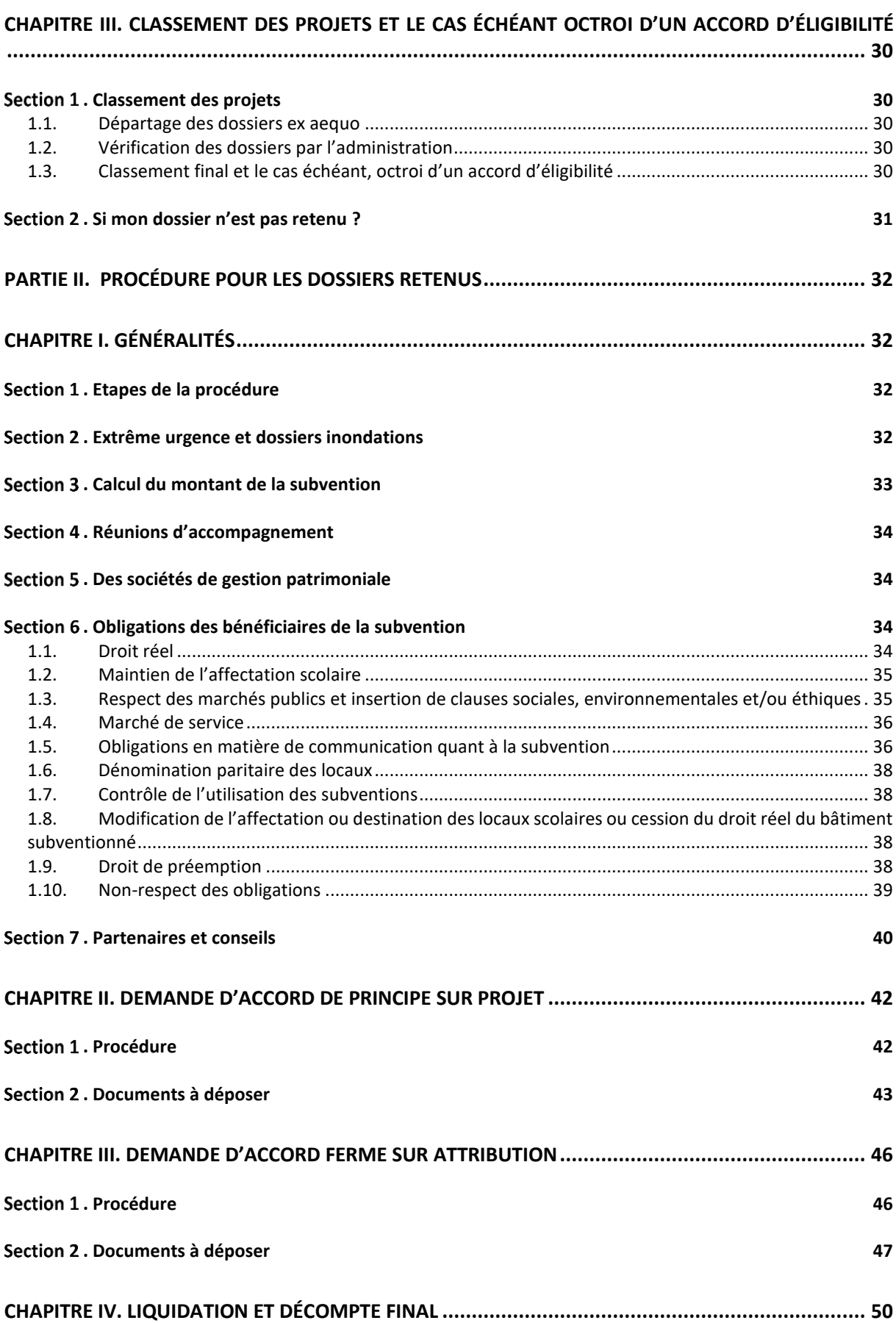

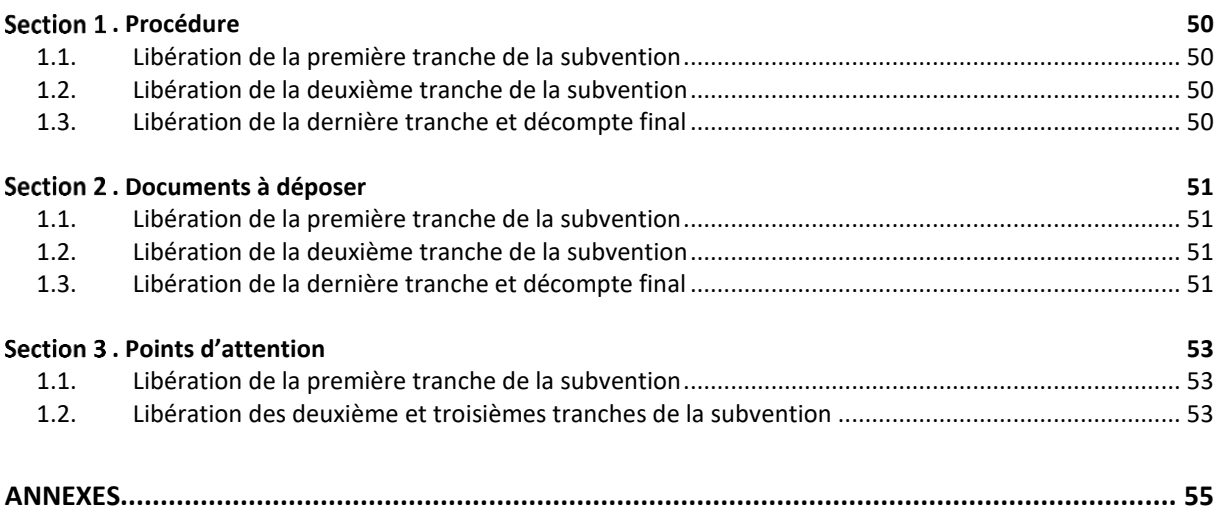

### **INTRODUCTION**

Dès le début de la législature, le Gouvernement a posé le constat du manque criant de moyens consacrés au financement des bâtiments scolaires qui a généré un parc immobilier scolaire présentant une inadaptation et une vétusté grandissante. Il a donc rapidement décidé de lancer « le Chantier des bâtiments scolaires » auquel l'ensemble des Fédérations de pouvoirs organisateurs et Wallonie-Bruxelles Enseignement ont pris part.

Après ce vaste chantier et le plan de relance et de résilience, le Gouvernement a décidé d'un refinancement massif pour les bâtiments scolaires afin de rattraper en partie le sous-investissement des dernières décennies. Le décret du 27 avril 2023 relatif au plan d'investissement exceptionnel dans les bâtiments scolaires s'inscrit dans cette perspective.

Ce décret permettra de mobiliser un milliard d'euros de subventionnement dans les bâtiments scolaires de toute la Fédération Wallonie-Bruxelles. Je me réjouis donc de son adoption qui constitue une avancée historique et qui contribuera à améliorer significativement l'état des bâtiments scolaires.

Avec ce plan d'investissement exceptionnel, la Fédération Wallonie-Bruxelles fait le choix d'investir massivement dans les bâtiments scolaires. Aujourd'hui, le Gouvernement compte sur vous et votre précieuse collaboration pour faire de ce plan une réussite. Nous sommes convaincus que notre action commune permettra d'améliorer les conditions d'apprentissage et la qualité de vie au sein de nos établissements scolaires.

Les bâtiments scolaires étant des espaces destinés à l'enseignement et donc à l'émancipation de toutes et tous, il est primordial à nos yeux d'y consacrer une attention particulière afin que tout un chacun puisse se voir offrir la possibilité d'apprendre dans un espace adapté et de qualité exemplaire. Il est indéniable que le cadre d'apprentissage est directement lié au bien être à l'école. Bien être qui impacte la capacité d'apprentissage et d'épanouissement des élèves, étudiants, des enseignants et des équipes administratives et ouvrières. Le bâtiment doit donc être au service des besoins de ses utilisateurs. Ainsi, les infrastructures publiques que sont les bâtiments scolaires, dans une perspective de développement durable, sont appelées à générer un environnement adapté, sain et sécurisant.

Par ailleurs, la nécessaire transition écologique doit pouvoir s'appuyer sur la transition énergétique des bâtiments. La crise climatique et énergétique à laquelle nous devons faire face incite à mettre tout particulièrement l'accent sur la performance énergétique et environnementale sans oublier la qualité des bâtiments et le Pacte pour un Enseignement d'excellence ; l'ensemble formant un tout cohérent et presqu'indissociable.

Le décret précité prévoit le lancement de quatre appels à projets visant l'ensemble des bâtiments scolaires, à l'exception des universités. L'un de ces quatre appels sera spécifique à l'enseignement supérieur de plein exercice et de promotion sociale.

Les mécanismes de sélection et de priorisation mis en place par ce décret intègrent des aspects tels que le tronc commun, l'inclusion, la connectivité, la prise en compte des besoins partant de l'état actuel du bâti, les opportunités de mutualisation d'espace et/ou de collaboration inter-réseau, ou encore les performances énergétiques. Autant de critères d'éligibilité qui visent à inciter les pouvoirs organisateurs à présenter des dossiers qualitatifs. Ces multiples critères ne doivent cependant pas être perçus comme ayant une vocation dissuasive ou constitutive de freins/obstacles au dépôt d'une candidature. De fait, l'ensemble de ces critères ne doivent pas être tous rencontrés au moment du dépôt des candidatures. La grande majorité des critères d'éligibilité sont effectivement à remplir et à justifier dans des stades ultérieurs du processus. Des réunions d'accompagnement seront d'ailleurs

organisées avec l'Administration et les porteurs de projets afin de les guider au mieux lors de chaque étape.

Dans le cadre du processus d'analyse des candidatures, la volonté est clairement d'éviter la surcharge administrative pour l'ensemble des intervenants et de permettre une réponse rapide aux problématiques auxquelles ce décret entend répondre.

La présente circulaire reprend les principes émanant tant du décret du 27 avril 2023 relatif au plan d'investissement exceptionnel dans les bâtiments scolaires que de l'arrêté du Gouvernement de la Communauté française pris en exécution de celui-ci. Celle-ci se veut transversale afin d'assurer aux pouvoirs organisateurs une grande lisibilité sur l'ensemble du processus débutant par la candidature jusqu'à la liquidation de la subvention pour les dossiers retenus dans le cadre du décret susvisé.

Le Gouvernement et moi-même vous remercions d'avance pour l'intérêt que vous voudrez bien accorder à la présente.

Frédéric DAERDEN

 Ministre en charge des Bâtiments scolaires

### **OUTILS DE LECTURE – CE QU'IL FAUT RETENIR POUR LA CANDIDATURE**

Il est conseillé aux pouvoirs organisateurs souhaitant déposer une candidature dans le cadre du présent mécanisme de lire avec attention la Partie I (p. 8 à 30).

Nous vous invitons à prendre connaissance de la seconde partie à titre informatif et à en prendre plus ample connaissance si votre dossier devait être retenu.

En bref, pour la candidature…

- Déterminez les travaux sollicités en regard de l'objet de la subvention ;
- Remplissez l'outil de priorisation accompagné des documents requis et, le cas échéant d'un audit énergétique, si vous souhaitez maximiser vos chances d'être retenu ;
- Préparez tous les documents nécessaires à la candidature (pp. 27 à 28) ;
- Prenez connaissance des conditions d'éligibilité que vous devrez respecter si vous êtes retenus pour les étapes ultérieures de votre dossier.

Enfin, une FAQ est disponible sur [https://infrastructures.cfwb.be/projets-phares/plan](https://infrastructures.cfwb.be/projets-phares/plan-investissement-exceptionnel/)[investissement-exceptionnel/](https://infrastructures.cfwb.be/projets-phares/plan-investissement-exceptionnel/) 

## **PARTIE I. A SAVOIR POUR LA CANDIDATURE**

### **CHAPITRE I. PRINCIPES GÉNÉRAUX**

#### **. Appels à projets**

Le Gouvernement de la Fédération Wallonie-Bruxelles publie des appels à projets à destination de l'ensemble des pouvoirs organisateurs selon le schéma ci-dessous.

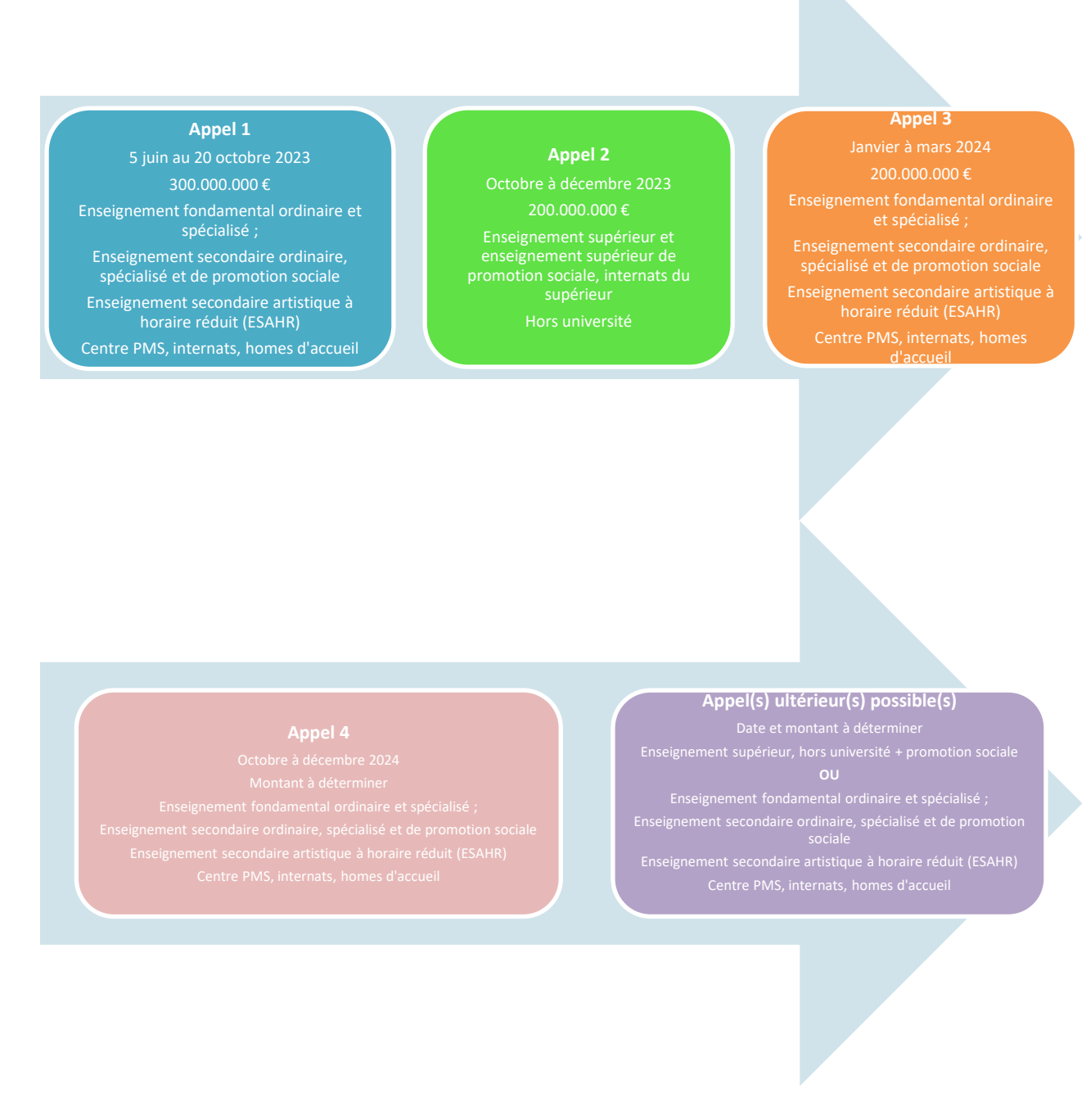

En ce qui concerne l'enseignement de promotion sociale, le pouvoir organisateur souhaitant candidater dans un appel à projets alors qu'il organise sur la même implantation tant de l'enseignement de promotion sociale secondaire que de l'enseignement de promotion sociale supérieur, candidate dans le ou les appel(s) à projets relatif(s) au niveau (secondaire ou supérieur) pour lequel il a, pour l'ensemble de son établissement, le plus de périodes-élèves durant l'année **2019**.

Le **troisième appel à projets** est lancé par la présente circulaire et concerne les pouvoirs organisateurs de l'enseignement fondamental ordinaire et spécialisé, secondaire ordinaire, spécialisé et de promotion sociale, de l'enseignement secondaire artistique à horaire réduit, des centres psychomédico-sociaux, des internats ou des homes d'accueil de l'enseignement fondamental, secondaire, ordinaire et spécialisé. L'enseignement supérieur hors université n'est pas visé par cet appel à projets.

Cet appel à projets est lancé par la présente circulaire et s'élève à un montant de 200.000.000 euros.

### **. Calendrier et plateforme électronique**

Le troisième appel à projets est lancé par la présente circulaire ce 29 mars 2024.

L'ensemble des demandes de financement pour le troisième appel à projets devront être rentrées pour le **1 er juillet 2024 au plus tard**, par le biais de ladite plateforme électronique.

Les candidatures sont déposées sur une plateforme électronique spécifiquement créée à cet effet.

Le dépôt des candidatures se fait sur la plateforme électronique dont l'ouverture et le fonctionnement vous seront communiqués dans les prochaines semaines via la publication d'une autre circulaire.

Il est à relever que l'accès à la plateforme électronique ainsi que le dépôt des candidatures fonctionnent selon une procédure en deux temps : la création de vos identifiants et accès dans un premier temps, puis le dépôt de votre candidature. Il est vivement recommandé de commencer dès à présent les procédures qui vous permettront d'accéder à la plateforme conformément aux annexes VII.

### **Il vous est conseillé de vous rendre suffisamment tôt sur la plateforme électronique, avant la date limite de dépôt des candidatures, afin d'en prendre connaissance et de déposer votre candidature.**

Tous les documents et informations nécessaires à l'encodage des candidatures sont disponibles sur le site internet <https://infrastructures.cfwb.be/projets-phares/plan-investissement-exceptionnel/> préalablement à la date d'ouverture de la plateforme.

### **. Objet de la subvention**

Les **travaux** suivants sont concernés par le Plan d'Investissement exceptionnel dans les bâtiments scolaires :

1° La **rénovation d'un bâtiment** qui est ou sera utilisé à des fins scolaires, en ce compris, le cas échéant, une augmentation de la surface bâtie scolaire.

Sauf dans le cas où une planification de travaux a été établie suite à un audit agréé ou des circonstances techniques particulières, les travaux de rénovation doivent suivre l'ordre chronologique prévu visé en annexe III de la présente circulaire.

N.B. : Dans le cas d'une augmentation de la surface bâtie scolaire en complément de la rénovation d'un bâtiment, sous réserve du respect des normes physique, l'extension s'envisagera de manière préférentielle en accolement au bâtiment visé en 1° sans toutefois exclure la possibilité de construire un ou des bâtiments non accolés au bénéfice de l'implantation scolaire concernée.

2° Dans le cas où la rénovation n'est pas possible ou raisonnable pour des raisons techniques, pédagogiques et/ou financières dûment motivées, une **démolition totale ou partielle d'un bâtiment scolaire et sa reconstruction** (en ce compris, le cas échéant, une augmentation de la surface bâtie scolaire) est subventionnable. La reconstruction doit bénéficier à la même implantation scolaire que celle concernée par le bâtiment démoli.

Par démolition, l'on vise également l'évacuation de modules préfabriqués hors de l'implantation scolaire concernée. Par démolition partielle, l'on vise minimum 65 pourcents du volume bâti.

Une justification du caractère impossible ou déraisonnable de la rénovation doit être dûment motivée à la candidature.

3° En complément des travaux visés aux points 1 ou 2, un **renforcement de la capacité d'accueil** est permis dans le cadre du présent décret si le projet est situé, au moment de la date limite de dépôt de la candidature, dans une zone en tension, telle que décidée le plus récemment par le Gouvernement (annexe V) et pour autant que le projet ne crée pas plus de places que le besoin identifié pour atteindre le tampon de 10% dans la zone concernée. Les établissements d'enseignement spécialisé, d'enseignement de promotion sociale et/ou d'enseignement supérieur pour lesquels ces zones ne sont pas d'application, sont autorisés à renforcer leur capacité d'accueil.

Par ailleurs, si l'objet des travaux concerne différents bâtiments non contigus de la même implantation ou pour des implantations différentes, un candidat doit déposer plusieurs candidatures.

La démolition d'un bâtiment sans reconstruction, en complément de l'objet des travaux, pour des raisons d'assainissement d'une situation dangereuse ou insalubre sur l'implantation scolaire concernée est intégrée à la candidature et est considérée dans le montant d'investissement subventionnable. La situation insalubre se justifie notamment par des défaillances en termes de confort, d'hygiène ou de santé.

Si l'objet des travaux concerne des bâtiments contigus, un candidat peut déposer une ou plusieurs candidature(s). Un bâtiment existant ne peut toutefois faire l'objet que d'une seule candidature au sein d'un même appel à projets.

### **. Taux de financement**

### *1.1. Taux applicable et solde*

Le taux de subvention de base s'élève à **65 %** du montant subsidiable.

Afin de faciliter la prise en charge de la part non financée/subventionnée par le présent dispositif, l'ensemble des pouvoirs organisateurs ayant reçu un accord d'éligibilité peuvent se voir octroyer une garantie d'emprunt via le **Fonds de garantie** des bâtiments scolaires.

### *1.2. Majoration du taux*

Le taux de subvention peut être majoré par palier de 2 % si le bénéficiaire de la subvention en fait la demande lors du dépôt de sa candidature dans des situations spécifiques mentionnées ci-dessous.

Il y a lieu de relever que le taux de subvention maximum ne peut toutefois pas dépasser **70 %**.

Le taux de subvention peut être majoré dans les cas suivants :

#### a. Liée au type d'enseignement

Le candidat peut solliciter 2% de taux supplémentaires si l'objet de la subvention prévu dans la candidature bénéficie à l'enseignement :

a) différencié de classe 1, 2 ou 3 conformément au décret du 30 avril 2009 organisant un encadrement différencié au sein des établissements scolaires de la Communauté française.

L'appartenance à l'encadrement différencié d'une classe 1, 2 ou 3 est fixée à la date de lancement de l'appel à projets concerné et/ou

- b) qualifiant de l'enseignement ordinaire ou, de l'enseignement de promotion sociale à l'exception des établissements n'organisant que des cours généraux, et/ou
- c) Spécialisé.

Les 2 pourcents peuvent être cumulatifs.

Afin de bénéficier de cette majoration du taux de la subvention, le candidat mentionne son appartenance à l'enseignement différencié de classe 1, 2 ou 3, à l'enseignement qualifiant de l'enseignement ordinaire ou de l'enseignement de promotion sociale (à l'exclusion des établissements n'organisant que des cours généraux) et/ou à l'enseignement spécialisé lors du dépôt de sa candidature sur la plateforme.

L'appartenance à ce type d'enseignement est fixée à la date de lancement de l'appel à projets concerné.

### b. Liée à l'atteinte de valeurs U

Le candidat peut solliciter 2% de taux supplémentaires si, en cas de rénovation, les valeurs U suivantes sont atteintes :

- de 0,15 W/m² K pour l'isolation de(s) la toiture(s) et du/des mur(s) ;
- de 0,20 W/m² K pour les dalles de sol,
- de 1,1 W/m² K pour les vitrages et pour les ensembles châssis/vitrages de 1,5 W/m² K.

Il est précisé que la majoration de taux est applicable dès le moment où toutes les parois rénovées faisant l'objet des travaux atteignent ces valeurs.

Lors du dépôt de la candidature, le pouvoir organisateur concerné sollicitant la majoration de taux pour l'atteinte des valeurs s'engagera à respecter à *minima* ces valeurs U. Le respect du coefficient d'isolation thermique maximal sera toutefois vérifié, au plus tard, lors du décompte final. Ainsi, s'il devait s'avérer que le respect du coefficient d'isolation thermique maximal n'est pas atteint lors du décompte final, la majoration de taux de 2% ne sera *in fine* pas accordée.

### c. Liée à la collaboration infrastructurelle inter réseaux ou inter PO

Le candidat peut solliciter 2% de taux supplémentaires si le bénéficiaire s'inscrit dans une collaboration infrastructurelle inter réseaux ou inter pouvoir organisateurs (pour une définition de cette notion voir *[infra chapitre II Section II 1.10](#page-20-0)*).

Pour ce faire, le bénéficiaire dépose une convention signée valablement entre tous les pouvoirs organisateurs ou tout document officiel démontrant le partage de l'occupation du bâtiment concerné par les travaux par un autre pouvoir organisateur du même réseau ou d'un autre réseau, couvrant une période minimale de 3 ans.

Le dépôt dudit document a lieu, au plus tard, à l'étape de demande de décompte final.

N.B. Il y a toutefois lieu d'attirer votre attention sur cette majoration du taux de la subvention qui est à distinguer de la condition d'éligibilité relative à la collaboration infrastructurelle (voir *infr[a chapitre](#page-20-0)  [II Section II 1.10](#page-20-0)*).

Si le contenu de la condition d'éligibilité et de la majoration de taux visent bien toutes les deux à mettre en place un partage des locaux faisant l'objet de la subvention entre des pouvoirs organisateurs différents ou des réseaux différents, la majoration de taux constitue un engagement du pouvoir organisateur à mettre en place effectivement ce type de collaboration par le dépôt d'une convention prouvant le respect de cette majoration de taux. Le dépôt de cette convention devra se faire au plus tard au décompte final, ce qui permet aux pouvoirs organisateurs d'avoir déjà pris possession des locaux ou à défaut, d'avoir pu trouver un autre pouvoir organisateur afin de partager les locaux.

### d. Liée à la mise en place du tronc commun

Le candidat peut solliciter 2% de taux supplémentaires si le projet permet l'aménagement ou la création d'une infrastructure autonome organisant

- soit le continuum pédagogique du Tronc commun, rassemblant a minima les élèves de la M3 (ou de la P1) à la S3,
- soit le degré inférieur de l'enseignement secondaire (S1 à S3),
- soit le degré supérieur de l'enseignement secondaire (S4 à S6),

ET ce dans des bâtiments autonomes fonctionnellement sans toutefois exclure la possibilité d'une mutualisation de certains locaux spécifiques n'influant pas sur l'autonomie pédagogique et fonctionnelle des établissements (salle d'éducation physique, salle de spectacle, réfectoire, atelier spécifique, …).

Par « bâtiments autonomes fonctionnellement », il faut entendre des bâtiments dont la fonctionnalité est indépendante l'une de l'autre à l'exception des techniques spéciales et des accès de secours spécifiques. Ainsi, dans le cas par exemple d'un projet visant des aménagements de bâtiments afin de dissocier un établissement secondaire en d'une part un établissement de degré inférieur (S1 à S3) et d'autre part un établissement de degré supérieur (S4 à S6), les aménagements prévus par le projet doivent permettre à chaque nouvel établissement de fonctionner distinctement à l'exception de la mutualisation de quelques fonctions possibles. Chaque élève doit pouvoir s'identifier à son établissement de degré inférieur ou de degré supérieur sur le plan architectural/spatial.

En vue de démontrer le respect des conditions pour bénéficier de la majoration de taux, le cas échéant, le bénéficiaire dépose :

- une note décrivant à l'aide de plans la mise en œuvre de cette disposition, et le cas échéant, les partenariats pédagogiques établis entre les établissements organisant le continuum pédagogique du tronc commun ;
- dans les cas où une nouvelle demande de subvention de fonctionnement ou une demande de restructuration est nécessaire, la preuve de l'admission aux subventions ou de l'accord du

Gouvernement pour les restructurations du ou des établissement(s) d'enseignement concernant soit a minima de la M3 (ou de la P1) à la S3, soit le degré inférieur de l'enseignement secondaire (S1 à S3), soit le degré supérieur de l'enseignement secondaire (S4 à S6).

Le dépôt desdits documents a lieu, au plus tard, à l'étape de demande de décompte final.

### **CHAPITRE II. CANDIDATURE**

### **. Modalités des candidatures**

### *1.1. Délais et dépôt des candidatures*

Les dossiers de candidatures complets sont rentrés dans les **trois mois** à dater du lancement des appels à projets visés précités sur une plateforme électronique créée spécifiquement à cet effet.

Lors du dépôt de leur candidature, les candidats complètent celle-ci et déposent les documents nécessaires à celle-ci.

Votre fédération de pouvoirs organisateurs est informée du dépôt de votre candidature et de la suite éventuelle de votre dossier.

Il est à relever que les candidats ne pourront plus ajouter aucune pièce supplémentaire à leur(s) candidature(s) après la date limite d'introduction des candidatures.

Par ailleurs, les déclarations effectuées dans le cadre du dépôt d'une candidature doivent être conformes à la réalité et être effectuée de bonne foi.

### *1.2.Gestion des candidatures*

Un candidat peut déposer une même candidature dans plusieurs appels à projets différents, pour le même objet des travaux pour autant qu'il n'ait pas reçu d'accord d'éligibilité pour le même objet des travaux.

Au sein d'un même appel à projets, un candidat peut déposer plusieurs candidatures pour autant que les objets de travaux soient différents sur la même implantation.

Lors du dépôt d'une éventuelle candidature ultérieure, le candidat peut, en tout état de cause et s'il le souhaite, reprendre ou modifier sa candidature originelle pour les besoins de cet/ces appel(s) ultérieur(s).

Il y a toutefois lieu de relever que si un candidat reçoit un accord d'éligibilité pour un appel à projets alors qu'il a déposé préalablement à la réception de l'accord d'éligibilité une candidature pour un autre appel à projets ultérieur pour le même objet de travaux, sa candidature ultérieure sera automatiquement supprimée afin de ne conserver que le dossier ayant fait l'objet de l'accord d'éligibilité.

S'il le souhaite, un candidat peut retirer sa candidature.

Après l'octroi d'un accord de subvention, un bénéficiaire d'une subvention peut également décider d'abandonner son dossier à tout moment. Pour ce faire, il notifie sa décision au service du Gouvernement afin de permettre de libérer le montant de la subvention.

### *1.3. Compatibilité avec le Plan de reprise et de résilience dans les bâtiments scolaires*

Le dépôt d'une candidature dans le présent mécanisme n'est pas autorisé pour un dossier bénéficiant déjà d'une promesse ou d'un accord de subventionnement pour tout ou partie du même objet de travaux, à quelque stade que ce soit, dans le cadre du Plan de reprise et de résilience européen<sup>1</sup> (PRR).

Toutefois, un pouvoir organisateur bénéficiant déjà d'une promesse ou d'un accord de subventionnement, en tout ou en partie, pour le même objet de travaux, à quelque stade que ce soit, dans le cadre du Plan de reprise et de résilience européen, peut déposer une candidature dans le cadre du présent mécanisme à la condition qu'il notifie au service du Gouvernement, au plus tard à la date limite de l'appel à projets et par courrier recommandé, son abandon de promesse ou d'accord de subventionnement.

A défaut, sa candidature introduite dans le cadre du présent mécanisme n'est pas considérée.

### **. Conditions d'éligibilité**

Pour qu'un dossier d'un pouvoir organisateur soit éligible dans le cadre du Plan d'Investissement exceptionnel dans les bâtiments scolaires, il doit répondre à toutes les conditions d'éligibilité qui lui sont applicables.

Il en résulte que le non-respect d'une ou des conditions d'éligibilité vérifiées à la candidature ou à une étape ultérieure entraine le retrait de l'accord d'éligibilité.

Les conditions d'éligibilité 1.3 à 1.15 constituent des engagements du candidat lors du dépôt de sa candidature. Il en résulte que le candidat, si son dossier est retenu, devient bénéficiaire et doit mettre en œuvre les conditions d'éligibilité pour lesquels il s'est engagé.

Les dossiers doivent répondre aux conditions suivantes lors du dépôt de la candidature :

### *1.1.Déposer un descriptif des travaux*

Le candidat doit déposer sur la plateforme un premier descriptif des travaux.

### *1.2. Viser un bâtiment scolaire*

1

Les travaux doivent viser un bâtiment qui est scolaire ou qui le deviendra suite aux travaux de rénovation.

Attention, en cas de démolition d'un bâtiment, celui-ci doit être un bâtiment scolaire.

### *1.3. Respect des normes physiques et financières*

L'arrêté du Gouvernement de la Communauté française du 6 février 2014 fixant les règles qui déterminent le besoin en constructions nouvelles ou extensions et les normes physiques et financières pour les bâtiments scolaires, internats et centres psycho-médico-sociaux est applicable.

Il est dès lors demandé aux candidats de s'engager, si leur candidature est retenue, à les respecter lors de la mise en œuvre de leur projet et des travaux y afférents.

<sup>1</sup> Décret du 30 septembre 2021 relatif au plan d'investissement dans les bâtiments scolaires établi dans le cadre du plan de reprise et de résilience européen

### *1.4. Amélioration de la performance énergétique du bâtiment en impactant au moins 35%*

### *ou 65% des surfaces de parois de déperdition thermique*

Afin d'être éligible au présent dispositif, les travaux doivent améliorer la performance énergétique du bâtiment en impactant, au moins, 35 % des surfaces de parois de déperdition thermique formant l'enveloppe du bâtiment concerné par la candidature, en ce compris les murs mitoyens.

Dans le cas où le bénéficiaire de la subvention veut placer et/ou remplacer tout ou partie des installations de techniques spéciales (ventilation climatisation, chauffage et eau chaude sanitaire, production et de stockage d'électricité)*,* l'amélioration de la performance énergétique du bâtiment doit impacter, au moins, 65% des surfaces de parois de déperdition thermique, en ce compris les murs mitoyens.

Dans le cas de placement ou remplacement d'installations de chauffage, le bénéficiaire privilégie les installations décarbonées. Par installation décarbonée, est visée l'exclusion de l'énergie fossile telle que le mazout, le charbon ou le gaz comme source de combustible. En cas d'impossibilité une dérogation peut être sollicitée en privilégiant, dans ce cas, les contrats de fourniture électricité 100% verts, de gaz vert (biogaz) ou de mazout vert à faible teneur en soufre (0,01%, maximum 10 ppm). Les impossibilités visées sont les suivantes :

- techniques : impact du choix du décarboné sur un ou plusieurs autre(s) bâtiment(s) ne faisant pas l'objet de la candidature et/ou rapport technique complet intégrant un calcul de puissance, le rendement, l'étendue/type d'émetteurs de l'ensemble de l'installation, …

- financières : description des travaux nécessaires pour rencontrer l'obligation visée au présent article et estimation des coûts de ceux-ci et justification des raisons qui empêche le candidat de supporter ces coûts malgré l'intervention financière du présent mécanisme.

La/les surfaces parois de déperdition thermique qui a/ont déjà fait l'objet de travaux de rénovation postérieurs au 01/01/2010 peut(vent) rentrer dans le calcul d'un des pourcentages visés ci-dessus. Les travaux de rénovation énergétique réalisés après 2010 sont prouvés, au plus tard au moment de l'accord ferme sur attribution, par le dépôt des preuves considérées comme acceptables par les législations PEB régionales (protocole de collecte des données).

Les pourcentages visés sont calculés automatiquement dans l'"Outil de valorisation de l'état du bâtiment" par l'introduction des surfaces de parois de déperdition thermique et de l'ambition donnée au projet de rénovation sur base de plans simplifiés du bâtiment cotés à échelle représentative (plans et façades a minima), à l'exception des bâtiments préfabriqués soumis à la démolition pour lesquels les plans peuvent être côtés mais non à l'échelle.

Il est à relever qu'en cas de démolition/reconstruction, il est attendu que le bâtiment candidat soit démoli à hauteur de minimum 65% de son volume bâti.

### *1.5. S'engager à évaluer l'impact sur l'environnement du bâtiment*

Le candidat, s'engage, s'il est bénéficiaire à évaluer, sur base de l'outil TOTEM, l'impact sur l'environnement du/des bâtiment(s) faisant l'objet de la subvention :

- i. dans leur état actuel et
- ii. dans leur état démoli le cas échéant et
- iii. dans leur état projeté, en ce compris le nouveau projet en cas de reconstruction ;

Le candidat apporte la preuve de cette évaluation complète à une étape visée à l'étape de demande d'accord de principe sur projet ou pour l'état projeté à l'étape de demande d'accord ferme sur attribution. Par évaluation complète est visée l'utilisation de l'outil Totem via sa fonctionnalité « comparer » afin d'évaluer l'impact des différents statuts du bâti (existant, réemployé, neuf ou démoli) dont l'objectif est de mesurer le véritable impact environnemental de la construction et/ou de la rénovation projetée*.* 

### *1.6. En cas de reconstruction, s'engager à atteindre la norme QZEN/NZEB moins 20 %*

Le candidat s'engage, s'il devient bénéficiaire, et si son dossier concerne une reconstruction telle que visée en CHAPITRE I, SECTION 3, 2°, à atteindre la norme **QZEN/NZEB moins 20** % selon la réglementation régionale applicable au dépôt de la demande d'accord sur projet.

Par QZEN/NZEB moins 20%, est visé l'atteinte d'un niveau de performance (valeur Ew ou CEP) égal à maximum 80% de l'exigence régionale QZEN ou NZEB en vigueur.

Pour ce faire, il devra déposer afin de vérifier le respect de cette condition :

Le rapport PEB (produit par la plateforme régionale PEB) et, le cas échéant, tout autre document conforme permettant de démontrer le respect de l'exigence QZEN/NZEB moins 20%.

Ce document sera déposé à l'étape de demande d'accord ferme sur attribution ;

La déclaration finale PEB (produite par sur la plateforme régionale PEB) déposé par le bénéficiaire à l'étape de demande de décompte final

### *1.7. S'engager à tenir une comptabilité énergétique*

Le candidat s'engage, s'il devient bénéficiaire, à tenir une comptabilité énergétique normalisée pour le bâtiment concerné par le subventionnement.

Par comptabilité énergétique normalisée est visé un outil de gestion exprimé en degré-jour sur base 15/15 permettant d'enregistrer, de traiter et d'analyser, au jour le jour, des données de consommations liées aux installations de chauffage pour une année civile, afin de suivre leur évolution.

Par comptabilité énergétique, est visée la consommation liée au chauffage sur une année civile et sur une durée minimale de 30 années.

Pour ce faire, il devra déposer afin de vérifier le respect de cette condition :

- une ou plusieurs photographie(s) de l'installation du matériel de comptage des calories consommées et/ou
- les données techniques du compteur installé par vecteur énergétique (électricité, gaz, mazout, biomasse et/ou réseaux de chaleur).

Ce(s) document(s) devra(ont) être déposé(s) sur la plateforme à l'étape de demande de décompte final.

Il est à souligner que le bénéficiaire peut faire l'objet notamment d'un contrôle ultérieur du respect de cet engagement pour le bâtiment concerné par le subventionnement. Le contrôle visé ci-avant ne porte que sur les années déjà écoulées entre la mise à disposition du bâtiment et ledit contrôle.

### *1.8. S'engager à offrir un cadre infrastructurel pour la mise en place du tronc commun*

Le candidat s'engage, s'il devient bénéficiaire, à offrir un cadre infrastructurel (locaux/équipements) adapté au déploiement de la formation manuelle technique, technologique et numérique, de

l'éducation culturelle et artistique, et/ou des dispositifs de différenciation et d'accompagnement personnalisé, nécessaire à la mise en place du Tronc commun tel que visé dans le code de l'enseignement au niveau infrastructurel.

Cette condition d'éligibilité ne concerne que l'enseignement concerné par le tronc commun, soit les implantations scolaires organisant tout ou partie de l'enseignement de la M1 à la S3.

Si le contenu de la présente condition d'éligibilité et de la majoration de taux visent bien toutes les deux à mettre en place le Tronc Commun, la présente condition d'éligibilité vise le déploiement des locaux et équipements nécessaires à la mise en place du volet polytechnique et artistique de la formation sans omettre les dispositifs de différenciation et d'accompagnement personnalisé. La majoration de taux vise quant à elle le déploiement d'école de Tronc commun, soit des écoles disposant les niveaux d'enseignement du Tronc commun.

Pour ce faire, le candidat doit respecter en fonction des typologies de travaux, du type de local et du niveau d'enseignement visés à l'annexe IV de la présente circulaire, les attendus et les étapes de la justification visés à ladite annexe. A noter que seul l'enseignement fondamental et secondaire du volet 1 « Fondamental, secondaire, supérieur, promotion sociale et ESAHR pour l'enseignement ordinaire et spécialisé » trouve à s'appliquer pour l'engagement relatif au tronc commun.

La compatibilité du bâtiment scolaire avec lesdits attendus est vérifiée, selon les étapes de la justification et les justificatifs établis dans les colonnes respectives de l'annexe IV, au moyen des documents et étapes suivants :

- une note explicative accompagnant les plans d'architecture déposée à l'étape de demande d'accord de principe sur projet ;
- le cahier des charges, le métré et les plans d'exécution/techniques spéciales avec indication des dispositions démontrant le respect des obligations prévues pour cette condition. Ces documents sont déposés à l'étape de demande d'accord ferme sur attribution.

### *1.9. S'engager à s'inscrire dans une démarche de mutualisation d'espace*

Le candidat s'engage, s'il devient bénéficiaire, à s'inscrire dans une démarche de mutualisation d'espace et apporter la preuve de cette réflexion (détails des locaux du projet mutualisable, contexte socioculturel et sportif environnant, autre type d'enseignement, …), ou, le cas échéant, les raisons de sa non mise en œuvre.

Par mutualisation d'espace, est visé l'augmentation de l'occupation du bâtiment scolaire bénéficiant de la subvention dans les espaces faisant l'objet des travaux et ce :

- en temps et en personnes,
- de façon régulière/répétée et
- en dehors des périodes scolaires de l'enseignement considéré (heures de cours).

Il est à souligner que les activités subventionnées en vertu de l'article 35 du décret du 3 juillet 2003 relatif à la coordination de l'accueil des enfants durant leur temps libre et au soutien de l'accueil extrascolaire ne sont pas valorisables.

Pour ce faire, le candidat dépose les documents suivants au plus tard, lors de la demande de décompte final, afin de démontrer, le cas échéant, l'occupation du bâtiment concerné par un tiers :

- une note explicative établissant la possibilité et la volonté de mutualisation étayée par des plans d'architecture (détails des locaux du projet mutualisable, contexte socioculturel et sportif environnant,) ou
- une convention d'occupation signée par toutes les parties visant les locaux faisant l'objet des travaux ou
- un document attestant que les locaux faisant l'objet des travaux disposent d'un label reconnu par une instance publique de niveau régional, fédéral ou communautaire démontrant d'une volonté de mise à disposition, tel que « Atouts-Camps » ou
- une note justifiant les raisons de sa non mise en œuvre. Toutefois, la justification ne peut s'apparenter à des considérations d'ordre général. Les éléments de justification doivent démontrer concrètement et compte tenu des caractéristiques particulières propres au projet (objet des travaux, configuration spatiale de l'implantation, contexte urbanistique, contexte social/associatif/sportif/financier, …), les points précis et spécifiques qui rendent difficile ou inopportun la mutualisation dans le cas d'espèce.

L'administration apprécie le document remis en fonction des éléments fournis.

<span id="page-20-0"></span>Toutes les typologies de travaux sont concernées par cette obligation.

### *1.10. S'engager à s'inscrire dans une démarche de collaboration infrastructurelle inter*

### *réseaux ou inter pouvoirs organisateurs*

La collaboration infrastructurelle inter réseaux ou inter pouvoirs organisateurs se définit comme étant le partage des locaux scolaires du/des bâtiments(s) bénéficiant de la subvention et dans les espaces faisant l'objet des travaux, et ce

a) pendant les périodes scolaires de l'enseignement ordinaire (heures de cours) et

b) de manière régulière au cours d'une année scolaire et

c) par des membres du personnel de l'enseignement et/ou des élèves et

d) entre pouvoirs organisateurs d'un autre réseau ou d'un même réseau.

Le candidat s'engage, s'il devient bénéficiaire, à s'inscrire dans une démarche de **collaboration infrastructurelle inter réseaux ou inter pouvoirs organisateur**s et, apporter la preuve de cette réflexion (détails des locaux du projet collaboratif, contexte scolaire environnant,) ou, le cas échéant, les raisons de sa non mise en œuvre.

Pour ce faire, le candidat dépose les documents suivants, au plus tard lors de la demande de décompte final, afin de démontrer, le cas échéant, l'occupation du bâtiment concerné par un autre pouvoir organisateur du même réseau ou d'un autre réseau :

- une note de réflexion apportant la preuve qu'une démarche de collaboration infrastructurelle avec un autre pouvoir organisateur est envisagée (détails des locaux du projet collaboratif, contexte scolaire environnant, …), ou
- une convention signée valablement entre tous les pouvoirs organisateurs ou tout document officiel démontrant l'occupation du bâtiment concerné par un autre pouvoir organisateur du même réseau ou d'un autre réseau, ou
- une note établissant l'absence d'établissement dépendant d'un autre réseau ou d'un autre pouvoir organisateur dans un rayon de 1 km pour l'enseignement fondamental, de 2 km pour l'enseignement secondaire, de 10 km pour l'enseignement supérieur. La distance s'apprécie par le trajet par la route le plus court, ou
- une note justifiant les raisons de sa non mise en œuvre. Ainsi, la justification ne peut s'apparenter à des considérations d'ordre général. Les éléments de justification doivent démontrer *in concreto* et compte tenu des caractéristiques particulières propres au projet (objet des travaux, configuration spatiale de l'implantation, type d'enseignement, …), les points précis et spécifiques qui rendent difficiles ou inopportun la collaboration infrastructurelle inter-réseau ou inter pouvoirs organisateurs dans le cas d'espèce.

L'administration apprécie le document remis en fonction des éléments fournis.

Cette obligation n'est pas applicable aux centres psycho-médico-sociaux et aux internats.

### *1.11. S'engager à réaliser des travaux permettant de disposer d'un bâtiment répondant aux exigences de connectivité*

Le candidat s'engage, s'il devient bénéficiaire, à réaliser des travaux permettant de disposer d'un bâtiment répondant aux exigences de **connectivité** en intégrant dans le projet, en fonction de la typologie de travaux, une connexion filaire et/ou sans fil pour tous les locaux pédagogiques.

Pour ce faire, le candidat respecte, en fonction des typologies de travaux, du type de local et du niveau d'enseignement visés à l'annexe IV, les attendus et les étapes de la justification visés à ladite annexe.

Le respect des impératifs en matière de connectivité est vérifié au moyen des documents :

- le cahier des charges, le métré et les plans d'exécution/techniques spéciales avec indication des dispositions démontrant le respect des obligations prévues à la présente obligation. Ces documents sont déposés au plus tard, à l'étape de demande d'accord ferme sur attribution ;
- le cas échant, dans le cas de la mise-en-œuvre obligatoire d'un réseau sans fil pour une surface de locaux excédant les 300 m², un *site survey* comportant à minima l'étude pratique de la couverture Wifi et les descriptions techniques des interventions à réaliser afin de répondre à minima aux contraintes de couverture définie à l'annexe IV (débit, nombre de connexion simultanée, …).

Ce document est déposé au plus tard, à l'étape de demande d'accord ferme sur attribution ;

- le rapport de test de certification du câblage conformément à la norme applicable en fonction du type de câblage utilisé et le plan *as build* de l'installation filaire Ce document est déposé au plus tard, à l'étape de demande de demande de décompte final ;
- une attestation de bonne exécution établie par le bureau de technique spéciale chargé de la conformité du réseau sans fil et/ou filaire à minima aux attendus définie à l'annexe IV et aux normes en vigueur selon la nature des câbles et équipements mis-en-œuvre Ce document est déposé au plus tard, à l'étape de demande de demande de décompte final.

### *1.12. S'engager à réaliser un audit accessibilité et à réaliser des travaux en vue de disposer*

### *d'un bâtiment scolaire adapté aux personnes à mobilité réduite et à l'enseignement*

### *inclusif*

Le candidat s'engage, s'il devient bénéficiaire, à faire réaliser un **audit accessibilité** sur base de l'avantprojet et à réaliser des travaux en vue de disposer d'un bâtiment scolaire adapté aux personnes à mobilité réduite et à l'enseignement inclusif.

Les travaux d'adaptation de l'infrastructure suivront les recommandations de l'audit, pour ce qui concerne le bâtiment concerné par les travaux, sauf dérogation technique ou financière éventuelle dûment justifiée auprès du service du Gouvernement.

Pour ce faire, il devra s'engager à :

- déposer un audit accessibilité si l'objet des travaux a un impact potentiel sur l'accessibilité du/des bâtiment(s) ;
- réaliser des travaux en vue de disposer d'un bâtiment scolaire adapté aux personnes à mobilité réduite et à l'enseignement inclusif. Ces travaux respectent les attendus visés en annexe IV.

L'audit accessibilité vise à améliorer le niveau d'accessibilité du/des bâtiment(s) et est réalisé par un bureau d'expertise en accessibilité.

La méthode d'analyse de l'audit se fait selon le principe de conception de la chaîne de déplacement SECU-E pour envisager l'accessibilité d'un bâtiment (ou d'un site regroupant plusieurs bâtiments) dans sa totalité.

Cet audit accessibilité prend en considération :

- les législations régionales applicables en matière d'accessibilité<sup>2</sup> et
- le « guide d'aide à la conception d'un bâtiment accessible  $v^3$ .

Il vise au minimum le bâtiment concerné par la candidature. En cas de démolition, l'audit ne vise pas le bâtiment à démolir mais uniquement la situation projetée. Le bénéficiaire doit suivre, au minimum, les recommandations de l'audit pour ce qui concerne l'objet des travaux.

En cas d'impossibilité pour raisons techniques ou financières significatives de suivi d'une ou plusieurs recommandations du rapport d'audit accessibilité, le bénéficiaire peut solliciter une dérogation. Celleci doit être dûment justifiée par une note motivée déposée sur la plateforme au plus tard à l'étape d'accord de principe sur projet prévue à l'article 5, §1er, 2° du décret. L'administration apprécie cette demande de dérogation en fonction des éléments soumis.

Le bénéficiaire dépose sur la plateforme les documents suivants sans préjudice des documents visés à l'annexe IV :

- l'audit accessibilité à l'étape de demande d'accord de principe sur projet ;
- une note explicative accompagnant les plans du projet à l'étape de demande d'accord de principe sur projet et
- le cahier spécial des charges, le métré et les plans d'exécution/techniques spéciales avec indication des dispositions démontrant le respect des obligations prévues à la présente condition.

Ces documents sont déposés à l'étape de demande d'accord ferme sur attribution.

### *1.13. S'engager à enlever toutes les applications d'amiante*

Le candidat s'engage, s'il devient bénéficiaire, le cas échéant, à enlever toutes les applications d'**amiante** touchées par ou durant les travaux de rénovation ou de démolition du bâtiment bénéficiant de la subvention conformément à l'inventaire amiante et au programme de gestion établis conformément au livre VI – Titre 3 du Code du bien-être au travail.

Pour ce faire, le candidat s'engage, s'il est bénéficiaire, à déposer :

l'inventaire amiante, sauf s'il n'est pas légalement requis, visant à minima le bâtiment concerné et le programme de gestion (moins d'un an), établis conformément au livre VI – titre

-

**.** 

<sup>2</sup> En Wallonie, le Code du Développement Territorial (CoDT) pour la législation en matière d'accessibilité (entré en vigueur le 1er juin 2017) et les articles 414 à 415/15 du guide régional d'urbanisme (GRU).

<sup>-</sup> A Bruxelles, le Règlement Régional d'Urbansime (RRU) pour la législation en matière d'accessibilité (entré en vigueur le 3 janvier 2007).

<sup>3</sup> Édition 2017 du Collecif Accessibilité Wallonie Bruxelles (CAWab)

- 3 du code du bien-être au travail, et à s'y conformer pour ce qui concerne les applications d'amiantes concernées par les travaux.
- Ces documents (inventaire et plan de gestion) sont déposés à l'étape de demande d'accord de principe sur projet ;
- le cas échéant, le cahier spécial des charges avec indication des dispositions démontrant le respect des obligations prévues à la présente condition.
	- Ce document est déposé à l'étape de demande d'accord ferme sur attribution.

A noter que la présente condition vise uniquement la question de l'amiante dans le cadre de la condition d'éligibilité relative à l'obligation d'enlever toutes les applications d'amiante touchées par ou durant les travaux de rénovation ou de démolition du bâtiment tel que visé à l'article 7.13 du décret. Par travaux touchant une application amiantée, il faut comprendre tous travaux entrainant une intervention physique directe ou indirecte avec un matériau contenant de l'amiante.

### *1.14. S'engager à déposer un quick audit de réemploi*

Le candidat s'engage, s'il devient bénéficiaire, à déposer un **quick audit de réemploi**.

Par quick audit de réemploi, est visé la réalisation de l'inventaire des matériaux ré employables dans le bâtiment ou dans l'implantation.

Dans le cas où il ressort de cet audit de réemploi un potentiel de réemploi, le bénéficiaire s'engage à ce que 5% (en poids) minimum des matériaux dudit potentiel soient réemployés.

Cette condition n'est pas applicable s'il n'y a pas de déconstruction. Par déconstruction, est visée la démolition d'un bâtiment ou déconstruction de parois de déperditions thermiques pour n'en garder que l'ossature structurelle.

Le quick audit de réemploi vise à disposer d'un rapport d'audit rapide permettant de définir les orientations globales en faveur du réemploi. Le rapport doit conclure, le cas échéant, à la possibilité de réemploi des matériaux et équipements. Il doit être établi par un organisme disposant des compétences nécessaires (bureau d'étude, auteur de projet architecture, etc).

Les prestations suivantes dans le cadre du quick audit de réemploi sont à réaliser :

- 1° l'analyse des documents existants (DIU, plans et fiches techniques),
- 2° la description globale du bâtiment et de ses différentes parties pour identifier ses caractéristiques spatiales et techniques (type de structure, nature des matériaux et des équipements techniques),
- 3° les visites d'analyse visuelle globale et

**.** 

4° un inventaire des matériaux, d'appareils et d'équipements potentiellement ré employables.

Dans le cas où il ressort de cet audit de réemploi un potentiel de réemploi, le bénéficiaire doit démontrer que 5% (en poids), le cas échéant, arrondi, minimum des matériaux dudit potentiel sont réemployés. Dans le cas où le poids ne semble pas être l'unité de mesure adaptée, une liste reprenant les unités ou le(s) montant(s) de ce qui est ré employable est dressée et le bénéficiaire doit démontrer que 5% des unités ou du/des montant(s), le cas échéant, arrondis<sup>4</sup>, dudit potentiel sont réemployés. Par potentiel de réemploi, est visé ce qui coûte moins ou tout aussi cher que des matériaux neufs, toutes charges comprises, et ce qui peut être réutilisé dans le bâtiment ou dans l'implantation scolaire.

<sup>4</sup> si le dernier chiffre de la décimale est inférieur à 5, arrondissez le chiffre précédent vers le bas. En revanche, s'il est supérieur ou égal à 5, il faut arrondir le chiffre précédent vers le haut.

Dans le cas où le bâtiment faisant l'objet de la déconstruction héberge les élèves jusqu'à la construction du nouveau bâtiment, le bénéficiaire s'engage à privilégier la réinjection de la totalité dudit potentiel dans une filière de réemploi.

Le bénéficiaire dépose sur la plateforme, afin de démontrer le respect de l'obligation des 5% visés à l'alinéa ci-dessus :

- le quick audit de réemploi déposé à l'étape de demande l'accord de principe sur projet et ;
- le cahier spécial des charges, du chantier visé ou d'un autre chantier scolaire, avec indication des dispositions démontrant le respect des obligations prévues par la présente condition si 5% sont remployés au sein du bâtiment. Ces documents sont déposés à l'étape d'accord ferme sur attribution ou
- la preuve de la réinjection (vente, don,..) dans une filière de réemploi si le bâtiment est occupé lors de la construction du nouveau bâtiment ou une déclaration sur l'honneur de privilégier la réinjection de la totalité du potentiel dans une filière de réemploi. Ce document est déposé à l'étape du décompte final.

### *1.15. S'engager à ne pas augmenter la surface minéralisée et à favoriser la verdurisation*

### *et la végétalisation des espaces*

Le candidat s'engage, s'il est bénéficiaire, à ne pas augmenter la surface minéralisée sauf en cas d'augmentation de la surface bâtie scolaire, et à privilégier la verdurisation et la végétalisation des espaces.

Il s'engage à déposer une note explicative accompagnant les plans. Cette note peut, le cas échéant, consister en l'utilisation de l'outil de coefficient de biotope par surface<sup>5</sup> pour évaluer le projet en prenant en considération la biodiversité concernant la/les parcelles cadastrales sur laquelle/lesquelles les travaux sont réalisés et faisant l'objet de la demande de subvention. Il peut être complété pour la situation initiale et la situation projetée.

Par CBS+, est visé un outil ayant pour objet de disposer d'une approche globale simplifiée permettant d'avoir un état de la situation existante et d'établir un objectif à atteindre.

Le dépôt du document a lieu à l'étape de l'accord de principe sur projet.

Cette condition ne s'applique pas aux voies d'accès et dans les cas où celle-ci entrerait en conflit avec une autre disposition du présent mécanisme. Dans ce(s) cas et en tout état de cause, le bénéficiaire de la subvention privilégie des surfaces drainantes.

### *1.16. Conditions d'éligibilité en pratique*

Pour des exemples et des questions pratiques relatives à certaines conditions d'éligibilité (audit de réemploi, audit accessibilité, enlèvement de l'amiante,…), rendez-vous sur <https://infrastructures.cfwb.be/projets-phares/plan-investissement-exceptionnel/>

### <span id="page-24-0"></span>**. Critères de priorisation**

**.** 

Des critères de priorisation sont mis en place afin de pouvoir départager les dossiers en cas de demandes trop importantes vis-à-vis du montant disponible au sein d'un même appel à projets. La

<sup>5</sup> CBS+ - version Bruxelles environnement [https://www.guidebatimentdurable.brussels/favoriser-biodiversite.](https://www.guidebatimentdurable.brussels/favoriser-biodiversite)

complétude de ces critères par les candidats n'est donc pas obligatoire. Celle-ci est toutefois vivement recommandée car il est fréquent que les montants totaux de demandes de subvention s'avèrent supérieures aux montants disponibles.

Les conditions de priorisation sont importantes en ce qu'elles permettent de classer les dossiers les uns par rapport aux autres.

Les critères de priorisation feront l'objet d'une vérification par l'Administration tant lors de la candidature que lors de la phase d'élaboration et d'exécution du projet pour les dossiers retenus. Dès lors, s'il devait survenir qu'un bénéficiaire ne respecte pas les critères de priorisation annoncés, un recalcul du score ayant servi au classement des dossiers pourrait être opéré. Dans ce cas, si l'indice recalculé mène à un indice inférieur à l'indice du premier dossier non classé en ordre utile lors de l'appel à projets, la subvention est retirée au bénéficiaire.

Il en résulte qu'il est dès lors essentiel de répondre aux critères de priorisation de manière concordante avec la situation existante réelle de l'implantation/du bâtiment ainsi que de poser de manière claire et ferme les interventions prévues dans le cadre du projet.

En cas d'insuffisance de crédits au sein d'un même appel à projets, les dossiers seront priorisés, s'il échet, sur base des critères et des pondérations suivants :

### *1.1.Valorisation de l'état du bâtiment*

Ce premier critère permet d'accorder un maximum de 50 points.

Il consiste à la complétude d'un outil (Outil de Valorisation de l'Etat du Bâtiment) permettant d'évaluer l'Etat du Bâtiment faisant l'objet de la demande de subvention afin de le valoriser objectivement.

Cet outil devra être complété par un technicien désigné par le candidat, sur base de plans simplifiés du bâtiment cotés à échelle représentative (plans et façades à minima), à l'exception des bâtiments préfabriqués, tels que modules ou RTG, soumis à la démolition pour lesquels des plans type pourront être utilisés pour autant que les cotations ajoutées permettent une vérification de base des données encodées dans l'Outil de Valorisation de l'Etat du Bâtiment.

Cet outil doit obligatoirement être téléchargé sur la plateforme afin de disposer de la dernière version à jour du document.

Par technicien désigné par le candidat, est visé :

- un professionnel disposant d'un agrément PEB (auditeur PEB, certificateur PEB, responsable PEB et/ou conseiller PEB) ou d'un certificat de Responsable Energie (RW) ou
- un professionnel ayant les qualifications pour prétendre à l'agrément conformément à la réglementation régionale applicable.

Des documents démontrant la conformité desdites données sont demandés à l'appel à projets et sont annexés à la candidature.

L'utilisation de l'Outil de valorisation de l'Etat du bâtiment se réalisera en deux volets présentés distinctement dans le fichier de l'Annexe I :

1.1.1. Le premier volet désigné sous « **Bilan énergétique** » vise l'encodage de données techniques propres au bâtiment. Ces dernières, pour certaines ont un impact direct sur la valorisation, pour d'autres sont intégrées dans le but de sensibiliser et d'engendrer un diagnostic simplifié de l'état énergétique du bâtiment proposé à la candidature. Ce premier volet n'octroie pas de point de priorisation directement et est détaillé comme suit :

- Données ayant un impact direct sur la valorisation :
	- o surfaces de parois de déperdition ;
	- o types et valeurs d'isolation des parois de déperdition ;
- Données n'ayant pas d'impact sur la valorisation :
	- o volume protégé du bâtiment ;
	- o niveau d'étanchéité à l'air ;
	- o rendement approximatif de l'installation de chauffage

1.1.2. Le second volet désigné sous « **Valorisation** » envisage la description de la situation existante du bâtiment proposé à la candidature et de l'implantation scolaire dans laquelle il se situe. Il s'entend donc que Le dossier est priorisé dans ce volet sur base de l'ambition donnée au projet de rénovation ou de reconstruction (résolution et/ou mise aux normes de l'ensemble des problèmes constatés) en fonction des critères suivants et pour un total maximum de 50 points :

### 1.1.2.1. **Espaces disponibles sur l'IMPLANTATION concernée par le projet (15 points maximum)**

• Surfaces de l'implantation : la précarité de l'implantation évaluée en fonction de la marge de surfaces disponibles entre le maximum autorisé par les normes physiques et la surface réellement constatée sur site ;

• Fonctions absentes ou défaillantes sur l'implantation : l'absence ou défaillance de locaux abritant les fonctions reprises ci-après qui devraient être idéalement hébergées par le bâtiment :

- réfectoire, en ce compris les espaces cafétérias pour l'enseignement supérieur et de promotion sociale ;
- blocs sanitaires ;
- salle des professeurs et/ou de réunion ;
- Salle d'éducation physique/psychomotricité, sauf pour ce qui concerne l'enseignement supérieur
- bureau de direction;
- auditoire pour ce qui concerne l'enseignement supérieur ;
- salles d'études pour l'enseignement supérieur ;
- salles de cours pratiques et techniques spécifiques pour le supérieur.

### 1.1.2.2. **Etat du BATIMENT concerné par le projet (35 points)**

- Techniques du bâtiment concerné par le projet :
	- L'installation de chauffage et particulièrement les critères suivants :
		- o Le nombre et l'âge des générateurs de chaleur alimentant le bâtiment ;
		- o La régulation (programmateur horaire, sonde de température extérieure, vannes thermostatiques) ;
		- o Le type de combustible utilisé selon son caractère renouvelable.
	- L'installation d'eau chaude sanitaire (ECS) et particulièrement les critères suivants :
		- o Le fait d'être gros demandeur en eau chaude (douches, internat, vestiaires, cuisine collective, …) ;
		- o Le bâtiment concerné par le projet soit concerné par cette demande pour au moins 50% de la demande ;
		- o Le volume du ballon d'eau chaude ;
		- o Le type de production d'eau chaude.
- La connectivité selon qu'un réseau data soit déployé sur tout ou partie du bâtiment concerné par le projet ;
- La ventilation mécanique selon qu'elle soit déployée sur tout ou partie du bâtiment concerné par le projet, qu'elle soit simple, double avec ou sans récupérateur de chaleur ;
- L'installation électrique selon qu'elle soit repérée en plans, qu'elle fasse l'objet d'un rapport de contrôle défavorable par un organisme agréé ou qu'elle fasse l'objet d'un rapport de contrôle par un organisme agréé présentant des infractions sans être pour autant défavorable ;
- L'installation de protection Incendie selon qu'une centrale incendie n'équipe pas le bâtiment, que le bâtiment fasse l'objet d'un rapport de prévention incendie défavorable ou que le bâtiment ne dispose pas d'issues de secours en suffisance.
- Parois du bâtiment concerne par le projet :

L'état du bâtiment concerné par le projet via les portes et fenêtres, les planchers, les murs extérieurs, les parois vers sols et/ou locaux non chauffés, les toitures, les parois intérieures verticales ou horizontales selon tout ou partie des caractéristiques suivantes :

- les châssis sont équipés de vitrages simples ;
- des problèmes d'étanchéité et/ou d'infiltration à l'air et/ou l'eau sont constatés dans les châssis ;

les parois sont de type préfabriqué s'entendant comme un élément de surface standardisé fabriqué industriellement au préalable ;

des problèmes d'humidité sont constatés suite à des infiltrations d'eau, fuites d'eau et/ou condensation ;

la présence d'amiante est constatée comme élément composant la paroi ou en faisant partie et attestée par un inventaire amiante agréé mis à jour ;

des problèmes de stabilité menaçant la structure du bâtiment sont constatés par un ingénieur en stabilité ou par un sinistre reconnu ;

des problèmes d'humidité ascensionnelle sont constatés ;

des problèmes d'étanchéité à l'eau concernant les parois contre terre sont constatés ;

des problèmes d'infiltration sont constatés dans les toitures ;

- des problèmes d'acoustique sont constatés dans les locaux pédagogiques.

Pour les travaux visés à l'alinéa 7 de la présente, 1.1.1., premier tiret (données ayant un impact sur la valorisation) et 1.1.2.<sup>6</sup> et valorisés dans l'annexe I (Outil de Valorisation de l'Etat du Bâtiment), le **candidat s'engage à réaliser les travaux permettant de corriger ou mettre aux normes tous les problèmes pour lesquels il sollicite une priorisation.** A défaut, les points ne font pas l'objet d'une priorisation. Le point 1.1.2.2. « Etat du BATIMENT concerné par le projet » pourrait se voir attribuer un score supérieur à 35 points permettant ainsi une compensation de points non obtenus au point 1.1.2.1. sans toutefois permettre le dépassement du score maximal de 50 points pour ce critère de priorisation.

Il est donc à noter que le désamiantage devient une obligation pour les parois pour lesquels l'enlèvement de l'amiante est valorisé.

**.** 

<sup>6</sup> En d'autres termes, tous les travaux mentionnés sauf ceux pour lesquels il est indiqué qu'ils n'ont pas d'impact sur la valorisation.

### *1.2. Bâtiment touché par les inondations*

Ce critère permet d'apporter 20 points aux bâtiments ayant fait l'objet des inondations de juillet 2021.

Ce critère n'est toutefois appliqué que pour les appels à projets 1 à 3.

L'octroi des points pour ce critère est réalisé de manière binaire, soit le critère est rencontré et le maximum de point est octroyé, soit-il ne l'est pas et aucun point n'est octroyé.

Pour pouvoir bénéficier des points liés à ce critère de priorisation, différentes conditions doivent être rencontrées :

- le bâtiment inondé doit être un bâtiment scolaire ;
- le bâtiment scolaire actuel doit avoir subi un dommage infrastructurel grave.
- le bâtiment inondé doit être situé dans une zone touchée par les inondations de juillet 2021, prévu dans les textes réglementaires suivants :
	- a) à l'article 2 de l'arrêté du Gouvernement Wallon du 28 juillet 2021 reconnaissant comme calamité naturelle publique les inondations survenues du 14 au 16 juillet 2021 et délimitant son étendue géographique ;
	- b) à l'article 2 de l'arrêté du Gouvernement Wallon du 26 août 2021 étendant la zone géographique de la calamité naturelle publique relative aux inondations survenues du 14 au 16 juillet 2021 ;
	- c) à l'article 2 de l'arrêté du Gouvernement Wallon du 23 septembre 2021 reconnaissant comme calamité naturelle publique les inondations du 24 juillet 2021 et délimitant son étendue géographique.

Par dommage infrastructurel grave, sont visés des investissements plus structurels nécessitant un permis d'urbanisme, une restructuration, une rénovation lourde et/ou une reconstruction, à l'exception des travaux visés par l'article 21.5 du décret-programme du 15 décembre 2021 portant diverses dispositions accompagnant le budget 2022.

### *1.3. Dépôt d'un audit énergétique agréé*

Ce critère permet d'obtenir un maximum de 10 points si le candidat dépose, lors de sa candidature, un audit énergétique agréé à la candidature.

Le projet déposé à l'étape de demande d'accord de principe sur projet devra tenir compte des conclusions dudit audit concernant le bâtiment faisant l'objet des travaux.

L'audit énergétique doit correspondre aux exigences régionales en matière de bâtiment tertiaire et être réalisé par un auditeur agréé conformément aux dispositions légales et réglementaires régionales.

L'audit doit être à jour c'est-à-dire que le(s) bâtiment(s) ne doit(doivent) pas avoir subi de travaux impactant la performance énergétique du bâtiment effectués depuis la réalisation de l'audit.

L'octroi des points pour ce critère est réalisé de la manière suivante :

- 0 point sont octroyé si aucun audit est réalisé ;
- 5 points sont octrovés si l'audit est effectué sur le bâtiment faisant l'objet des travaux :
- 10 points sont octroyés si l'audit est effectué sur l'entièreté de l'implantation physique scolaire où est implanté le bâtiment faisant l'objet des travaux.

### **. Documents à déposer à la candidature**

Pour permettre à l'Administration d'identifier le candidat et les travaux envisagés, de vérifier si les conditions d'éligibilité sont bien remplies et d'octroyer, le cas échéant, un score final de priorisation, il est demandé aux candidats de déposer les documents suivants sur la plateforme lors du dépôt de leur candidature.

Le candidat dépose ou complète les données suivantes :

- 1° Les données d'identification sollicitées par la plateforme (coordonnées complètes du candidat, coordonnées de l'établissement, coordonnées de l'implantation, coordonnées de la personne de contact, adresse, numéro FASE, titulaire d'un droit réel sur le bâtiment et/ou le terrain, enseignement ordinaire, qualifié, différencié ou spécialisé, …) ;
- 2° La délibération ou la décision motivée par laquelle le candidat décide du principe des travaux, sollicite la subvention et, le cas échéant, l'intervention du Fonds de garantie ;
- 3° Le plan cadastral de la parcelle visée par la demande ;
- 4° Le cas échéant, en cas de démolition et de reconstruction, une note motivant les raisons techniques, pédagogiques et/ou financières pour lesquelles la rénovation du bâtiment concerné n'est pas possible ou raisonnable. En cas de démolition d'un bâtiment sans reconstruction, en complément de l'objet des travaux, une note motivant les raisons d'assainissement d'une situation dangereuse ou insalubre sur l'implantation scolaire concernée ;
- 5° Un reportage photographique présentant le bâtiment sous plusieurs vues extérieures et intérieures et, le cas échéant, illustrant la note visée au 4) ;
- 6° L'estimation par postes globaux (démolition(s), construction(s), modernisation, salle d'éducation physique, abords, préau(x)) du coût des travaux ;
- 7° Tout élément permettant la parfaite compréhension du projet candidat (le cas échéant, s'il existe, à titre informatif, pour les dossiers liés à un sinistre, un document établissant le montant d'intervention de l'assurance et/ou de tout autre mécanisme d'aide).

Pour permettre la vérification des **conditions d'éligibilité**, le candidat dépose sur la plateforme les documents suivants :

1° Un descriptif des travaux et du programme envisagés ;

2° L'annexe I au décret « Outil de Valorisation de l'Etat du Bâtiment » complétée, par un technicien tel que visé supra sur base des plans simplifiés du bâtiment cotés à échelle représentative (plans, façades), par les surfaces de parois de déperdition en cellules E14 à E40 de l'onglet « Bilan énergétique » ainsi que le pourcentage de rénovation prévu dans les cellules P88, P110, P128, P146 et P151 de l'onglet « valorisation » afin d'établir le pourcentage des surfaces de parois de déperdition thermique touchées par les travaux ou ayant été rénovées postérieurement à 2010 et valorisées dans le calcul conformément à l'article 7, 4. du décret ;

3° Les plans simplifiés du bâtiment cotés à une échelle représentative (plans, façades à minima) à l'exception des bâtiments préfabriqués, tels que modules ou RTG, soumis à la démolition pour lesquels des plans type pourront être utilisés pour autant que les cotations ajoutées permettent une vérification de base des données encodées dans l'Outil de Valorisation de l'Etat du Bâtiment ;

4° L'engagement de respecter les conditions d'éligibilité qui ne peuvent être remplies lors de la candidature.

Enfin, pour permettre à l'administration de vérifier les **critères de priorisation**, le candidat peut, s'il souhaite valoriser la priorisation de son dossier, déposer sur la plateforme les documents suivants :

- 1° l'annexe I « **Outil de Valorisation de l'Etat du Bâtiment** » complétée, dans son intégralité, par un technicien tel que visé supra sur base des plans simplifiés du bâtiment cotés à échelle représentative (plans, façades) ;
- 2° les documents prévus à l'annexe II de la présente circulaire « Liste des documents à déposer pour la complétude de l'annexe I « Outil de Valorisation de l'Etat du Bâtiment » » ;
- 3° si le candidat concerné a subi un dommage lors des inondations de juillet 2021, des éléments techniques attestant de dommages infrastructurels graves (état de perte, photographies, …) et, le cas échéant, tout document de sinistre de l'assurance pour le bâtiment scolaire ayant subi un dommage infrastructurel grave et qui est situé dans une zone touchée par les **inondations** de juillet 2021 telle que visée supra ;
- 4° un **audit énergétique,** prévu par les dispositions légales et réglementaires régionales et relatives au bâtiment tertiaire, réalisé par un auditeur agréé par la Région compétente réalisé sur l'entièreté de l'implantation ou sur le bâtiment faisant l'objet des travaux, à jour.

Un récapitulatif des documents à déposer est repris dans l'annexe VI.

### **CHAPITRE III. CLASSEMENT DES PROJETS ET LE CAS ÉCHÉANT OCTROI D'UN ACCORD D'ÉLIGIBILITÉ**

#### **. Classement des projets**

Le candidat répond, le cas échéant, aux critères de priorisation visés à l[a section 3 du Chapitre II.](#page-24-0)

La complétude de ces critères de priorisation par le candidat lui attribue un « auto score provisoire » sur 80 points générés automatiquement par la plateforme électronique en fonction des données introduites.

#### *1.1. Départage des dossiers ex aequo*

En cas d'ex aequo suite à l'application des critères de priorisation, les projets sont départagés sur base des critères suivants :

- 1° celui qui a obtenu le plus de points au critère de priorisation « Outil de Valorisation » ;
- 2° à égalité de points au critère de priorisation « matrice », celui qui a obtenu le plus de points au critère de priorisation « inondation » ;
- 3° à égalité de points au critère de priorisation « inondation », celui qui a obtenu le plus de points au critère de priorisation « audit énergétique » ;
- 4° à égalité de points au critère de priorisation « audit énergétique », le bâtiment le plus ancien.

### *1.2. Vérification des dossiers par l'administration*

Une liste de toutes les candidatures avec un ordre provisoire est dressée par l'Administration au moyen de la plateforme électronique après la fin du délai limite de dépôt des candidatures.

Sur base de la liste provisoire établie par l'Administration, les candidatures en ordre utile provisoire, soit celles classées sur la liste provisoire eu égard au montant disponible pour l'appel à projets, sont vérifiées par l'Administration. Cette dernière confirme l'auto-score provisoire ou, le cas échéant, diminue celui-ci en fonction des éléments du dossier.

L'Administration encode le score final dans l'application qui ne peut être plus élevé que l'« auto score provisoire ».

### *1.3. Classement final et le cas échéant, octroi d'un accord d'éligibilité*

Sur base de la liste des dossiers priorisés par l'Administration et après avis de la Commission inter caractère créée à l'article 11 du décret du 16 novembre 2007<sup>7</sup>, le Gouvernement fixe le classement des dossiers et octroie un accord d'éligibilité aux candidats en ordre utile.

A la demande du bénéficiaire, et dans le cas où celui-ci est sélectionné pour plusieurs bâtiments de la même implantation, le Gouvernement peut octroyer un seul accord de principe pour l'ensemble des bâtiments concernés.

Pour les appels à projets 1 et 3, dans le cas où un dossier dont le montant de la subvention ne peut être pleinement satisfait eu égard au montant disponible de l'appel à projets considéré, le montant manquant est comblé au moyen du solde de l'appel à projet 4.

**.** 

<sup>7</sup> Décret du 16 novembre 2007 relatif au programme prioritaire de travaux en faveur des bâtiments scolaires de l'enseignement fondamental ordinaire et spécialisé, de l'enseignement secondaire ordinaire, spécialisé et de promotion sociale, de l'enseignement artistique à horaire réduit, des centres psychomédicosociaux ainsi que des internats de l'enseignement fondamental et secondaire, ordinaire et spécialisé, organisés ou subventionnés par le Communauté française.

Pour les appels à projets 2 et 4, un dossier dont le montant de la subvention ne peut être pleinement satisfait eu égard au montant disponible de cet appel à projets, se voit proposer le solde du montant disponible.

### **. Si mon dossier n'est pas retenu ?**

Un dossier qui ne reçoit pas d'accord d'éligibilité peut candidater dans les appels à projets ultérieurs. Il est à relever qu'il n'y a pas de reconduction automatique des candidatures dans les appels à projets ultérieurs. Ainsi, un candidat qui ne reçoit pas d'accord d'éligibilité doit effectuer lui-même la démarche de candidater dans les appels à projets suivants. Pour ce faire, il pourra reprendre sa candidature précédente ou s'il le désire, la modifier.

Enfin, au vu du délai entre les différents appels à projets, il est possible qu'un candidat ne puisse pas savoir si son dossier est retenu ou non lors de la phase de candidature des appels à projets suivants. Dans ce cas, il est conseillé de candidater dans les appels à projets suivants. Si son dossier devait être retenu dans le cadre d'une candidature antérieure et pour le même objet des travaux, la(les candidature(s) ultérieure(s) sera(seront) supprimée(s).

## **PARTIE II. PROCÉDURE POUR LES DOSSIERS RETENUS**

### **CHAPITRE I. GÉNÉRALITÉS**

### **. Etapes de la procédure**

La procédure de l'octroi de la subvention est structurée en plusieurs étapes qui sont :

- 1° a) Dépôt de la candidature<sup>8</sup> sur la plateforme ; b) Le cas échéant, octroi d'un accord d'éligibilité (OAE) ;
- 2° a) Dépôt du dossier au stade projet par le bénéficiaire sur la plateforme, b) Le cas échéant, octroi d'un accord de principe sur projet (OAPP). Dans le cas où un bénéficiaire aurait déjà introduit ou obtenu son permis d'urbanisme, il s'engage à modifier sa demande si les conditions prévues aux articles 7 et 8 ne sont pas respectées ;
- 3° a) Dépôt du dossier au stade marché attribué, par le bénéficiaire sur la plateforme ; b) Le cas échéant, octroi d'un accord ferme sur attribution (OAFA). Cet accord emporte l'autorisation de notifier le marché public de travaux au(x) soumissionnaire(s) retenu(s) ;
- 4° Dépôt des demandes de liquidation de la subvention et du décompte final par le bénéficiaire sur la plateforme.

Il est permis au candidat d'introduire ou d'obtenir son permis d'urbanisme avant l'introduction de sa candidature. Toutefois il est conseillé à ces derniers d'attendre l'octroi de l'accord de principe sur projet avant d'effectuer ces démarches, et ce afin d'éviter d'avoir à modifier la demande ou le permis après les vérifications réalisées par l'Administration.

A chaque étape, il est attendu du candidat, et s'il est retenu, du bénéficiaire, de déposer sur la plateforme des documents permettant de rencontrer, et vérifier, les conditions d'éligibilité et les critères de priorisation (v. supra).

Il en résulte que les octrois de l'accord de principe sur projet, de l'accord ferme sur attribution, des liquidations et du décompte final ne sont pas automatiques. L'Administration vérifie à chaque étape que les prescrits du décret et de l'arrêté du Gouvernement de la Communauté française sont bien remplis et respectés.

### **. Extrême urgence et dossiers inondations**

1

Le bénéficiaire perd tout droit à la subvention dès lors qu'il procède à la notification du marché public de travaux avant l'octroi de l'accord ferme sur attribution par le Gouvernement.

Toutefois, des dérogations peuvent être accordées par le Gouvernement sur base d'une demande motivée du bénéficiaire. Cette demande de dérogation peut s'inscrire uniquement dans le cadre de la

<sup>8</sup> Toutefois, à titre transitoire, un bénéficiaire de la subvention dont le bâtiment a été touché par les inondations qui a déjà déposé sa demande de permis d'urbanisme, voire réalisé ses travaux, peut déposer sa candidature.

réalisation d'investissements revêtant un caractère d'extrême urgence et pour autant qu'une autorisation écrite de débuter les travaux ait été délivrée par le service du Gouvernement.

Dans le cadre de la réalisation d'investissements revêtant un caractère d'extrême urgence, le bénéficiaire peut solliciter une autorisation écrite de notifier le marché public de travaux et, le cas échéant, de débuter les travaux préalablement. Pour ce faire, il dépose au directeur général adjoint sa demande de dérogation motivée dans laquelle il sollicite ladite autorisation écrite.

L'administration vérifie si le dossier représente un cas de force majeure indépendant de la volonté du bénéficiaire et/ou s'ils revêtent un caractère d'extrême urgence. Le cas échéant, l'autorisation est accordée par le directeur général adjoint.

Cette dérogation vise à préserver le droit aux subventions mais ne constitue pas un engagement ferme d'intervention du Ministre.

### **. Calcul du montant de la subvention**

La subvention est calculée sur le montant subsidiable de l'investissement.

Le montant subsidiable de l'investissement comprend les travaux subventionnables établis conformément à l'AGCF du 06 février 2014 relatif aux normes physiques et financières, y compris les travaux d'abords à concurrence de 10 % du montant des travaux, la taxe sur la valeur ajoutée et les frais généraux.

En cas de dossier lié à un sinistre, le montant de l'intervention de l'assurance et/ou de tout autre mécanisme d'aide, est déduit du montant subsidiable de l'investissement.

Le montant de la subvention est calculé au moment du dépôt de la candidature sur base du taux maximal de subvention arrêté en fonction des éventuelles majorations de 2% sollicitées avec respect du plafond des 70%. Il s'agit alors du montant provisoire de la subvention.

Le cas échéant, le montant pourra être :

- diminué à l'étape d'accord ferme sur attribution en fonction du résultat d'attribution du marché de travaux, et ce afin de correspondre au montant de l'offre retenue multipliée par le taux de subventionnement ;
- augmenté de 10% maximum à l'étape d'accord ferme sur attribution en fonction du résultat d'attribution du marché de travaux en cas d'augmentation constatée par rapport à l'estimation déposée à la candidature ;
- diminué en fonction de l'atteinte des objectifs concernant la majoration du taux de la subvention.

Concernant les frais généraux, ceux-ci s'élèvent à 10 % du montant des travaux subventionnables, taxe sur la valeur ajoutée comprise si le candidat au moment du dépôt de sa candidature prévoit de désigner un auteur de projet dans le cadre d'un marché de service. Ce taux est également applicable si l'auteur de projet est déjà désigné et que la preuve de la désignation dans le cadre d'un marché de service est démontrée. Ils sont réduits à 8% s'il n'y a pas d'auteur de projet désigné dans le cadre d'un marché de service.

Par frais généraux, sont entendus les honoraires des architectes, des ingénieurs-conseils, des experts des bureaux d'études, des coordinateurs sécurité santé et/ou des conseillers PEB.

### **. Réunions d'accompagnement**

Dès lors qu'un dossier a reçu un accord d'éligibilité, des réunions d'accompagnement et de suivi technique peuvent avoir lieu avec le bénéficiaire afin de suivre le projet depuis l'éligibilité de son projet jusqu'à la liquidation de la subvention.

Ces réunions ont pour objectif de permettre à l'Administration :

- de fournir toute expertise utile en matière de bâtiment scolaire au bénéficiaire de la subvention ainsi que
- de vérifier le respect par le bénéficiaire de la subvention des obligations du présent mécanisme, des conditions d'éligibilité et, le cas échéant, des critères de priorisation des projets.

Ces réunions se déroulent en présence d'au moins un représentant de l'Administration, du bénéficiaire et, le cas échéant, de l'auteur de projet. Si le bénéficiaire le souhaite, un représentant de sa fédération de pouvoirs organisateurs peut également être présent.

L'organisation et la tenue de cette réunion est appréciée par l'Administration (SGISS – Service général des Infrastructures scolaires de la Fédération Wallonie-Bruxelles). Si celle-ci estime que ladite réunion n'est pas nécessaire au vu des éléments du dossier, cela ne porte pas préjudice au dossier du demandeur.

### **. Des sociétés de gestion patrimoniale**

Pour bénéficier d'une subvention supérieure à 446.189 euros indexés à l'indice général des prix à la consommation au premier janvier de l'année concernée rapporté à l'indice général des prix à la consommation au 1er janvier 2023, dans le cadre du présent dispositif, **un pouvoir organisateur de l'enseignement libre subventionné**, à l'exception des pouvoirs organisateurs organisant un établissement d'enseignement supérieur, doit céder ou faire céder par le propriétaire s'il ne l'est pas lui-même, sans contrepartie, le droit réel des bâtiments scolaires qui vont bénéficier du présent dispositif à une société de gestion patrimoniale, constituée sous forme d'ASBL, commune à l'ensemble des propriétaires d'écoles du même caractère soit unique pour la Communauté, soit constituée dans la Région bilingue de Bruxelles-Capitale et dans chaque province de la Région wallonne, et ce pour une durée de 30 ans minimum à dater de l'octroi de l'accord ferme sur attribution.

Les coordonnées des sociétés de gestion patrimoniale sont disponibles auprès de votre fédération de pouvoirs organisateurs.

### **. Obligations des bénéficiaires de la subvention**

Dès lors que le candidat reçoit un accord d'éligibilité, il accepte d'être soumis aux obligations suivantes :

### *1.1.Droit réel*

Le bénéficiaire doit disposer d'un droit réel sur le bâtiment faisant l'objet de la subvention pour une durée d'au moins 30 ans à dater de l'étape d'octroi d'accord ferme sur attribution.
Toutefois, cette obligation n'est pas applicable pour le pouvoir organisateur WBE pour lequel le droit réel peut être détenu par la Communauté française ou l'une des Sociétés Publiques d'Administration des Bâtiments Scolaires.

Cette obligation n'est pas applicable non plus si le droit réel est détenu par ou transféré à une association de commune, intercommunale, toute société publique de gestion de bâtiments publics ou toute société patrimoniale de gestion des bâtiments scolaires telle que prévue à l'article 20 du décret, pour autant que le bénéficiaire primaire de la subvention reste le pouvoir organisateur. Le bénéficiaire primaire peut alors céder cette subvention au détenteur du droit réel, sans préjudice des obligations du présent mécanisme et sans que cela n'affecte les relations financières et administratives avec la Communauté française.

L'obligation de détenir le droit réel sur le bâtiment faisant l'objet de la subvention s'applique sans préjudice de la nécessité pour les pouvoirs organisateurs du réseau libre subventionné de céder le droit réel du bâtiment à une société patrimoniale de gestion des bâtiments scolaires conformément à l'article 20 du décret.

#### *1.2. Maintien de l'affectation scolaire*

Le bénéficiaire maintient une **affectation scolaire** au sein du bâtiment ayant fait l'objet d'une subvention dans le cadre du présent décret pour une durée de 30 années à dater de l'accord ferme sur attribution.

# *1.3. Respect des marchés publics et insertion de clauses sociales, environnementales et/ou éthiques*

Le bénéficiaire de la subvention doit respecter la législation et la réglementation relatives aux marchés publics.

Le bénéficiaire doit également insérer dans les documents de marché de travaux au moins une clause environnementale, sociale et/ou éthique.

Par **clauses environnementales**, sont visées les clauses environnementales qui ont pour objectif de protéger l'environnement à travers une réduction des impacts qui lui sont portés.

Au vu de l'obligation prévue par l'article 11, une clause de réemploi se limitant à imposer 5% de réemploi ne peut être considérée comme rencontrant la présente obligation.

Par **clauses sociales**, sont visées les clauses qui ont un objectif de politique sociale qui contribue directement au bien-être de la collectivité. Celles-ci peuvent notamment avoir des visées socioprofessionnelles (promouvoir la formation, l'insertion et/ou l'intégration de demandeurs d'emplois, d'apprenants, de travailleurs handicapés, etc.) ou lutter contre la discrimination (sur base du genre, de l'origine ethnique, etc.).

Par **clauses éthiques,** sont visées les clauses qui visent à promouvoir des conditions de travail décentes tant au niveau de la chaine d'approvisionnement des produits qu'au niveau des conditions de réalisation des services ou des travaux. Elles se distinguent des clauses sociales en ce qu'elles tendent à favoriser les comportements vertueux en lien avec des produits ou des services, généralement réalisés en dehors du territoire belge. Les clauses éthiques fréquentes sont :

- Les clauses favorisant le commerce éthique :
- Les clauses favorisant le commerce équitable :
- Les clauses de lutte contre le dumping social.

Les bénéficiaires sont libres de choisir la(les) clause(s) environnementale, sociale ou éthique de leur choix.

Ils sont d'ailleurs tenus d'effectuer le suivi de la mise en œuvre de ladite(lesdites) clause(s).

Pour des exemples ou pour des informations complémentaires sur les clauses sociales et environnementales dans les marchés de travaux, vous trouverez de plus amples renseignements à titre informatif sur le site de la Région wallonne : [https://marchespublics.wallonie.be/home/pouvoirs](https://marchespublics.wallonie.be/home/pouvoirs-adjudicateurs/passer-un-marche-public-responsable/quels-sont-les-clauses-et-outils-specifiques-a-chaque-type-de-marche/marches-de-travaux.html)[adjudicateurs/passer-un-marche-public-responsable/quels-sont-les-clauses-et-outils-specifiques-a](https://marchespublics.wallonie.be/home/pouvoirs-adjudicateurs/passer-un-marche-public-responsable/quels-sont-les-clauses-et-outils-specifiques-a-chaque-type-de-marche/marches-de-travaux.html)[chaque-type-de-marche/marches-de-travaux.html.](https://marchespublics.wallonie.be/home/pouvoirs-adjudicateurs/passer-un-marche-public-responsable/quels-sont-les-clauses-et-outils-specifiques-a-chaque-type-de-marche/marches-de-travaux.html)

#### *1.4. Marché de service*

Le bénéficiaire dépose, le cas échéant, au plus tard au stade accord de principe sur projet, la preuve de la mise en concurrence du marché de service relatif à la désignation de l'auteur de projet et la décision motivée d'attribution.

Ainsi, pour respecter cette obligation, le bénéficiaire devra déposer sur la plateforme, le cas échéant, au plus tard au stade de l'accord de principe sur projet la décision d'attribution prise par le pouvoir adjudicateur et la preuve de la notification ainsi que :

- l'avis de marché de service publié ou

- le cas échéant, la preuve de la consultation de plusieurs prestataires de services ou les lettres d'invitation à remettre une offre de prix.

Dans le cas où un marché de service n'était pas requis, les motifs de cette dispense (marché in-house ou étude réalisée en interne) sont déposés sur la plateforme.

#### *1.5. Obligations en matière de communication quant à la subvention*

Le bénéficiaire respecte les obligations en matière de **communication**, d'information et de publicité, relatives au soutien financier de la Communauté française.

- Si le bénéficiaire dispose d'un **site web officiel**, de médias sociaux et/ou de bulletins d'informations, il doit informer le public du soutien obtenu en :
	- plaçant en premier plan sur la page de son site ou sur la publication relative au bâtiment scolaire ou à l'enseignement, le logo de la Fédération Wallonie-Bruxelles accompagné de la mention « Cofinancé par la Fédération Wallonie-Bruxelles » et
	- en fournissant une description succincte du projet, de sa finalité et de ses résultats. Cette description doit mettre en lumière le soutien financier octroyé par la Fédération Wallonie-Bruxelles.

Il est également obligatoire de créer un lien vers le site internet du Gouvernement de la Fédération Wallonie-Bruxelles.

Pour les projets menés par Wallonie-Bruxelles Enseignement, la mention « cofinancé par la Fédération Wallonie-Bruxelles » est remplacée par « Financé par la Fédération Wallonie-Bruxelles ».

 Dès la mise en œuvre du chantier, un **panneau de chantier** de dimensions importantes doit être installé en un lieu aisément visible du public. Le support doit être résistant et adapté à un affichage longue durée avec un faible impact environnemental.

Le panneau doit mentionner les informations suivantes :

- le nom et le principal objectif du projet ;
- le logo de la Fédération Wallonie-Bruxelles accompagné de la mention « Cofinancé par la Fédération Wallonie-Bruxelles » et
- le coût total du projet et la contribution financière de la Fédération Wallonie-Bruxelles.

Ces éléments doivent occuper au moins 25% du panneau susvisé.

Pour les projets menés par Wallonie-Bruxelles Enseignement, la mention « Cofinancé par la Fédération Wallonie-Bruxelles » est remplacée par « Financé par la Fédération Wallonie-Bruxelles ».

Un modèle est disponible sur le site internet de l'administration.

 Lorsque les travaux sont terminés et au plus tard, 3 mois après la fin de ceux-ci, le panneau de chantier doit être remplacé par **une plaque explicative permanente** ou un panneau permanent de dimensions importantes qui doit être installé(e) dans un lieu aisément visible du public. Par permanent, il faut entendre un délai de 30 ans à dater de l'accord ferme.

La plaque ou le panneau reprend les informations suivantes :

- le nom et le principal objectif du projet :
- le logo de la Fédération Wallonie-Bruxelles accompagné de la mention « Cofinancé par la Fédération Wallonie-Bruxelles » et
- le coût total du projet et la contribution financière de la Fédération Wallonie-Bruxelles.

Ces éléments doivent occuper au moins 25% du panneau ou de la plaque susvisés.

Pour les projets menés par Wallonie-Bruxelles Enseignement, la mention « Cofinancé par la Fédération Wallonie-Bruxelles » est remplacée par « Financé par la Fédération Wallonie-Bruxelles ».

Un modèle est disponible sur le site internet de l'administration.

 Si le bénéficiaire organise un **évènement** lié à l'objet de la subvention ou le cas échéant, une activité de communication, la Fédération Wallonie-Bruxelles, via l'Administration, sera informée au moins trois mois à l'avance ou dès sa planification, pour leur donner la possibilité de communiquer sur l'évènement qui doit également être accessible aux médias.

Les éléments suivants seront repris sur les supports et publications émis pour l'occasion :

- le nom et le principal objectif du projet ;
- le logo de la Fédération Wallonie-Bruxelles accompagné de la mention « Cofinancé par la Fédération Wallonie-Bruxelles » et
- le coût total du projet et la contribution financière de la Fédération Wallonie-Bruxelles.

Pour les projets menés par Wallonie-Bruxelles Enseignement, la mention « Cofinancé par la Fédération Wallonie-Bruxelles » est remplacée par « Financé par la Fédération Wallonie-Bruxelles ».

 Si le projet implique des **publications** (brochures, dépliants, lettres d'informations, affiches, …), les publications doivent comporter de préférence sur la page de garde, le logo de la Fédération Wallonie-Bruxelles accompagné de la mention « Cofinancé par la Fédération Wallonie-Bruxelles ».

Pour les projets menés par Wallonie-Bruxelles Enseignement, la mention « Cofinancé par la Fédération Wallonie-Bruxelles » est remplacée par « Financé par la Fédération Wallonie-Bruxelles ».

Enfin, le bénéficiaire doit s'assurer que l'auteur de projet concède, soit par son intermédiaire, soit en direct, au profit de la Communauté française, une utilisation à titre gratuit et non limitée, des images du bâtiment scolaire ayant fait l'objet de la subvention. Néanmoins, le nom de l'architecte est apposé sur tous les supports reprenant l'image.

#### *1.6. Dénomination paritaire des locaux*

Le bénéficiaire veille à respecter, dans les cas où une dénomination en référence à des personnes et autre que celle liée aux noms des professeurs est appliquée, une **parité des hommes et des femmes** dans la dénomination des locaux et des salles de classe au sein du bâtiment bénéficiant de la subvention. Les noms attribués aux dits locaux sont affichés de manière visible et permanente à l'entrée du local.

Pour ce faire, il est demandé aux bénéficiaires de comptabiliser le nombre de locaux et salles de classe portant un nom, autre que celui lié aux noms des professeurs, et de prendre les mesures correctrices nécessaires afin que les noms masculins et les noms féminins soient à des nombres égaux.

#### *1.7. Contrôle de l'utilisation des subventions*

Le bénéficiaire répond à toute demande provenant de la Communauté française, en vue de permettre le contrôle de l'utilisation des interventions financières perçues pendant une période de 30 ans, à dater de l'étape d'accord ferme sur attribution.

### *1.8. Modification de l'affectation ou destination des locaux scolaires ou cession du droit*

#### *réel du bâtiment subventionné*

Le bénéficiaire de la subvention est tenu, durant une période de 30 ans à compter de l'accord ferme sur attribution, de demander l'autorisation du Gouvernement lorsque :

- l'affectation ou la destination des bâtiments scolaires pour lesquels les travaux ont été réalisés avec l'appoint de la subvention, est modifiée totalement ou partiellement ou
- les droits de propriété, de jouissance, d'usage ou d'habitation de ces bâtiments sont cédés à titre gratuit ou onéreux (sans préjudice de la possibilité prévue au point 1.3 Droit réel permettant à un bénéficiaire de ne pas disposer d'un droit réel).

L'autorisation du Gouvernement est accordée mais n'empêche toutefois pas l'application du point [1.10 Non-respect des obligations.](#page-40-0)

#### *1.9. Droit de préemption*

Si endéans la période des 30 ans à dater de l'accord ferme sur attribution, un pouvoir organisateur décide de vendre le bâtiment ayant fait l'objet de la subvention, ou de céder son droit réel, tout pouvoir organisateur, quel que soit le réseau auquel il appartient, ou la société publique d'administration des bâtiments scolaires concernée, peut acquérir ledit bâtiment soit à la valeur fixée par les parties, soit par préemption au prix offert par un tiers acquéreur, soit au maximum à la valeur fixée par le Comité d'acquisition ou le receveur de l'enregistrement.

Cette possibilité ne peut s'exercer que pour maintenir une affectation scolaire au bâtiment aliéné.

Pour ce faire, le pouvoir organisateur ayant décidé d'aliéner son bien communique son intention à l'administration par courrier recommandé dans les plus brefs délais et en tout état de cause avant la publication d'annonces accessibles aux tiers.

L'administration accuse réception du courrier. A compter de cette notification de réception, l'administration dispose d'un délai de six mois pour notifier et permettre au pouvoir organisateurs ou à la société publique d'administration des bâtiments scolaires intéressés par la vente du bâtiment scolaire concerné d'acquérir le bien.

Si, à l'issue de ce délai, aucun pouvoir organisateur ou société publique d'administration des bâtiments scolaires ne s'est portée acquéreur, le pouvoir organisateur concerné peut procéder à l'aliénation du bâtiment selon ses modalités.

Si, durant ce délai, un pouvoir organisateur, quel que soit son réseau, ou une société publique d'administration des bâtiments scolaires, manifeste son intérêt d'acquérir le bien afin d'y maintenir une affectation scolaire, des négociations sont entamées et le bien pourra être acquis soit à la valeur fixée par les parties, soit par préemption au prix offert par un tiers acquéreur, soit au maximum à la valeur fixée par le Comité d'acquisition ou le receveur de l'enregistrement. La Communauté française est invitée pour assister aux négociations. Les parties disposent d'un délai de trois mois à partir du début des négociations pour présenter une offre contresignée ou signer un compromis. A l'issue de ce délai et si le délai de six mois initial est dépassé, le pouvoir organisateur peut procéder à l'aliénation de son bien selon ses propres modalités.

<span id="page-40-0"></span>Cette obligation ne s'applique pas lorsque le pouvoir organisateur ne dispose pas du droit réel sur le bâtiment scolaire en application du point « [1.1 Droit réel »](#page-35-0).

#### *1.10. Non-respect des obligations*

#### a. En cas de cession du bâtiment subventionné et/ou changement d'affectation

Les bénéficiaires de la subvention dont les bâtiments scolaires ont bénéficié d'une subvention en vertu du présent décret et pour lesquels l'affectation scolaire n'est plus rencontrée et/ou cède les bâtiments remboursent la subvention.

Le montant de la partie de la subvention à rembourser pour les locaux sera établi en fonction du nombre de m² désaffectés, déduction faite du nombre d'années d'occupation.

Chaque année d'occupation interviendra pour un trentième du montant de la subvention.

Le bénéficiaire ne rembourse pas la subvention si :

- les locaux ont perdu leur destination scolaire suite à des circonstances indépendantes de sa volonté ou
- l'affectation scolaire par un établissement scolaire reconnu par la Communauté française est maintenue.

Le Gouvernement arrête le montant du recouvrement de la subvention sur base des éléments présentés par le bénéficiaire.

Si le bénéficiaire ne rembourse pas, la Communauté française se fait rembourser sur un article créé à la section particulière du budget du ministère ayant la gestion de l'enseignement dans ses attributions en ayant recours aux opérations suivantes dans l'ordre où elles sont indiquées :

- 1° prélèvement sur les subventions de fonctionnement dues à l'établissement scolaire qui occupe l'immeuble ;
- 2° prélèvement sur les subventions de fonctionnement dues aux autres établissements scolaires relevant du même pouvoir organisateur ;
- 3° recouvrement par l'administration compétente du SPF Finances sur le patrimoine du pouvoir organisateur avec l'aide d'un notaire désigné à cet effet par le Gouvernement.

#### b. Non-respect des autres obligations

En cas de non-respect d'une des obligations prévues dans la présente section, le bénéficiaire est tenu de rendre tout ou partie de la subvention.

Dans l'attente, les demandes de subvention ultérieures déposées par le même pouvoir organisateur sont irrecevables tant que le demandeur ne respecte pas ses obligations.

#### **Section 7. Partenaires et conseils**

La Cellule architecture de la Fédération Wallonie-Bruxelles accompagne les commanditaires soucieux d'inscrire leurs investissements dans une démarche favorisant la qualité architecturale. En Wallonie comme à Bruxelles, elle apporte conseils et soutiens aux maîtres d'ouvrage dans la passation des marchés publics pour la désignation d'un auteur de projet. Au départ de son expertise et des recommandations internationales en la matière, la Cellule architecture a mis au point un processus et des documents-types qui permettent de faciliter le travail des opérateurs. Le marché d'architecture est, en effet, un moment clé où sont mises en place les conditions d'émergence d'un projet de qualité, répondant aux besoins des occupants et à son environnement.

Pour aider les bénéficiaires dans la mise en œuvre d'un processus de désignation qui soutienne la qualité de leur projet, la Cellule architecture de la FW-B a mis au point une série d'outils réunis dans un guide pratique librement accessible (aide à la définition de la mission, modèles de documents, planning type, etc.). La Cellule architecture se tient également à disposition des bénéficiaires pour fournir des conseils et/ou assurer un accompagnement dans le processus de désignation de l'auteur de projet (relecture, aide à la passation du marché, etc.). Pour plus d'information : www.marchesdarchitecture.be

Contact : *[cellule.archi@cfwb.be.](mailto:cellule.archi@cfwb.be)* 

Les services des fédérations de pouvoirs organisateurs sont également disponibles pour vous conseiller et vous accompagner :

- CECP Avenue des Gaulois 32 – 1040 Bruxelles Courriel : [isabelle.roussey@cecp.be](mailto:isabelle.roussey@cecp.be)
- CPEONS Boulevard Emile Bockstael 122 bte 8 – 1020 Bruxelles Courriel : roberto.galluccio@cpeons.be
- **FELSI** Avenue Jupiter 180 – 1190 Bruxelles Courriel : secretariat@felsi.be
- SeGEC Avenue Emmanuelle Mounier 100 – 1200 Bruxelles

Courriel : [infrastructures@segec.be](mailto:infrastructures@segec.be) 

- WBE Boulevard du Jardin Botanique 20-22 – 1000 Bruxelles Courriel : [olivier.doyen@cfwb.be](mailto:olivier.doyen@cfwb.be) 

Nous signalons également l'existence du programme « **[Ne tournons pas autour du pot](https://netournonspasautourdupot.be/)** ».

Vous comptez faire d'importants travaux de rénovation dans les toilettes de votre école ? Et si vous emmeniez les élèves dans un projet sur les toilettes ?

« Ne tournons pas autour du pot ! » est un programme de promotion de la santé à l'école, qui vient en soutien aux établissements scolaires qui, pour le bien-être et la santé de leurs élèves, veulent réaliser un projet concret autour de l'amélioration de l'état de leurs sanitaires. Ce projet s'articule autour de trois axes : les aménagements, les aspects logistiques et l'organisation liée aux toilettes, et enfin les actions de sensibilisation. L'implication des élèves et la concertation de tous les acteurs de l'école est une condition de réussite du projet !

Vous avez plusieurs avantages à vous lancer dans un projet avec les élèves et à réfléchir à la question des toilettes au-delà des seules infrastructures : vous réfléchissez en amont aux travaux à réaliser, en concertation avec tous les acteurs concernés, ce qui vous permet de choisir les solutions les mieux adaptées aux réalités de votre école ; les élèves se sentent écoutés, s'approprient les nouvelles toilettes et prennent la mesure de l'importance des lieux et de leur respect, tout en apprenant un tas de nouvelles choses… De cette manière, vous pérennisez les améliorations apportées aux toilettes de l'école !

Intéressé·e de mener un projet « Ne tournons pas autour du pot ! » ? Participez à notre séance d'information:

- Mardi 28 mai 2024 à 13 h [: https://us06web.zoom.us/j/85975632441](https://us06web.zoom.us/j/85975632441) ;
- Mercredi 5 juin 2024 à 10h :<https://us06web.zoom.us/j/86428380789>

(Si vous n'êtes pas disponibles mais êtes néanmoins intéressés par le projet, prévenez-nous par e-mail à l'adresse : [hop@netournonspasautourdupot.be\)](mailto:hop@netournonspasautourdupot.be)

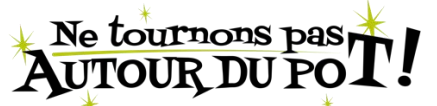

« Ne tournons pas autour du pot ! » est un programme à l'initiative du Fonds BYX mené en partenariat avec l'asbl Question Santé et avec le soutien de la Fédération Wallonie-Bruxelles. [www.netournonspasautourdupot.be](http://www.netournonspasautourdupot.be/)

#### **CHAPITRE II. DEMANDE D'ACCORD DE PRINCIPE SUR PROJET**

#### **Section 1. Procédure**

Suite à l'octroi de l'accord d'éligibilité, le bénéficiaire dispose d'un délai de 18 mois pour élaborer son projet en tenant compte des conditions fixées par l'objet des travaux, par les conditions d'éligibilité, et, le cas échéant, des travaux définis dans l'outil de valorisation et pour rassembler les documents nécessaires à la demande d'accord de principe.

La demande d'accord de principe sur projet est effectuée via la plateforme électronique et doit être accompagné des documents prévus à la [section 2.](#page-44-0)

Si le bénéficiaire ne peut introduire sa demande dans le délai de 18 mois, pour des raisons étrangères et indépendantes de sa volonté, il peut obtenir une prolongation de maximum six mois. Pour ce faire, il doit introduire une demande dûment motivée auprès du service régional compétent cinq semaines avant l'expiration du délai de 18 mois initialement prévu.

A l'issue du délai de 18 mois, éventuellement prolongé, en l'absence d'actions et/ou démarches effectuées par le bénéficiaire, l'administration se réserve le droit d'interroger, par courrier recommandé, le bénéficiaire pour obtenir des informations sur la poursuite ou l'abandon de son dossier.

Si, après un délai de trois mois, le bénéficiaire ne donne aucune suite au courrier visé ci-avant, le Ministre transmet au bénéficiaire sa décision de retrait de la subvention.

Lorsque le dossier est prêt, le bénéficiaire dépose sa demande sur la plateforme. Si le dossier est complet, l'administration analyse la demande et organise, le cas échéant, une réunion d'accompagnement. Celle-ci a pour objet notamment de présenter le projet à l'administration, d'échanger sur les orientations techniques, spatiales et financières afin de permettre à l'administration de vérifier, notamment, le respect des conditions d'éligibilité et des critères de priorisation éventuels.

Si le dossier est incomplet, l'administration en informe le bénéficiaire pour qu'il le complète dans le respect des délais prévus ci-dessus.

Sur base du dossier analysé par l'administration, le Ministre ou son/sa délégué.e prend sa décision. Celle-ci peut être :

- **Favorable** : Dans ce cas, un octroi d'accord de principe sur projet est délivré. Il emporte l'autorisation pour le bénéficiaire de déposer sa demande de permis d'urbanisme si cela n'était pas déjà le cas.
- **Réservée :** Dans ce cas, un octroi d'accord de principe sur projet sous réserve est alors délivré. La demande de permis d'urbanisme peut être déposée, si cela n'était pas déjà le cas, dès lors que les documents sont adaptés en tenant compte des réserves émises. Le cas échéant, si le permis d'urbanisme est déjà sollicité ou octroyé, le bénéficiaire s'engage à modifier sa demande de permis d'urbanisme si les conditions prévues aux articles 7 et 8 du décret ne sont pas respectées.
- **Négative :** Dans le cas où le dossier est incomplet malgré la demande de l'administration de compléter le dossier ou si les dispositions du décret ou de l'arrêté ne sont pas respectées.

Il doit être adapté et représenté, même si la demande de permis d'urbanisme est déjà en cours ou si le permis est déjà octroyé.

Enfin, si une des parties prenantes ultérieures (service régional d'incendie, service public de Wallonie ou de la région bruxelloise, …) sollicite des modifications au projet qui concernent les conditions d'éligibilité ou de priorisation, le bénéficiaire de la subvention doit en avertir l'administration qui vérifie la conformité des modifications aux conditions et critères prévus par le décret et l'arrêté. L'administration apprécie, le cas échéant, la demande de modification au regard des dispositions de l'arrêté et du décret auxquelles elle contrevient et remet un avis motivé au Ministre qui accepte ou refuse la modification sollicitée.

#### <span id="page-44-0"></span>**. Documents à déposer**

Le bénéficiaire joint à sa demande et sur la plateforme les documents suivants :

- 1° Le formulaire permettant de vérifier le respect des normes physiques et financières conformément à l'arrêté du 06 février 2014 relatifs aux normes physiques et financières ;
- 2° La délibération ou la décision par laquelle le bénéficiaire approuve le projet, l'estimation et sollicite la subvention ;
- 3° Le rapport TOTEM, soit l'outil évaluant l'impact sur l'environnement du/des bâtiments faisant l'objet de la subvention,
	- a. dans l'état actuel du/des bâtiments et
	- b. dans son/leur état démoli le cas échéant et
	- c. dans son/leur état projeté, en ce compris le nouveau projet en cas de reconstruction si le bénéficiaire est en mesure de le fournir.
- 4° le cas échéant, la(les) preuve(s) considérées comme acceptables par les législations PEB régionales pour la/les parois de déperdition thermique qui a/ont déjà fait l'objet de travaux de rénovation postérieurs à 2010 et rentre(nt) dans le calcul du pourcentage de calcul des parois  $($ >35% ou > 65%) ;
- 5° si un marché de service pour désigner l'auteur de projet est passé :
	- a) la décision d'attribution prise par le pouvoir adjudicateur et
	- b) la preuve de la notification et
	- c) l'avis de marché de service publié ou le cas échéant, la preuve de la consultation de plusieurs prestataires de services ou les lettres d'invitation à remettre une offre de prix.

Dans le cas où un marché de service n'est pas requis, les motifs de cette dispense (marché inhouse ou étude réalisée en interne) sont déposés sur la plateforme ;

- 6° pour les projets qui ne concernent pas une reconstruction ou construction nouvelle : un récapitulatif des mesures à économie d'énergie envisagées démontrant le respect de l'ordre chronologique de rénovation énergétique à appliquer au bâtiment ou les raisons d'y déroger (planification de travaux établie suite à un audit agréé ou circonstances techniques particulières) afin de permettre la vérification du suivi par les travaux de rénovation de **l'ordre chronologique** prévu par l'annexe III ;
- 7° le cas échéant si le bénéficiaire a déposé un audit énergétique en tant que critère de priorisation, une note justifiant le respect des recommandations de l'audit énergétique.

Pour permettre à l'administration de vérifier le respect des **critères d'éligibilité**, le bénéficiaire doit déposer sur la plateforme les documents suivants :

- 1° les plans du projet tels qu'ils seront soumis ou, le cas échéant, ont déjà été soumis, à la demande de permis d'urbanisme<sup>9</sup>. Dans le cas où ils ont déjà été soumis, l'accusé de réception de la demande de permis d'urbanisme et, le cas échéant, le permis d'urbanisme et ses annexes dont le rapport du service régional incendie ;
- 2° le cas échéant, s'il existe déjà, en cas d'impossibilité pour des raisons techniques ou financières significatives de privilégier les installations décarbonées, un document justifiant cette impossibilité ;
- 3° si le bénéficiaire est concerné par le tronc commun : une note explicative accompagnant les plans d'architecture permettant de vérifier la compatibilité du bâtiment scolaire avec les attendus précisées par l'annexe IV ;
- 4° s'ils existent déjà et si le bénéficiaire souhaite déjà les déposer, les documents relatifs à la mutualisation à savoir :
	- une note explicative établissant la possibilité et la volonté de mutualisation étayée par des plans d'architecture (détails des locaux du projet mutualisable, contexte socioculturel et sportif environnant,…) ou
	- une convention d'occupation signée par toutes les parties visant les locaux faisant l'objet des travaux ou
	- un document attestant que les locaux faisant l'objet des travaux disposent d'un label reconnu par une instance publique de niveau régional, fédéral ou communautaire démontrant d'une volonté de mise à disposition, tel que « Atouts-Camps » ou
	- une note justifiant les raisons de sa non mise en œuvre. Ainsi, la justification ne peut s'apparenter à des considérations d'ordre général. Les éléments de justification doivent démontrer *in concreto* et compte tenu des caractéristiques particulières propres au projet (objet des travaux, configuration spatiale de l'implantation, contexte urbanistique, contexte social/associatif/sportif, …), les points précis et spécifiques qui rendent difficile ou inopportun la mutualisation dans le cas d'espèce ;
- 5° s'ils existent déjà et si le bénéficiaire souhaite déjà les déposer, les documents relatifs à la collaboration infrastructurelle inter réseaux ou inter pouvoirs organisateurs à savoir :
	- une note de réflexion apportant la preuve qu'une démarche de collaboration infrastructurelle avec un autre pouvoir organisateur est envisagée (détails des locaux du projet collaboratif, contexte scolaire environnant, …), ou
	- une convention signée valablement entre tous les pouvoirs organisateurs ou tout document officiel démontrant le partage de l'occupation du bâtiment concerné par un autre pouvoir organisateur du même réseau ou d'un autre réseau, sans préjudice des conditions à respecter en matière de majoration de taux de subside dans le cadre de la collaboration infrastructurelle inter réseaux ou inter PO, ou
	- une note établissant l'absence d'établissement dépendant d'un autre réseau ou d'un autre pouvoir organisateur dans un rayon de 1 km pour l'enseignement fondamental, de 2 km pour l'enseignement secondaire, de 10 km pour l'enseignement supérieur. La distance s'apprécie par le trajet par la route le plus court, ou
	- une note justifiant les raisons de sa non mise en œuvre. Ainsi, la justification ne peut s'apparenter à des considérations d'ordre général. Les éléments de justification doivent démontrer *in concreto* et compte tenu des caractéristiques particulières

**.** 

<sup>9</sup> Il va de soi que si les travaux ne nécessitent pas de PU, celui-ci ne doit pas être déposé sur la plateforme.

propres au projet (objet des travaux, configuration spatiale de l'implantation, type d'enseignement, …), les points précis et spécifiques qui rendent difficiles ou inopportun la collaboration infrastructurelle inter-réseau ou inter pouvoirs organisateurs dans le cas d'espèce.

- 6° s'ils existent déjà, et si le bénéficiaire souhaite déjà les déposer, les documents relatifs à la **connectivité** à savoir le cahier des charges, le métré et les plans d'exécution/techniques spéciales avec indication des dispositions démontrant le respect de cette obligation ;
- 7° les documents relatifs, le cas échéant, à l'audit **accessibilité** et à l'enseignement **inclusif** à savoir l'audit accessibilité et/**ou** une note explicative accompagnant les plans du projet ;
- 8° l'inventaire **amiante**, sauf s'il n'est pas légalement requis, visant à minima le bâtiment concerné et le programme de gestion (moins d'un an), établis conformément au livre VI – titre 3 du code du bien-être au travail, et à s'y conformer pour ce qui concerne les applications d'amiantes concernées par les travaux ;
- 9° le cas échéant, le **quick audit de réemploi** ;
- 10° le document relatif à la **verdurisation** et à la végétalisation des espaces à savoir une note explicative accompagnant les plans qui peut, le cas échéant, consister en l'utilisation de l'outil de coefficient de biotope par surface (CBS+) pour évaluer le projet en prenant en considération la biodiversité concernant la/les parcelles cadastrales sur laquelle/lesquelles les travaux sont réalisés et faisant l'objet de la demande de subvention. Il peut être complété pour la situation initiale et la situation projetée.

Un récapitulatif des documents à déposer est repris dans l'annexe VI.

#### **CHAPITRE III. DEMANDE D'ACCORD FERME SUR ATTRIBUTION**

#### **Section 1. Procédure**

Suite à l'octroi de l'accord de principe sur projet, le bénéficiaire peut, s'il ne l'a pas déjà fait, déposer, le cas échéant, sa demande de permis d'urbanisme.

Dans un délai de 24 mois suivant la date de la décision d'accord de principe sur projet, le bénéficiaire introduit, sur la plateforme, sa demande d'accord ferme sur attribution, accompagnée des documents énumérés à la [section 2.](#page-48-0) 

Durant ce délai, le bénéficiaire élabore son marché public, procède à la publication, à l'analyse des offres et à l'attribution du marché dans le respect de la législation et des règlementations en vigueur. Le bénéficiaire, sauf dérogation écrite du Gouvernement accordée dans le cadre de [l'extrême urgence](#page-33-0), ne peut procéder à la notification du marché sous peine de perdre automatiquement le droit à la subvention.

Si le bénéficiaire ne peut introduire sa demande dans le délai de 24 mois, pour des raisons étrangères et indépendantes de sa volonté, il peut obtenir une prolongation de six mois, renouvelable une fois. Pour ce faire, il doit introduire une demande dûment motivée cinq semaines avant l'expiration du délai de 24 mois initialement prévu.

A l'issue du délai de 24 mois, éventuellement prorogé, en l'absence d''actions et/ou démarches effectuées par le bénéficiaire, l'administration se réserve le droit d'interroger, par courrier recommandé, le bénéficiaire pour obtenir des informations sur la poursuite ou l'abandon de son dossier.

Si dans un délai de trois mois, le bénéficiaire ne donne aucune suite au courrier visé à l'alinéa précédent, le Ministre transmet au bénéficiaire sa décision de retrait la subvention.

Lorsque le dossier est prêt, le bénéficiaire dépose sa demande sur la plateforme. Si le dossier est complet, l'administration analyse la demande et organise, le cas échéant, une réunion d'accompagnement. Celle-ci a pour objet notamment de présenter le projet à l'administration, d'échanger sur les orientations techniques, spatiales et financières afin de permettre à l'administration de vérifier, notamment, le respect des conditions d'éligibilité et des critères de priorisation éventuels.

Si le dossier est incomplet, l'administration en informe le bénéficiaire pour qu'il le complète dans le respect des délais prévus ci-dessus.

Sur base du dossier analysé par l'administration, le Ministre prend sa décision. Celle-ci peut être :

- **Favorable :** Dans ce cas, un octroi d'accord ferme sur attribution est alors délivré. Celui-ci emporte l'autorisation de notifier le marché public de travaux au(x) soumissionnaire(s) retenu(s) et de débuter les travaux ;
- **Réservée :** Dans ce cas, un octroi d'accord ferme sur attribution est alors délivré. Le marché public peut être notifié dès lors que les réserves émises sont prises en compte ;
- **Négative :** Dans le cas où le dossier est incomplet malgré la demande de complétude de celuici par l'administration ou si les dispositions du décret ou de l'arrêté ne sont pas respectées, le dossier doit être adapté et représenté, même si le permis d'urbanisme est déjà octroyé.

#### <span id="page-48-0"></span>**. Documents à déposer**

Le bénéficiaire joint à sa demande, et sur la plateforme, les documents suivants :

- 1° La délibération ou la décision par laquelle le bénéficiaire approuve les travaux ainsi que leur(s) montant(s) et sollicite la subvention ainsi que, le cas échéant, réitère son souhait d'intervention du Fonds de garantie pour le solde non pris en charge par la subvention ;
- 2° les **métrés** détaillés estimés ;
- 3° un document reprenant la ventilation des coûts suivant le respect des **normes** physiques et financières mentionnées dans l'arrêté des normes physiques et financières du 06 février 2014;
- 4° le cas échéant, en cas d'impossibilité pour des raisons techniques ou financières significatives de privilégier les installations **décarbonées**, un document justifiant cette impossibilité soit :
	- a) En cas d'impossibilité pour des raisons techniques, le bénéficiaire le justifie par un document motivant cette impossibilité (impact du choix du décarboné sur un ou plusieurs autre(s) bâtiment(s) ne faisant pas l'objet de la candidature et/ou rapport technique complet intégrant un calcul de puissance, le rendement, l'étendue/type d'émetteurs de l'ensemble de l'installation, …) auprès de l'administration. Il privilégie, dans ce cas, les contrats de fourniture électricité 100% verts, de gaz vert (biogaz) ou de mazout vert à faible teneur en soufre (0,01%, maximum 10 ppm) ;
	- b) En cas d'impossibilité pour des raisons financières significatives, le bénéficiaire le justifie par un document motivant cette impossibilité (description des travaux nécessaires pour rencontrer l'obligation visée au présent article et estimation des coûts de ceux-ci et justification des raisons qui empêche le candidat de supporter ces coûts malgré l'intervention financière du présent mécanisme) auprès de l'administration. Il privilégie, dans ce cas, les contrats de fourniture électricité 100% verts, de gaz vert (biogaz) ou de mazout vert à faible teneur en soufre (0,01%, maximum 10 ppm).
- 5° en cas de reconstruction ou nouvelle construction, le **rapport PEB** (déposé sur la plateforme régionale PEB) et, le cas échéant, tout autre document conforme permettant de démontrer le respect de l'exigence QZEN/NZEB moins 20% ;
- 6° le(s) **cahier(s) spécial(aux) et techniques des charges** démontrant le respect des obligations relatives au décarbonné, au tronc commun, à la connectivité, à l'accessibilité et à l'inclusion, au retrait de l'amiante, au réemploi selon les conditions qui lui sont applicables. Le(s) cahier(s) spécial(aux) et techniques des charges démontre(nt) également l'insertion d'au moins une clause sociale, environnementale et/ou éthique ;
- 7° la preuve que le bénéficiaire dispose d'un **droit réel** lui garantissant la jouissance du bâtiment scolaire visé par la subvention pendant 30 ans au moins à dater de l'octroi de l'accord ferme sur attribution. Cette preuve peut être apportée par un acte authentique, un bail emphytéotique ou tout autre document probant enregistré. Si le droit réel est détenu par association de commune, intercommunale, toute société publique de gestion de bâtiments publics ou toute société patrimoniale de gestion des bâtiments scolaires, le bénéficiaire apporte la preuve d'un droit réel en leur chef ;
- 8° le **permis d'urbanisme** et ses annexes dont le rapport du service régional incendie ;
- 9° le cas échéant, la(les) **preuve(s) considérées comme acceptables** par les législations PEB régionales pour la/les parois de déperdition thermique qui a/ont déjà fait l'objet de travaux de rénovation postérieurs à 2010 et rentre(nt) dans le calcul du pourcentage de calcul des parois (>35% ou > 65%) ;
- 10° l'outil communiqué, par le Gouvernement lors de l'appel à projets, soit le rapport **Totem**, s'il n'a pas été déposé à l'étape de demande d'accord de principe sur projet, évaluant l'impact sur l'environnement du/des bâtiments faisant l'objet de la subvention et ce dans son/leur état projeté, en ce compris le nouveau projet en cas de reconstruction ;
- 11° le cas échéant, s'ils existent déjà et s'ils n'ont pas été déposés à l'étape de demande d'accord de principe sur projet, les documents relatifs à la **mutualisation** à savoir :
	- une note explicative établissant la possibilité et la volonté de mutualisation étayée par des plans d'architecture (détails des locaux du projet mutualisable, contexte socioculturel et sportif environnant, …) ou
	- une convention d'occupation signée par toutes les parties visant les locaux faisant l'objet des travaux ou
	- un document attestant que les locaux faisant l'objet des travaux disposent d'un label reconnu par une instance publique de niveau régional, fédéral ou communautaire démontrant d'une volonté de mise à disposition, tel que « Atouts-Camps » ou
	- une note justifiant les raisons de sa non mise en œuvre. Ainsi, la justification ne peut s'apparenter à des considérations d'ordre général. Les éléments de justification doivent démontrer *in concreto* et compte tenu des caractéristiques particulières propres au projet (objet des travaux, configuration spatiale de l'implantation, contexte urbanistique, contexte social/associatif/sportif, …), les points précis et spécifiques qui rendent difficile ou inopportun la mutualisation dans le cas d'espèce ;
- 12° le cas échéant, s'ils existent déjà et s'ils n'ont pas été déposés à l'étape de demande d'accord de principe sur projet, les documents relatifs à la collaboration infra structurelle inter réseaux ou inter pouvoirs organisateurs à savoir :
	- une note de réflexion apportant la preuve qu'une démarche de collaboration infrastructurelle avec un autre pouvoir organisateur est envisagée (détails des locaux du projet collaboratif, contexte scolaire environnant, …), ou
	- une convention signée valablement entre tous les pouvoirs organisateurs ou tout document officiel démontrant le partage de l'occupation du bâtiment concerné par un autre pouvoir organisateur du même réseau ou d'un autre réseau, sans préjudice des conditions à respecter en matière de majoration de taux de subside dans le cadre de la collaboration infrastructurelle inter réseaux ou inter PO ou
	- une note établissant l'absence d'établissement dépendant d'un autre réseau ou d'un autre pouvoir organisateur dans un rayon de 1 km pour l'enseignement fondamental, de 2 km pour l'enseignement secondaire, de 10 km pour l'enseignement supérieur. La distance s'apprécie par le trajet par la route le plus court, ou
	- une note justifiant les raisons de sa non mise en œuvre. Ainsi, la justification ne peut s'apparenter à des considérations d'ordre général. Les éléments de justification doivent démontrer *in concreto* et compte tenu des caractéristiques particulières propres au projet (objet des travaux, configuration spatiale de l'implantation, type d'enseignement, …), les points précis et spécifiques qui rendent difficiles ou inopportun la collaboration infrastructurelle inter-réseau ou inter pouvoirs organisateurs dans le cas d'espèce ;
- 13° en cas de dérogation suite à une demande d'extrême urgence, l'information selon laquelle les travaux ont préalablement débuté conformément à l'autorisation antérieurement délivrée ou la date, le cas échéant, prévue de ceux-ci ;
- 14° le cas échant, dans le cas de la mise-en-œuvre obligatoire d'un réseau sans fil pour une surface de locaux excèdant les 300 m², le *site survey* comportant à minima l'étude pratique de la couverture Wifi et les descriptions techniques des interventions à réaliser afin de répondre à minima aux contraintes de couverture définie à l'annexe IV (débit, nombre de connexion simultanée, …).

Pour permettre à l'administration de vérifier le respect de la législation et règlementations relatives aux marchés publics par le bénéficiaire, le bénéficiaire doit déposer sur la plateforme les documents suivants pour le marché public de travaux :

- 1° Le cahier spécial des charges clauses administratives ;
- 2° Le cahier spécial des charges clauses techniques ;
- 3° Le plan général de sécurité et santé ;
- 4° Les plans d'architecture et de techniques spéciales ;
- 5° Le métré détaillé des lots ;
- 6° La copie de la publication de l'avis de marché au Bulletin des Adjudications et, s'il échet, au Journal Officiel de l'Union Européenne ou la liste des entreprises consultées et les preuves de la consultation ;
- 7° Le PV d'ouverture des offres ;
- 8° Toutes les offres reçues, y compris les annexes ;
- 9° Le rapport d'analyse des offres et ses annexes (vérification des obligations sociales et fiscales [attestations télémarc,…]), courriers de demande de justifications de prix et les réponses des entrepreneurs, courriers de demande de compléments et pièces reçues, …) ;
- 10° Le comparatif des offres sur un tableau excel ou équivalent ;
- 11° La délibération/décision motivée d'attribution du pouvoir organisateur désignant le(s) adjudicataire(s) et fixant le montant des travaux ;
- 12° La preuve de la prolongation du délai d'engagement du soumissionnaire concerné le cas échéant ;
- 13° Le cas échéant, l'avis de l'autorité de Tutelle pour le réseau officiel subventionné ou du service en charge du contrôle interne pour WBE.

Un récapitulatif des documents à déposer est repris dans l'annexe VI.

### **CHAPITRE IV. LIQUIDATION ET DÉCOMPTE FINAL**

#### **Section 1. Procédure**

Suite à l'octroi de l'accord ferme sur attribution, le bénéficiaire peut notifier le marché au soumissionnaire retenu et débuter les travaux.

Concrètement, la subvention est liquidée en 3 tranches :

- 1° de 50 pourcents à l'ordre de commencer les travaux (pour autant que l'accord ferme sur attribution ait été octroyé),
- 2° de 35 pourcents lorsque 50 pc des travaux sont réalisés,
- 3° de 15 pourcents, soit le solde au décompte final.

Le paiement des tranches de la subvention est calculé, le cas échéant, sur base des lots du marché public concerné.

#### *1.1. Libération de la première tranche de la subvention*

Dans un délai de 12 mois suivant la date de la décision d'accord ferme sur attribution, le bénéficiaire introduit, sur la plateforme, à l'ordre de commencer les travaux, sa première demande de libération des tranches, accompagnée des documents énumérés à la section 2 du présent chapitre.

A défaut de dépôt des documents prévus, la subvention n'est pas liquidée.

Si le délai de 12 mois devait s'avérer trop court, pour des raisons étrangères et indépendantes de la volonté du bénéficiaire, ce dernier obtient une prolongation de maximum six mois, moyennant l'introduction d'une demande dûment motivée cinq semaines avant l'expiration du délai de 12 mois initialement prévu.

#### *1.2. Libération de la deuxième tranche de la subvention*

Le bénéficiaire dispose d'un délai de 24 mois après la date effective de début des travaux pour introduire sur la plateforme la deuxième demande de libération de la subvention, lorsque 50 % des travaux sont réalisés. Sa demande doit être accompagnée des documents énumérés à la section 2 du présent chapitre.

Si le délai de 24 mois devait s'avérer trop court, pour des raisons étrangères et indépendantes de la volonté du bénéficiaire, ce dernier obtient une prolongation de maximum six mois, moyennant l'introduction d'une demande dûment motivée cinq semaines avant l'expiration du délai de 24 mois initialement prévu.

#### *1.3. Libération de la dernière tranche et décompte final*

Après l'achèvement des travaux, le bénéficiaire transmet obligatoirement le décompte final sur la plateforme accompagnée des documents énumérés à la section 2 du présent chapitre. Cette demande intervient au plus tard dans un délai de 36 mois à dater de la liquidation de la deuxième tranche.

Si le délai de 36 mois devait s'avérer trop court, pour des raisons étrangères et indépendantes de la volonté du bénéficiaire, ce dernier obtient une prolongation de maximum six mois, moyennant l'introduction d'une demande dûment motivée cinq semaines avant l'expiration du délai de 36 mois initialement prévu.

#### **. Documents à déposer**

Un récapitulatif des documents à déposer est repris dans l'annexe VI.

#### *1.1.Libération de la première tranche de la subvention*

Pour la liquidation de la première tranche, le bénéficiaire dépose sur la plateforme, les documents suivants :

- 1° la notification du marché à l'entreprise ;
- 2° l'ordre de commencer les travaux ;
- 3° le cas échéant, la preuve de constitution du cautionnement ;
- 4° l'état d'avancement n°0 (bon de commande) de chaque lot attribué.

#### *1.2. Libération de la deuxième tranche de la subvention*

Pour la liquidation de la deuxième tranche, le bénéficiaire dépose sur la plateforme, les documents suivants :

- 1° les états d'avancements détaillés des travaux exécutés (mensuels et cumulatifs) de chaque lot et l'état des révisions contractuelles y afférentes ;
- 2° les déclarations de créance relatives aux travaux ;
- 3° les factures correspondantes.

#### *1.3. Libération de la dernière tranche et décompte final*

Pour la liquidation du solde de la subvention, le bénéficiaire dépose sur la plateforme :

- 1° Le dossier de décompte final, soit :
	- a. le relevé détaillé de l'ensemble des factures;
	- b. le relevé détaillé des travaux exécutés au prix de la soumission approuvée ;
	- c. le cas échéant, le relevé détaillé des travaux modificatifs et/ou supplémentaires exécutés avec justification des prix convenus ainsi qu'un rapport justifiant leur stricte nécessité ou leur caractère imprévisible;
	- d. le calcul détaillé de la révision contractuelle;
	- e. le relevé détaillé des délais d'exécution reprenant :
		- i. les décisions motivées relatives aux arrêts et reprises des travaux ;
		- ii. le relevé des jours d'intempéries, de congés payés, de congés légaux… ;
		- iii. la décision motivée du maître de l'ouvrage accordant des prolongations éventuelles du délai ;
	- f. le procès-verbal de réception provisoire ;
	- g. une attestation du bénéficiaire précisant la date réelle d'achèvement des travaux ;
	- h. les notes de calculs de pénalités éventuelles à charge de l'adjudicataire ;
	- i. les notes de calculs des amendes de retard éventuelles à charge de l'adjudicataire ;
	- j. la décision du maître de l'ouvrage approuvant le décompte final des travaux y compris les travaux supplémentaires et/ou modificatifs ;
	- k. le cas échéant, l'avis de l'autorité de tutelle ou du service en charge du contrôle interne pour Wallonie-Bruxelles Enseignement ;
	- l. si TVA au cocontractant, l'attestation de paiement de la TVA.
- 2° en cas de reconstruction ou nouvelle construction, concernant la condition relative à l'atteinte de la norme QZEN/NZEB moins 20%, la déclaration finale PEB (déposée sur la plateforme régionale PEB);
- 3° concernant la condition relative à la comptabilité énergétique :
- a. une ou plusieurs photographie(s) de l'installation du matériel de comptage des calories consommées et/ou
- b. les données techniques du compteur installé par vecteur énergétique (électricité, gaz, mazout, biomasse et/ou réseaux de chaleur).
- 4° s'ils n'ont pas déjà été déposés préalablement, les documents relatifs à la mutualisation à savoir :
	- une note explicative établissant la possibilité et la volonté de mutualisation étayée par des plans d'architecture (détails des locaux du projet mutualisable, contexte socioculturel et sportif environnant,…) ou
	- une convention d'occupation signée par toutes les parties visant les locaux faisant l'objet des travaux ou
	- un document attestant que les locaux faisant l'objet des travaux disposent d'un label reconnu par une instance publique de niveau régional, fédéral ou communautaire démontrant d'une volonté de mise à disposition, tel que « Atouts-Camps » ou
	- une note justifiant les raisons de sa non mise en œuvre. Ainsi, la justification ne peut s'apparenter à des considérations d'ordre général. Les éléments de justification doivent démontrer in concreto et compte tenu des caractéristiques particulières propres au projet (objet des travaux, configuration spatiale de l'implantation, contexte urbanistique, contexte social/associatif/sportif, …), les points précis et spécifiques qui rendent difficile ou inopportun la mutualisation dans le cas d'espèce ;
- 5° s'ils n'ont pas déjà été déposés préalablement, les documents relatifs à la collaboration infra structurelle inter réseaux ou inter PO à savoir :
	- une note de réflexion apportant la preuve qu'une démarche de collaboration infrastructurelle avec un autre pouvoir organisateur est envisagée (détails des locaux du projet collaboratif, contexte scolaire environnant, …), ou
	- une convention signée valablement entre tous les pouvoirs organisateurs ou tout document officiel démontrant le partage de l'occupation du bâtiment concerné par un autre pouvoir organisateur du même réseau ou d'un autre réseau, sans préjudice des conditions à respecter en matière de majoration de taux de subside dans el cadre de la collaboration infrastructurelle inter réseaux ou inter PO, ou
	- une note établissant l'absence d'établissement dépendant d'un autre réseau ou d'un autre pouvoir organisateur dans un rayon de 1 km pour l'enseignement fondamental, de 2 km pour l'enseignement secondaire, de 10 km pour l'enseignement supérieur. La distance s'apprécie par le trajet par la route le plus court, ou
	- une note justifiant les raisons de sa non mise en œuvre. Ainsi, la justification ne peut s'apparenter à des considérations d'ordre général. Les éléments de justification doivent démontrer in concreto et compte tenu des caractéristiques particulières propres au projet (objet des travaux, configuration spatiale de l'implantation, type d'enseignement, …), les points précis et spécifiques qui rendent difficiles ou inopportun la collaboration infrastructurelle inter-réseau ou inter pouvoirs organisateurs dans le cas d'espèce ;
- 6° les documents relatifs à la connectivité :
	- a. le rapport de test de certification du câblage conformément à la norme applicable en fonction du type de câblage utilisé et le plan as build de l'installation filaire et
	- b. une attestation de bonne exécution établie par le bureau de technique spéciale chargé de la conformité du réseau sans fil et/ou filaire à minima aux attendus définie à l'annexe IV et aux normes en vigueur selon la nature des câbles et équipements misen-œuvre.

7° concernant le réemploi, si le bâtiment faisant l'objet de la déconstruction hébergeait les élèves jusqu'à la construction du nouveau bâtiment, le bénéficiaire dépose la preuve de la réinjection (vente, don,..) dans une filière de réemploi ou une déclaration sur l'honneur de privilégier la réinjection de la totalité du potentiel dans une filière de réemploi.

Enfin, si le bénéficiaire a sollicité une majoration du taux de la subvention, il joint à sa demande de décompte final sur la plateforme, le(s) document(s) suivant(s) selon les majorations pour lesquelles il s'est engagé :

- Pour la majoration du taux de subvention relatif à l**'atteinte des valeurs U**, le bénéficiaire dépose un rapport PEB ou un rapport signé par l'auteur de projet établissant le respect des valeurs dans les cas non soumis à la PEB.
- Pour majoration du taux de la subvention relatif à la **collaboration infrastructurelle inter réseaux ou inter pouvoirs organisateurs**, le bénéficiaire dépose une convention signée valablement entre tous les pouvoirs organisateurs ou tout document officiel démontrant le partage de l'occupation du bâtiment concerné par les travaux par un autre pouvoir organisateur du même réseau ou d'un autre réseau, couvrant une période minimale de 3 ans.
- Pour la majoration du taux de la subvention relatif à l'aménagement ou la création, grâce au projet, d'une infrastructure autonome organisant soit le continuum pédagogique du **Tronc commun**, rassemblant a minima les élèves de la M3 (ou de la P1) à la S3, soit le degré inférieur de l'enseignement secondaire (S1 à S3), soit le degré supérieur de l'enseignement secondaire (S4 à S6), et ce dans des bâtiments autonomes fonctionnellement sans toutefois exclure la possibilité d'une mutualisation de certains locaux spécifiques n'influant pas l'autonomie pédagogique et fonctionnelle des établissements (salle d'éducation physique, salle de spectacle, réfectoire, atelier spécifique, …), le bénéficiaire dépose :
- une note décrivant à l'aide de plans la mise en œuvre de cette disposition, et le cas échéant, les partenariats pédagogiques établis entre établissements organisant le continuum pédagogique du tronc commun, et
- dans les cas où une nouvelle demande de subvention de fonctionnement ou une demande de restructuration est nécessaire, la preuve de l'admission aux subventions ou de l'accord du Gouvernement pour les restructurations du ou des établissement(s) d'enseignement concernant soit a minima de la M3 (ou de la P1) à la S3, soit le degré inférieur de l'enseignement secondaire (S1 à S3), soit le degré supérieur de l'enseignement secondaire (S4 à S6).

#### **. Points d'attention**

#### *1.1.Libération de la première tranche de la subvention*

A l'issue du délai de 12 mois, éventuellement prolongé, en l'absence d'actions ou démarches effectuées par le bénéficiaire, l'administration se réserve le droit d'interroger, par courrier recommandé, le bénéficiaire pour connaître ses intentions dans le suivi de son dossier.

Si, après un délai de trois mois, le bénéficiaire ne donne aucune suite au courrier visé à l'alinéa précédent, le Ministre transmet au bénéficiaire sa décision de retrait de la subvention.

#### *1.2. Libération des deuxième et troisièmes tranches de la subvention*

Dans le cas où le bénéficiaire de la subvention ne transmet pas à l'administration les documents dans le délai de 24 mois (liquidation de la deuxième tranche) ou de 36 mois (décompte final) éventuellement prorogés, l'administration se réserve le droit d'interroger, par courrier recommandé, le bénéficiaire pour connaître ses intentions dans le suivi de son dossier.

Si, après un délai de trois mois, le bénéficiaire ne donne aucune suite au courrier visé à l'alinéa précédent, le Ministre transmet le calcul du montant définitif de la subvention et clôture le dossier. Ce montant définitif de la subvention est calculé sur base des demandes de paiement transmises. La différence entre ledit montant définitif et le total des liquidations déjà effectuées est récupérée par l'administration.

# **ANNEXES**

Annexe I – Outil de valorisation (Matrice)

Annexe Ibis - Vademecum d'utilisation de l'Outil de Valorisation

Annexe II – Documents à déposer pour la matrice

Annexe III – Chronologie OCRE

Annexe IV – Attendus infrastructurels relatifs au tronc commun, à la connectivité et à l'inclusion

Annexe V – Liste des zones en tension

Annexe VI – Tableau récapitulatif des documents (pièces justificatives) à déposer aux différentes étapes de la procédure

Annexes VII – a. Procédure d'accès à la plateforme électronique ;

- b. Tableau des permissions ;
- c. Manuel d'accès à la plateforme Futur utilisateur agissant officiellement en qualité de Pouvoir Organisateur, Membre d'un Pouvoir Organisateur (EDU) ;
- d. Manuel d'accès à la plateforme Futur utilisateur agissant au sein d'une administration publique (hors Wallonie-Bruxelles-Enseignement) (A2A) ;
- e. Manuel d'accès à la plateforme Futur utilisateur agissant pour le compte d'un Pouvoir Organisateur en tant que Bureau d'études externe (B2A).

# *ANNEXES A LA CIRCULAIRE*

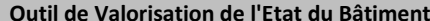

*Bilan énergétique*

**PRINCIPE**

**remplir uniquement les cellules bleues, les celllules jaunes sont des calculs automatiques**

**E** Um = 0,0 W/m<sup>2</sup>.K

**Um = V =** 

**<sup>m</sup><sup>³</sup>**

**0**

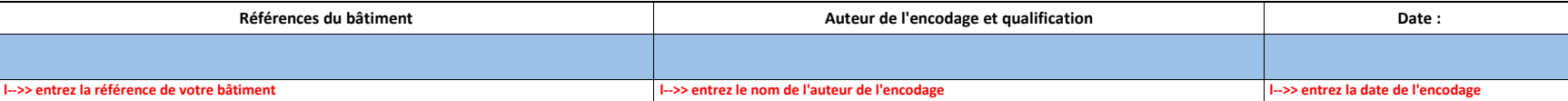

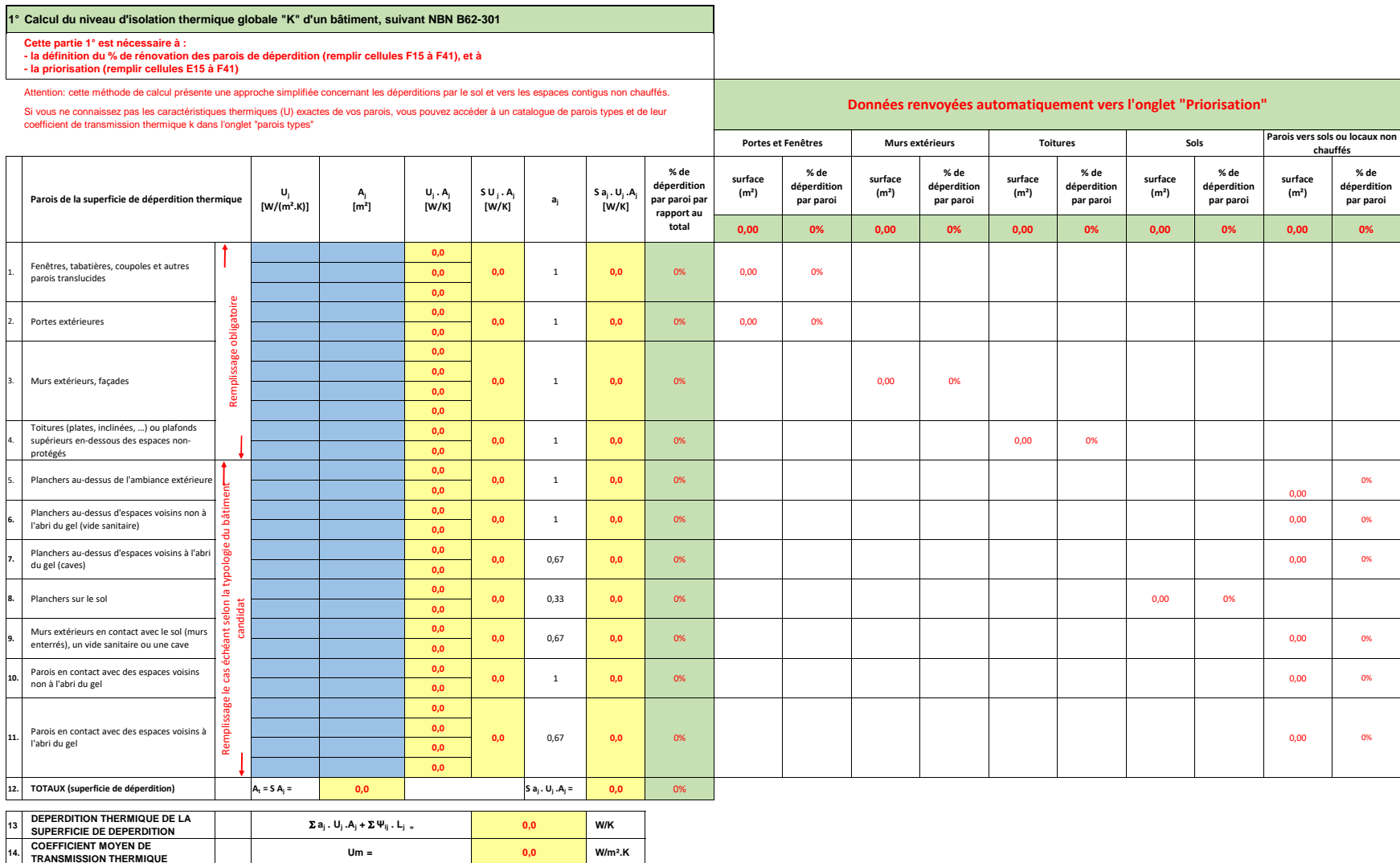

**VOLUME PROTEGE DU BATIMENT**

**15.**

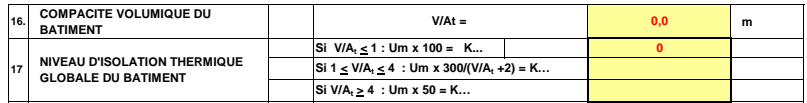

#### **2° Bilan énergétique du bâtiment (en 1ère approximation - bâtiment non climatisé)**

**Cette partie 2° est proposée dans le but de sensibiliser et d'engendrer un diagnostic simplifié de l'état énergétique du bâtiment proposé à la candidature. Cette partie n'octroie aucun point de priorisation** 

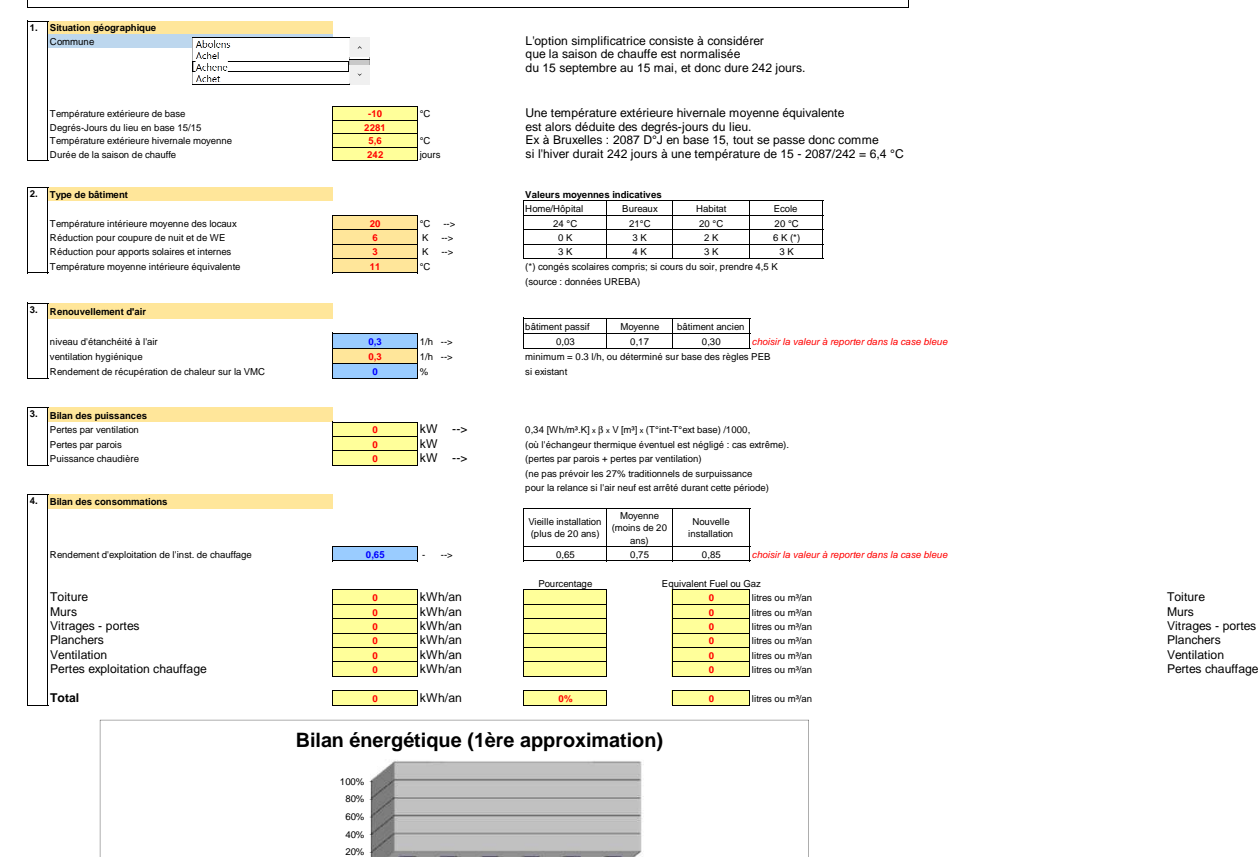

0%

Towner Music Portes Practices James Start

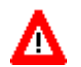

 Attention, les valeurs reprises ci-dessous sont indicatives. Elles varient en fonction des matériaux utilisés réellement dans la composition de chaque paroi.

**Type de paroi Coefficient kj (ou U)**

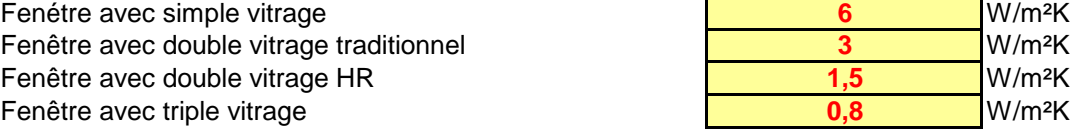

Porte en bois Porte en aluminium isolé

Mur plein de 29 cm Mur plein de 39 cm Mur creux non isolé Mur creux isolé existant Mur plein bardé non isolé Mur plein bardé isolé existant Mur de pierre non isolé de 30 cm Mur de pierre non isolé de 40 cm Mur de pierre non isolé de 50 cm Mur de pierre non isolé de 60 cm Mur de béton cellulaire de 25 cm (collé) Mur de béton cellulaire de 30 cm (collé) Mur de béton cellulaire de 35 cm (collé) Mur aux normes PEB 2015 **Mur** "passif"

Toiture plate en béton non isolée Toiture plate en béton isolée existante Toiture inclinée isolée (6 cm de laine) Toiture inclinée isolée (8 cm de laine) Toiture inclinée isolée (10 cm de laine) Toiture aux normes PEB 2015

Toiture "passive"

Plancher en bois de combles inoccupés non isolé Plancher en bois de combles inoccupés isolé existant Plancher en béton de combles inoccupés non isolé Plancher en béton de combles inoccupés isolé existant

Plancher sur cave en béton non isolé Plancher sur sol en béton non isolé Plancher sur cave en béton isolé existant Plancher sur sol en béton isolé existant Plancher sur cave aux normes PEB 2015 Plancher sur sol aux normes PEB 2015 Plancher "passif"

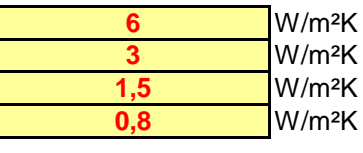

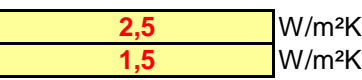

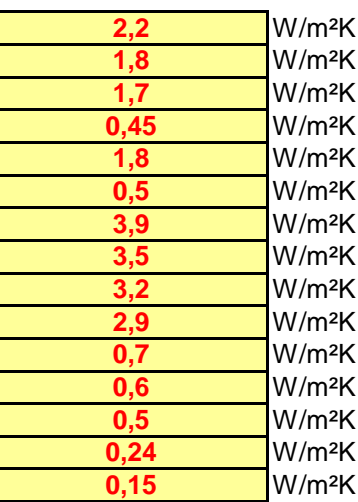

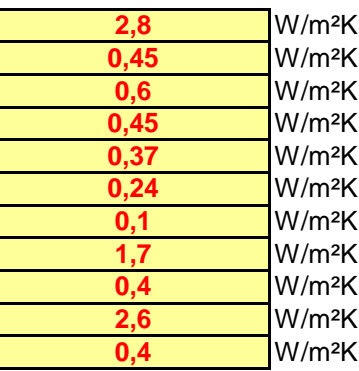

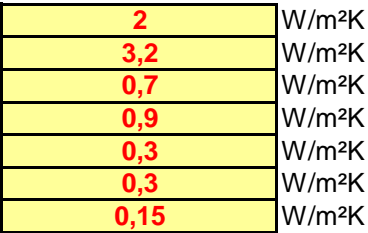

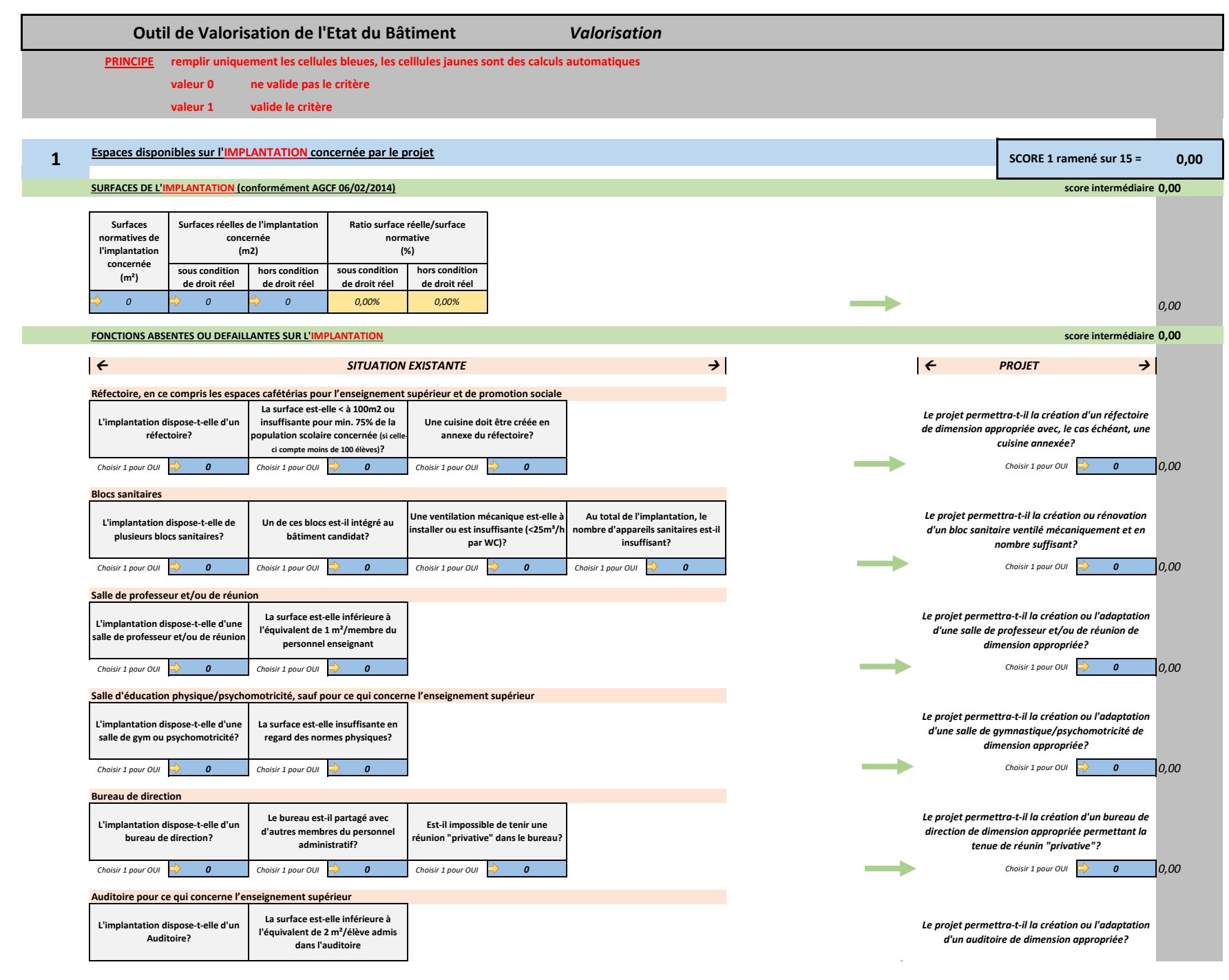

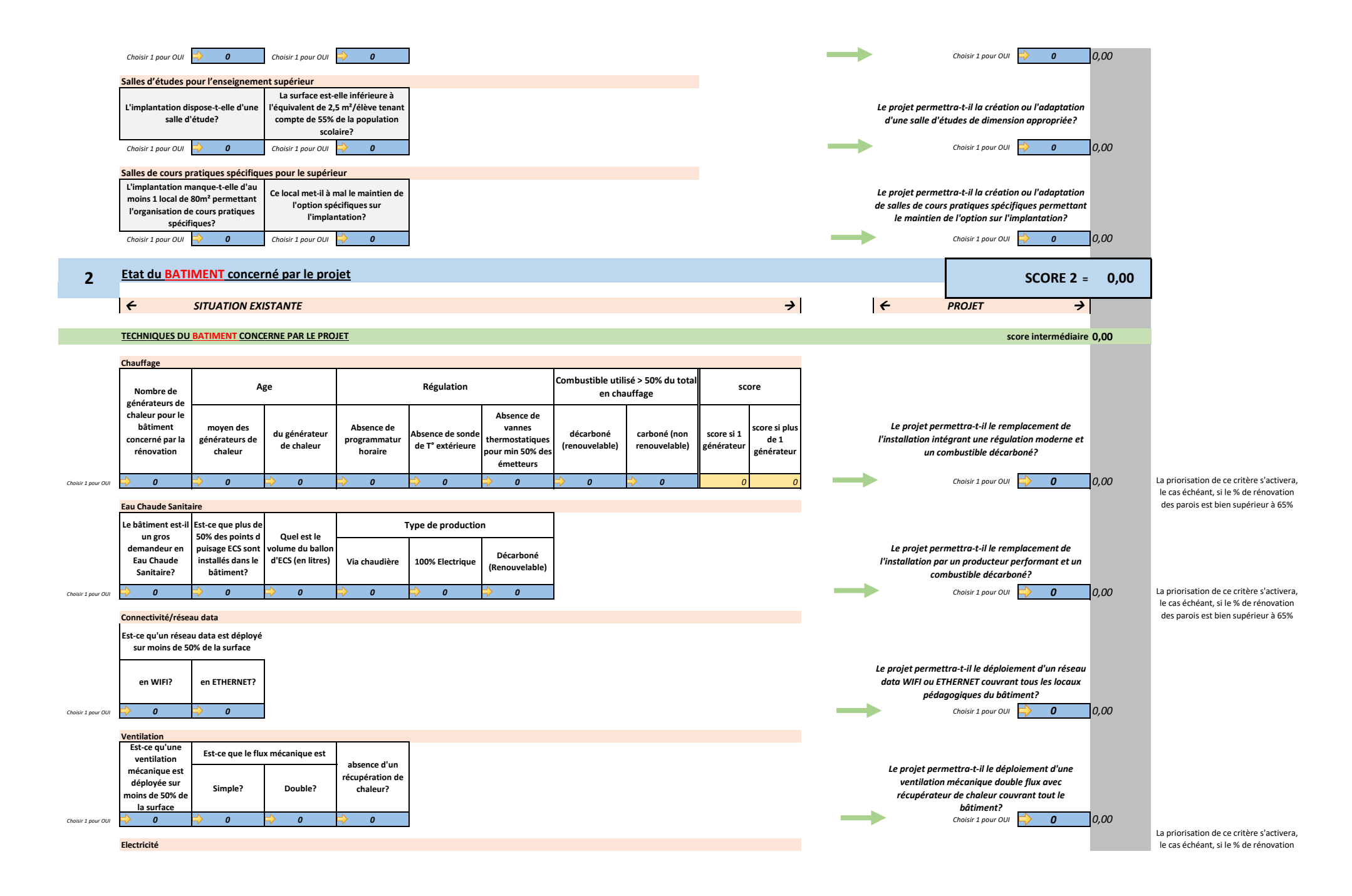

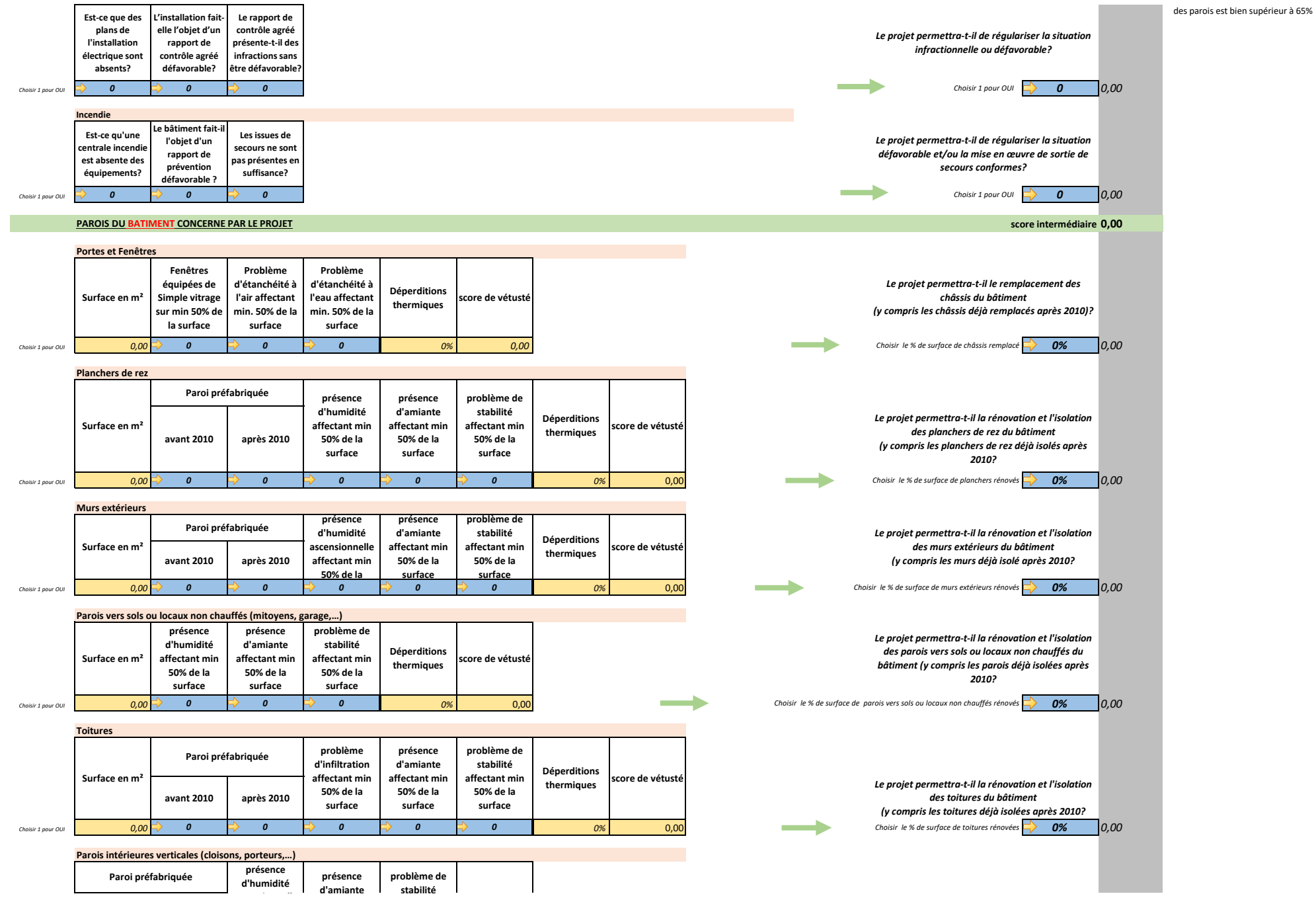

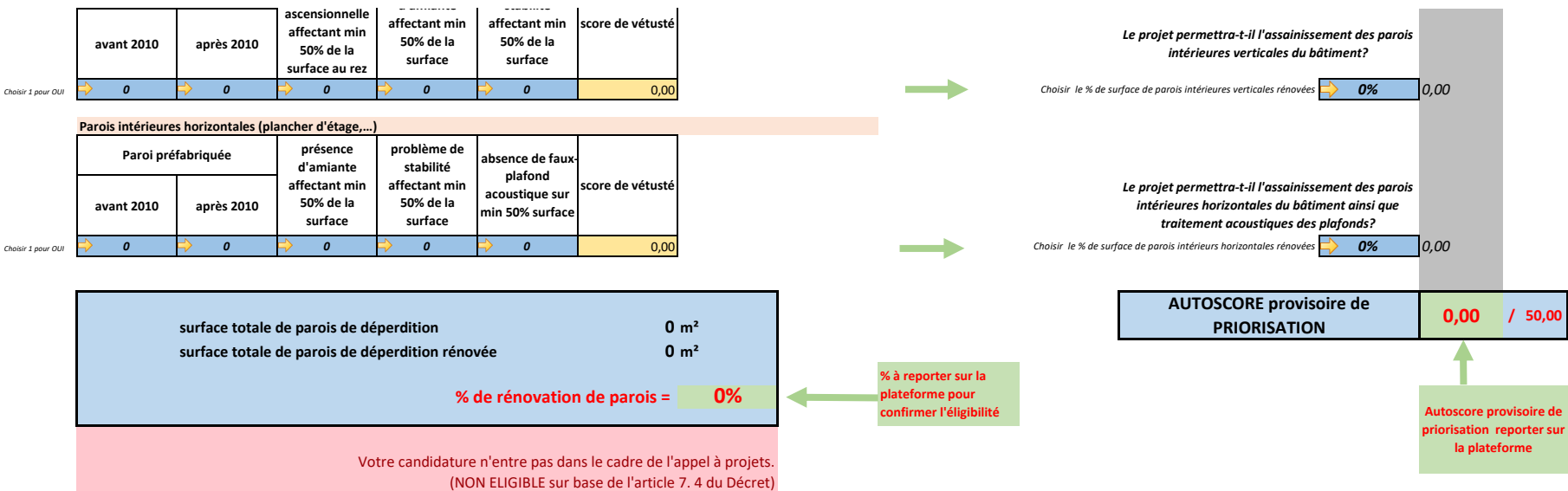

# Plan d'Investissement Exceptionnel dans les Bâtiments Scolaires

# OUTIL DE VALORISATION DE L'ÉTAT DU BÂTIMENT

# VADE-MECUM - 29-03-2023

# Préambules

L'outil d'évaluation doit être complété par un professionnel disposant de qualifications suffisantes liées aux questions énergétiques et à la technique des bâtiments. Dans le cadre du Plan d'Investissement exceptionnel, nous prenons en considération les qualifications suivantes afin de juger de la conformité du remplissage de l'outil :

- professionnel disposant d'un agrément régional PEB (auditeur PEB, certificateur PEB, responsable PEB et/ou conseiller PEB) ou d'un certificat de Responsable Energie (RW)
- professionnels ayant les qualifications pour prétendre à l'agrément conformément à la réglementation régionale applicable.

Une attestation signée est à joindre à l'Outil afin de confirmer la qualification requise, ceci ne dispensant toutefois pas les services de l'Administration d'effectuer les vérifications nécessaires.

L'outil est déployé sous format .xls, la garantie des résultats n'est apportée que sous réserve d'une utilisation sous Excel 2013 minimum.

# Généralités

L'outil développé dans le cadre du Plan d'investissement exceptionnel BS vise à prioriser les candidatures sur l'aspect factuel de l'état du bâtiment existant valorisé dans la candidature en tentant de mettre en évidence les bâtiments où la nécessité de rénovation s'avère être la plus importante, en raison de leur vétusté liée à des problèmes techniques, physiques, sanitaires,…. L'objectif transversal poursuivi est bien d'élever la qualité du bâti scolaire et de progressivement atteindre les performances permettant d'offrir un cadre digne de ce qu'on peut attendre au XXIème siècle pour l'Enseignement.

L'analyse proposée se découpe en deux thématiques principales :

## 1. Espaces disponibles sur l'implantation concernée par le projet

Cette thématique aborde l'implantation concernée par le projet déposé en candidature dans son ensemble et poursuit l'objectif d'évaluer l'aspect fonctionnel du bâti existant selon des critères normatifs et spatiaux

# 2. Etat du bâtiment concerné par le projet

Cette thématique aborde le bâtiment concerné par le projet déposé en candidature en particulier et poursuit l'objectif d'évaluer certaines techniques spéciales et parois de déperditions et ou intérieures selon des critères énergétiques, physiques, spatiaux et de salubrité propres au bâtiment en question.

Sur l'ensemble de l'outil, chaque critère permet l'obtention de points de priorisation, au moyen de scores calculés automatiquement, ramenés à un total maximum de 50,00 points en ce sens que dans l'éventualité où un dossier de candidature obtenait un score dépassant le chiffre de 50,00, son score serait automatiquement plafonné.

L'attribution des scores de chacun des critères se formalisent par le respect ou la rencontre de différentes conditions expliquées par le détail en « Commentaires de l'outil ». Les points de priorisation finaux par critère sont quant à eux pondérés en fonction de la résolution du problème constaté dans le cadre du projet déposé en candidature et pour ce bâtiment concerné exclusivement. La confirmation de prise en compte de ce problème se formalisera dans l'outil par choix binaire « oui=1/non=0 » pour ce qui concerne les critères spatiaux et techniques, et par choix proportionnel, de 0 à 100% par palier de 10%, pour ce qui concerne l'isolation des parois de déperdition. Pour ces dernières, ce choix proportionnel permettra également de confirmer l'atteinte des % de rénovation des parois de déperditions à atteindre en regard de l'art 7 du Décret.

# Commentaires de l'outil

### 1. Espaces disponibles sur l'implantation concernée par le projet

a. Le premier critère évalué concerne la surface brute de l'implantation concernée ; cette surface s'entend conformément à l'AGCF du 06/02/2014. L'objectif poursuivi par ce critère est de déterminer la différence existante entre la surface normative et la surface réelle de l'implantation concernée par le projet afin de mettre en évidence la précarité en termes d'espaces offerts aux élèves et équipes pédagogiques. Poursuivant cette volonté, il est proposé de séparer, pour la surface réelle, d'une part les surfaces dont le Pouvoir organisateur peut démontrer un droit réel tel que considéré par le Décret du 05/02/1990, et d'autre part, les surfaces dont le Pouvoir organisateur peut démontrer un statut précaire tel qu'une autorisation urbanistique temporaire ou un contrat de bail non emphytéotique.

La formule d'évaluation de ce critère permet l'obtention de 12 points de priorisation maximum.

Pour l'établissement du score et des points de priorisation de ce critère, nous envisageons que la précarité de l'implantation tient au fait qu'elle manque d'espaces. Ainsi, la précarité de l'implantation scolaire sera évaluée par l'inverse du ratio « F12 » » (surface réelle « D12 » sur surface normative « C12 » porté à 1/3) additionné du ratio « G12 » (surface réelle « E12 » sur surface normative « C12 » porté à 2/3). Tout dépassement des 12,00 points sera ramené à cette valeur.

Pour certaines implantations, les surfaces brutes normatives conformes à l'AGCF du 06/02/2014 ne peuvent être déterminées sans avis préalable de la Commission des Experts. Afin de résoudre ce problème, il s'indique d'encoder les valeurs par défaut 100 en case « C12 » et 60 en case « D12 » ce qui octroie 5 points par défaut.

b. Le second critère évalué concerne les fonctions disponibles sur l'implantation concernée. L'objectif poursuivi par ce critère est de mettre en évidence certaines fonctions particulièrement importantes pour une implantation scolaire, quel que soit le niveau d'enseignement. Chacune des fonctions identifiées dans l'outil fait l'objet, dans un premier temps d'un choix binaire en réponse à la question posée, et dans un second temps de l'évaluation par différents critères techniques de surface, confort, et/ou hygiène. Dans ce contexte, le premier choix permet donc « d'activer » la fonction tandis que les autres sont pondérés par des coefficients de « gravité » en fonction de l'importance donnée au manque ou au problème constaté.

La formule d'évaluation de ces critères permet l'obtention de 24 points de priorisation maximum :

 Pour l'établissement du score et des points de priorisation du critère « réfectoire, en ce compris les espaces cafétérias pour l'enseignement supérieur et de promotion sociale », nous envisageons que la précarité de l'implantation tient au fait qu'elle manque d'un réfectoire suffisamment spacieux et équipé ; pour ce faire une balise de 1 m² par élève est envisagée. Ainsi, une implantation scolaire ne disposant pas d'un réfectoire se verra attribuer le maximum de points de priorisation tandis qu'une implantation scolaire disposant d'un réfectoire de superficie inférieure à 100 m² ou ne permettant pas d'accueillir minimum 75% de la population scolaire de l'implantation si celle-ci compte moins de 100 élèves sera priorisée par l'application d'un coefficient de « gravité » de valeur 15 affecté à « F20 ».

Par ailleurs, un réfectoire ne disposant pas d'une cuisine équipée au minimum d'un four, d'un frigo, d'un évier se verra priorisé par l'application d'un coefficient de « gravité » de valeur 10 affecté à «H20 ».

Afin de déterminer les points de priorisation finaux, l'ensemble des points acquis sera divisé par 26, qui est le score maximum, puis multiplié par 4 qui représente le maximum de points attribuables pour ce critère pour autant que la case « P20 » soit activée.

Pour l'établissement du score et des points de priorisation du critère « **blocs** sanitaires », nous envisageons que la précarité de l'implantation tient au fait que le ou les blocs sanitaires existants sont défaillant en termes de nombre, confort et hygiène. Ainsi, une implantation scolaire ne disposant pas d'un nombre de sanitaires suffisant en regard de l'article D.1° de la Circulaire 7602 sera priorisée par l'application d'un coefficient de « gravité » de valeur 25 affecté à « J24 ». Parallèlement, les critères de ventilation permettra de prioriser le bloc sanitaire existant dans le bâtiment concerné par la candidature par l'attribution d'un coefficient de « gravité » de valeur 15 à « H24 ».

Afin de déterminer les points de priorisation finaux, l'ensemble des points acquis sera divisé par 40, qui est le score maximum, puis multiplié par 4 qui représente le maximum de points attribuables pour ce critère pour autant que la case « P24 » soit activée.

Pour l'établissement du score et des points de priorisation du critère « salle de professeurs e/ou de réunion », nous envisageons que la précarité de l'implantation tient au fait qu'elle manque d'une salle de professeur suffisamment spacieuse qu'elle serve de salle d'étude ou de réunion pour le personnel enseignant. Ainsi, une implantation scolaire ne disposant pas d'une salle de professeur se verra attribuer le maximum de points de priorisation tandis qu'une implantation scolaire disposant d'une salle de professeur de superficie inférieure à l'équivalent de 1m²/membre du personnel enseignant sera priorisée par l'application d'un coefficient de « gravité » de valeur 20 affecté à « F28 ». Cette balise de 1m²/membre du PE a été établie en tenant compte que la salle doit permettre l'accueil de 25% du nombre total de PE à raison de 4m² par personne.

Afin de déterminer les points de priorisation finaux, l'ensemble des points acquis sera divisé par 20, qui est le score maximum, puis multiplié par 2 qui représente le maximum de points attribuables pour ce critère pour autant que la case « P28 » soit activée.

→ Pour l'établissement du score et des points de priorisation du critère « salle d'éducation physique/psychomotricité, sauf pour ce qui concerne l'enseignement supérieur », nous envisageons que la précarité de l'implantation tient au fait qu'elle manque d'une salle de gymnastique ou de psychomotricité conforme aux normes « éducation physique » prévues par l'AGCF du 06/02/2014. Ainsi, une implantation scolaire ne disposant pas d'une salle de gymnastique ou de psychomotricité se verra attribuer le maximum de points de priorisation tandis qu'une implantation scolaire disposant d'une salle de gymnastique ou de psychomotricité de superficie inférieure à ce que la norme prévoit sera priorisée par l'application d'un coefficient de « gravité » de valeur 5 affecté à « F32 ». Afin de déterminer les points de priorisation finaux, l'ensemble des points acquis sera divisé par 6, qui est le score maximum, puis multiplié par 4 qui représente le maximum de points attribuables pour ce critère pour autant que la case « P32 » soit activée.

→ Pour l'établissement du score et des points de priorisation du critère « Bureau de direction », nous envisageons que la précarité de l'implantation tient au fait qu'elle manque d'un bureau de direction suffisamment spacieux. Ainsi, une implantation scolaire ne disposant pas d'un bureau de direction se verra attribuer le maximum de points de priorisation tandis qu'une implantation scolaire disposant d'un bureau de direction partagé avec un membre du personnel sera priorisée par l'application d'un coefficient de « gravité » de valeur 20 affecté à « F36 » ; et qu'une implantation scolaire disposant d'un bureau de direction ne permettant pas la tenue de réunion « privative » sera priorisée par l'application d'un coefficient de « gravité » de valeur 20 affecté à « H36 ». Par privative, nous entendons des réunions en comité restreint et/ou à caractère confidentiel.

Afin de déterminer les points de priorisation finaux, l'ensemble des points acquis sera divisé par 40, qui est le score maximum, puis multiplié par 2 qui représente le maximum de points attribuables pour ce critère pour autant que la case « P36 » soit activée.

→ Pour l'établissement du score et des points de priorisation du critère « Auditoire pour ce qui concerne l'enseignement supérieur», nous envisageons que la précarité de l'implantation tient au fait qu'elle manque d'un auditoire suffisamment spacieux. Ainsi, une implantation scolaire ne disposant pas d'un auditoire se verra attribuer le maximum de points de priorisation tandis qu'une implantation scolaire disposant d'un auditoire de superficie inférieure à l'équivalent de 2m² par élève admis dans l'auditoire sera priorisée par l'application d'un coefficient de « gravité » de valeur 20 affecté à « F40 ».

Afin de déterminer les points de priorisation finaux, l'ensemble des points acquis sera divisé par 20, qui est le score maximum, puis multiplié par 4 qui représente le maximum de points attribuables pour ce critère pour autant que la case « P40 » soit activée.

→ Pour l'établissement du score et des points de priorisation du critère « Salle d'étude pour l'enseignement supérieur », nous envisageons que la précarité de l'implantation tient au fait qu'elle manque d'une salle d'études suffisamment spacieuse. Ainsi, une implantation scolaire ne disposant pas d'une salle d'études sera priorisée par l'application d'un coefficient de « gravité » de valeur 20 affecté à « D44 » tandis qu'une implantation scolaire disposant d'une salle d'études de superficie inférieure à l'équivalent de 2,5 m² par élèves tenant compte de 55% de la population scolaire sera priorisée par l'application d'un coefficient de « gravité » de valeur 20 affecté à « F44 » .

Afin de déterminer les points de priorisation finaux, l'ensemble des points acquis sera divisé par 20, qui est le score maximum, puis multiplié par 4 qui représente le maximum de points attribuables pour ce critère pour autant que la case « P44 » soit activée.

→ Pour l'établissement du score et des points de priorisation du critère « Salle de cours pratiques spécifiques pour l'enseignement supérieur », nous envisageons que la précarité de l'implantation tient au fait qu'elle manque d'une salle de cours pratiques spécifiques suffisamment spacieuse. Ainsi, une implantation scolaire ne disposant pas d'au moins une salle de cours pratiques spécifiques de minimum 80m² sera priorisée par l'application d'un coefficient de « gravité » de valeur 20 affecté à « D48 » tandis qu'une implantation scolaire dont le manque de ce local met à mal le maintien de l'option spécifique sera priorisée par l'application d'un coefficient de « gravité » de valeur 20 affecté à « F48 » .

Afin de déterminer les points de priorisation finaux, l'ensemble des points acquis sera divisé par 40, qui est le score maximum, puis multiplié par 2 qui représente le maximum de points attribuables pour ce critère pour autant que la case « P48 » soit activée.

Pour l'établissement du score de priorisation, le cumul des scores intermédiaires repris en 1.a. et 1.b. est divisé par 36 qui est le maximum absolu puis multiplié par 15 qui devient le score maximum pour la partie 1.

# 2. Etat du bâtiment concerné par le projet

a. Le premier critère évalué concerne les techniques spéciales du bâtiment concerné par le projet. L'objectif poursuivi par ce critère est de déterminer la vétusté, la défaillance ou l'absence de certaines techniques spéciales importantes ou particulièrement énergivores.

Chacune des techniques identifiées dans l'outil fait l'objet, dans un premier temps d'un choix binaire « présent/absent/nombre », et dans un second temps de l'évaluation par différents critères techniques d'âge, de capacité, de spécificités techniques. Dans ce contexte, le premier choix permet donc « d'activer » la fonction tandis que les autres sont pondérés par des coefficients de « gravité » en fonction de l'importance donnée au manque ou au problème constaté.

→ La formule d'évaluation du critère « Chauffage » permet l'obtention de points de priorisation variables :

Pour l'établissement du score et des points de priorisation de ce critère, nous envisageons que la vétusté de l'installation tient au fait que le ou les générateurs de chaleur (chaudières ou autres producteurs de chaleur) existants sont défaillants en termes d'âge, d'accessoires ou de combustible.

Ainsi, le bâtiment scolaire concerné par la candidature n'étant pas alimenté par un ou des générateurs de chaleur se verra attribuer un score de 0,00.

Si le bâtiment concerné par la candidature est alimenté par un ou des générateurs de chaleur installés dans ce bâtiment ou dans un autre bâtiment de l'implantation, l'installation sera priorisée par l'application des coefficients de « gravité » suivants :

Age (prouvé par la plaquette signalétique visible sur le générateur de chaleur) :

- Si le bâtiment est alimenté par un seul générateur de chaleur, l'âge de celui-ci sera majoré d'un coefficient de 1,15 afin de prendre en compte la précarité due au manque de backup en cas de panne.

Régulation (prouvé par déclaration sur l'honneur) :

- de valeur 15 affecté à « F59 » si l'installation ne dispose pas d'une régulation permettant la programmation horaire des cycles de chauffe ;
- de valeur 15 affecté à « G59 » si l'installation ne dispose pas d'une sonde de température extérieure ;
- de valeur 15 affecté à « H59 » au moins 50% des émetteurs de chaleur du bâtiment concerné ne disposent pas de vannes thermostatiques ;

Combustible (prouvé par relevé de consommation et/ou production renouvelable affectés au chauffage) :

- de valeur 1 affecté à « I59 » si le combustible majoritaire, représentant plus de 50% de la consommation, est de type décarboné (renouvelable) ;
- de valeur 20 affecté à « j59 » si le combustible majoritaire, représentant plus de 50% de la consommation, est de type carboné (non renouvelable) ; cette priorisation sur le non renouvelable vise donc à promouvoir le passage aux énergies décarbonées (renouvelables) en cas de remplacement ou optimisation.

Afin de déterminer les points de priorisation finaux, l'ensemble des points acquis sera divisé par 30, qui est l'âge mature d'un générateur de chaleur pour autant que les cases « P59 » soit activée.

→ La formule d'évaluation du critère « **Eau Chaude Sanitaire** » permet l'obtention de 5 points de priorisation :

Pour l'établissement du score et des points de priorisation de ce critère, nous envisageons que la vétusté de l'installation tient à la fonction scolaire qui nécessite une grosse demande en eau chaude sanitaire, aux points de puisage qui sont situés dans le bâtiment candidat à la subvention et au type de production de chaleur.

Ainsi, le bâtiment scolaire concerné par la candidature n'étant pas en grosse demande d'eau chaude sanitaire et/ou ne comportant pas en son volume défini plus de 50% des points de puisage se verra attribuer un score de 0,00.

Par grosse demande, nous envisageons les internats, cuisine collectives, vestiaires avec douches ou toute autre fonction nécessitant une grosse et rapide demande en eau chaude; par points de puisage, nous entendons les appareils sanitaires délivrant l'eau chaude (douches, éviers,…) puisée à partir d'un ballon d'eau chaude implanté dans le bâtiment ou proche de celui-ci.

Si le bâtiment concerné par la candidature est en grosse demande d'eau chaude sanitaire et/ou comporte en son volume défini plus de 50% des points de puisage, l'installation sera priorisée par l'application des coefficients de « gravité » suivants :

 Volume du ballon d'ECS (prouvé par la plaquette signalétique visible sur l'appareil ou fiche technique de l'appareil) :
- De valeur 1 affecté à « E64 » qui est le volume exprimé en litres avec un maximum de 1995 litres.

Type de production (prouvé par déclaration sur l'honneur) :

- de valeur 20 affecté à « F64 » si la production d'ECS se fait via le générateur de chaleur « chauffage » indépendamment de son combustible hormis l'électricité ;
- de valeur 30 affecté à « G64 » si la production d'ECS se fait via l'électricité ;
- de valeur 20 affecté à « H64 » en valeur négative si la production se fait via du renouvelable; la valeur négative vise à neutraliser l'impact de vétusté ou précarité énergétique du producteur d'ECS ;

Afin de déterminer les points de priorisation finaux, l'ensemble des points acquis sera divisé par 2000, puis multiplié par 5 qui représente le maximum de points attribuables pour ce critère pour autant que les cases « P64 » soit activée.

 La formule d'évaluation du critère « Connectivité/réseau data » permet l'obtention de 2 points de priorisation maximum :

Pour l'établissement du score et des points de priorisation de ce critère, nous envisageons que la vétusté de l'installation tient au fait que le bâtiment ne dispose pas de réseau data, qu'il soit filaire ou Wifi. Par réseau data déployé dans le bâtiment candidat, nous entendons que les locaux soient équipés de prises RJ45 avec un câblage S ou F/FTP de cat. 6a ou d'antennes Wifi 6.

Ainsi, le bâtiment scolaire concerné par la candidature

- disposant de réseau data filaire ou Wifi déployé sur minimum 50% de sa surface pédagogique, tous niveaux confondus, se verra attribuer un score de 0,00.

- ne disposant pas d'un réseau data Wifi déployé sur minimum 50% de la surface pédagogique, se verra priorisé par l'application d'un coefficient de « gravité » de valeur 10 affecté à « C69 »

- ne disposant pas d'un réseau data filaire déployé sur minimum 50% de la surface, se verra priorisé par l'application d'un coefficient de « gravité » de valeur 10 affecté à «D69 ».

Afin de déterminer les points de priorisation finaux, l'ensemble des points acquis sera divisé par 20, qui est le score maximum, puis multiplié par 2 qui représente le maximum de points attribuables pour ce critère pour autant que la case « P69 » soit activée.

→ La formule d'évaluation du critère « Ventilation » permet l'obtention de 2 points de priorisation maximum :

Pour l'établissement du score et des points de priorisation de ce critère, nous envisageons que la vétusté de l'installation tient au fait que le bâtiment ne dispose pas

d'une ventilation mécanique adéquate. Par ventilation mécanique déployée, nous entendons un appareillage permettant la pulsion et/ou l'extraction d'air dans les locaux de manière mécanique.

Ainsi, le bâtiment scolaire concerné par la candidature :

ne disposant pas d'une ventilation mécanique déployée sur minimum 50% de sa surface, tous niveaux confondus, se verra attribuer un score maximal de 2,00.

- dispose d'une ventilation mécanique déployée sur minimum 50% de la surface, il se verra priorisé

o par l'application d'un coefficient de « gravité » de valeur 20 affecté à « D74 » si la ventilation est de type simple flux ;

o par l'application d'un coefficient de « gravité » de valeur 1 affecté à « E74 » si la ventilation est de type double flux ;

par l'application d'un coefficient de « gravité » de valeur 10 affecté à « F74 » si la ventilation ne dispose pas d'un récupérateur de chaleur.

Afin de déterminer les points de priorisation finaux, l'ensemble des points acquis sera divisé par 31, qui est le score maximum, puis multiplié par 2 qui représente le maximum de points attribuables pour ce critère pour autant que la case « P74 » soit activée.

→ La formule d'évaluation du critère « **Electricité** » permet l'obtention de 2 points de priorisation maximum :

Pour l'établissement du score et des points de priorisation de ce critère, nous envisageons que la vétusté de l'installation tient au fait que le bâtiment ne dispose pas d'une installation aux normes.

Ainsi, le bâtiment scolaire concerné par la candidature se verra priorisé:

- par l'application d'un coefficient de « gravité » de valeur 20 affecté à « C78 » si l'installation électrique n'est pas repérée en plans;

- par l'application d'un coefficient de « gravité » de valeur 20 affecté à « D78 » si l'installation fait l'objet d'un rapport de contrôle agréé défavorable ;

par l'application d'un coefficient de « gravité » de valeur 10 affecté à

« E78» si l'installation présente des infractions à mettre en ordre sans que le rapport ne soit défavorable (« favorable sous réserve de »).

Afin de déterminer les points de priorisation finaux, l'ensemble des points acquis sera divisé par 40, qui est le score maximum, puis multiplié par 2 qui représente le maximum de points attribuables pour ce critère pour autant que la case « P78 » soit activée.

→ La formule d'évaluation du critère « Incendie » permet l'obtention de 2 points de priorisation maximum :

Pour l'établissement du score et des points de priorisation de ce critère, nous envisageons que la vétusté de l'installation tient au fait que le bâtiment ne dispose pas de moyens de protection incendie adéquats.

Ainsi, le bâtiment scolaire concerné par la candidature, se verra priorisé

- par l'application d'un coefficient de « gravité » de valeur 20 affecté à « C82 » s'il ne dispose pas d'une centrale d'incendie (alerte/alarme) ;

par l'application d'un coefficient de « gravité » de valeur 20 affecté à « D82 » si le bâtiment fait l'objet d'un rapport de prévention (SRI) défavorable ;

par l'application d'un coefficient de « gravité » de valeur 10 affecté à « E82 » si le bâtiment ne dispose pas de suffisamment de sorties de secours adéquates en regard des normes et règlements (absence de barres antipanique, largeur de couloir insuffisante, escaliers de secours,…)

Afin de déterminer les points de priorisation finaux, l'ensemble des points acquis sera divisé par 50, qui est le score maximum, puis multiplié par 2 qui représente le maximum de points attribuables pour ce critère pour autant que la case « P82 » soit activée.

b. Le second critère évalué concerne les parois du bâtiment concerné par le projet. L'objectif poursuivi par ce critère est de déterminer la vétusté, l'état sanitaire, le confort des parois délimitant le volume du bâtiment concerné en fonction de ce qu'elles représentent en terme de déperdition sur l'ensemble. Afin de permettre de considérer l'état global du bâtiment, les parois intérieures sont également envisagées sous ces critères, à l'exclusion, bien entendu, de la performance énergétique.

Dans un premier temps, il est demandé dans l'outil de remplir l'onglet « Bilan énergétique » qui reprend un calculateur du niveau d'isolation thermique globale K (indicateur de la performance énergétique de l'enveloppe du volume protégé) puis un bilan énergétique simplifié définissant une évaluation des consommations donné à titre indicatif. Les données du bâtiment existant doivent être encodées dans les cases bleues ; les cases jaunes étant les cases de résultats.

Concernant le calculateur du niveau K, il y a lieu de considérer ceci :

Les parois de la superficie de déperdition thermique sont classées en 11 catégories qu'il s'agit de compléter en fonction de la situation existante propre au bâtiment candidat ;

La superficie de chacune des parois peut s'encoder de manière détaillée ou globalisée au total de ce type de parois ; par exemple, s'il y a deux types de murs dans le bâtiment et que le type 1 représente 250 m² tandis que le type 2 représente 500 m², vous pouvez remplir comme ceci :

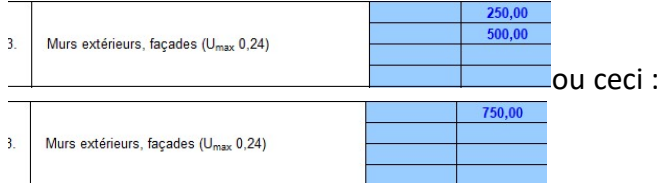

Les valeurs U de chaque paroi peuvent également être introduites type de paroi par type de paroi ou globalisées. Dans ce dernier cas, la valeur U de la paroi la plus représentative en termes de m² sera celle à encoder.

- Concernant le calcul de la Valeur U, il est laissé les choix suivants :
- o Utiliser les valeurs par défaut reprises dans l'onglet « parois types »

o Utiliser les valeurs U précises à partir d'un encodage Totem de la situation existante

o Utiliser les valeurs U précises à partir d'un audit énergétique agréé de la situation existante

Une fois l'onglet « **Bilan énergétique** » rempli, les données de résultats de surfaces sont automatiquement reportées dans l'onglet « Valorisation » comme ceci :

- Parois 1 et 2 reportées sous une surface dans le critère « Fenêtres »
- Paroi 3 reportée sous une surface dans le critère « Murs extérieurs »
- Paroi 4 reportée sous une surface dans le critère « Toitures »
- Paroi 8 reportée sous une surface dans le critère « Sols »
- Parois 5, 6, 7, 9, 10, 11 reportées sous une surface dans le critère « Parois vers sols ou locaux non chauffés (mitoyens, garage,…) »

Chacune des parois fait l'objet d'un calcul de déperdition séparé, éventuellement pondéré d'un coefficient normalisé « aj » si la paroi n'est pas en contact avec de l'air gélif (il s'agit de conventions communément admises). Le pourcentage de déperdition obtenu et ramené à l'échelle du total des déperditions du bâtiment est reporté automatiquement dans l'onglet « Valorisation » suivant le même principe qu'énoncé ci-dessus pour les surfaces. Cette valeur reportée a pour unique objectif de pondérer l'état de vétusté des parois en fonction de l'importance qu'elles génèrent sur l'ensemble du bâtiment concerné par la subvention et, ceci, indépendamment de la taille du bâtiment.

L'encodage de la surface des parois est donc nécessaire en vue de déterminer le pourcentage de déperdition thermique des parois et permet, de manière automatique et via cet outil, de valider l'atteinte des paliers de rénovation de parois de 35 ou 65%.

Afin de considérer la rénovation des parois dans le projet proposé, un sélecteur de % de rénovation de parois est proposé, celui-ci permet d'accorder les points de priorisation finaux en fonction du degré de rénovation de la paroi et donc de l'ambition du projet. Il est proposé une échelle incrémentielle de 0 à 100% par pas de 10% (0->10 = 10%, 10->20 = 20%,…) ; ce procédé permet d'apporter une marge de +-5% dans le calcul des parois rénovées étant donné que les projets proposés seront à des stades d'études variables. Par ailleurs, le % de parois rénovées pourra prendre en compte les parois qui ont déjà été rénovées par l'isolation depuis 2010. Cette date se considère par le fait qu'il s'agit du renforcement accru des exigences en terme de performance énergétique des bâtiments (PEB). Il en ira de même pour la considération des parois préfabriquées (s'entendant comme des éléments constitutifs d'une construction fabriqués à l'écart, en atelier ou sur un autre site, assemblés sur le site de la construction dans le but de l'ériger.).

Chacune des parois identifiées dans l'outil fait l'objet d'une évaluation par différents critères techniques d'état physique, sanitaire et de typologie.

→ La formule d'évaluation du critère « **Portes et Fenêtres** » permet l'obtention de points de priorisation comme suit :

Pour l'établissement du score et des points de priorisation de ce critère, nous envisageons que la vétusté de la paroi tient au fait que les fenêtres et portes présentent un état de dégradation avancé lié au fait de l'étanchéité à l'air, à l'eau ou que les châssis soient équipés de simple vitrage.

Ainsi, le bâtiment scolaire concerné par la candidature se verra priorisé

- par l'application d'un coefficient de « gravité » de valeur 80 affecté à « D88 » s'il est fermé par des châssis équipés de simple vitrage sur minimum 50% de la surface de l'ensemble des portes et fenêtres ;

par l'application d'un coefficient de « gravité » de valeur 40 affecté à « E88 » si les châssis ne sont plus étanches à l'air ou que les quincailleries de fermeture ne permettent plus un usage adéquat ;

- par l'application d'un coefficient de « gravité » de valeur 40 affecté à « F88 » si les châssis présentent des failles en terme d'étanchéité à l'eau soit par les quincailleries, soit par la condensation à l'intérieur d'un double vitrage.

Afin de déterminer les points de priorisation finaux, l'ensemble des points acquis sera multiplié par « G88 » qui pondère le total en fonction de ce que représente la paroi en terme de déperdition sur l'ensemble, puis divisé par 10 afin de déterminer un score de vétusté ; ce dernier sera multiplié par « P88 », qui représente le pourcentage de rénovation de la paroi envisagé dans le projet afin d'obtenir les points de priorisation.

→ La formule d'évaluation du critère « Planchers de rez » permet l'obtention de points de priorisation comme suit :

Pour l'établissement du score et des points de priorisation de ce critère, nous envisageons que la vétusté de la paroi tient au fait que les sols présentent un état de dégradation avancé lié au fait de sa nature préfabriquée, de la présence d'humidité, d'amiante ou d'un problème de stabilité grave.

Ainsi, le bâtiment scolaire concerné par la candidature se verra priorisé :

par l'application d'un coefficient de « gravité » de valeur 30 affecté à « D110 » s'il est équipé de sols dont la structure préfabriquée date d'avant 2010

- par l'application d'un coefficient de « gravité » de valeur 10 affecté à « E110 » s'il est équipé de sols dont la structure préfabriquée date d'après 2010,

par l'application d'un coefficient de « gravité » de valeur 20 affecté à « F110 » s'il est équipé de sols présentant des désordres en terme d'humidité sur minimum 50% de la surface du rez ;

- par l'application d'un coefficient de « gravité » de valeur 50 affecté à « G110 », si la présence d'amiante est confirmée sur minimum 50% de la surface du rez;

- par l'application d'un coefficient de « gravité » de valeur 35 affecté à « H110 » si la présence d'un problème de stabilité est confirmé sur minimum 50% de la surface du rez.

Afin de déterminer les points de priorisation finaux, l'ensemble des points acquis sera multiplié par « I110 » qui pondère le total en fonction de ce que représente la paroi en terme de déperdition sur l'ensemble, puis divisé par 10 afin de déterminer un score de vétusté ; ce dernier sera multiplié par « P110 », qui représente le pourcentage de rénovation de la paroi envisagé dans le projet par tranche de 10%, afin d'obtenir les points de priorisation.

 La formule d'évaluation du critère « Murs extérieurs » permet l'obtention de points de priorisation comme suit :

Pour l'établissement du score et des points de priorisation de ce critère, nous envisageons que la vétusté de la paroi tient au fait que les Murs extérieurs présentent un état de dégradation avancé lié au fait de sa nature préfabriquée, de la présence d'humidité, d'amiante ou d'un problème de stabilité grave.

Ainsi, le bâtiment scolaire concerné par la candidature se verra priorisé :

- par l'application d'un coefficient de « gravité » de valeur 30 affecté à « D128 » s'il est équipé de Murs extérieurs dont la structure préfabriquée date d'avant 2010

- par l'application d'un coefficient de « gravité » de valeur 10 affecté à « E128 » s'il est équipé de Murs extérieurs dont la structure préfabriquée date d'après 2010, .

- par l'application d'un coefficient de « gravité » de valeur 20 affecté à « F128 » s'il est équipé de murs extérieurs présentant des désordres en terme d'humidité ascensionnelle sur minimum 50% de la surface des murs extérieurs du rez, ;

- par l'application d'un coefficient de « gravité » de valeur 50 affecté à « G128 », si la présence d'amiante est confirmée sur minimum 50% de la surface du rez;

- par l'application d'un coefficient de « gravité » de valeur 35 affecté à « H128 » si la présence d'un problème de stabilité est confirmé sur minimum 50% de la surface du rez.

Afin de déterminer les points de priorisation finaux, l'ensemble des points acquis sera multiplié par « I128 » qui pondère le total en fonction de ce que représente la paroi en terme de déperdition sur l'ensemble, puis divisé par 10 afin de déterminer un score de vétusté ; ce dernier sera multiplié par « P128 », qui représente le pourcentage de rénovation de la paroi envisagé dans le projet par tranche de 10%, afin d'obtenir les points de priorisation.

→ La formule d'évaluation du critère « Parois vers sols ou locaux non chauffés » permet l'obtention de points de priorisation comme suit :

Pour l'établissement du score et des points de priorisation de ce critère, nous envisageons que la vétusté de la paroi tient au fait que les Parois présentent un état de dégradation avancé lié au fait de la présence d'humidité, d'amiante ou d'un problème de stabilité grave.

Ainsi, le bâtiment scolaire concerné par la candidature se verra priorisé :

par l'application d'un coefficient de « gravité » de valeur 20 affecté à « D146 » s'il est équipé de Parois vers sols ou locaux non chauffés présente des désordres en terme d'humidité sur minimum 50% de la surface des parois, ;

par l'application d'un coefficient de « gravité » de valeur 50 affecté à « E146 », si la présence d'amiante est confirmée sur minimum 50% de la surface;

- par l'application d'un coefficient de « gravité » de valeur 35 affecté à « F146 » si la présence d'un problème de stabilité est confirmé sur minimum 50% de la surface.

Afin de déterminer les points de priorisation finaux, l'ensemble des points acquis sera multiplié par « G146 » qui pondère le total en fonction de ce que représente la paroi en terme de déperdition sur l'ensemble, puis divisé par 10 afin de déterminer un score de vétusté ; ce dernier sera multiplié par « P146 », qui représente le pourcentage de rénovation de la paroi envisagé dans le projet par tranche de 10%, afin d'obtenir les points de priorisation.

→ La formule d'évaluation du critère « Toitures » permet l'obtention de points de priorisation comme suit :

Pour l'établissement du score et des points de priorisation de ce critère, nous envisageons que la vétusté de la paroi tient au fait que les Toitures présentent un état de dégradation avancé lié au fait de sa nature préfabriquée, de la présence d'humidité, d'amiante ou d'un problème de stabilité grave.

Ainsi, le bâtiment scolaire concerné par la candidature se verra priorisé :

par l'application d'un coefficient de « gravité » de valeur 30 affecté à « D151 » s'il est équipé de Toitures dont la structure préfabriquée date d'avant 2010

par l'application d'un coefficient de « gravité » de valeur 10 affecté à « E151 » s'il est équipé de Toitures dont la structure préfabriquée date d'après 2010, .

par l'application d'un coefficient de « gravité » de valeur 20 affecté à « F151 » s'il est équipé de Toitures présentant des désordres en terme d'infiltration d'eau sur minimum 50% de la surface des toitures,» ;

- par l'application d'un coefficient de « gravité » de valeur 50 affecté à « G151 », si la présence d'amiante est confirmée sur minimum 50% de la surface des toitures;

- par l'application d'un coefficient de « gravité » de valeur 35 affecté à « H151 » si la présence d'un problème de stabilité est confirmé sur minimum 50% de la surface des toitures.

Afin de déterminer les points de priorisation finaux, l'ensemble des points acquis sera multiplié par « I151 » qui pondère le total en fonction de ce que représente la paroi en terme de déperdition sur l'ensemble, puis divisé par 10 afin de déterminer un score de vétusté ; ce dernier sera multiplié par « P151 », qui représente le pourcentage de rénovation de la paroi envisagé dans le projet par tranche de 10%, afin d'obtenir les points de priorisation.

→ La formule d'évaluation du critère « Parois intérieures verticales » permet l'obtention de 5 points de priorisation maximum :

Pour l'établissement du score et des points de priorisation de ce critère, nous envisageons que la vétusté de la paroi tient au fait que les Parois intérieures verticales présentent un état de dégradation avancé lié au fait de sa nature préfabriquée, de la présence d'humidité, d'amiante ou d'un problème de stabilité grave.

Ainsi, le bâtiment scolaire concerné par la candidature se verra priorisé :

par l'application d'un coefficient de « gravité » de valeur 30 affecté à « C175 » s'il est équipé de Parois intérieures dont la structure préfabriquée date d'avant 2010

par l'application d'un coefficient de « gravité » de valeur 10 affecté à « D175 ». s'il est équipé de Parois intérieures dont la structure préfabriquée date d'après 2010,

- par l'application d'un coefficient de « gravité » de valeur 50 affecté à « E175 » s'il est équipé de Parois intérieures présentant des désordres en terme d'humidité ascensionnelle sur minimum 50% de la surface des Parois intérieures du rez, ;

- par l'application d'un coefficient de « gravité » de valeur 50 affecté à « F175 », si la présence d'amiante est confirmée sur minimum 50% de la surface des parois intérieures;

par l'application d'un coefficient de « gravité » de valeur 35 affecté à « G175 » si la présence d'un problème de stabilité est confirmé sur minimum 50% de la surface des parois intérieures de nature porteuse.

Afin de déterminer les points de priorisation finaux, l'ensemble des points acquis sera divisé par 215, qui est le nombre de points maximal, puis multiplié par 5 afin de déterminer un score de vétusté ; ce dernier sera multiplié par « P175 », qui représente le pourcentage de rénovation de la paroi envisagé dans le projet par tranche de 10%, afin d'obtenir les points de priorisation.

 La formule d'évaluation du critère « Parois intérieures horizontales » permet l'obtention de 5 points de priorisation maximum :

Pour l'établissement du score et des points de priorisation de ce critère, nous envisageons que la vétusté de la paroi tient au fait que les Parois intérieures verticales présentent un état de dégradation avancé lié au fait de sa nature préfabriquée, de la présence d'amiante, d'un problème de stabilité grave ou d'un déficit en terme d'acoustique.

Ainsi, le bâtiment scolaire concerné par la candidature se verra priorisé

par l'application d'un coefficient de « gravité » de valeur 30 affecté à « C180 » s'il est équipé de Parois intérieures dont la structure préfabriquée date d'avant 2010

par l'application d'un coefficient de « gravité » de valeur 10 affecté à « D180 » s'il est équipé de Parois intérieures dont la structure préfabriquée date d'après 2010,

- par l'application d'un coefficient de « gravité » de valeur 50 affecté à « E180 » si la présence d'amiante est confirmée sur minimum 50% de la surface des parois intérieures

par l'application d'un coefficient de « gravité » de valeur 50 affecté à « F180 » si la présence d'un problème de stabilité est confirmé sur minimum 50% de la surface des parois intérieures de nature porteuse ;

par l'application d'un coefficient de « gravité » de valeur 35 affecté à « G180 » si l'absence de faux-plafond acoustique est confirmée sur minimum 50% de la surface des parois des locaux pédagogiques.

Afin de déterminer les points de priorisation finaux, l'ensemble des points acquis sera divisé par 215, qui est le nombre de points maximal, puis multiplié par 5 afin de déterminer un score de vétusté ; ce dernier sera multiplié par « P180 », qui représente le pourcentage de rénovation de la paroi envisagé dans le projet par tranche de 10%, afin d'obtenir les points de priorisation.

# LISTE EXHAUSTIVE DES DOCUMENTS A PRODUIRE DANS LE CADRE

# DE LA VALORISATION DES CRITERES PROPOSES DANS

# L'OUTIL DE VALORISATION DE L'ETAT DU BATIMENT

# Préambule :

- Les documents ne sont à produire que dans le cas où le critère est valorisé dans le cadre du projet de rénovation et/ou reconstruction ;
- Les repérages sur plans peuvent faire l'objet d'annotations manuelles, des plans de repérages techniques précis ne sont pas nécessaires, l'objectif étant de localiser et de confirmer les critères de surfaces ;
- L'ensemble des repérages peut s'envisager sur les mêmes plans ;
- La surface affectée à minimum 50% par les problèmes d'humidité, infiltration et stabilité doit s'envisager comme la surface impactée et non le problème localisé. En ce sens, par exemple :
	- o un problème de linteau, colonne,… impacte tous les murs et planchers qu'il/elle soutient,
	- o un problème d'infiltration ou d'humidité local impactera tout le mur ou le plafond contigu ;

# Liste :

# 1. Espaces disponibles sur l'IMPLANTATION concernée par le projet

# SURFACES DE L'IMPLANTATION (conformément AGCF 06/02/2014)

- Relevé de population scolaire et périodes affectées officiel (validé AGE) ;
- Calcul de normes physiques de l'implantation scolaire (suivant AGCF 06/02/2014) ;

- Calcul de superficie réelle de l'implantation scolaire (suivant AGCF 06/02/2014) avec distinction des surface sous et/ou hors condition de droit réel ;

# FONCTIONS ABSENTES OU DEFAILLANTES SUR L'IMPLANTATION

# Réfectoire, en ce compris les espaces cafétérias pour l'enseignement supérieur et de promotion sociale

- Repérage du réfectoire et de l'éventuelle cuisine sur plans avec indication des dimensions globales;

- 2 Photos minimum par espace repéré ;

### Blocs sanitaires

- Repérage des blocs sanitaires présents sur l'implantation sur plans;

- Calcul du nombre d'appareils sanitaires existants et nécessaires au total de l'implantation suivant population scolaire;

- Photos des installations de ventilation éventuellement présentes dans le bloc sanitaire considéré par la candidature;

#### Salle de professeur et/ou de réunion

- Relevé du nombre de membres de personnel enseignant engagés;

- Repérage de la salle de professeur/de réunion sur plans avec indication des dimensions globales;

- 2 Photos minimum par espace repéré;

#### Salle de gymnastique/psychomotricité, sauf pour ce qui concerne l'enseignement supérieur

- Relevé du nombre de périodes d'éducation physique et psychomotricité dispensées sur l'implantation;

- Repérage de la salle de gymnastique/psychomotricité sur plans avec indication des dimensions globales;

- 2 Photos minimum par espace repéré;

#### Bureau de direction

- Repérage de l'éventuel bureau de direction sur plans avec indication des dimensions globales + le nombre de personnes occupant le local;

- 2 Photos minimum par espace repéré;

#### Auditoire pour ce qui concerne l'enseignement supérieur

- Relevé du nombre d'étudiants maximum susceptibles d'occuper l'auditoire;
- Repérage de l'auditoire sur plans avec indication des dimensions globales;
- 2 Photos minimum par espace repéré;

#### Salles d'études pour l'enseignement supérieur

- Relevé du nombre d'étudiants de l'implantation concernée;
- Repérage de la salle d'études sur plans avec indication des dimensions globales;
- 2 Photos minimum par espace repéré;

#### Salles de cours pratiques et techniques spécifiques pour le supérieur

- Indication de l'option défaillante;

- Repérage du local défaillant sur plans avec indication des dimensions globales (si absent, repérage des locaux affectés aux autres options);

- 2 Photos minimum par espace repéré;

# 2. Etat du BATIMENT concerné par le projet

### TECHNIQUES DU BATIMENT CONCERNE PAR LE PROJET

### **Chauffage**

- Repérage sur plans du/des générateur(s) de chaleur alimentant le bâtiment concerné + 2 photos minimum;

- Photos des plaquettes signalétiques du/des générateur(s) de chaleur (ou facture/fiche technique/fiche d'entretien certifiant l'année de production du générateur de chaleur si plaquette absente ou incomplète);

- Indication du type de combustible;

- Attestation, par le technicien chargé de l'entretien, d'absence de programmateur et/ou de sonde de T° extérieure;

- Relevé du nombre de radiateurs présents dans le bâtiment concerné et du nombre de ces radiateurs équipés de vannes thermostatiques (+ photos si moins de 50% de l'ensemble);"

#### Eau Chaude Sanitaire (ECS)

- Justification de statut de gros demandeur (internats, cuisine collectives, vestiaires avec douches dans le bâtiment concerné);

- Repérage de la production ECS sur plans + 2 photos minimum;

- Photo de la plaquette signalétique du boiler figurant le type de boiler et sa capacité (ou facture/fiche technique/fiche d'entretien certifiant le type et la capacité si plaquette absente ou incomplète);

- Justification du type de combustible si non présent sur plaquette signalétique;

- Identification des points de puisage en ECS sur plans de situation existante et justification de plus de 50% dans le bâtiment concerné par la candidature;

#### Connectivité/réseau data

- Attestation de réseau data non déployé signée par le technicien chargé de gérer la connectivité dans l'implantation;

- Photos et repérage sur plans des installations si déployées sur une partie mais sur moins de 50% de la surface de locaux pédagogiques;

#### Ventilation

- photo de la plaquette signalétique de l'installation si déployée avec identification du modèle présent (ou fiche technique/fiche d'entretien certifiant le type et les débits si plaquette absente ou incomplète);

- Photos et repérage sur plans des installations si ces dernières ventilent moins de 50% de la surface du bâtiment concerné;

#### Electricité

- Attestation d'absence de plans de l'installation électrique dans le bâtiment concerné a minima;

- Rapport de contrôle agréé de l'installation électrique ;

#### Incendie

- Attestation d'absence de centrale incendie dans le bâtiment concerné a minima;

- Rapport de prévention incendie;

- Repérage sur plans des issues de secours existantes dans le bâtiment concerné et l'identification du manque éventuel en lien avec le rapport de prévention;

#### PAROIS DU BATIMENT CONCERNE PAR LE PROJET

#### Fenêtres

- Relevé des portes et fenêtres du bâtiment concerné, par façade ;

- Identification sur plans des fenêtres et portes équipées de simple vitrage + photos représentatives;

- Identification sur plans des fenêtres et portes présentant un problème d'étanchéité à l'air + photos représentatives des dysfonctionnements de quincaillerie et/ou châssis;

- Identification sur plans des fenêtres et portes présentant un problème d'étanchéité à l'eau + photos représentatives des dysfonctionnements de quincaillerie et/ou châssis OU présence d'humidité dans le double vitrage ;

#### Planchers de rez

- Relevé sur plans des planchers de rez avec photos et facture/permis/plans permettant d'apporter la preuve du caractère préfabriqué ainsi que l'année de fabrication le cas échéant;

- Identification sur plans du problème d'humidité du sol affectant minimum 50% de la surface + photos, rapport d'expert,...;

- Identification sur plans du problème d'amiante affectant minimum 50% de la surface + photos et inventaire amiante;

- Identification sur plans du problème de stabilité affectant minimum 50% de la surface + photos et rapport d'ingénieur en stabilité;

#### Murs extérieurs

- Relevé sur plans des murs extérieurs avec photos et facture/permis/plans permettant d'apporter la preuve du caractère préfabriqué ainsi que l'année de fabrication le cas échéant;

- Identification sur plans du problème d'humidité ascensionnelle affectant minimum 50% de la surface + photos, rapport d'expert,...;

- Identification sur plans du problème d'amiante affectant minimum 50% de la surface + photos et inventaire amiante;

- Identification sur plans du problème de stabilité affectant minimum 50% de la surface + photos et rapport d'ingénieur en stabilité;

#### Parois vers sols ou locaux non chauffés (mitoyens, garage,…)

- Identification sur plans du problème d'humidité affectant minimum 50% de la surface + photos, rapport d'expert,...;

- Identification sur plans du problème d'amiante affectant minimum 50% de la surface + photos et inventaire amiante;

- Identification sur plans du problème de stabilité affectant minimum 50% de la surface + photos et rapport d'ingénieur en stabilité;

#### Toitures

- Relevé sur plans des toitures avec photos et facture/permis/plans permettant d'apporter la preuve du caractère préfabriqué ainsi que l'année de fabrication le cas échéant;

- Identification sur plans du problème d'infiltration affectant minimum 50% de la surface + photos, rapport d'expert,...;

- Identification sur plans du problème d'amiante affectant minimum 50% de la surface + photos et inventaire amiante;

- Identification sur plans du problème de stabilité affectant minimum 50% de la surface + photos et rapport d'ingénieur en stabilité;

#### Parois intérieures verticales (cloisons, porteurs,…)

- Relevé sur plans des parois intérieures verticales avec photos et facture/permis/plans permettant d'apporter la preuve du caractère préfabriqué ainsi que l'année de fabrication le cas échéant;

- Identification sur plans du problème d'humidité ascensionnelle affectant minimum 50% de la surface + photos, rapport d'expert,...;

- Identification sur plans du problème d'amiante affectant minimum 50% de la surface + photos et inventaire amiante;

- Identification sur plans du problème de stabilité affectant minimum 50% de la surface + photos et rapport d'ingénieur en stabilité;

#### Parois intérieures horizontales (plancher d'étage,…)

- Relevé sur plans des parois intérieures verticales avec photos et facture/permis/plans permettant d'apporter la preuve du caractère préfabriqué ainsi que l'année de fabrication le cas échéant;

- Identification sur plans du problème d'amiante affectant minimum 50% de la surface + photos et inventaire amiante;

- Identification sur plans du problème de stabilité affectant minimum 50% de la surface + photos et rapport d'ingénieur en stabilité;

- Identification sur plans du problème d'acoustique affectant minimum 50% de la surface + photos;

# Chronologie de Rénovation Energétique

L'outil suivant, d'évaluation et de priorisation des travaux de rénovation énergétique, se veut général et indicatif et basé sur des constats standardisés. Seules les prescriptions majeures s'y trouvent. Pour de plus amples informations, référez-vous au document attaché intitulé 'Prescriptions et recommandations à mettre en œuvre lors d'une rénovation énergétique'. Veuillez également faire appel à des bureaux d'études spécialisés pour tout projet de grande ampleur.

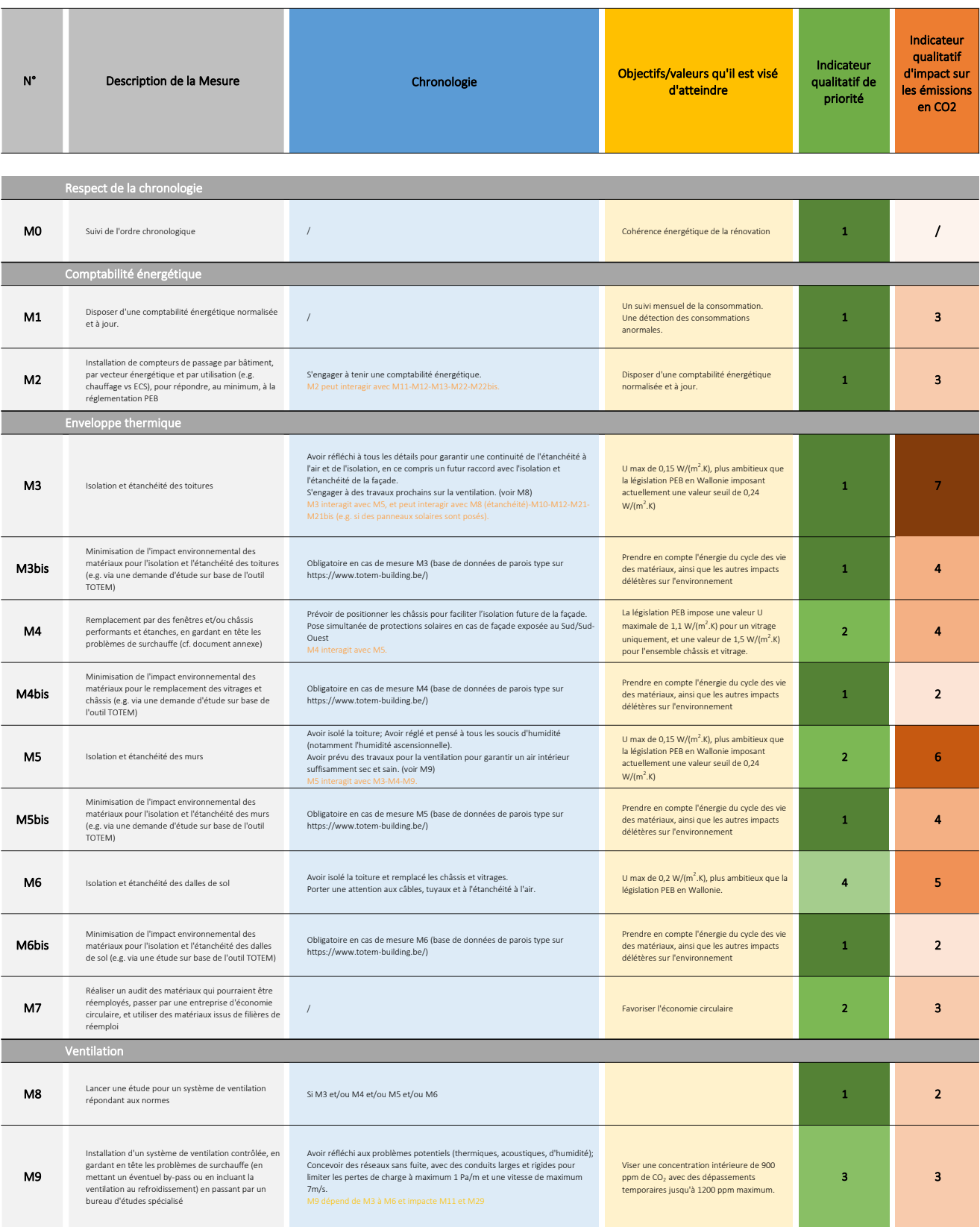

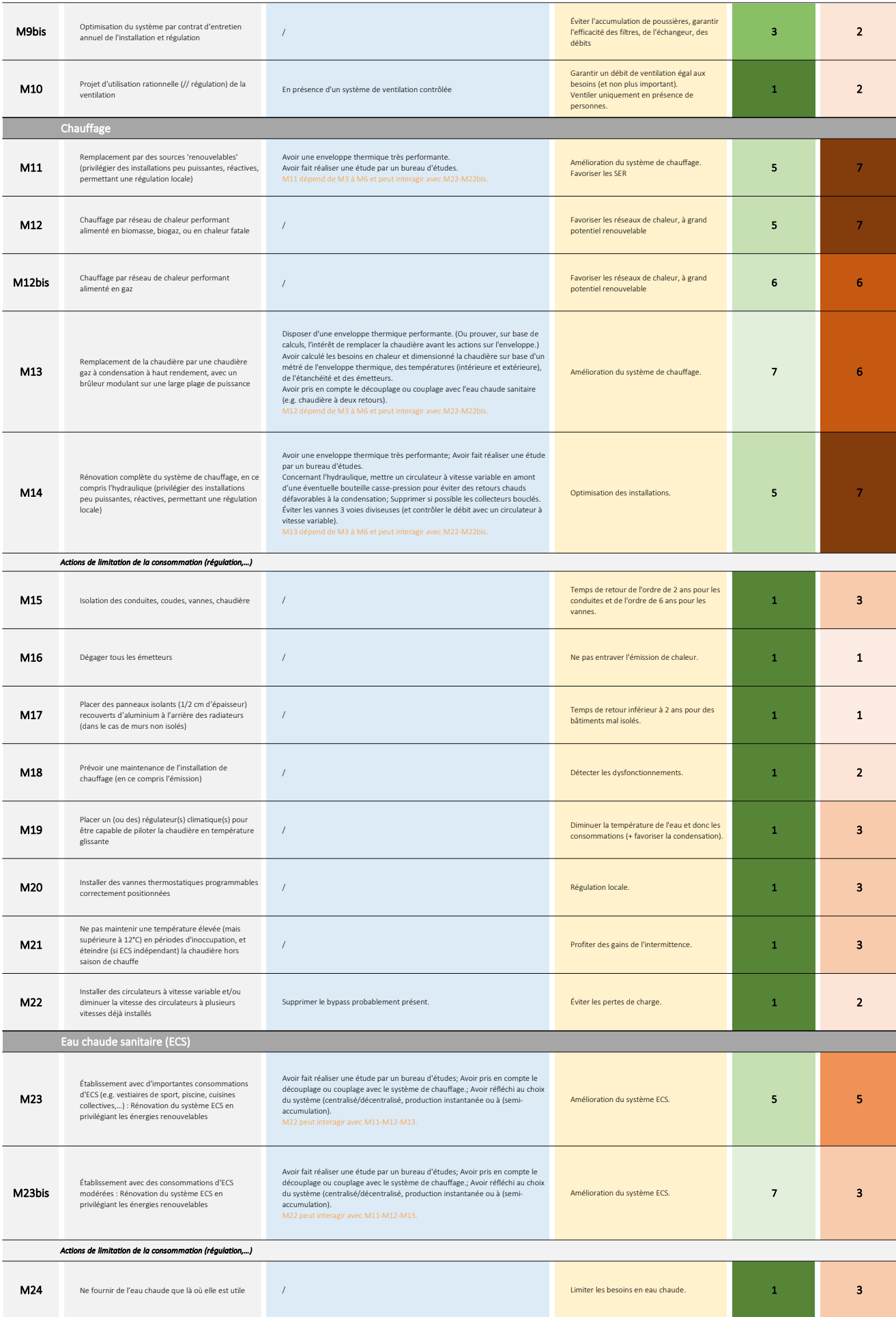

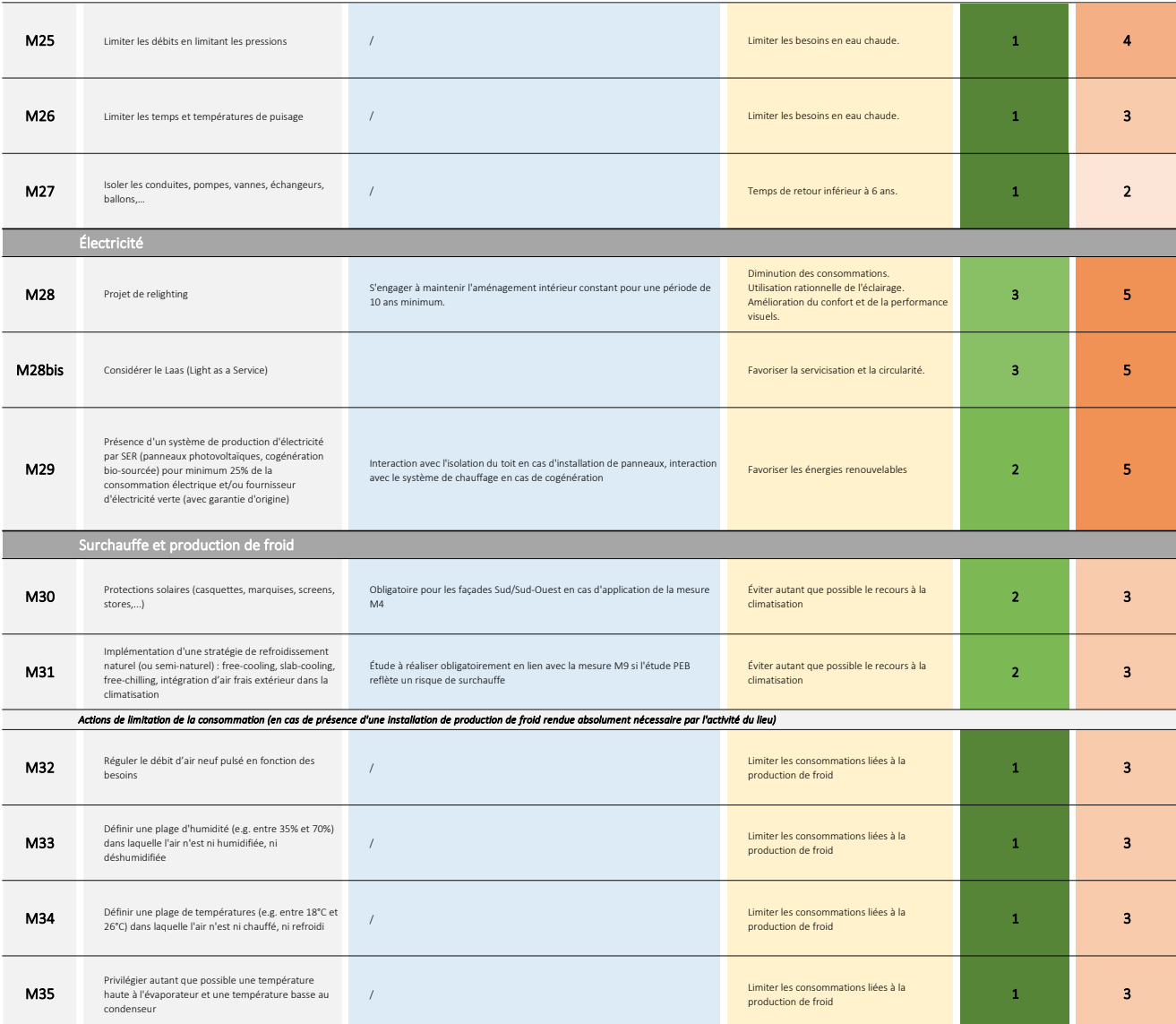

**2)**déterminer les **objectifs infrastructurels** à atteindre pour une **classe à visée inclusive telle que définie aux articles 8quater et 196 du décret du 3 mars 2004 organisant l'enseignement spécialisé** (Définition : Une classe à visée inclusive est un groupe classe d'élèves de moins de 7 élèves à besoins spécifiques inscrits dans l'enseignement spécialisé de type 2 porteurs ou non d'autisme ou de type 3 uniquement pour l sein d'une école de l'enseignement ordinaire. L'objectif premier pour les élèves qui participent à ce type de projet consiste en une inclusion sociale et relationnelle en vue d'acquérir divers apprentissages dans un milieu

**Comment est créée une classe à visée inclusive ?**

**Préambule**

En regard de l'article 7, 8°, 11° et 12° du Décret du Gouvernement de la Communauté Française, la présente annexe définit les modalités d'application des conditions d'éligibilité pour les volets TRONC COMMUN, NUMERIQUE et des locaux et de la portée des travaux.

Le présent tableau synthétise outre les attendus à mettre en oeuvre, également les pièces justificatives à fournir pour la vérification du respect de l'attendu ainsi que l'étape à laquelle cette(ces) dernière(s) doit(vent)

Les étapes de la justification du respect des attendus sont les étapes telles que définies à l'article 5\$1er du décret. Lorsque deux étapes sont visées pour un même attendu (exemple: article 5, §1, ETAPE 3 ou 4 (DF)), cela tardive constitue toujours l'échéance ultime pour le dépôt des justificatifs tel que décrit dans la colonne "justificatif (à fournir par le PO)".

Les attendus définis dans la présente annexe s'appliquent pour les parois et/ou locaux concernés par les travaux en regard de la typologie des travaux du local/parois dont objet. Le bénéficiaire de la subvention met en œuv travaux visée aux colonnes « Rénovation légère – Rénovation lourde – Reconstruction/Extension » dans le respect de la Colonne « Objectif à atteindre », celle-ci étant la cible à atteindre. Le cas échéant, le pouvoir organi **de moyens pour y parvenir» justifie néanmoins en quoi la colonne « Objectif à atteindre » a été respectée.** 

Il va de soi que si les attendus sont déjà préexistants dans le bâtiment ou l'implantation et répondent à l'objectif tel que défini dans la colonne "Objectif à atteindre", ces derniers ne doivent pas obligatoirement être m **maternelle préexiste dans l'implantation, il n'est pas obligatoirement requis d'en installer une dans la nouvelle extension maternelle réalisée.** 

**Notons que quand l'attendu est « recommandé », il s'agit d'une recommandation définie comme étant : « action de conseiller avec insistance (quelque chose ) »** 

Si le bénéficiaire de la subvention n'est pas en mesure de respecter un attendu obligatoire pour cause indépendante de sa volonté (réglementation contraire, imposition du SRI, imposition de la FGO4, ....), une note justifi non respect sur base d'impositions fixées par des autorités tierces ou des évènements indépendants de la volonté du bénéficiaire. A noter que le coût budgétaire n'est pas un fait indépendant de la volonté du bénéficiaire. **L'adminsitration remet un avis sur la pertinence de la justification et sa recevabilité.** 

Pour l'application des attendus de la présente annexe, ce tableau "à plusieurs entrées" doit être lu selon plusieurs niveaux d'entrée successifs, soit en fonction du niveau d'enseignement, du type de local impacté par les rénovation lourde ou reconstruction/extension).

Ainsi, à titre d'exemple, un projet d'enseignement fondamental ordinaire visant à isoler l'enveloppe du bâtiments ainsi qu'à remplacer les sols, les plafonds, les menuiseries intérieures et l'électricité au rez-de-chaussée 2ème étage, devra respecter les attendus selon la typologie de travaux suivante, soit pour le rez-de-chaussée, les attendus de la rénovation lourde, pour le 1er étage, les attendus de la rénovation légère et pour le 2ème é de l'enveloppe sans autres travaux, ne sont pas soumis aux attendus en matière de Tronc commun.

Le présent tableau se compose en 4 volets : Volet 1 : Fondamental, secondaire, supérieur, promotion sociale et ESAHR pour l'enseignement ordinaire et spécialiséVolet 2 : Internat, Home d'accueil ordinaire Volet 3 : Internat, Home d'accueil spécialiséVolet 4 : Centres psycho-médico-sociaux

Pour une classe d'accueil, de transition ou de qualification, il faut se référer aux mesures applicables pour le niveau d'enseignement dans lequel les élèves sont inscrits.

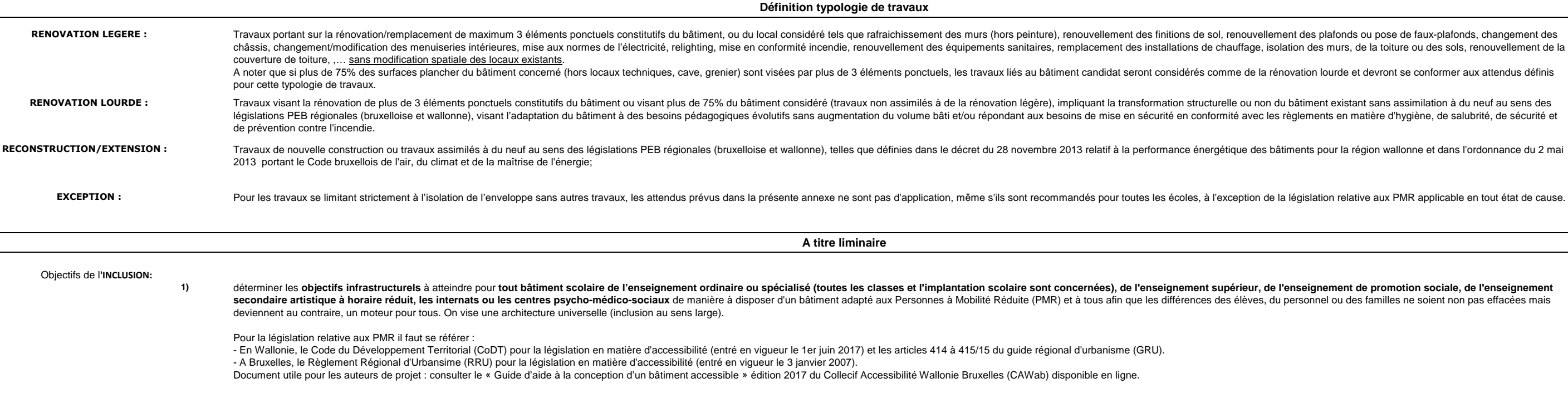

**Lecture**

#### **Conditions d'éligibilité - DGCF Article 7, 8° (Tronc Commun), 11° (Numérique) et 12° Inclusion- Définition des attendus**

plafonds ou pose de faux-plafonds, changement des

n lourde et devront se conformer aux attendus définis

ent existant sans assimilation à du neuf au sens des

pour la région wallonne et dans l'ordonnance du 2 mai

ation relative aux PMR applicable en tout état de cause.

mamant da promotion sociala, da l'ansaignamant nnel ou des familles ne soient non pas effacées mais

déterminer les **objectifs infrastructurels** à atteindre pour tout bâtiment scolaire (locaux pédagogiques et administratifs) de l'enseignement ordinaire ou spécialisé, de l'enseignement supérieur, de l'enseignement de promo numérique et de ce fait génère un essor du recours aux outils informatiques qui, outre des besoins en équipement, génèrent des besoins en ressources infrastructurelles spécifiques telles que câblage informatique, prise, éc regard du recours de plus en plus accru de l'outil numérique dans les actes administratifs et sociaux.

déterminer les objectifs infrastructurels à atteindre pour les locaux pédagogiques de l'enseignement ordinaire et spécialisé de la M1 (M3) à la S3 en vue de permettre la mise en place du Tronc Commun et plus spécifiquement Technologique et Numérique (FMTTN), de l'Education Culturelle et Artistique (ECA) et les dispositifs de différenciation et d'accompagnement personnalisé.En ce qui concerne l'enseignement spécialisé de Tronc Commun, il est entendu que les caractéristiques et sous-caractéristiques des ateliers spécifiques sont à évaluer eu égard de la contextualisation des référentiels du Tr d'enseignement.

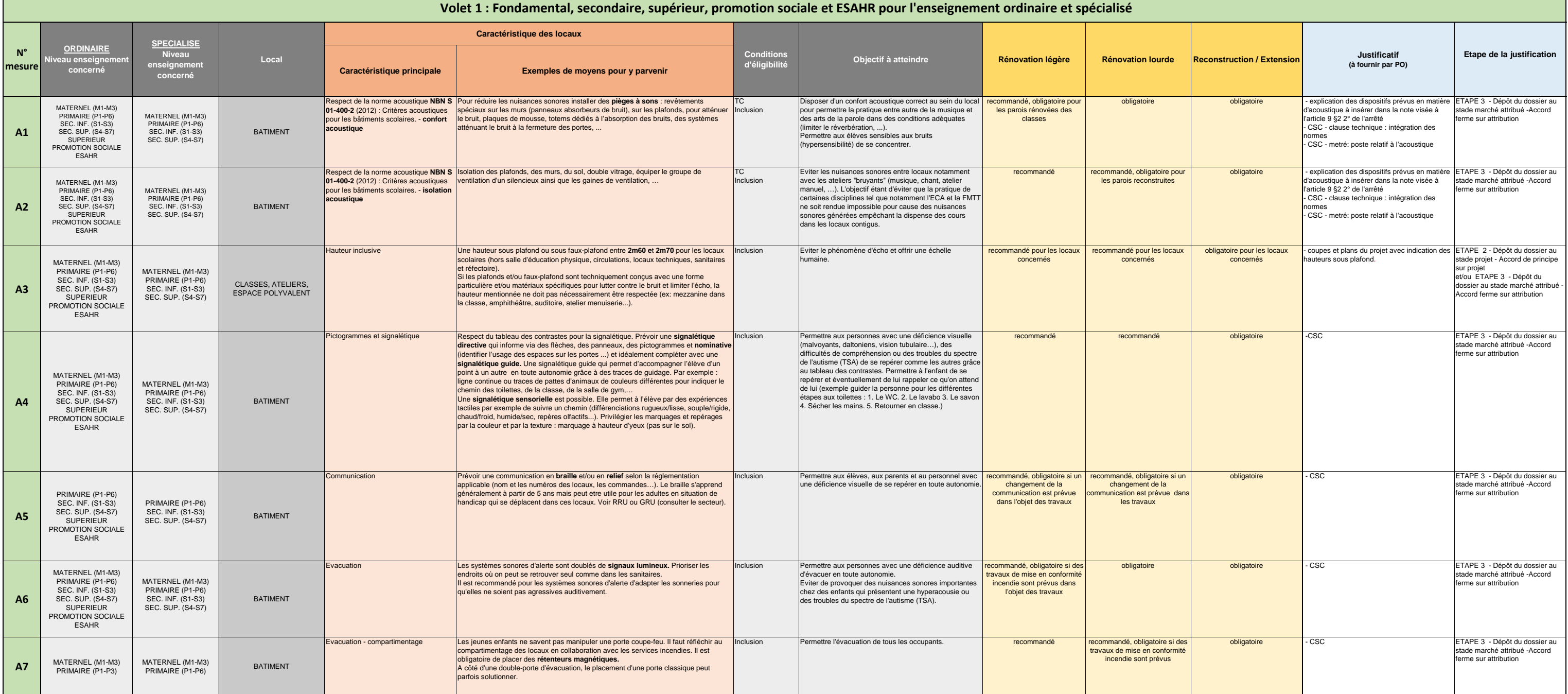

C'est à l'initiative d'une école spécialisée, en partenariat avec une école ordinaire (l'inverse est possible). Une convention pour l'occupation des locaux est établie entre l'école spécialisée et ordinaire et les objectif Wallonie-Bruxelles assiste les écoles dans leurs démarches. La circulaire 7190 précise les informations pratiques. Les enseignants en charge de la classe à visée inclusive proviennent du personnel de l'école spécialisée.<br>S

#### Objectifs du **NUMERIQUE:**

#### Objectifs du **TRONC COMMUN**:

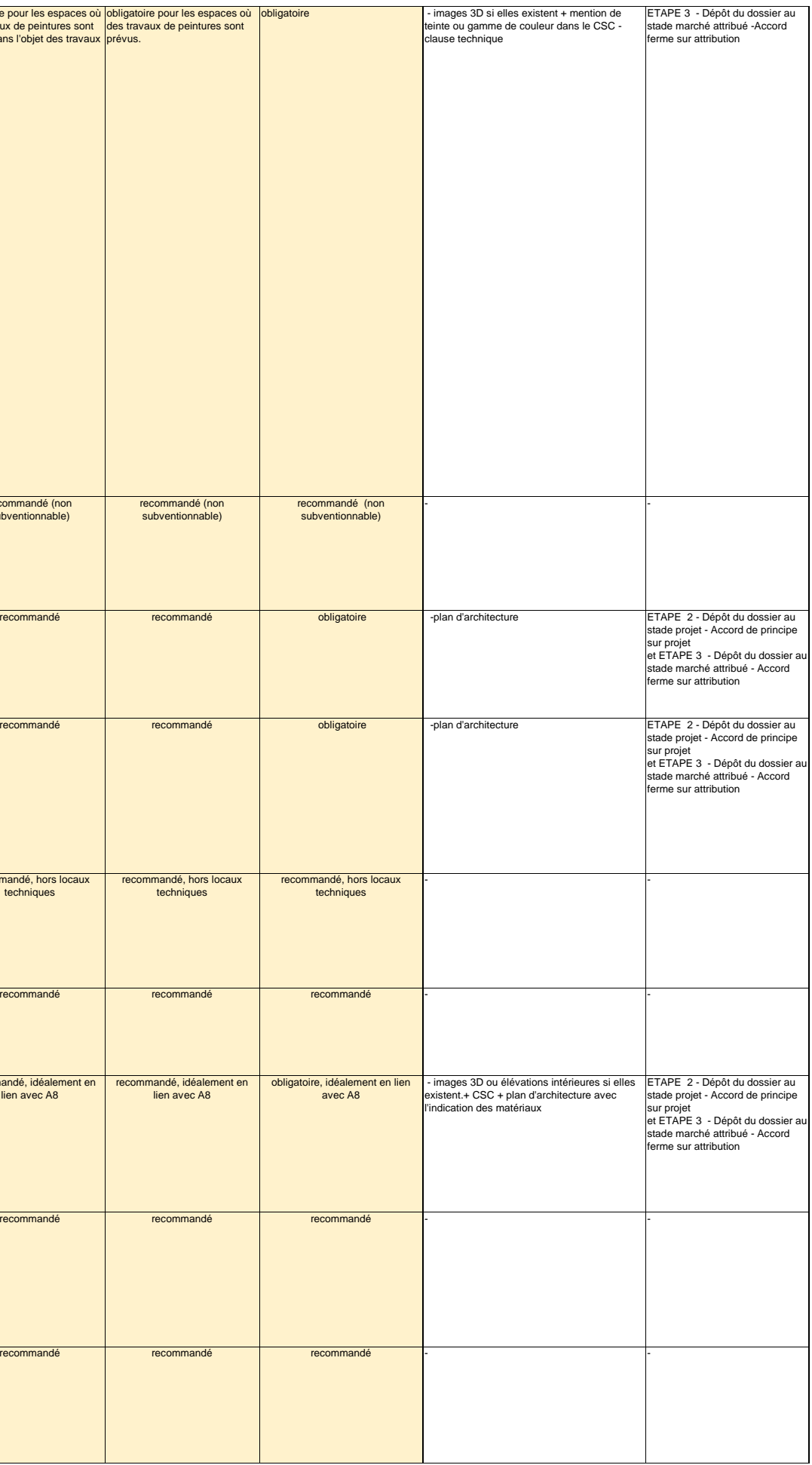

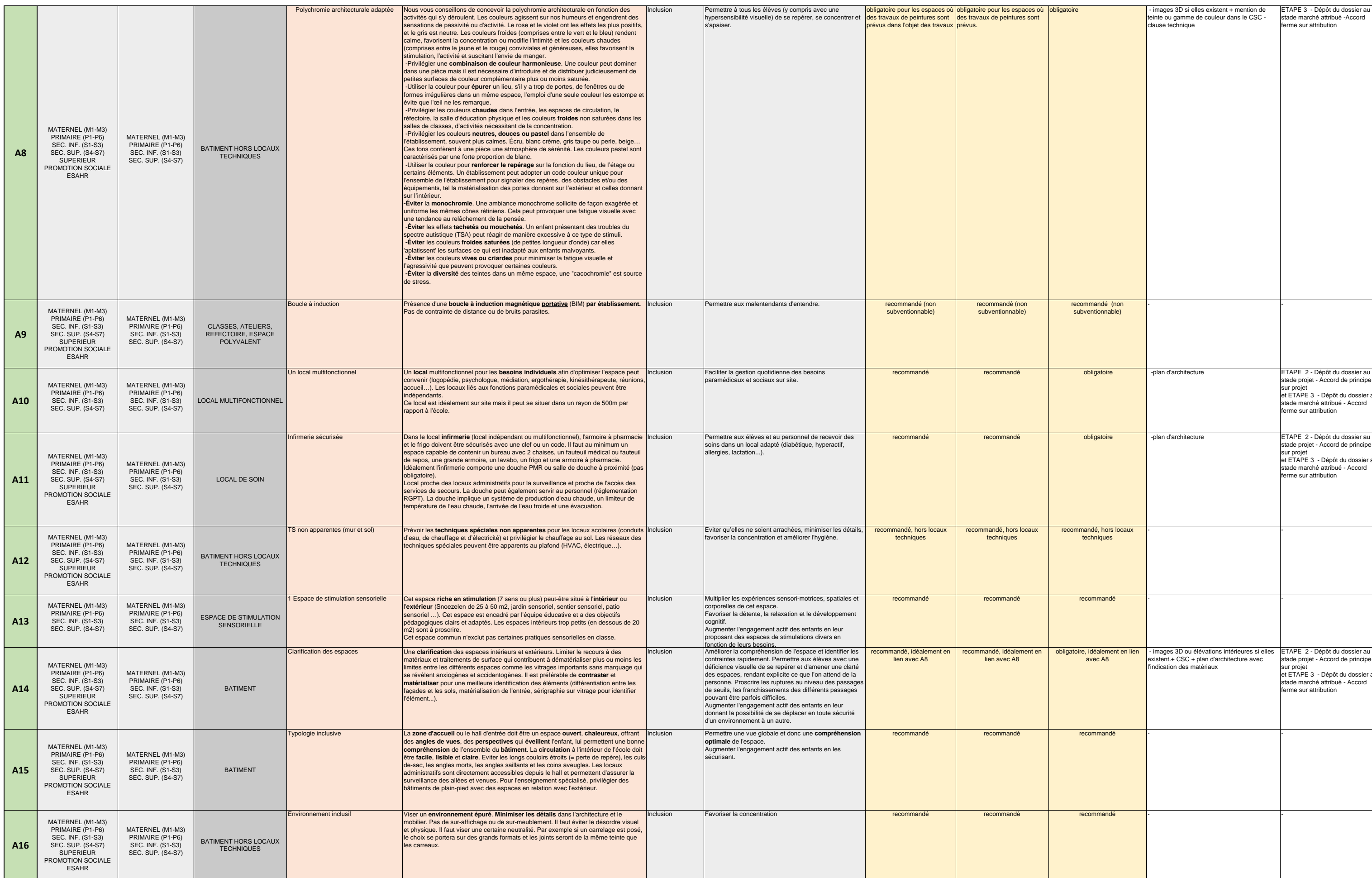

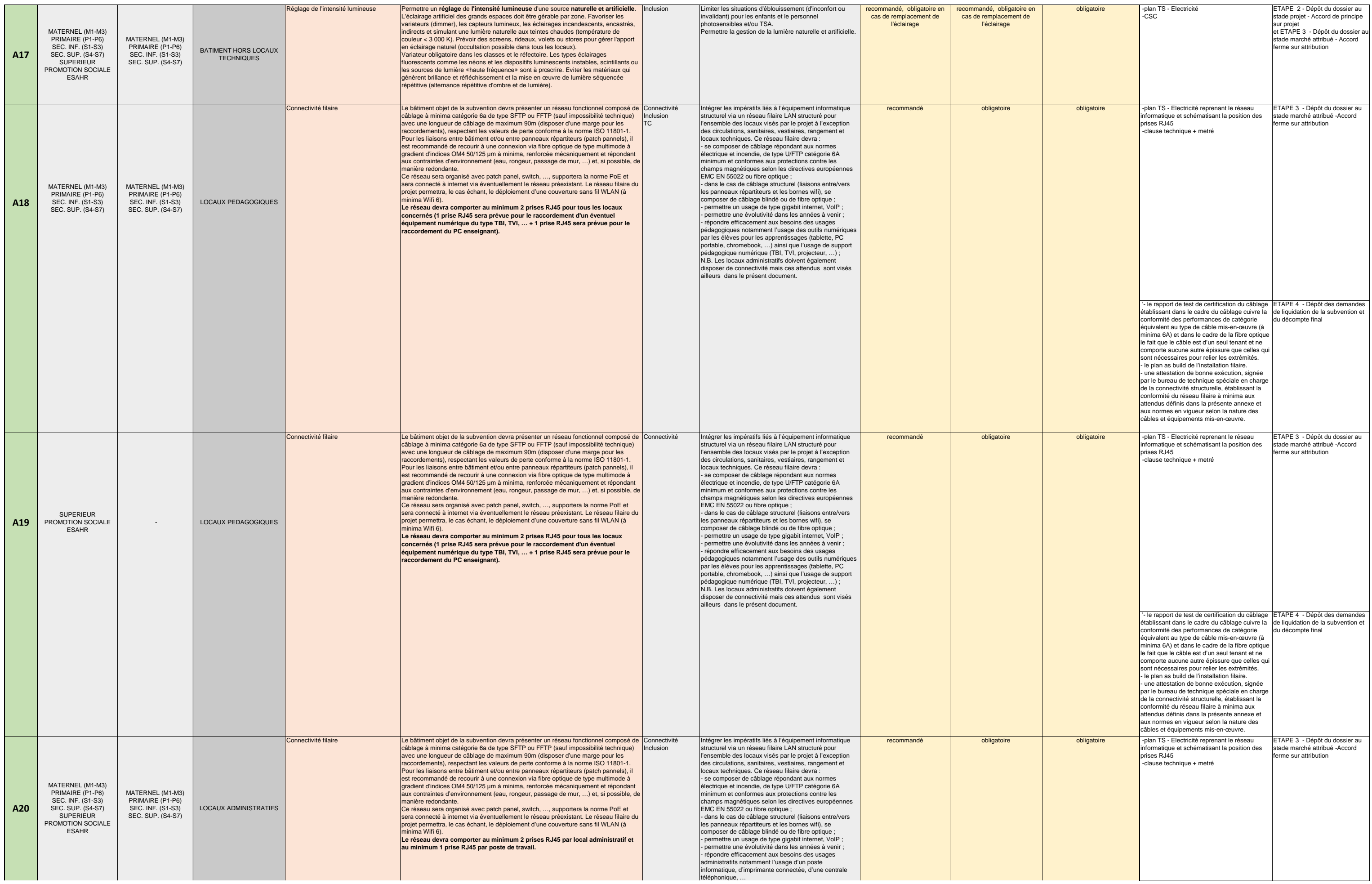

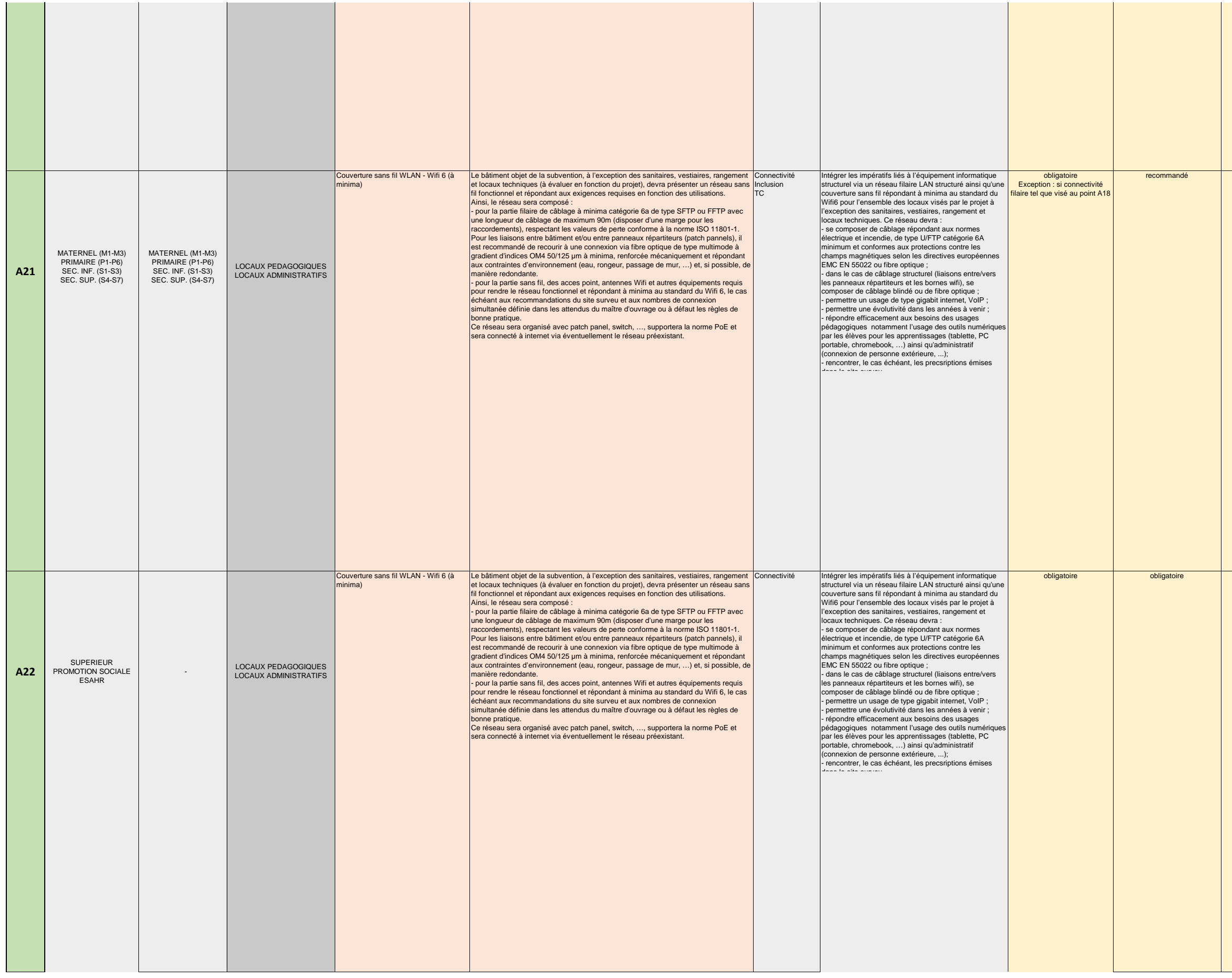

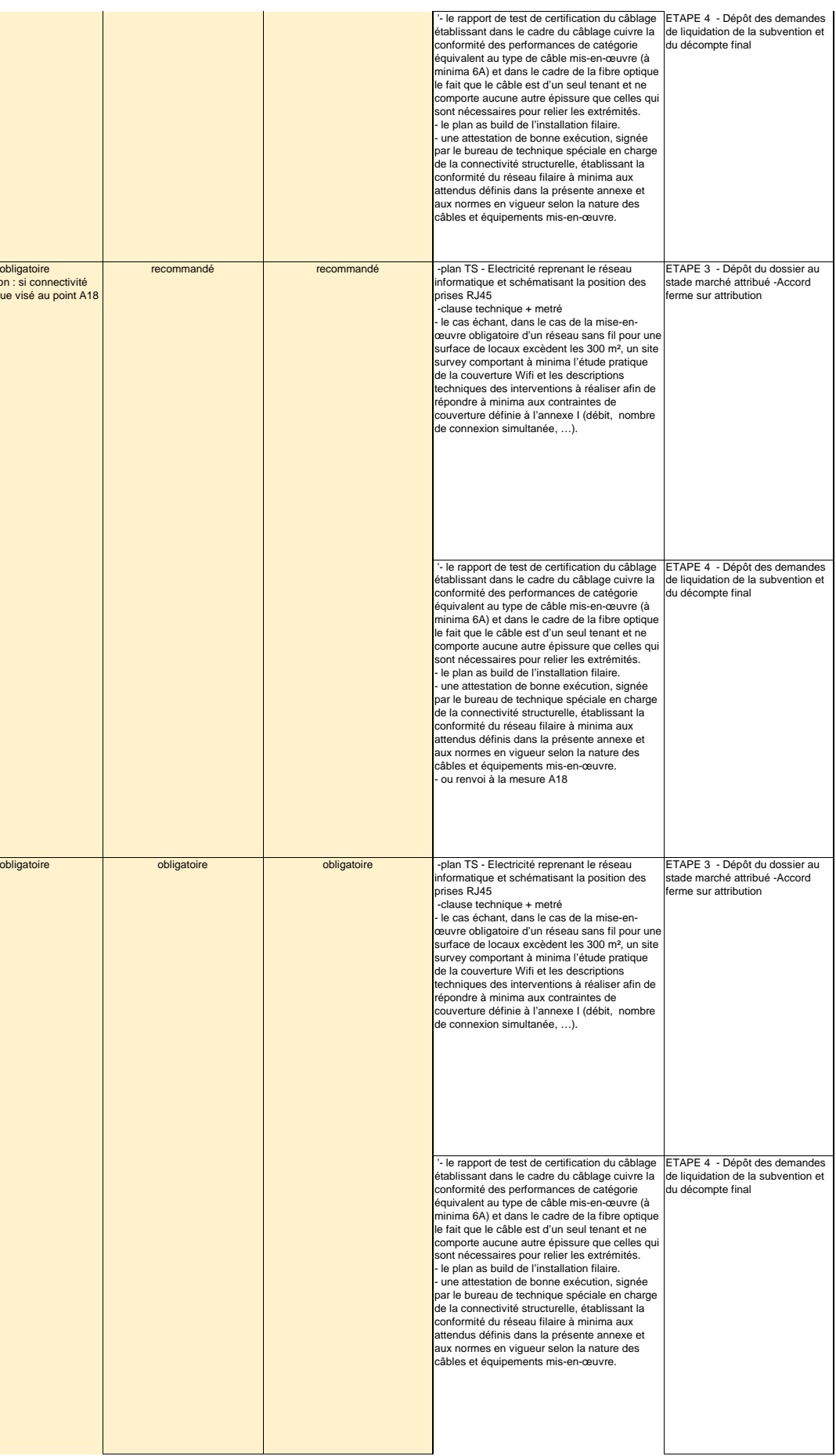

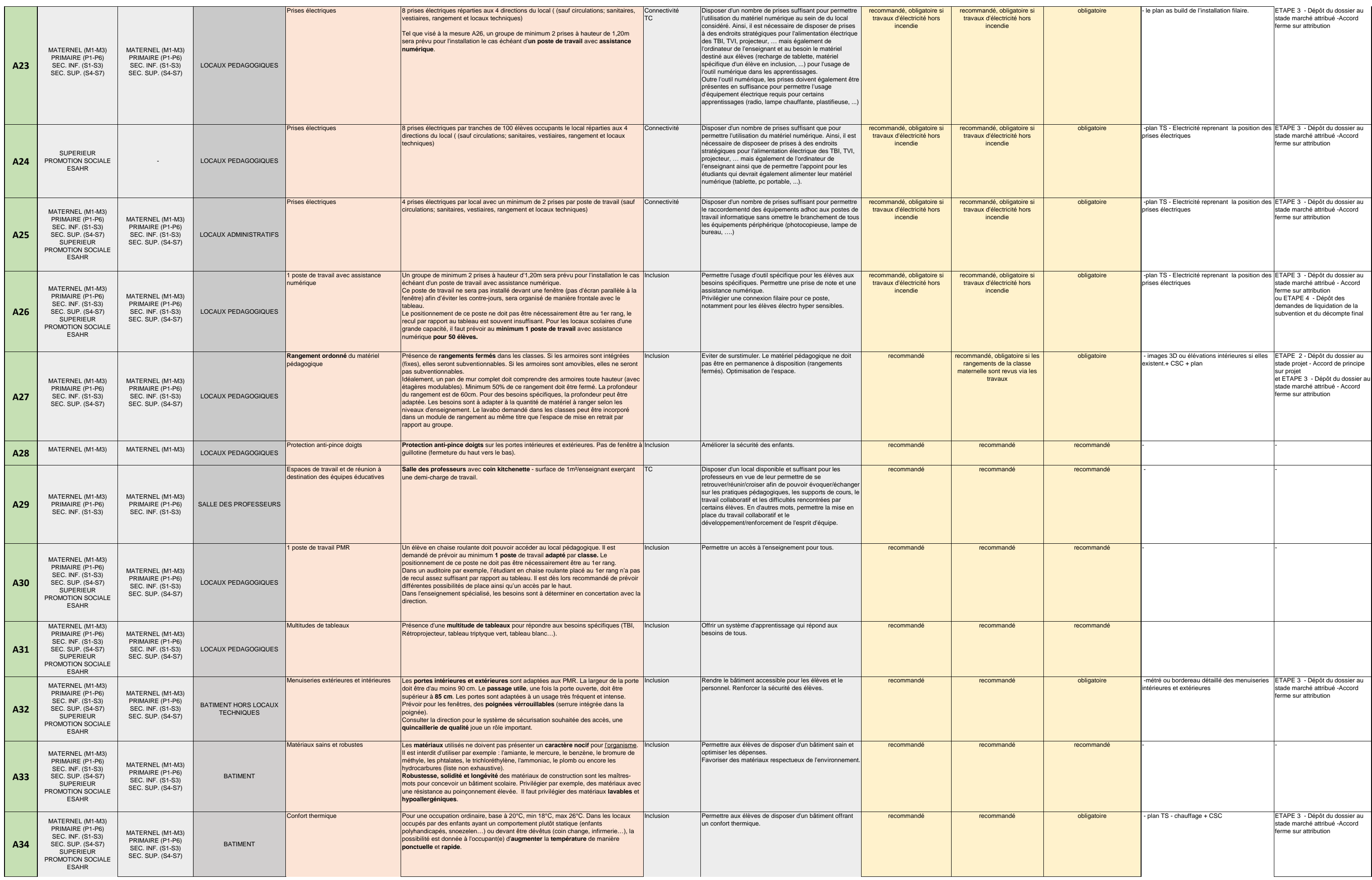

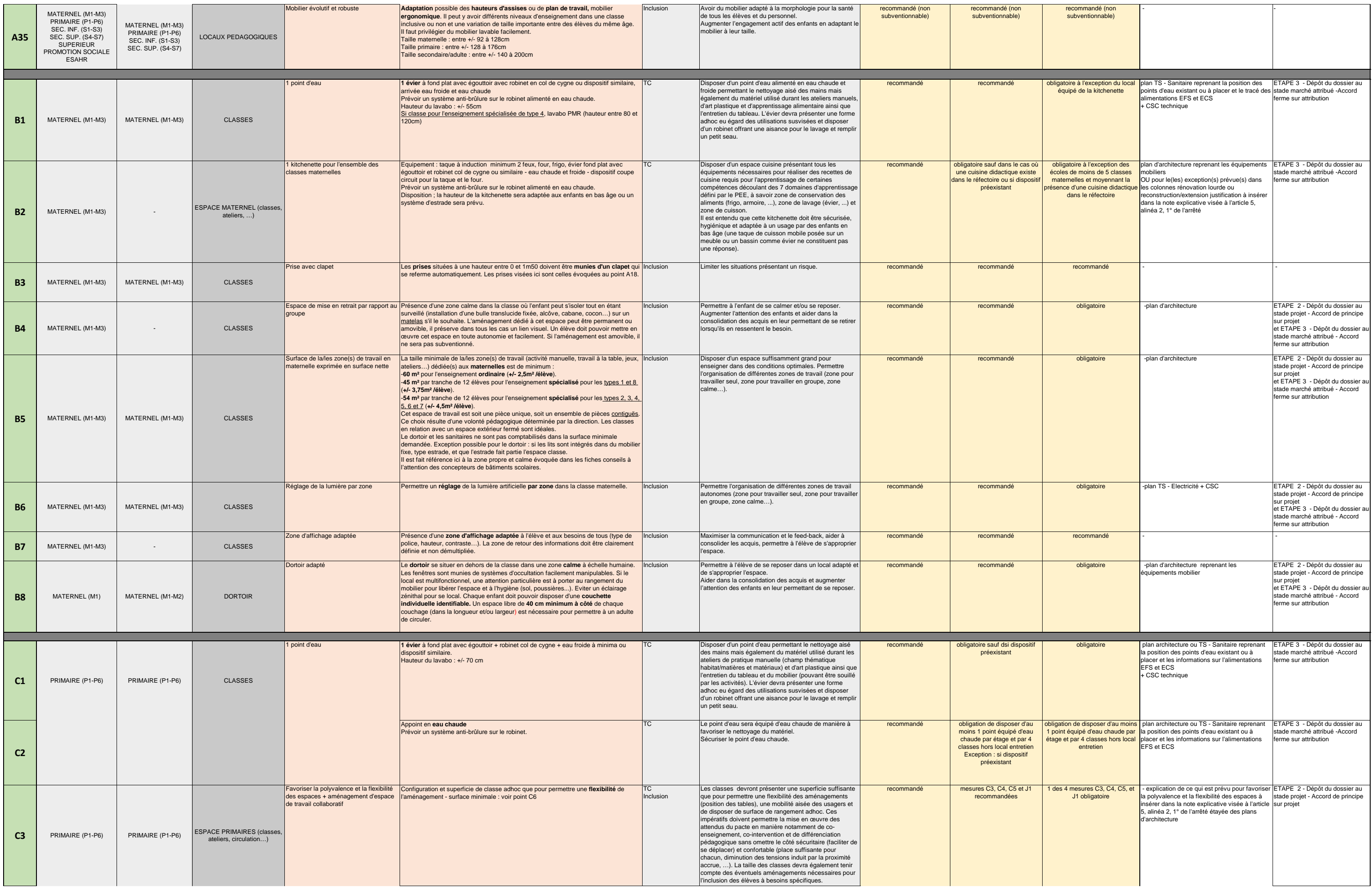

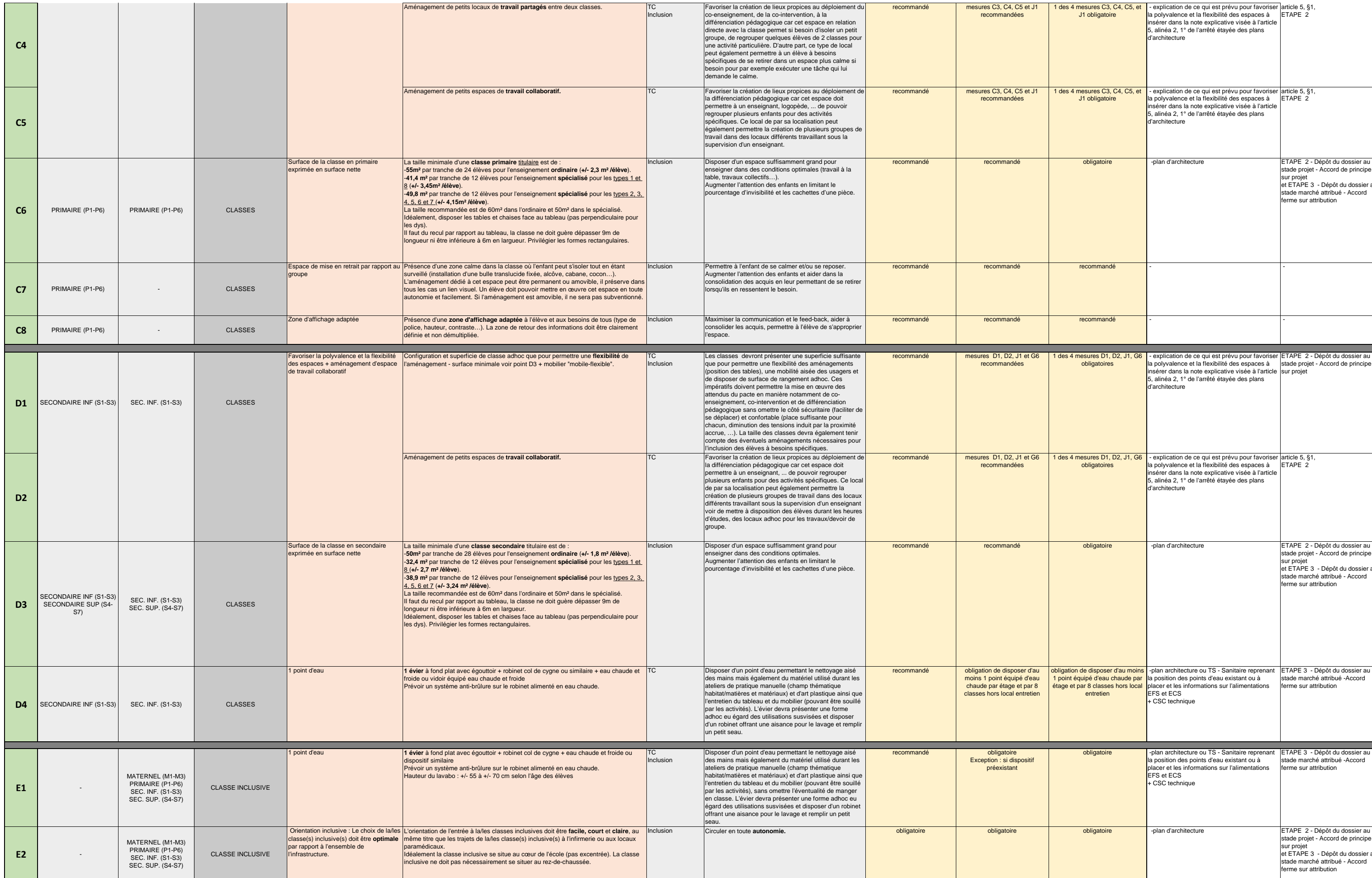

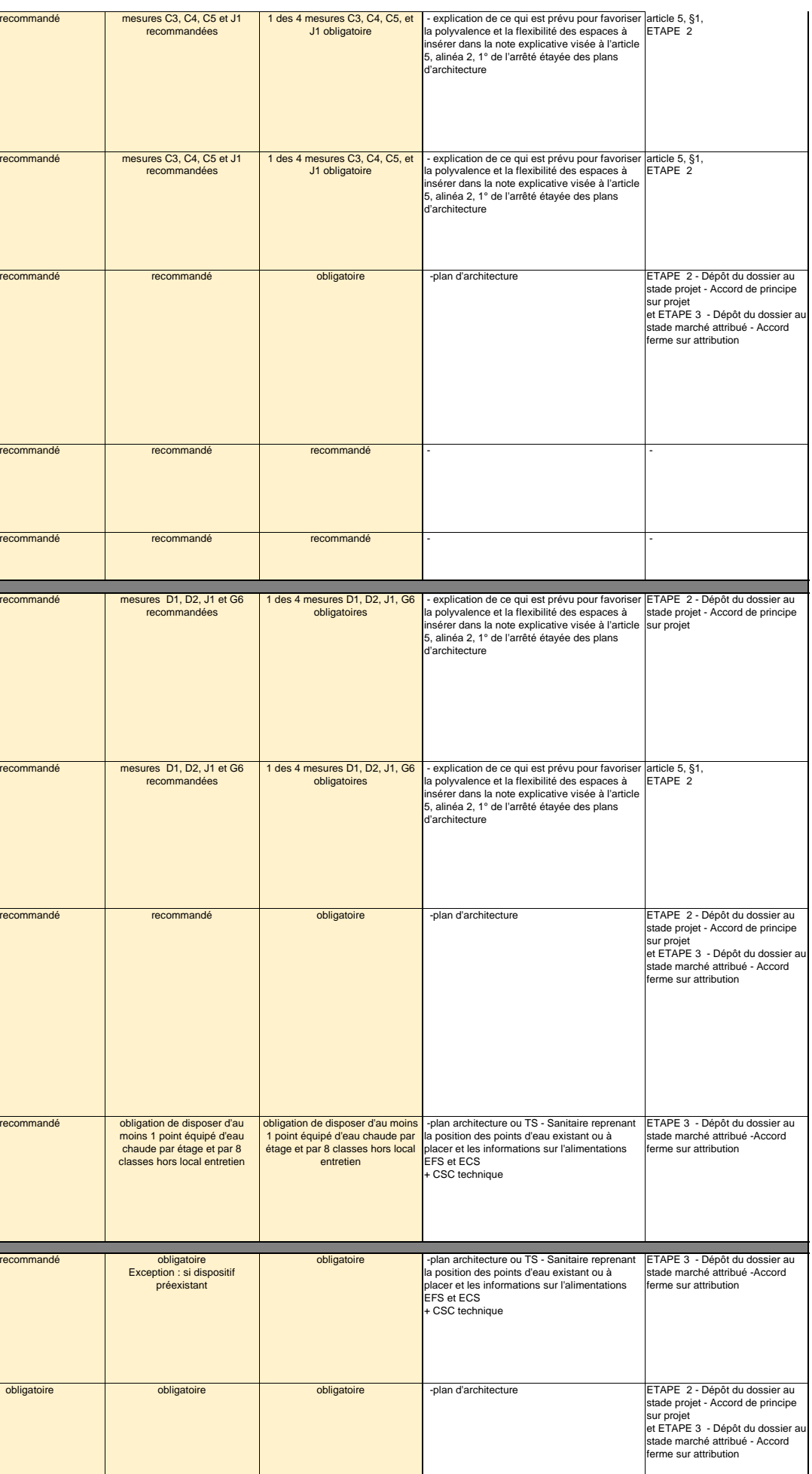

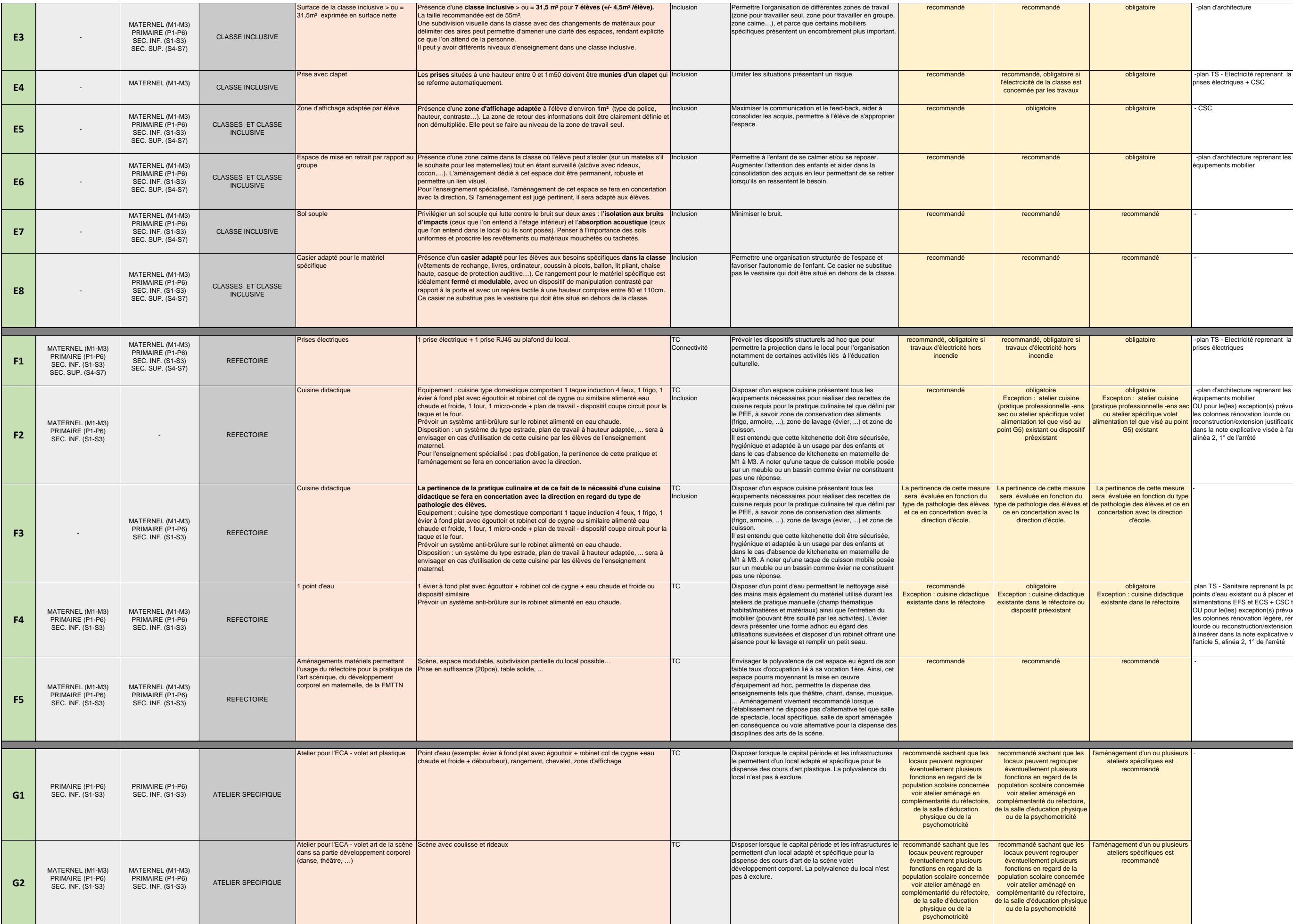

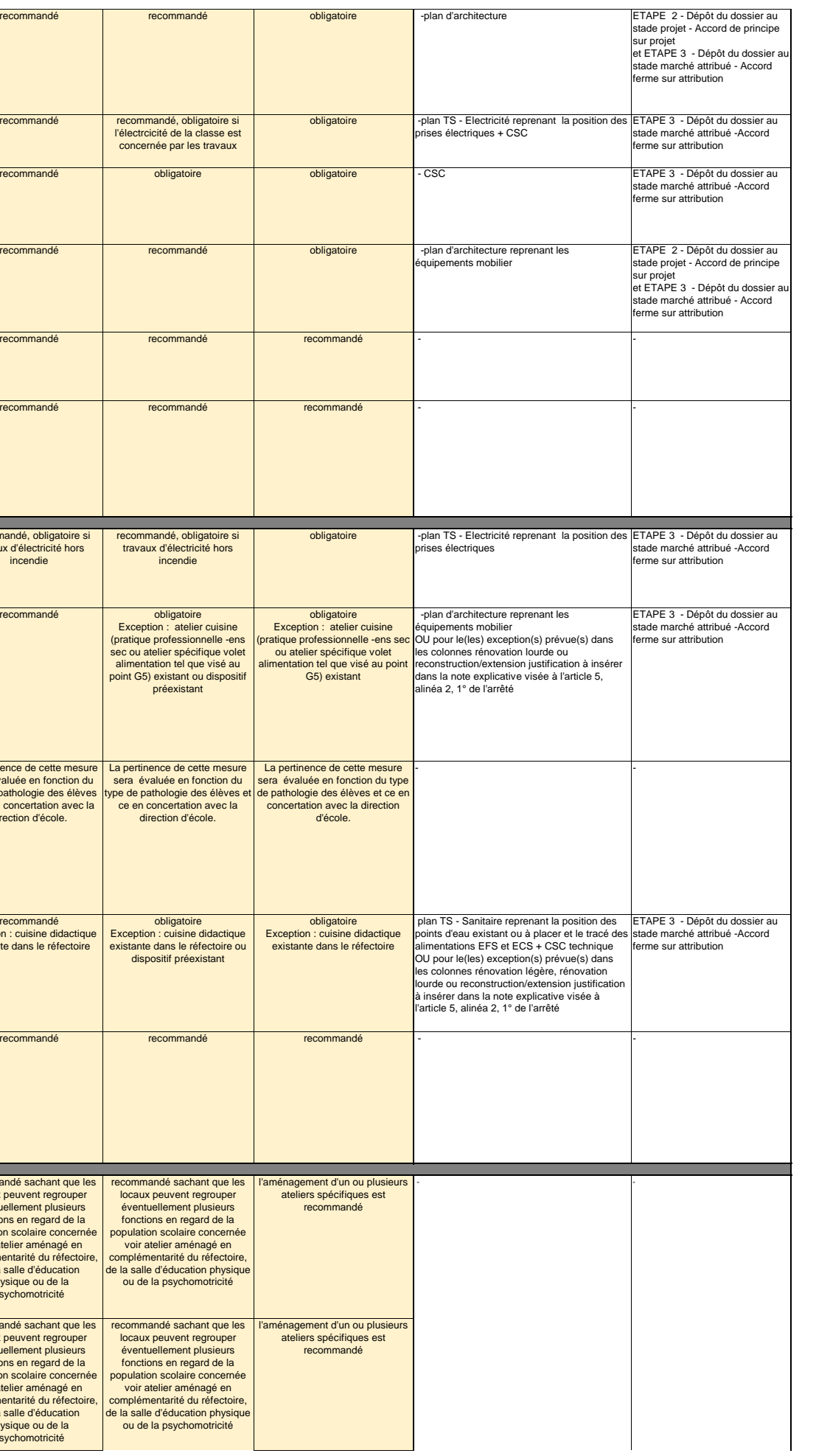

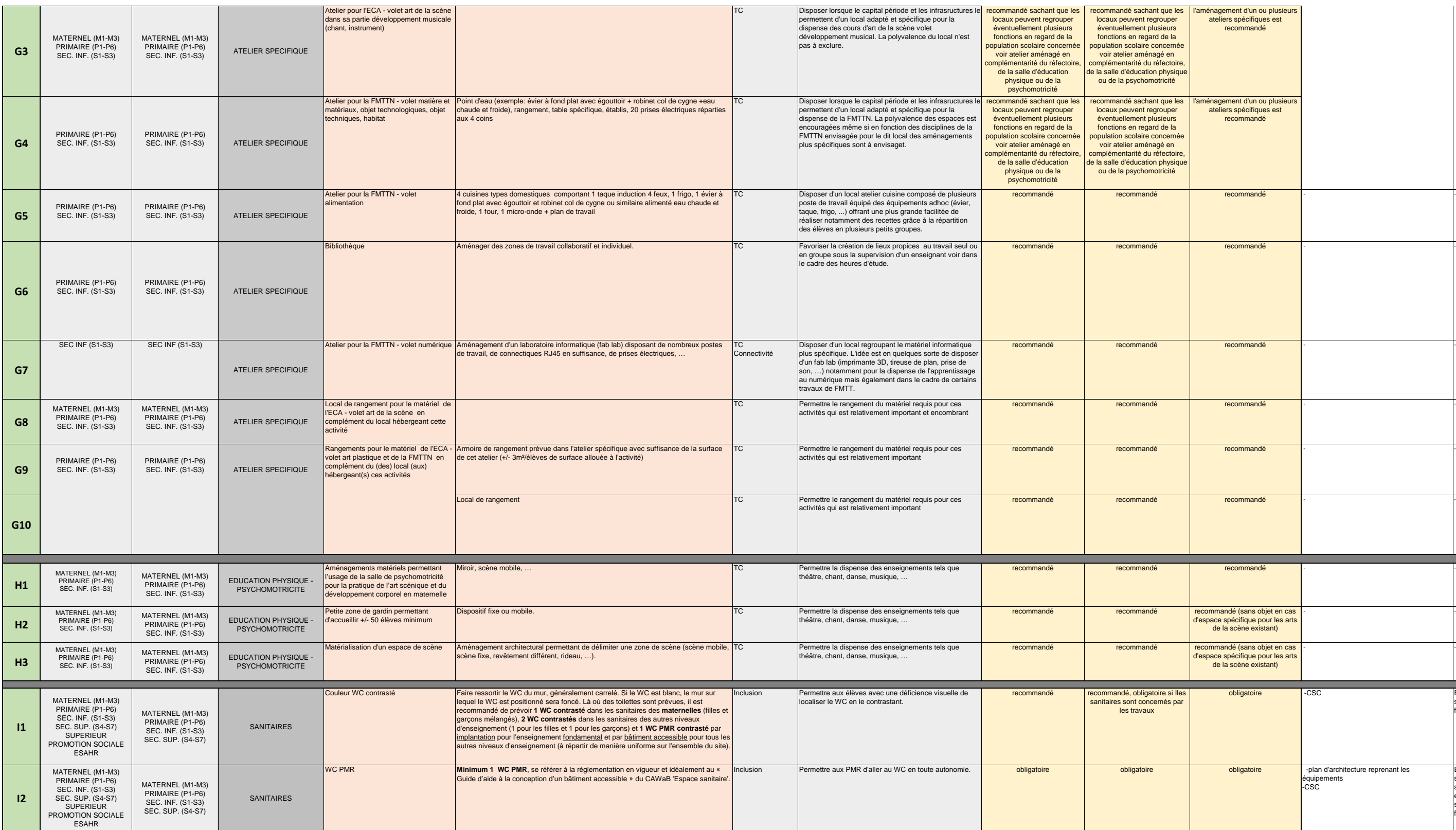

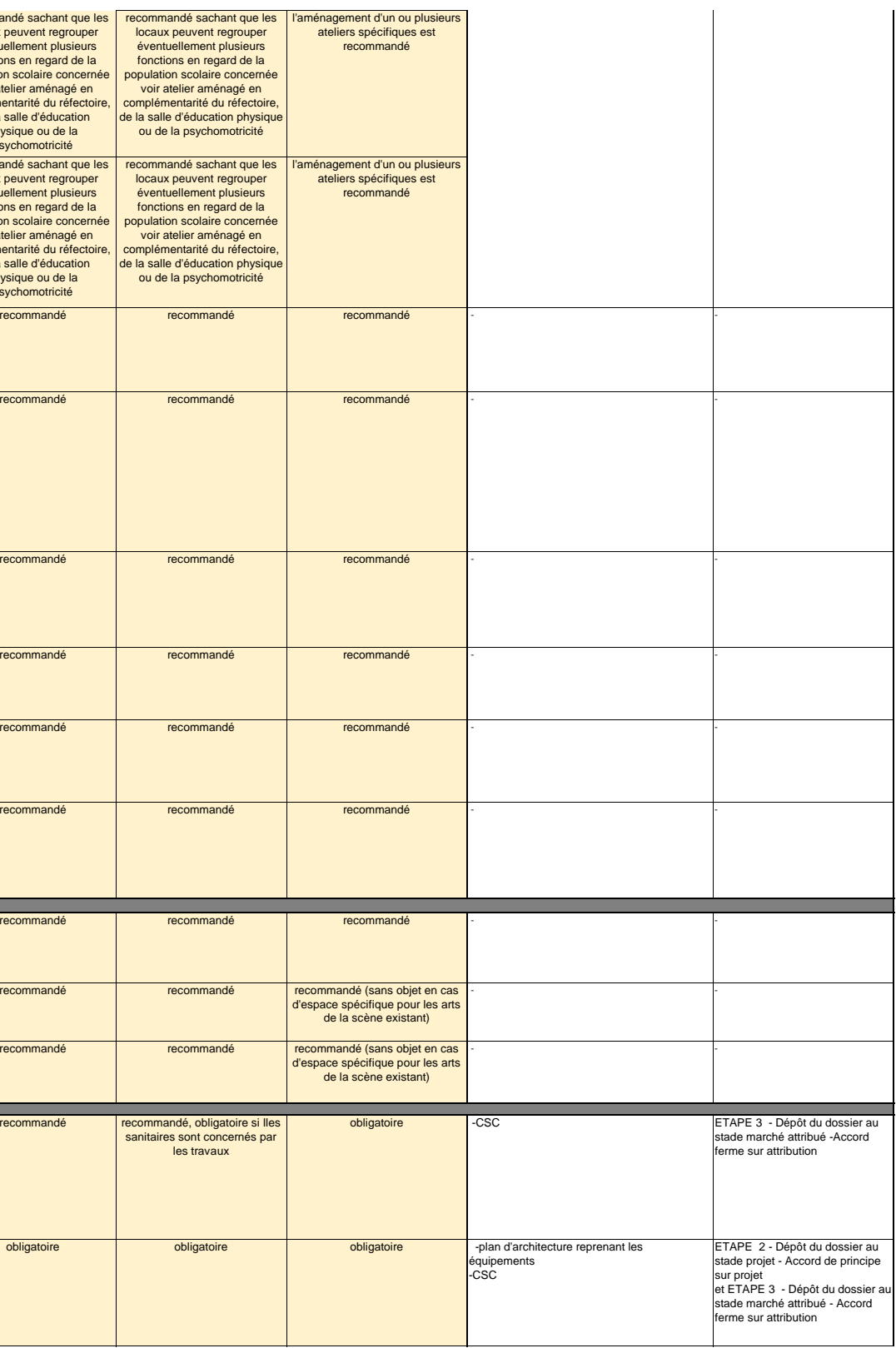

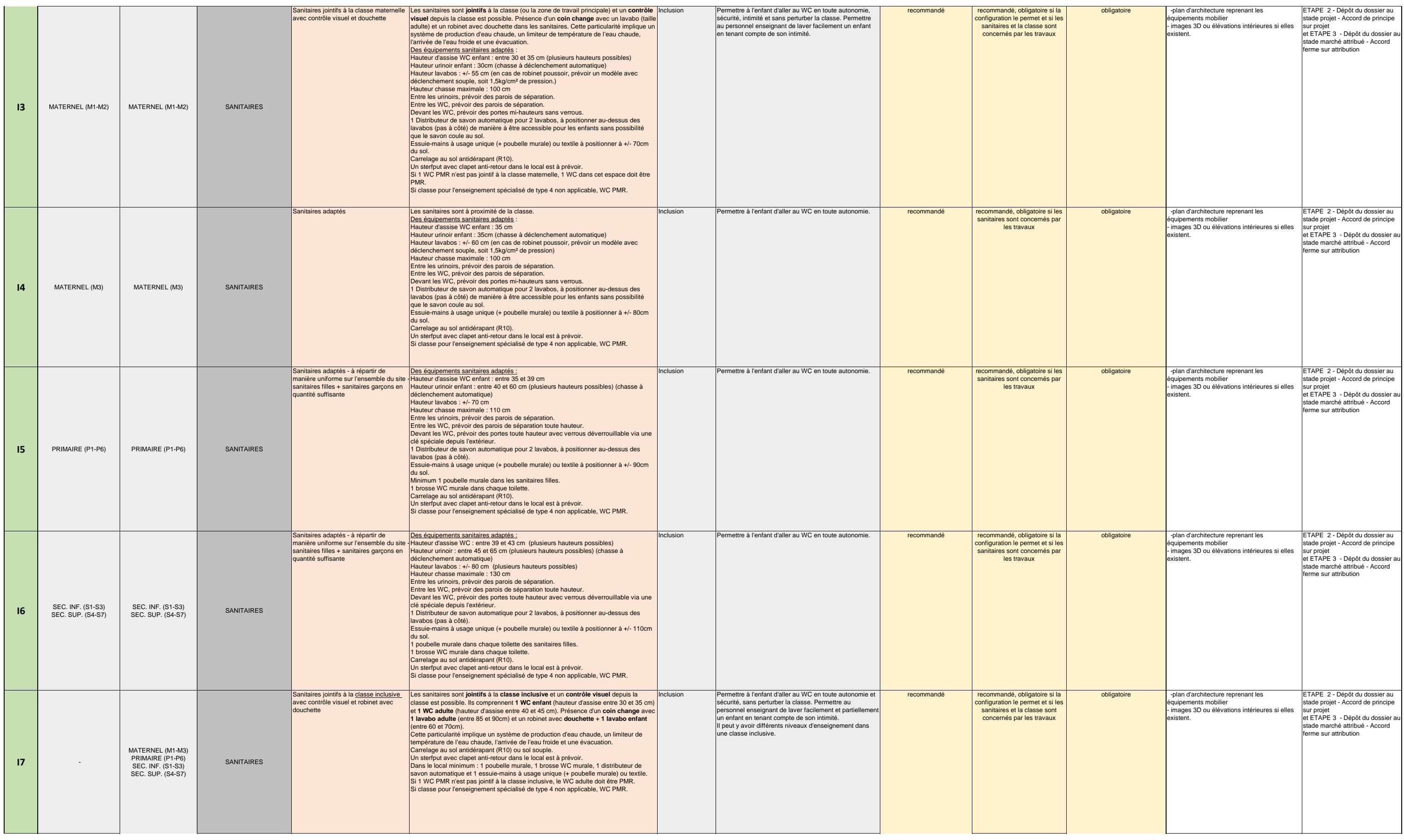

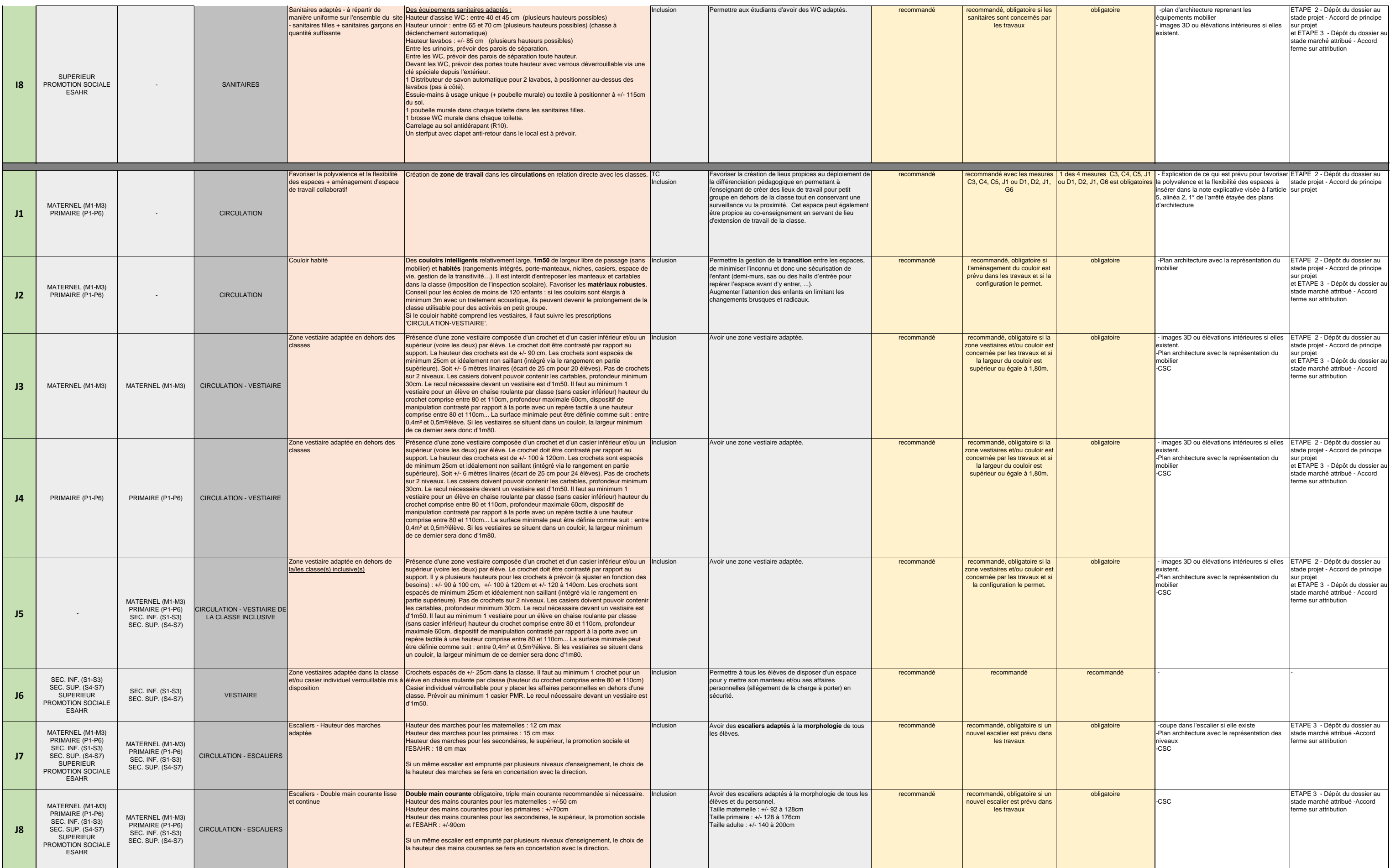

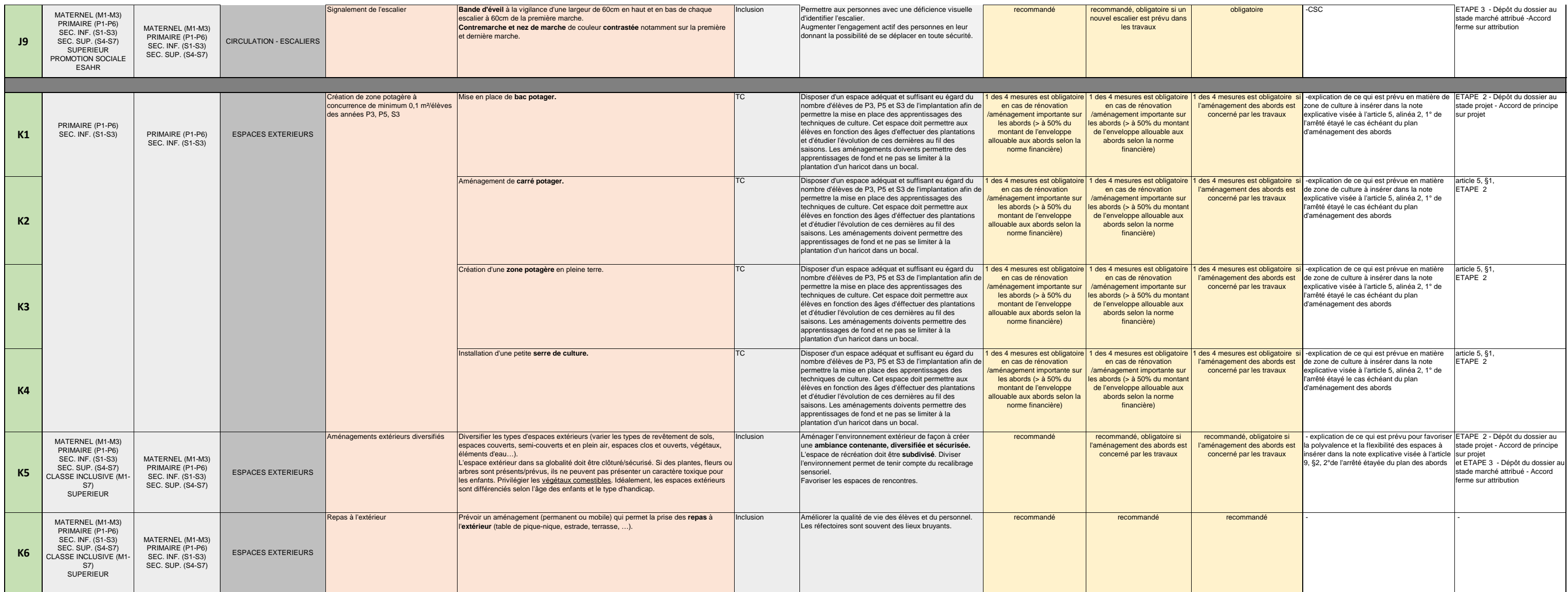

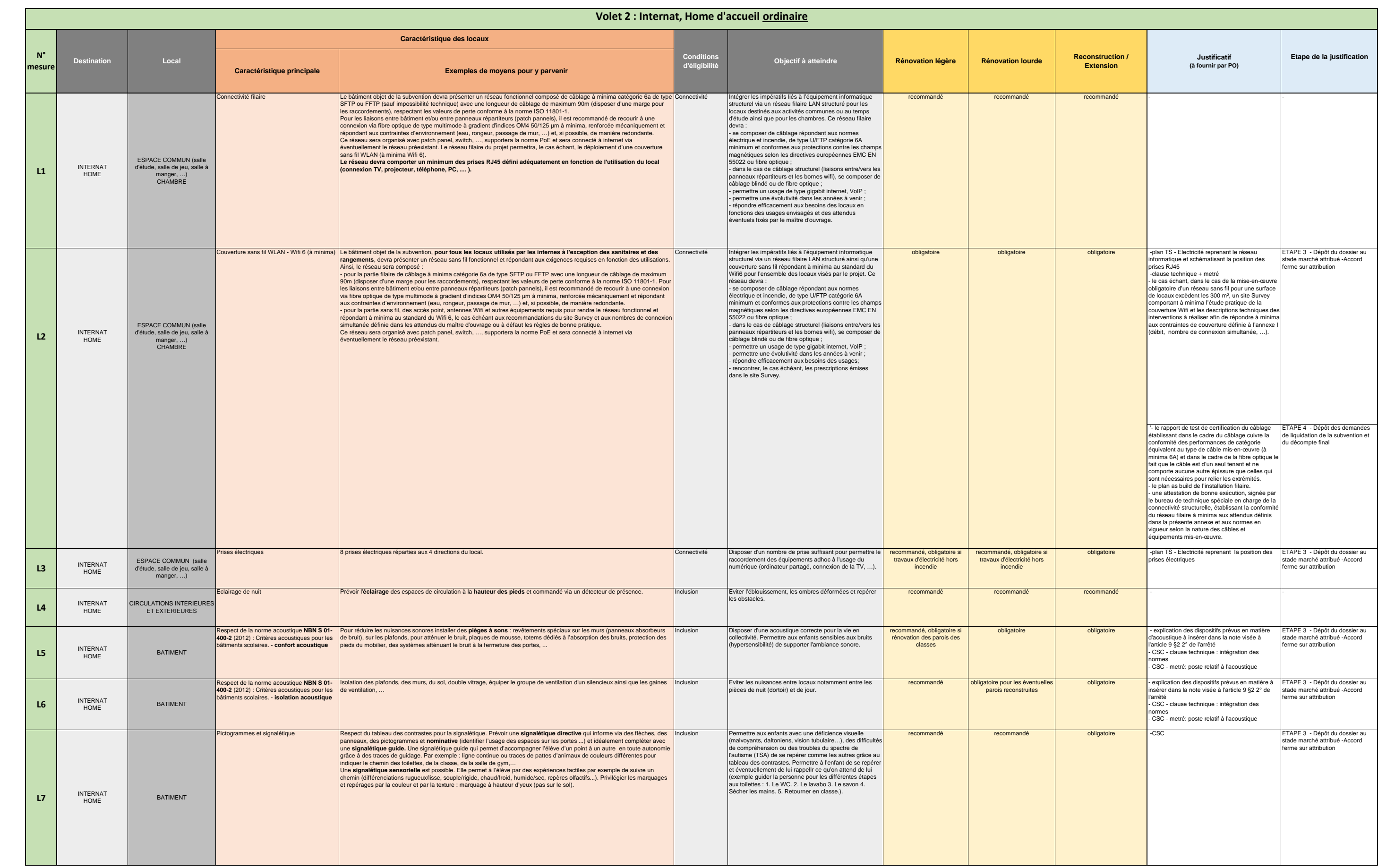

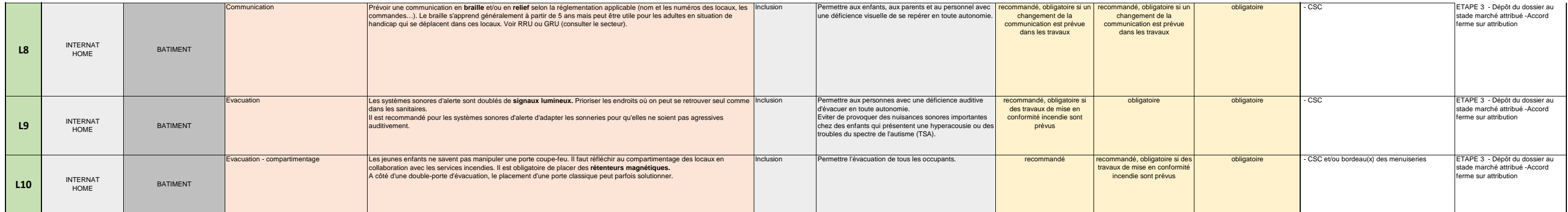

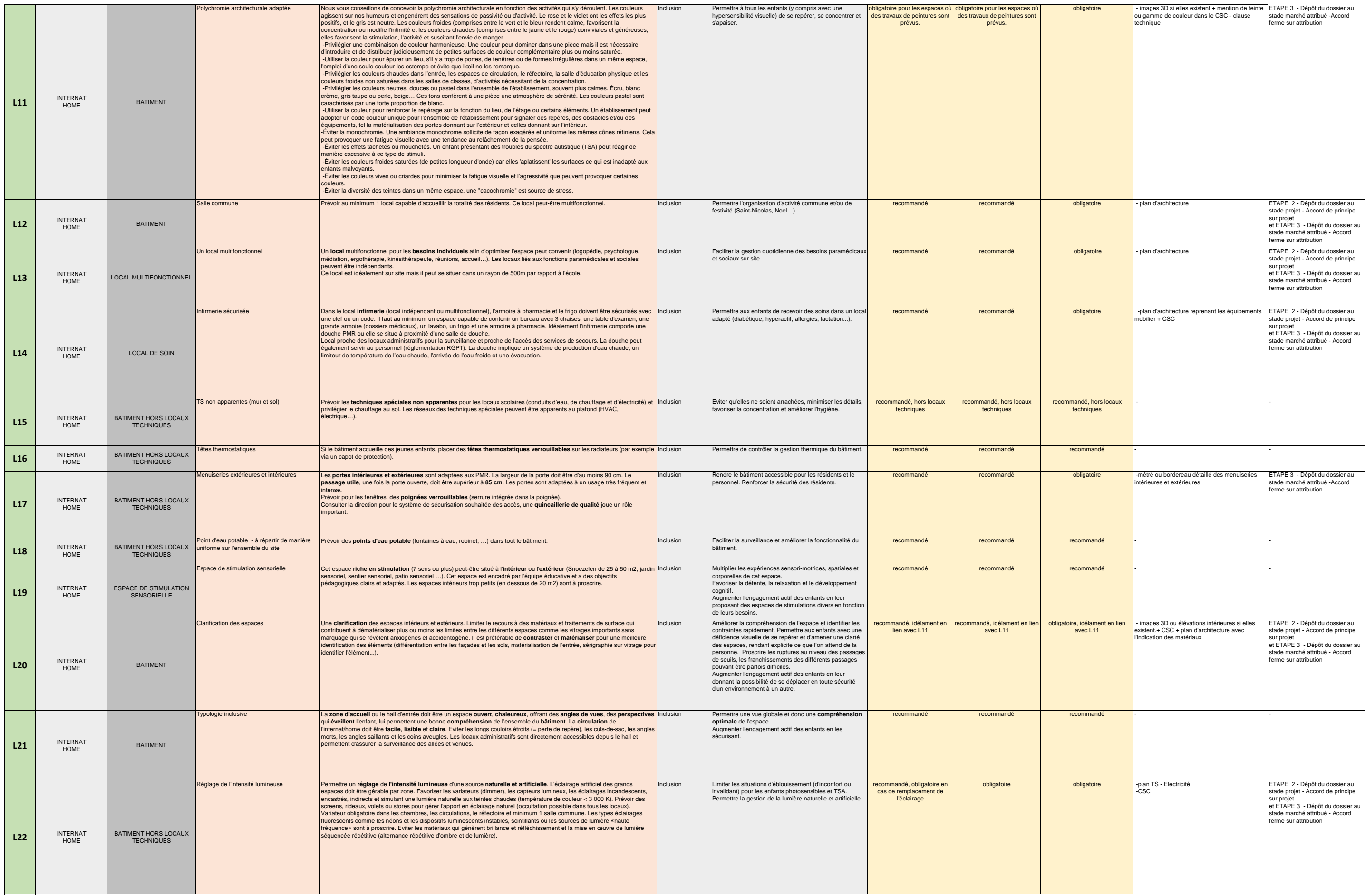

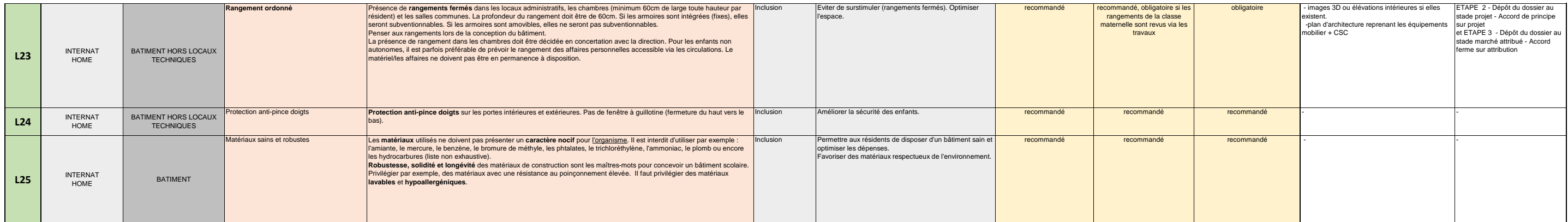

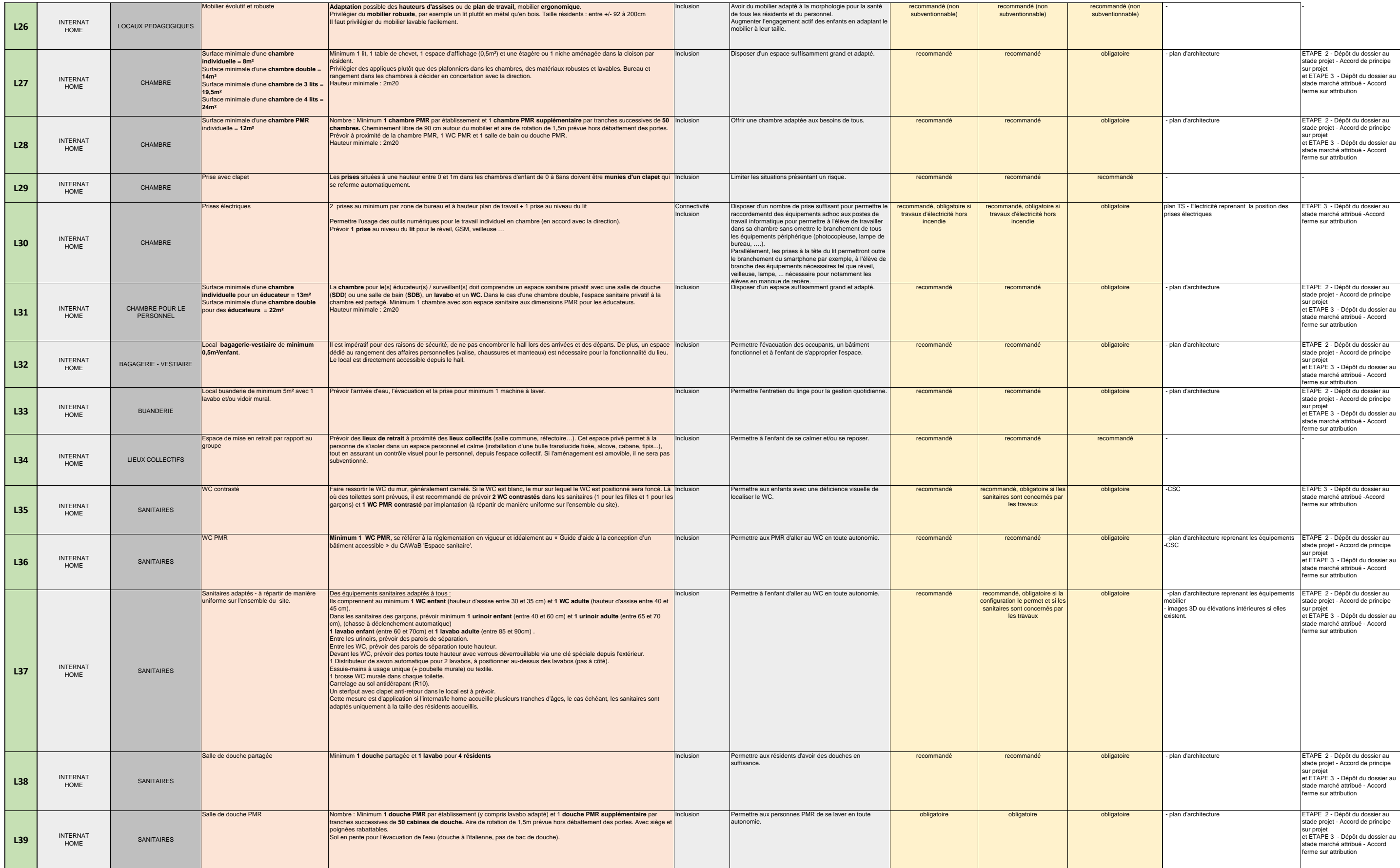

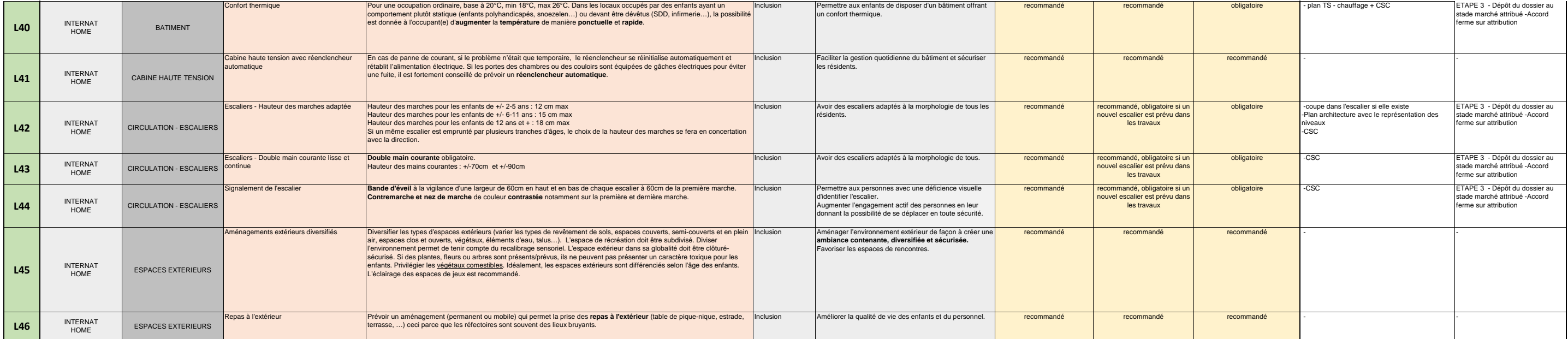
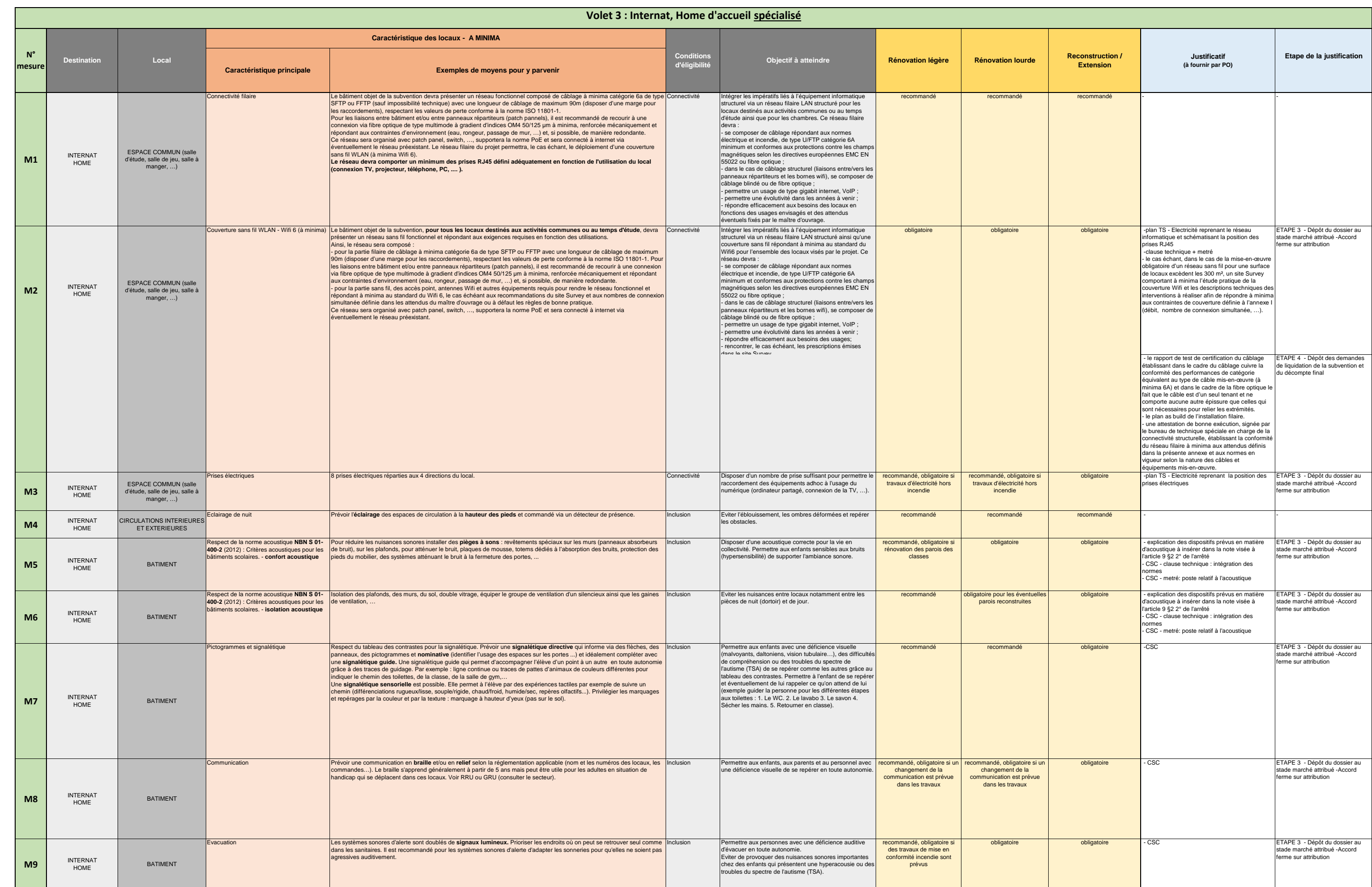

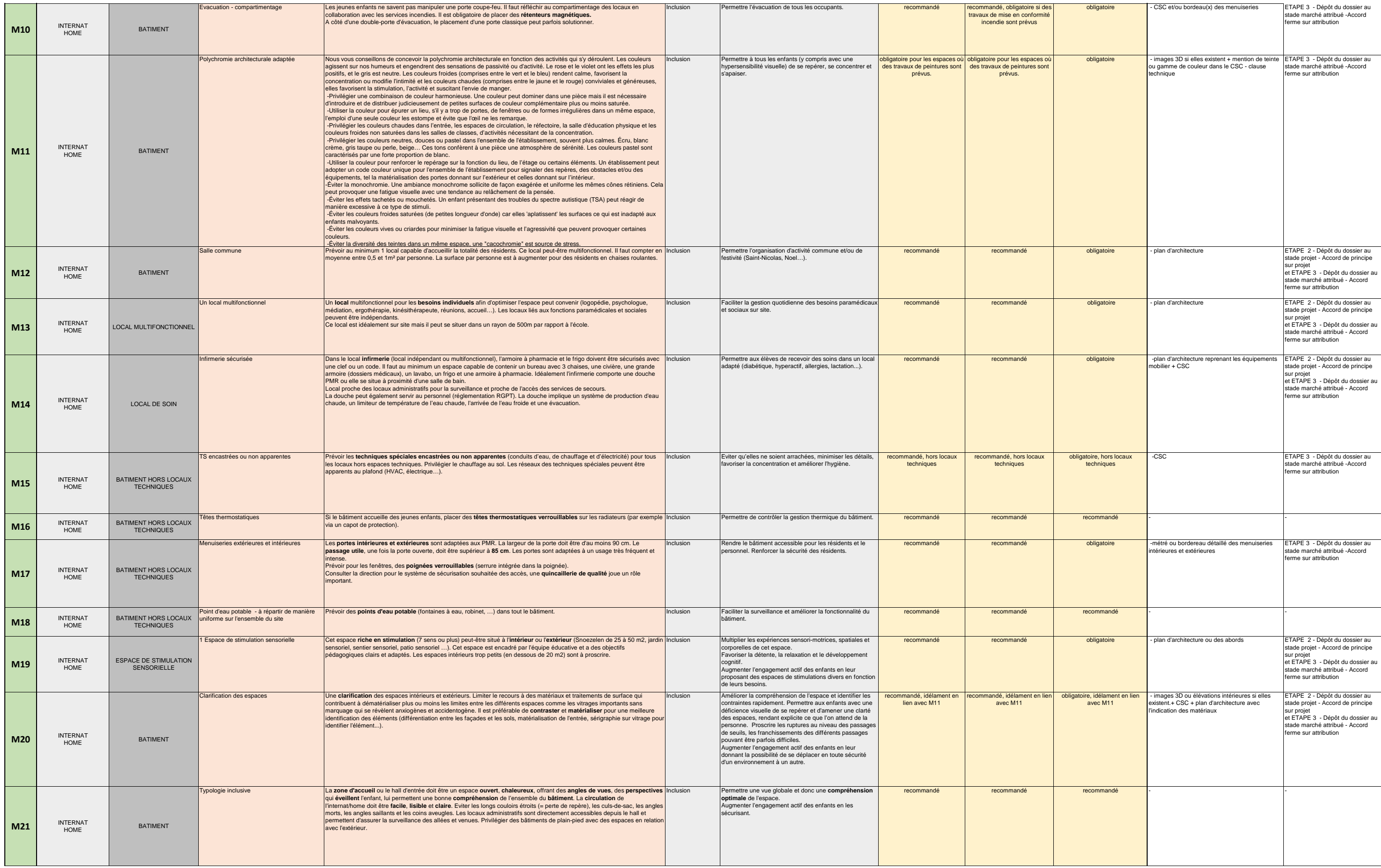

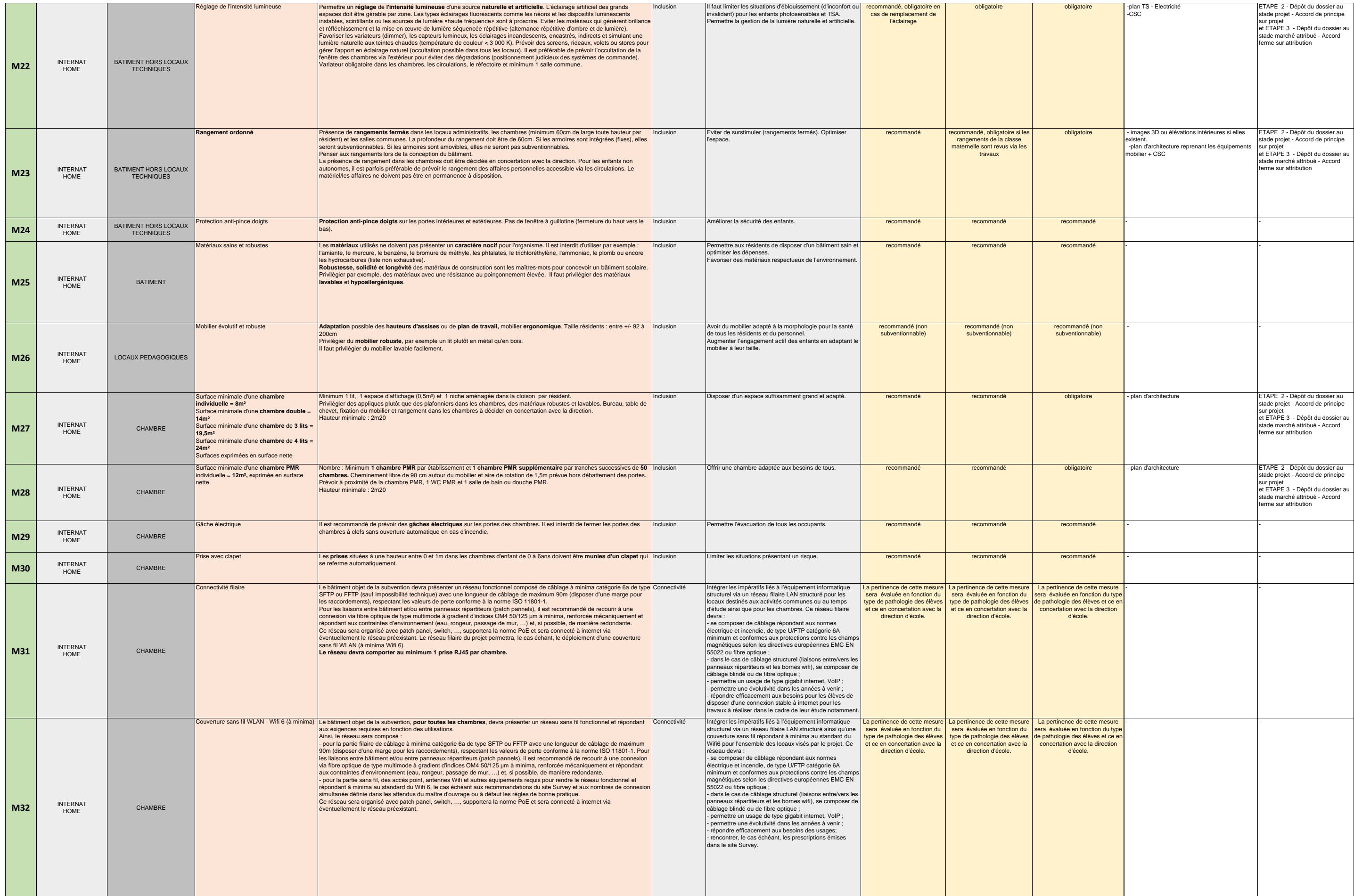

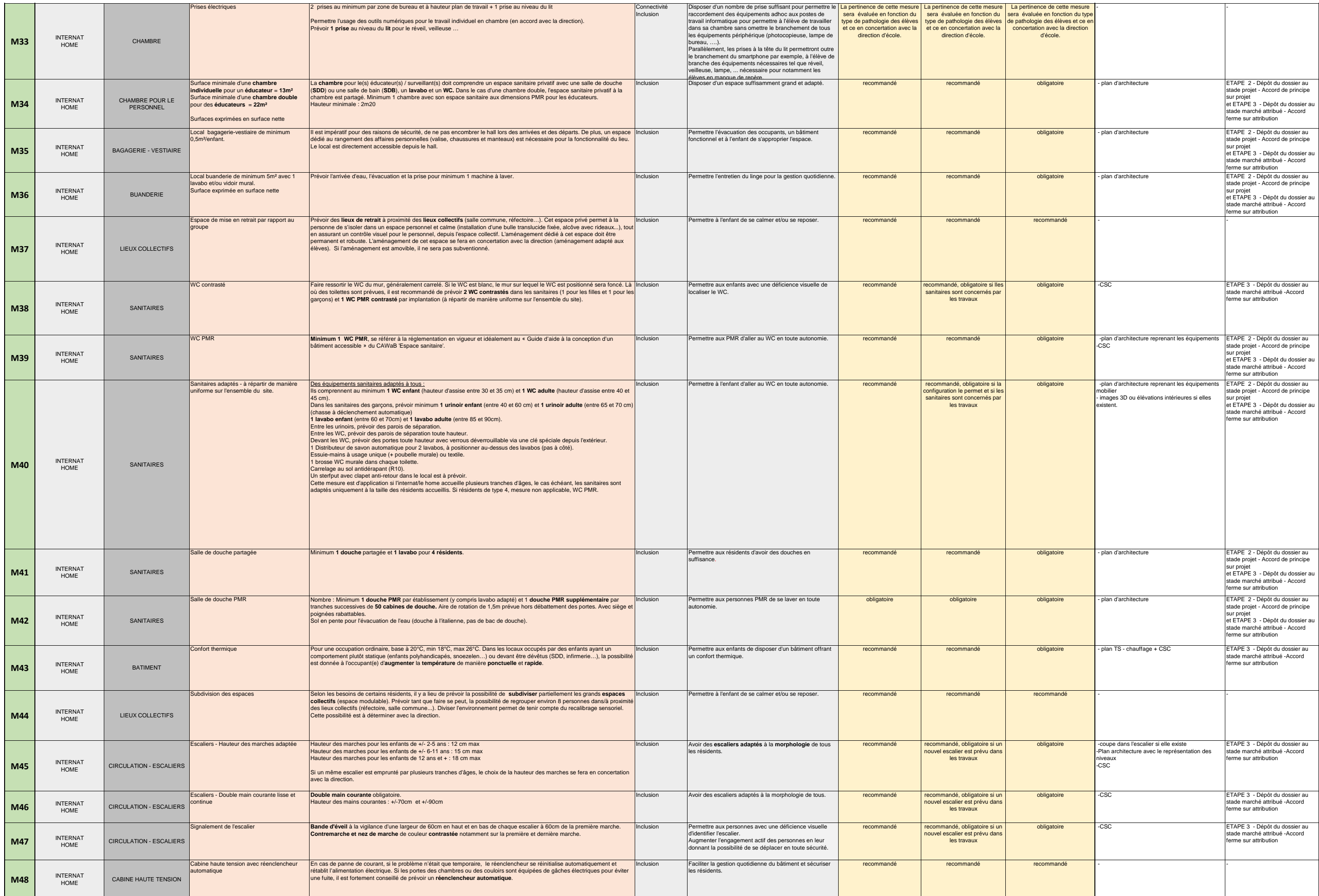

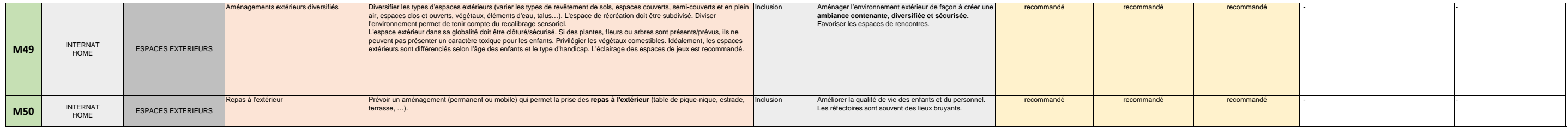

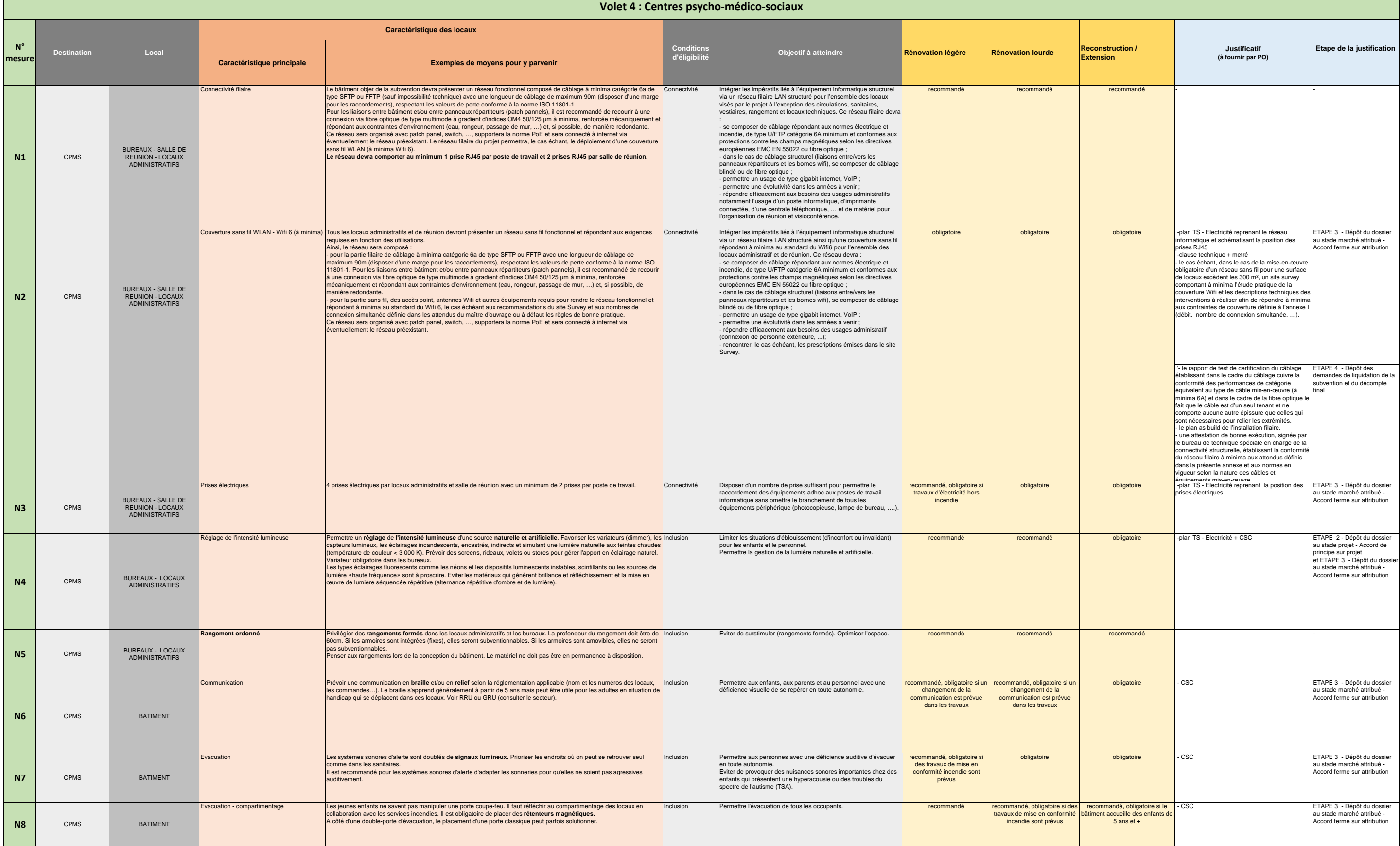

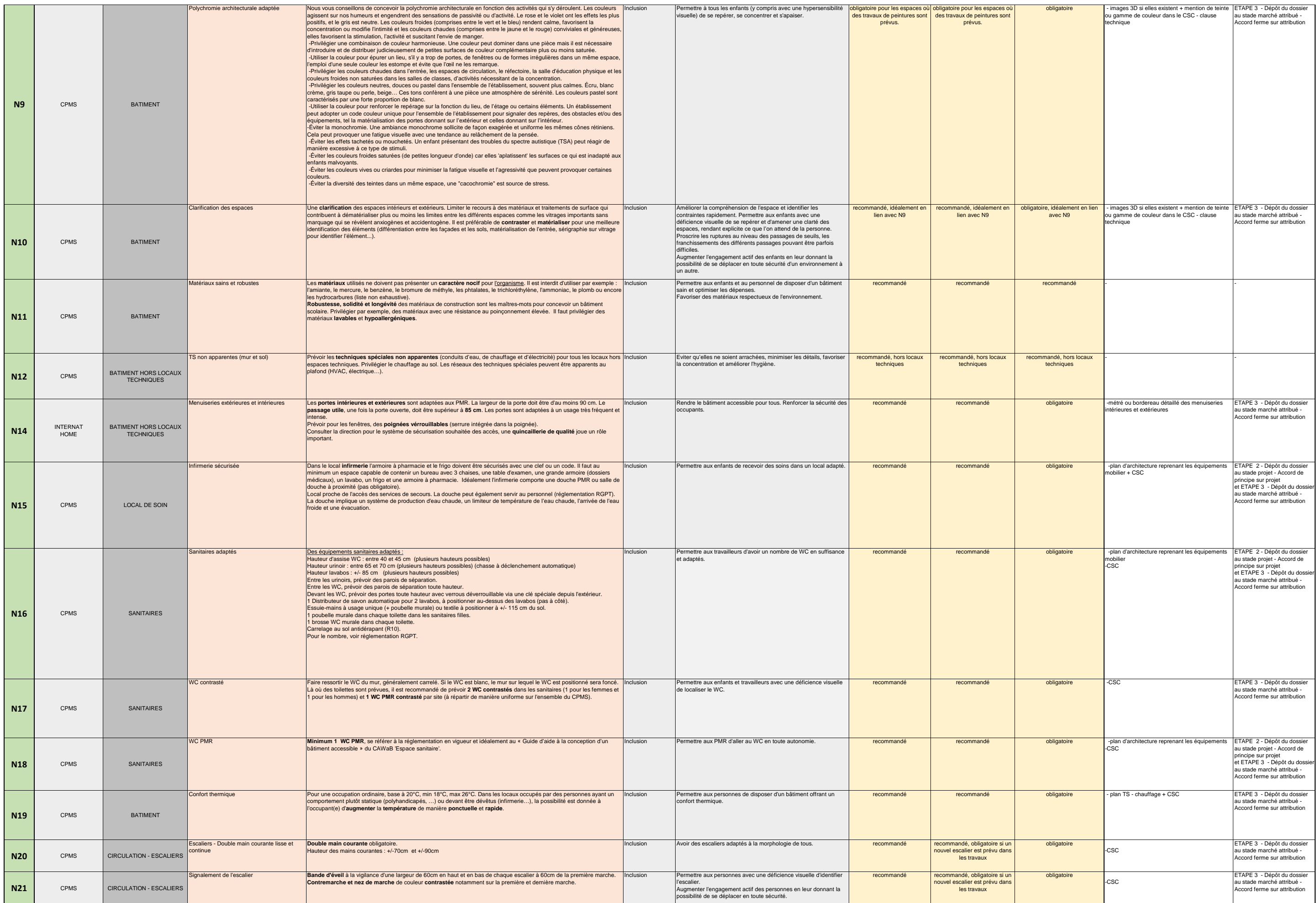

# **ANNEXE V**

# **Liste des zones en tensions démographiques pour 2023**

**Listes établies par le Gouvernement précisant les zones ou parties de zone d'enseignement en tension démographique, d'une part pour l'enseignement fondamental ordinaire, d'autre part pour l'enseignement secondaire ordinaire** 

# **Table des matières**

**Enseignement fondamental** : Liste des communes situées dans des zones ou parties de zone 1. en tension où l'objectif prioritaire de 7% d'écart entre l'offre et la demande de places n'est pas atteint et où l'écart entre l'offre et la demande de places est compris entre 7 et 10%. ........................ **1**

**Enseignement secondaire** : Liste des communes situées dans des zones ou parties de zone en tension où l'objectif prioritaire de 7% d'écart entre l'offre et la demande de places n'est pas atteint et où l'écart entre l'offre et la demande de places est compris entre 7 et 10%..................................... **1**

**Enseignement fondamental :** Liste des communes situées dans des zones ou parties de zone en tension où l'objectif prioritaire de 7% d'écart entre l'offre et la demande de places n'est pas atteint et où l'écart entre l'offre et la demande de places est compris entre 7 et 10%.

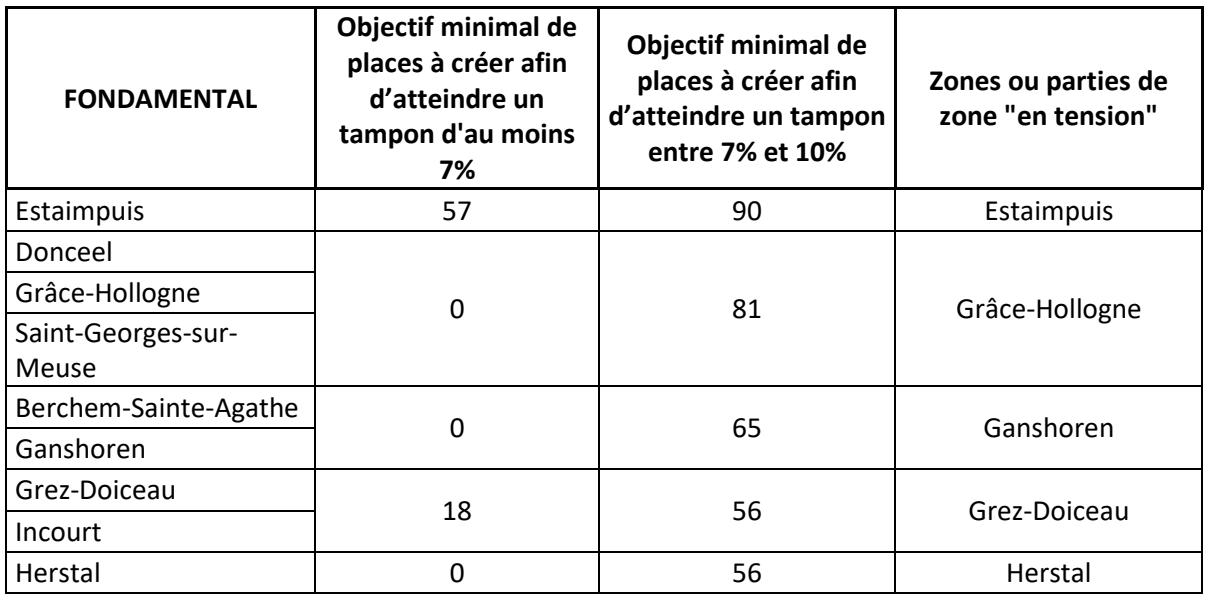

**Enseignement secondaire :** Liste des communes situées dans des zones ou parties de zone en tension où l'objectif prioritaire de 7% d'écart entre l'offre et la demande de places n'est pas atteint et où l'écart entre l'offre et la demande de places est compris entre 7 et 10%.

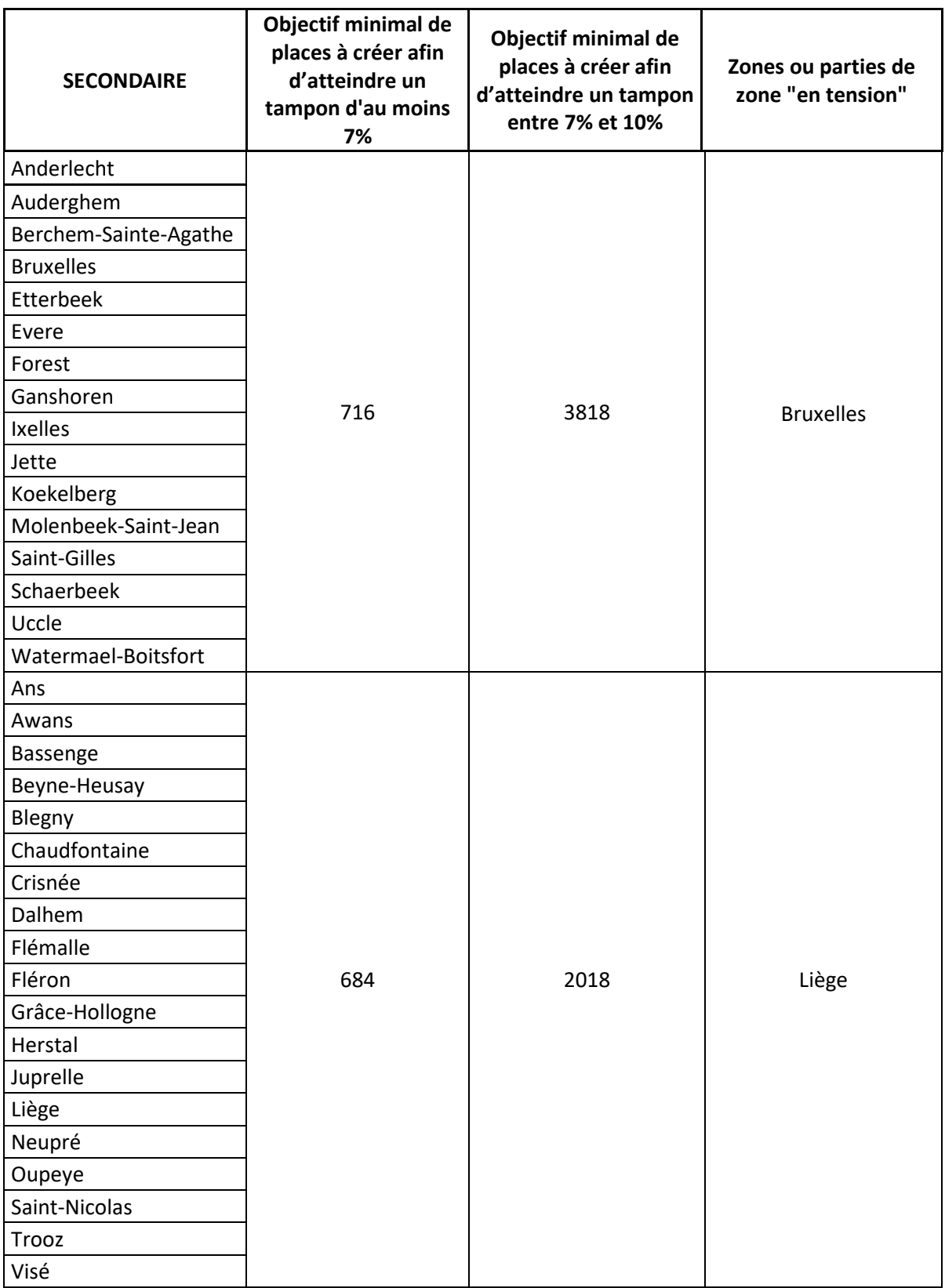

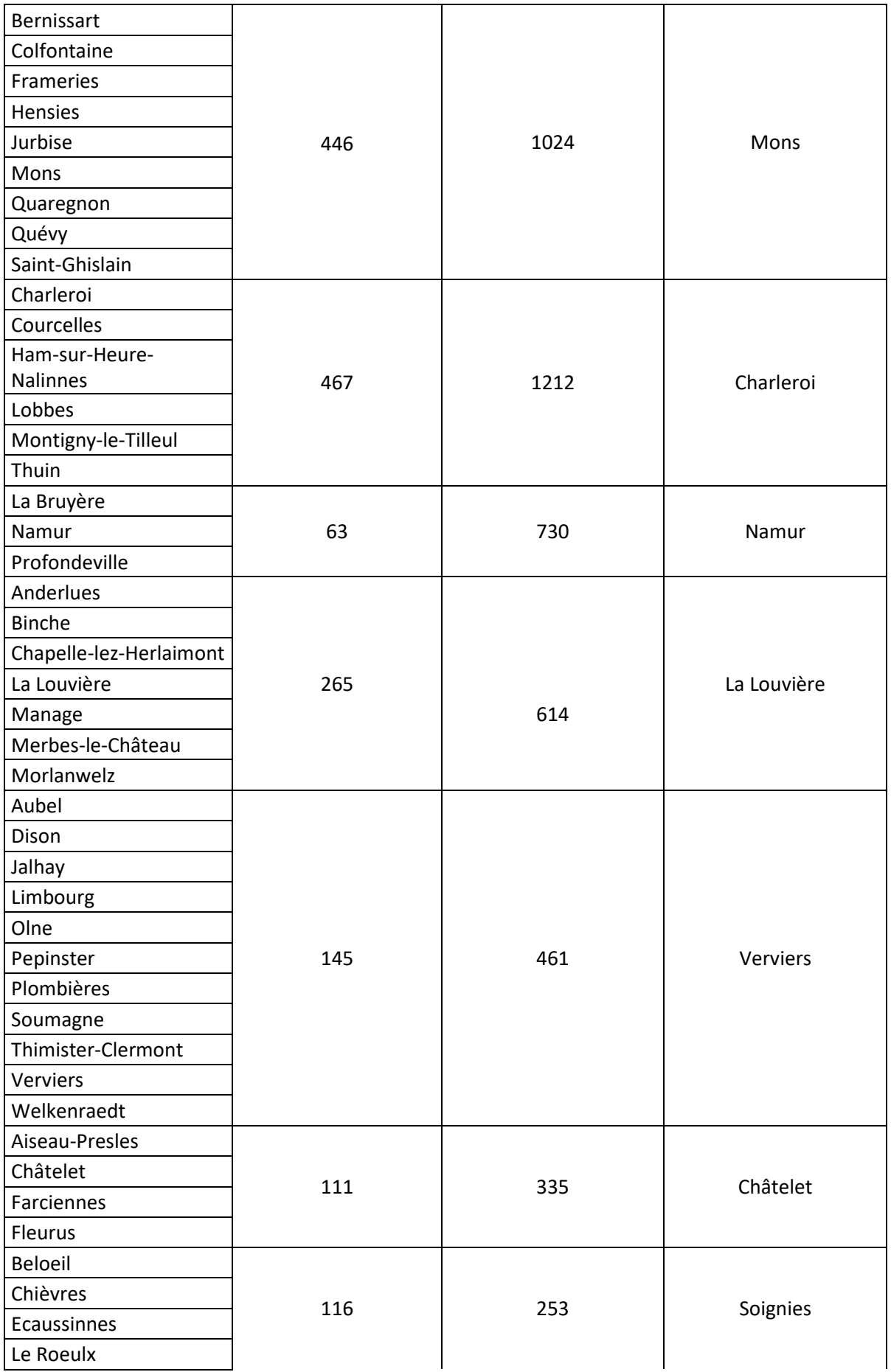

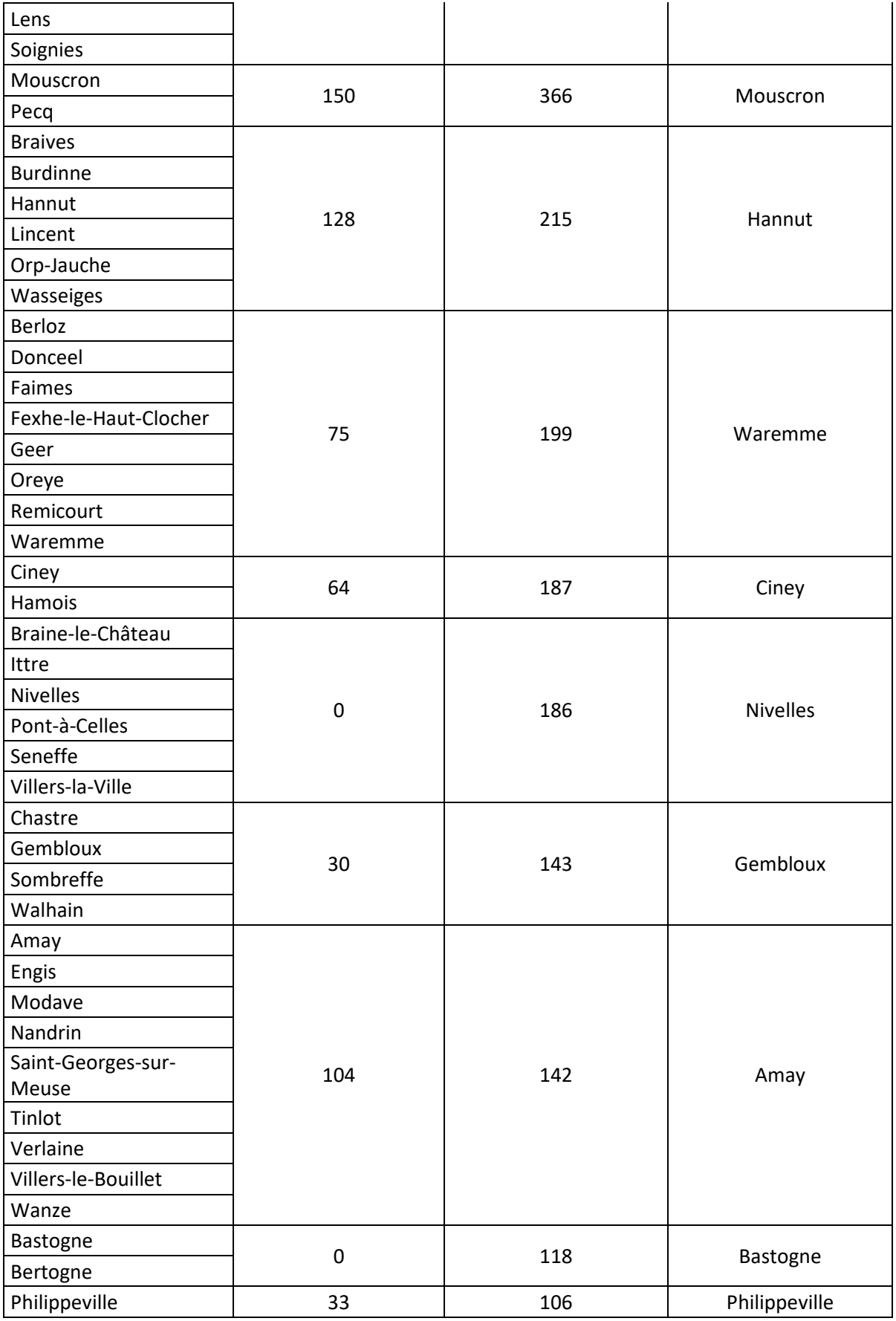

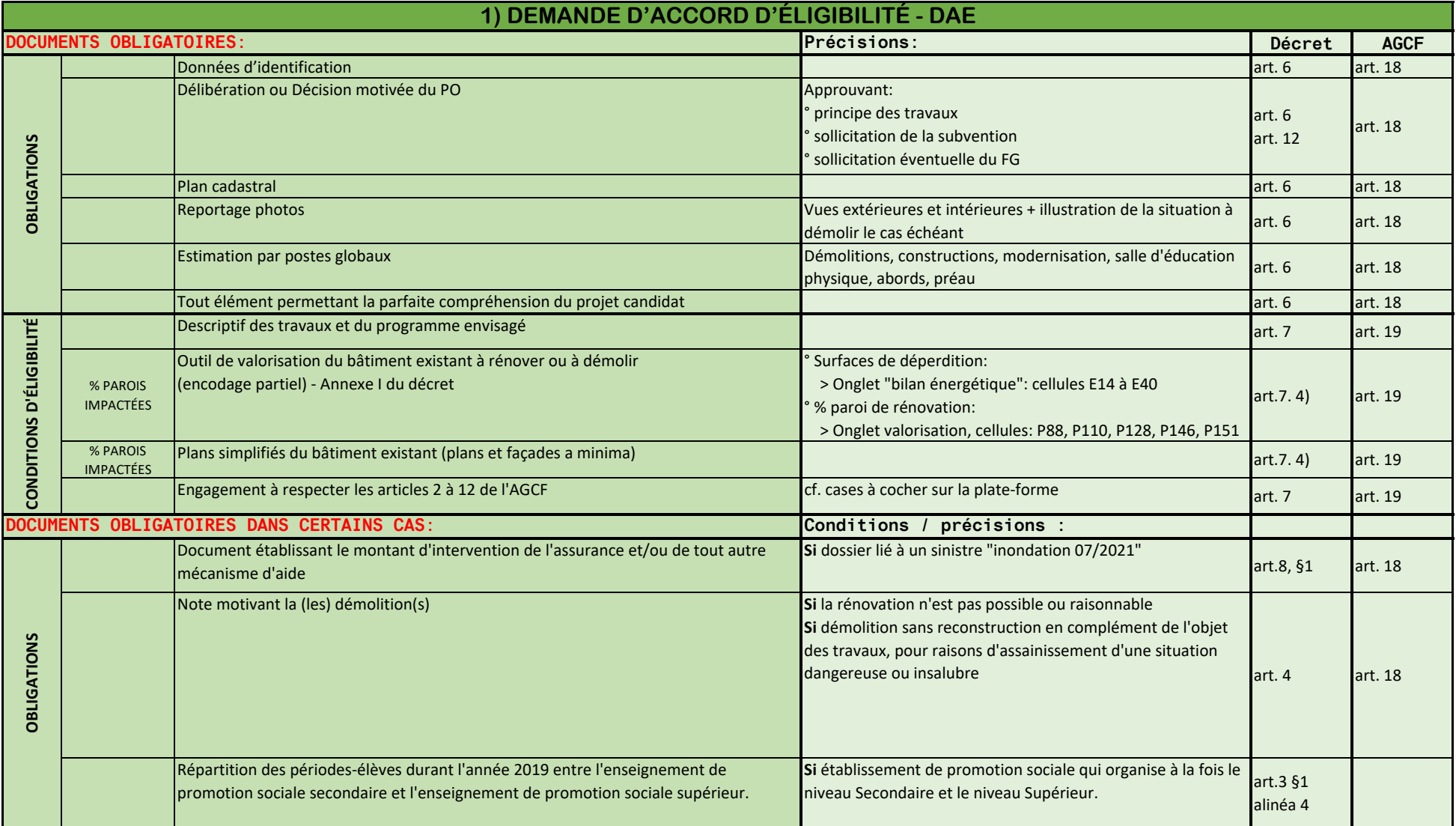

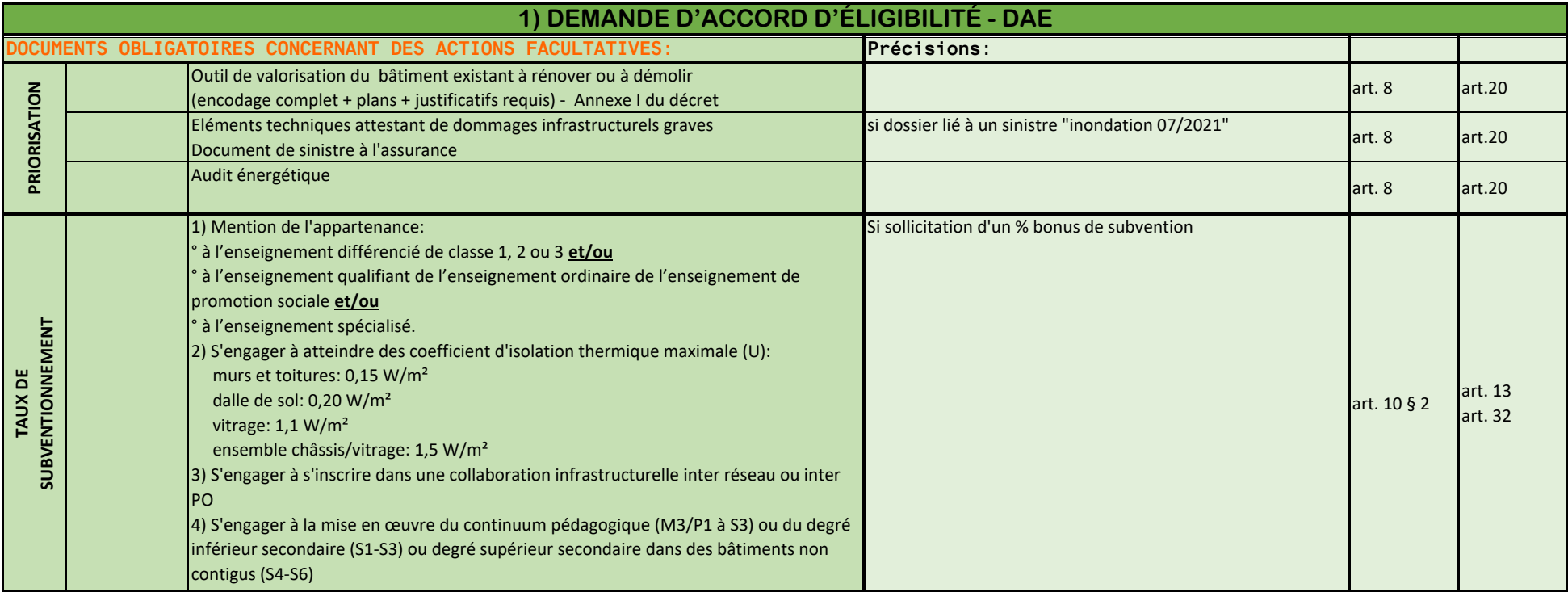

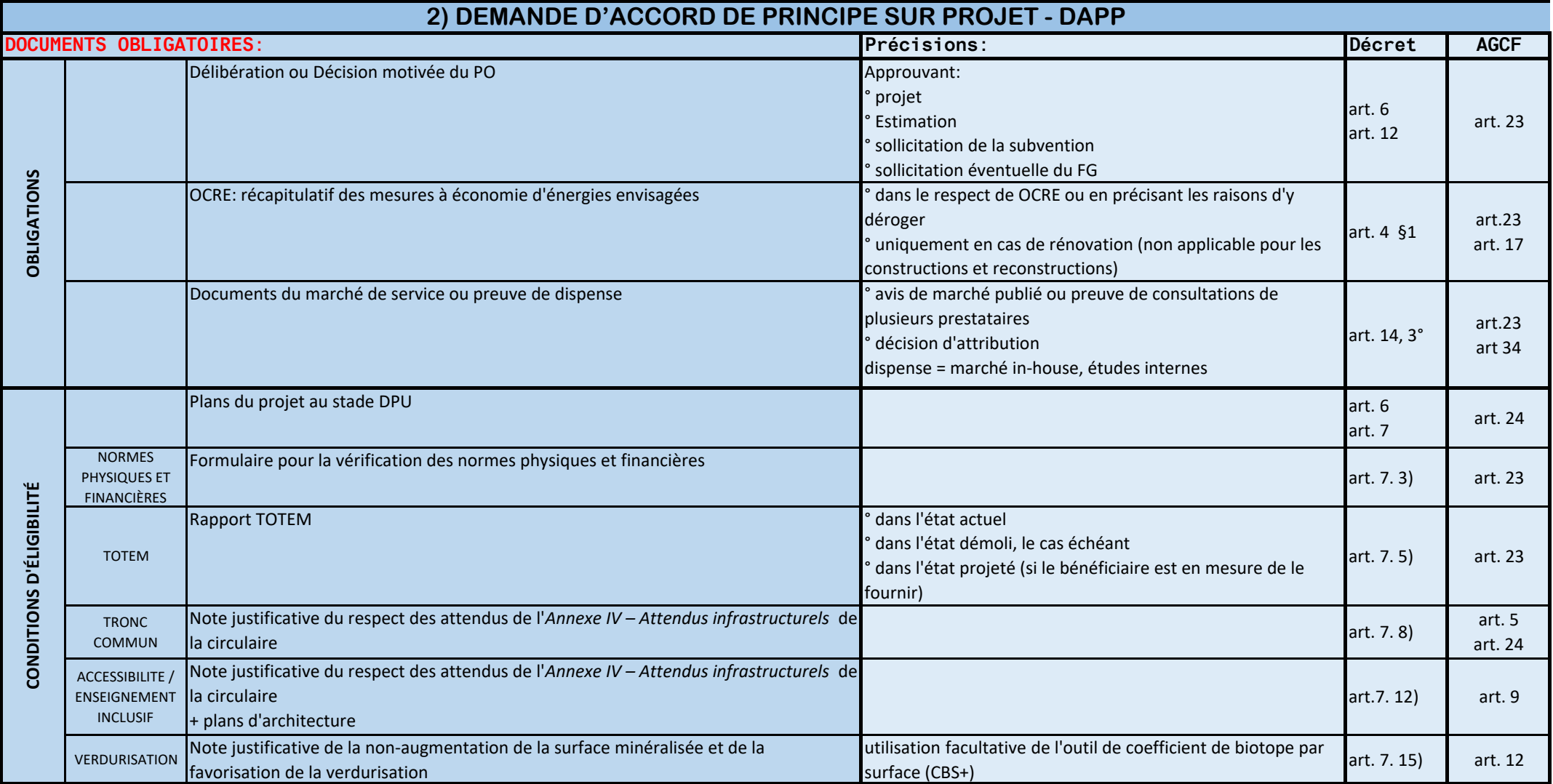

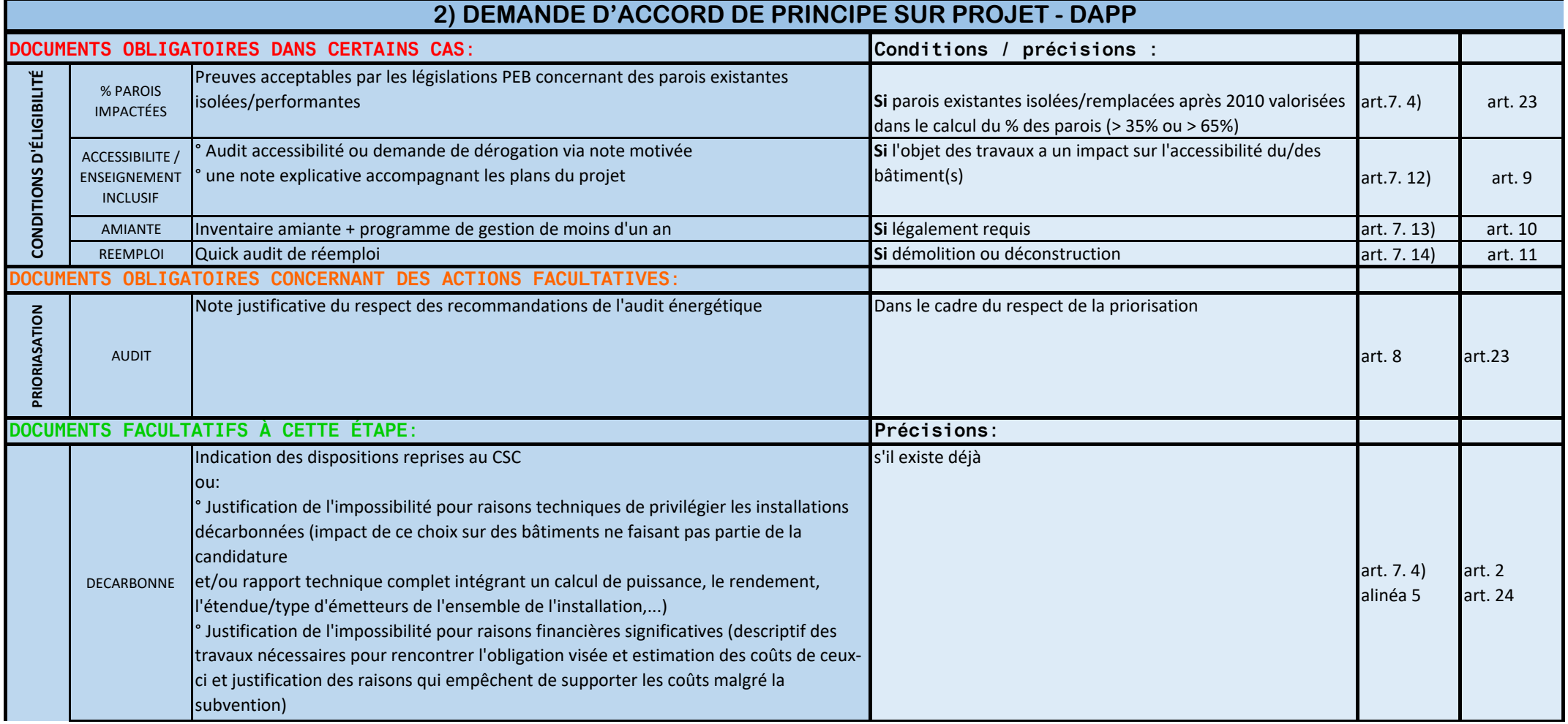

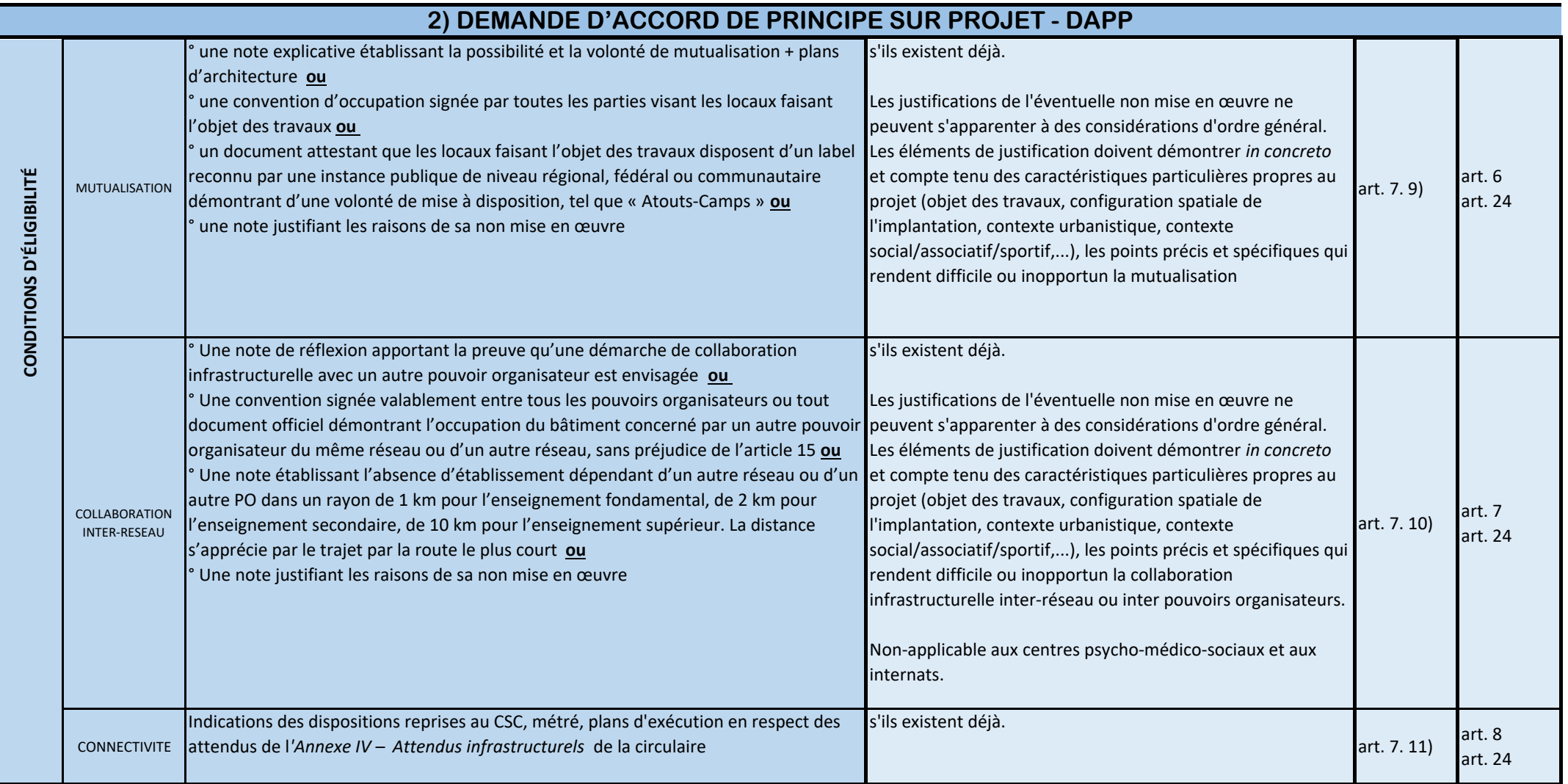

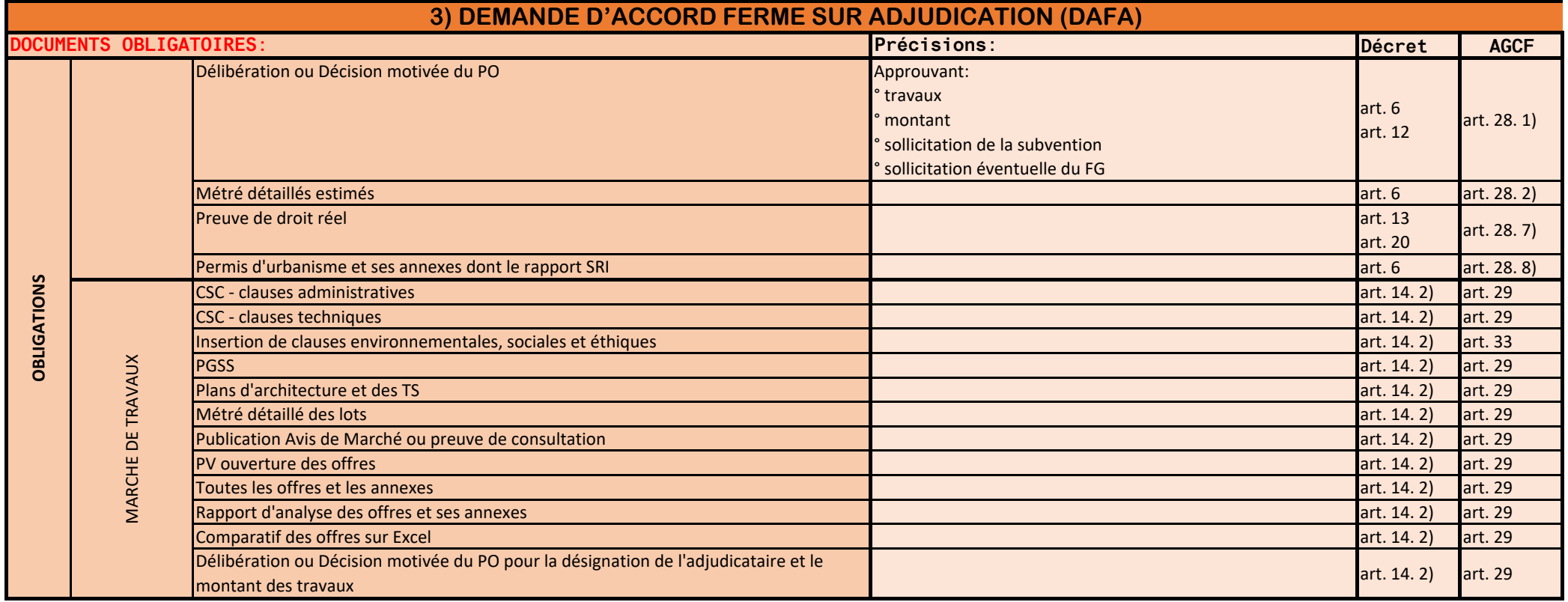

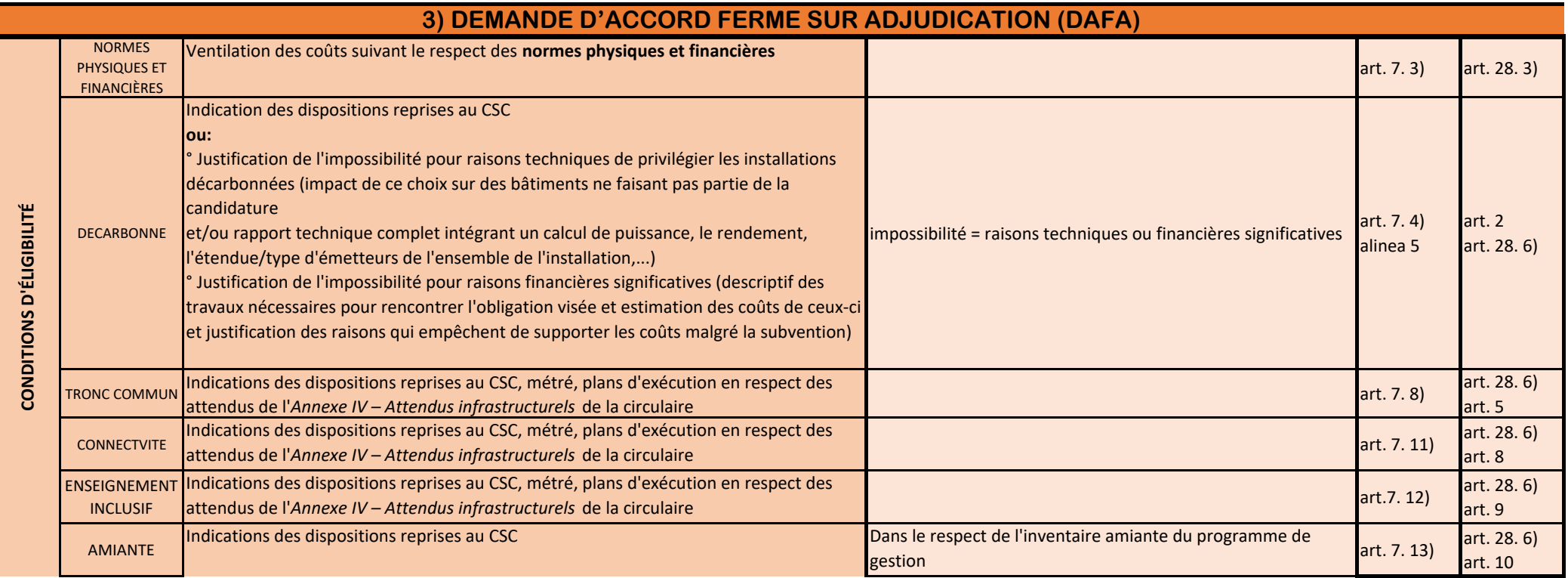

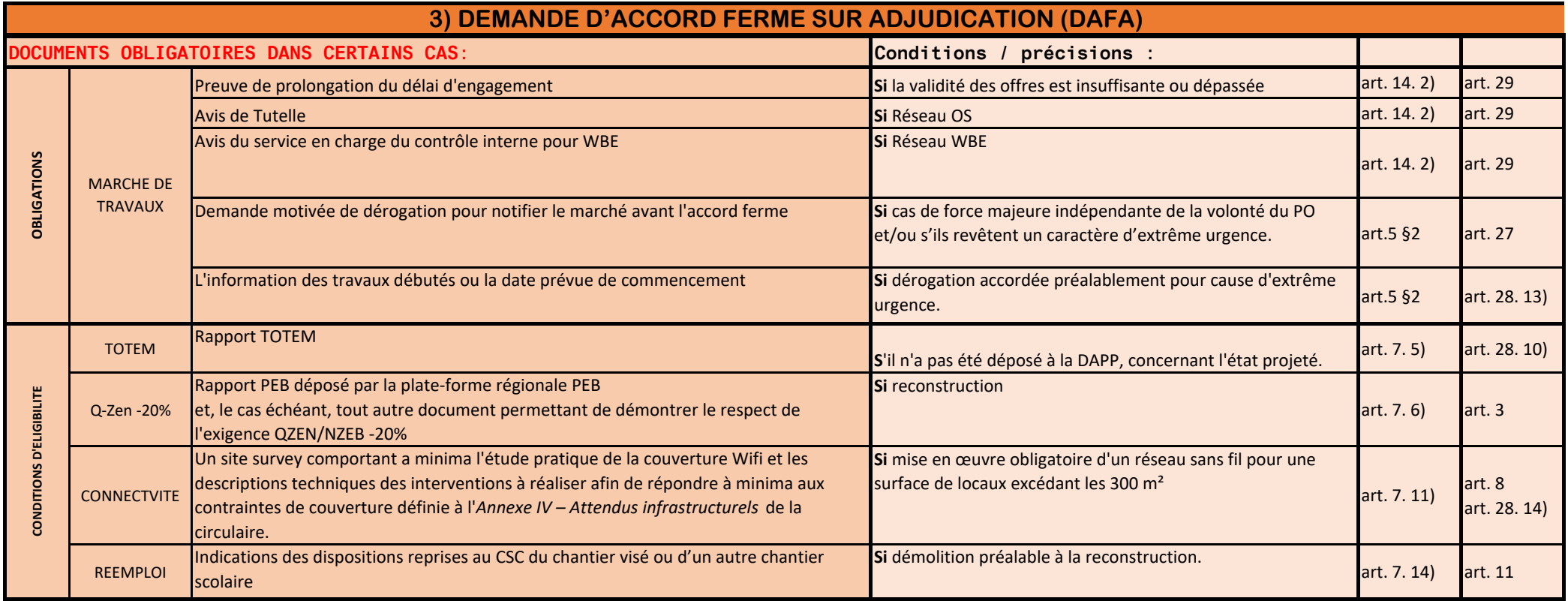

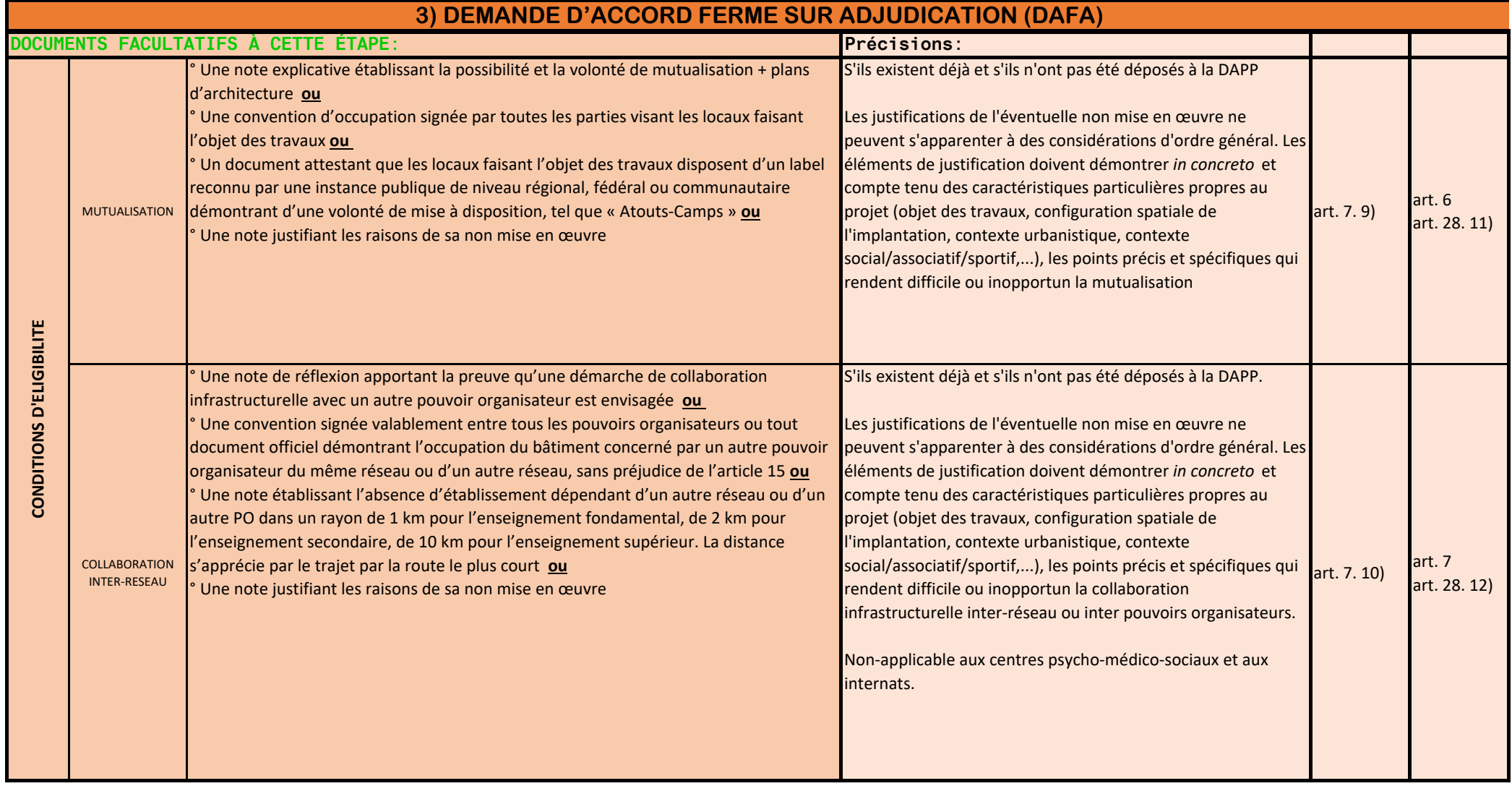

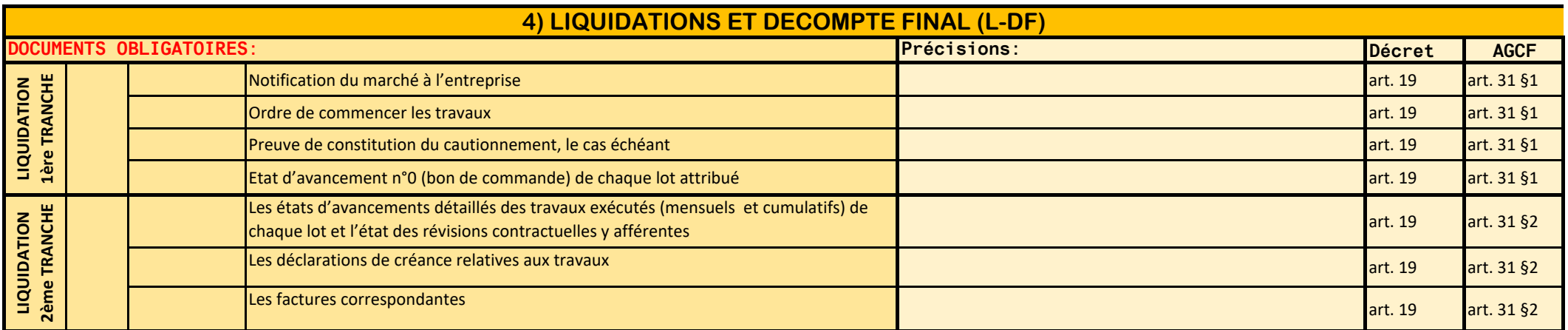

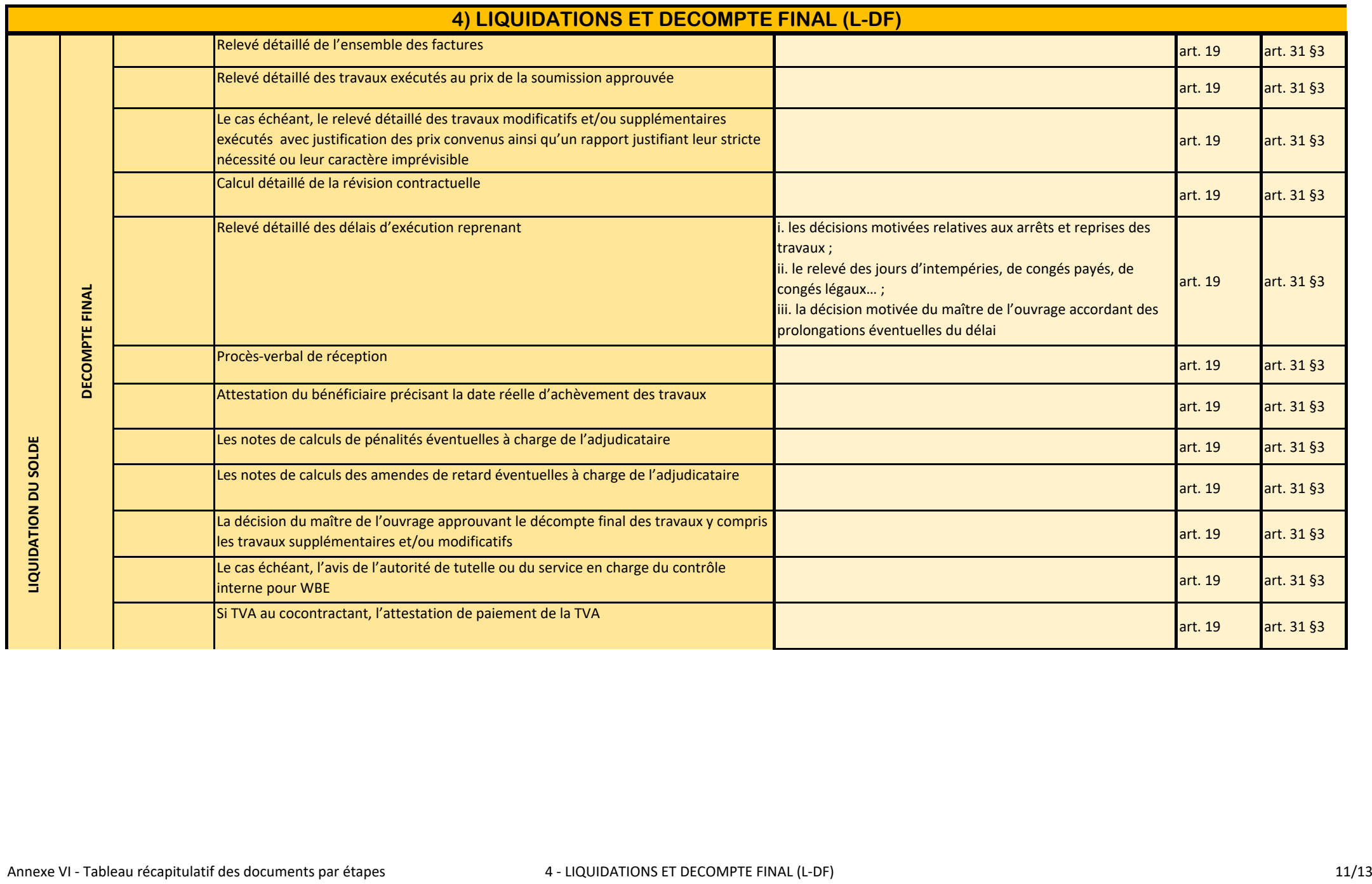

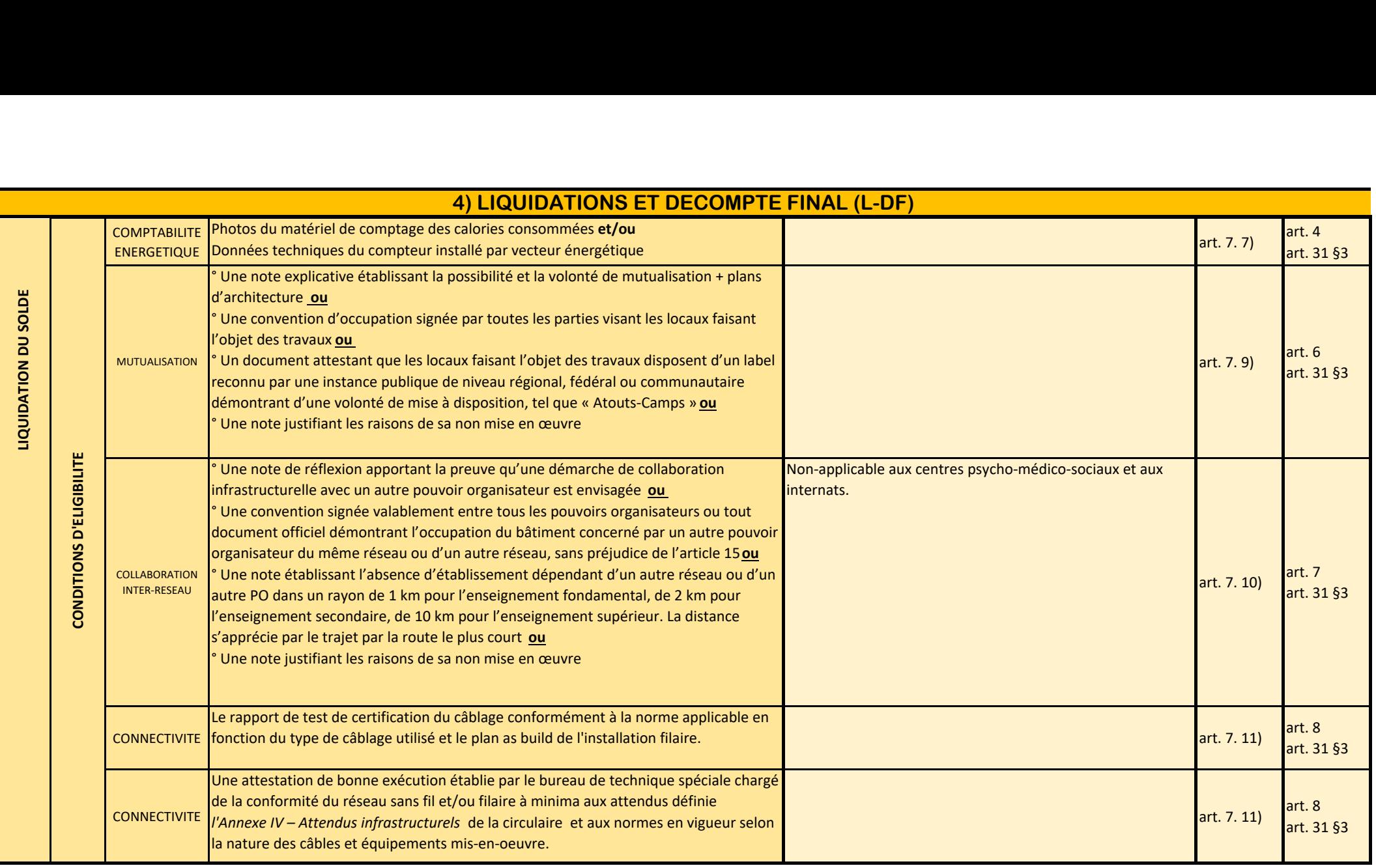

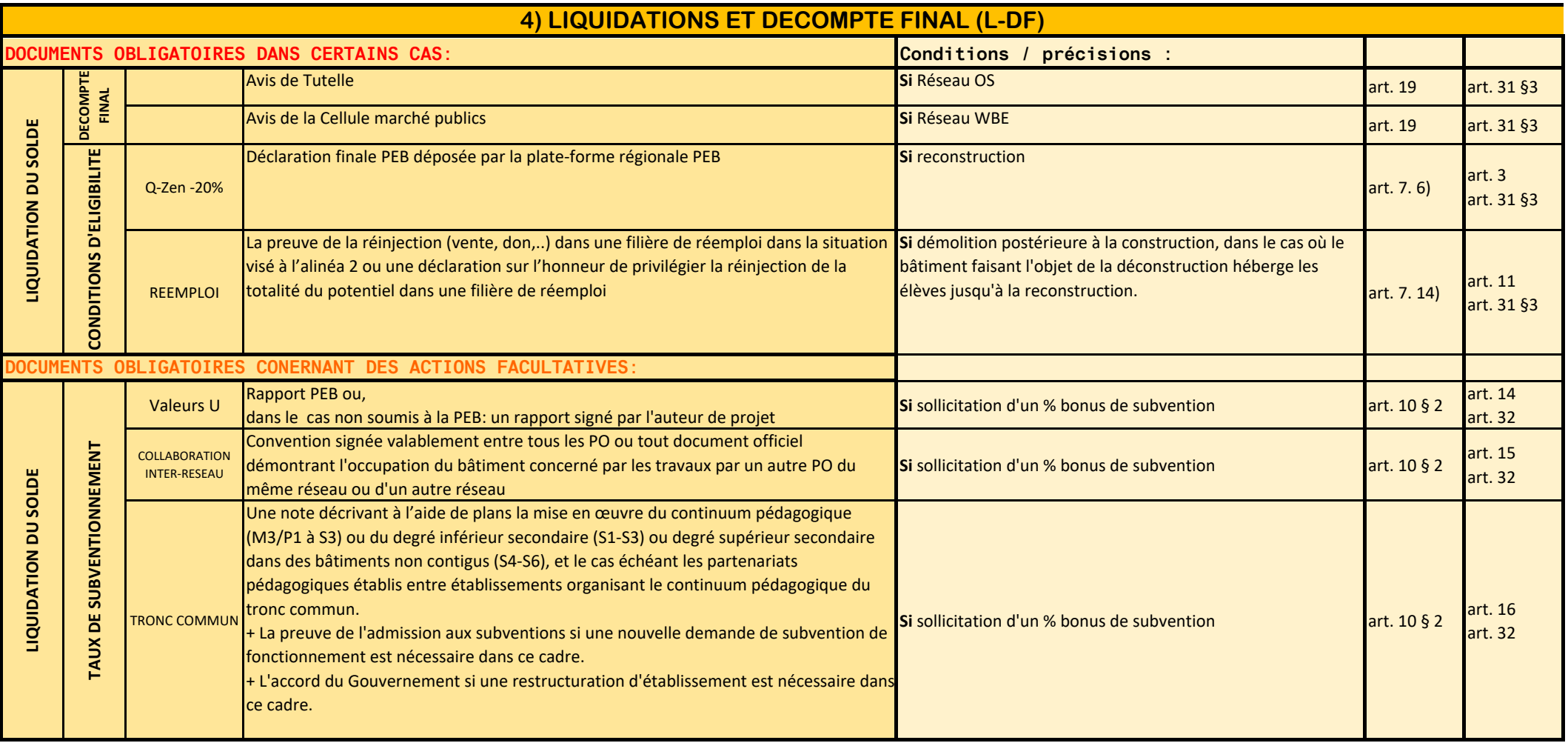

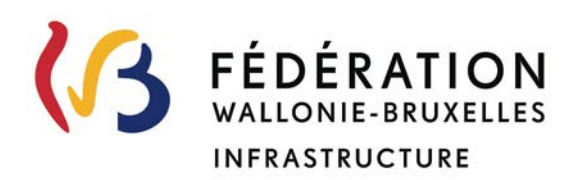

# **Ministère de la Fédération Wallonie-Bruxelles Secrétariat général Direction générale des Infrastructures Service général des Infrastructures scolaires subventionnées**

# **Plan d'investissement exceptionnel dans les bâtiments scolaires Troisième appel à projets**

**Annexe VII – a. Procédure d'accès à la plateforme électronique** 

#### **TABLE DES MATIERES**

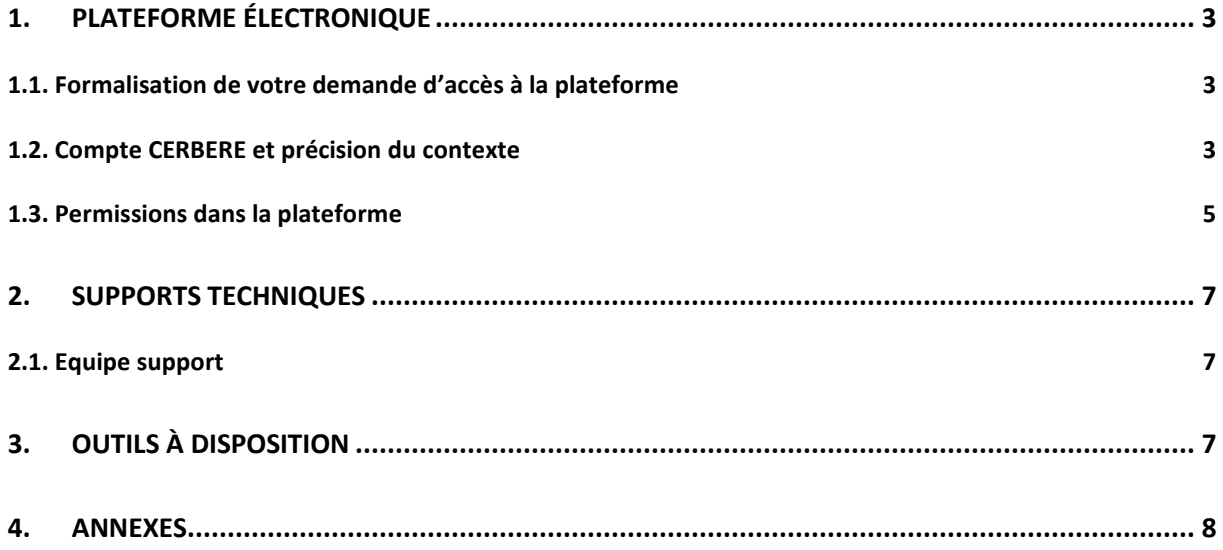

# **1. PLATEFORME ÉLECTRONIQUE**

Afin d'accéder à l'application métier PSI, développée par l'ETNIC en collaboration avec le service général des infrastructures scolaires subventionnées (SGISS), il y a lieu d'entreprendre les 3 démarches cumulatives suivantes :

- 1. Formalisation de votre demande d'accès à l'application
- 2. Création d'un compte CERBERE personnel et demande d'affiliation à l'application PSI ou demande d'affiliation à l'application PSI avec un compte CERBERE existant
- 3. Spécification de la permission souhaitée dans l'application

Il est vivement conseillé d'entamer ces démarches dans les meilleurs délais. **La clôture des créations des comptes CERBERE est fixée au 24 juin 2024 à 12h00.** 

**IMPORTANT : Les Pouvoirs Organisateurs (PO) ayant déposé une ou plusieurs candidatures dans le cadre du premier appel à projets sont également invités à effectuer une demande d'accès.** 

#### **1.1. Formalisation de votre demande d'accès à la plateforme**

Dès à présent, chaque Pouvoir Organisateur peut formaliser sa demande d'accès à la plateforme via un formulaire électronique. Il y indique les coordonnées de l'ensemble des futurs utilisateurs pour lesquels il sollicite un accès à la plateforme.

Ce formulaire nécessitera de préciser votre numéro FASE PO. Si vous ne connaissez pas votre numéro FASE PO rendez-vous au lien suivant : https://www.odwb.be/explore/dataset/signaletique-fase/

Ce formulaire nécessitera également de préciser le contexte dans le cadre le futur utilisateur interviendra qui est explicité au point 1.2. ci-dessous.

Le formulaire électronique est disponible via le lien suivant : https://form.jotform.com/240712468553357

#### **1.2. Compte CERBERE et précision du contexte**

**IMPORTANT : Dans la mesure où un accès à la plateforme dans le cadre du deuxième appel à projets a déjà été délivré, celui-ci reste actif dans le cadre du présent appel à projets.** 

**Veuillez cependant noter que cet accès a été délivré pour un numéro FASE PO spécifique. Dès lors, pour les accès en « Entreprise Privée en lien avec l'administration » (B2A), si ceux-ci souhaitent encoder partiellement une candidature pour un autre PO, il y a lieu de s'affilier à ce PO en se référant à l'Etape 2. Demande d'affiliation à un Pouvoir Organisateur avec un compte CERBERE existant de l'ANNEXE VII – e.** 

Un Compte CERBERE sera nécessaire pour s'identifier et se connecter à la plateforme. Ce compte CERBERE doit correspondre au « Contexte » auquel vous appartenez.

Dans la mesure où le futur utilisateur dispose déjà d'un compte CERBERE personnel, il est impératif que celui-ci corresponde aux contextes ci-dessous. Un compte CERBERE qui aurait été délivré dans un autre contexte ne peut pas être utilisé pour accéder à la plateforme.

Un compte CERBERE, nominatif, est apparenté à un contexte qui correspond à une « catégorie » de population.

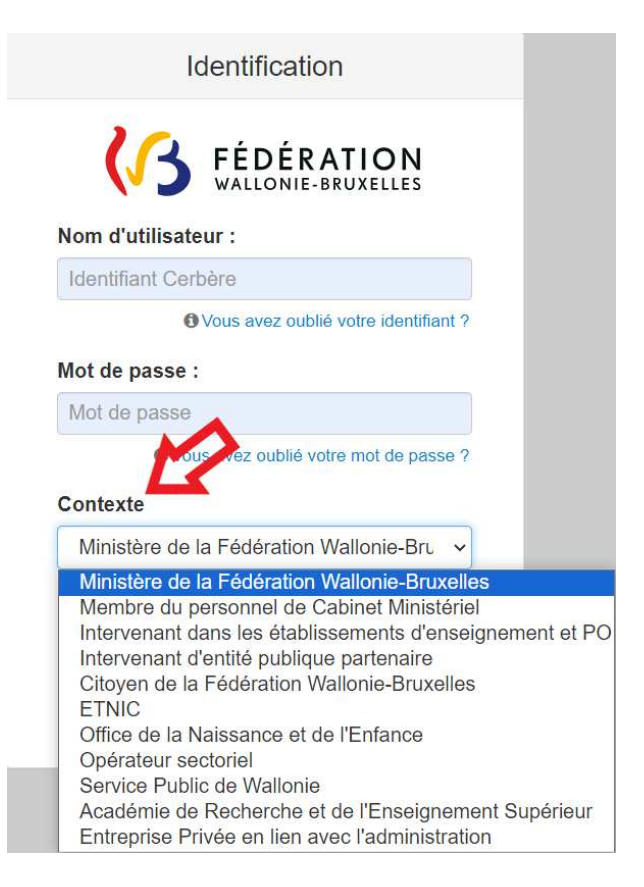

Dans le cadre de la plateforme, les contextes peuvent être les suivants :

- **« Intervenant dans les établissements d'enseignement et PO » (EDU).** Ce contexte vise l'utilisateur agissant officiellement en qualité de Pouvoir Organisateur, membre d'un Pouvoir Organisateur.

Dans ce cas, vous êtes invités à vous référer aux explications de l'Annexe VII – c. de la présente circulaire pour créer ou utiliser un compte CERBERE.

- **« Intervenant d'entité publique partenaire » (A2A).** Ce contexte vise l'utilisateur agissant au sein d'une administration publique (hors Wallonie-Bruxelles-Enseignement).

Exemples : Un architecte communal, un agent technique d'une Ville/Province …

Dans ce cas, vous êtes invités à vous référer à l'Annexe VII – d. de la présente circulaire pour créer ou utiliser un compte CERBERE.

- **« Entreprise Privée en lien avec l'administration » (B2A).** Ce contexte vise l'utilisateur agissant pour le compte d'un Pouvoir Organisateur en tant que Bureau d'études externe. Exemples : Un architecte indépendant, un bureau d'architecture, un bureau d'études …

Dans ce cas, vous êtes invités à vous référer à l'Annexe VII – e. de la présente circulaire pour créer ou utiliser un compte CERBERE.

- **« Ministère de la fédération Wallonie-Bruxelles » (MCF).** Ce contexte vise l'utilisateur agissant pour le compte du Pouvoir Organisateur Wallonie-Bruxelles-Enseignement.

Une validation manuelle de l'Administration est nécessaire après cette étape et sera réalisée dans un délai de 1 à 2 jour(s) ouvrable(s).

#### **1.3. Permissions dans la plateforme**

Dans le cadre de la plateforme, différentes permissions (délégations) spécifiques ont été définies (voir ci-dessous).

La précision de la permission souhaitée pour un futur utilisateur de la plateforme nécessite, notamment, de renseigner le compte CERBERE du futur utilisateur. Veuillez donc vous assurer que chacun d'entre eux dispose de ce compte. A cet égard, veuillez-vous référer aux processus de création de compte CERBERE des manuels repris au point 1.2.

Une fois cette vérification réalisée, chaque Pouvoir Organisateur reporte au tableau des permissions, en Annexe VII – b. de la présente circulaire, l'ensemble des futurs utilisateurs pour lesquels il sollicite un accès à la plateforme et ce, tout contexte confondu.

Ce tableau des permissions (Annexe VII – b.), dûment complété par le Pouvoir Organisateur, est à transmettre par courriel à l'adresse pie@cfwb.be avec pour objet : "PSI-Demande d'accès-Permissions" "N° FASE PO". L'expéditeur privilégie un envoi du document au format .xlsx.

Une validation manuelle de l'Administration est nécessaire après cette étape et sera réalisée dans un délai de 1 à 2 jour(s) ouvrable(s).

Les différentes permissions sont les suivantes :

- **Validateur PO** : cette permission permet un accès à l'ensemble des fonctionnalités de la plateforme notamment ouvrir un dossier de candidature, encoder une candidature, déléguer à un bureau d'études externe l'encodage de certaines rubriques, valider une candidature et la soumettre, lire la candidature une fois soumise, …

- **Opérateur dirigeant PO** : cette permission permet un accès à l'ensemble des fonctionnalités de la plateforme à l'exception de la fonction « Soumettre une candidature ».

- **Opérateur PO** : cette permission permet un accès à l'ensemble des fonctionnalités de la plateforme à l'exception des fonctions « Soumettre une candidature » et « Déléguer une candidature à un opérateur délégué ».

- **Opérateur délégué** : cette permission permet un encodage partiel de données, sur base d'une délégation du Pouvoir Organisateur dans la plateforme.

- **Superviseur** : Il s'agit d'une permission spécifique destinée aux Fédérations de Pouvoirs Organisateurs permettant de consulter la liste des candidatures déposées.

Les permissions diffèrent en fonction des contextes comme suit :

- **Pour les intervenants dans les établissements d'enseignement et PO (EDU)** : Les permissions possibles pour les futurs utilisateurs de ce contexte sont :

Validateur PO ou Opérateur dirigeant PO ou Opérateur PO

- **Pour les intervenants d'entité publique partenaire (A2A)** : Les permissions possibles pour les futurs utilisateurs de ce contexte sont :

Validateur PO ou Opérateur dirigeant PO ou Opérateur PO

- **Pour les Entreprises Privées en lien avec l'administration (B2A)** : La permission possible pour les futurs utilisateurs de ce contexte est :

Opérateur délégué

- **Pour le Ministère de la fédération Wallonie-Bruxelles (MCF)** : Les permissions possibles pour les futurs utilisateurs de ce contexte sont :

Validateur PO ou Opérateur dirigeant PO ou Opérateur PO

Vous ne pouvez définir qu'une seule permission par futur utilisateur. Dans le cas où aucune permission n'aurait été spécifiée par le Pouvoir Organisateur, la permission Opérateur PO est attribuée par défaut.

# **2. SUPPORTS TECHNIQUES**

#### **2.1. Equipe support**

Si vous rencontrez un **problème technique** par rapport à la plateforme (création de compte CERBERE et connexion), veuillez contacter :

- Par courriel à l'adresse support@etnic.be + copie à l'adresse pie@cfwb.be
- Par téléphone, du lundi au vendredi, entre 8h00 et 17h00 au 02/800.10.10

Le SGISS se tient également à votre disposition :

- Par courriel à l'adresse pie@cfwb.be
- Par téléphone, en cas de besoin, du lundi au vendredi, entre 9h30 et 12h00 :
	- o Monsieur David BERNARD au 02/ 278 42 38
		- o Monsieur Jérôme LEBON au 063/ 38 16 39

## **3. OUTILS À DISPOSITION**

Pour rappel éventuel, certains outils d'aide sont à la disposition des candidats sur la page internet de notre administration :

https://infrastructures.cfwb.be/plan-investissement-exceptionnel/

# **4. ANNEXES**

ANNEXE I : Tableau des permissions

ANNEXE II : Manuel d'accès à la plateforme - Futur utilisateur agissant officiellement en qualité de Pouvoir Organisateur, Membre d'un Pouvoir Organisateur (EDU)

ANNEXE III - Manuel d'accès à la plateforme - Futur utilisateur agissant au sein d'une administration publique (hors Wallonie-Bruxelles-Enseignement) (A2A)

ANNEXE IV - Manuel d'accès à la plateforme - Futur utilisateur agissant pour le compte d'un Pouvoir Organisateur en tant que Bureau d'études externe (B2A)

# **ANNEXE VII – b. Tableau des permissions - A compléter dans le cadre d'une/de demande(s) d'accès à la plateforme PSI**

**Demande d'accès pour**

pie@cfwb.be

Ce fichier doit faire partie des documents nécessaires à la demande d'accès à la plateforme électronique

**A COMPLETER (\*)**

Le fichier doit être **transmis par mail à l'adresse e-mail :**

N° FASE PO :

avec pour objet "PSI-Demande d'accès-Permissions + N° FASE PO"

(\*) Si vous ne connaissez pas votre numéro FASE PO, rendez-vous au lien suivant :https://www.odwb.be/explore/dataset/signaletique-fase/

Merci de ne pas modifier le format du tableau

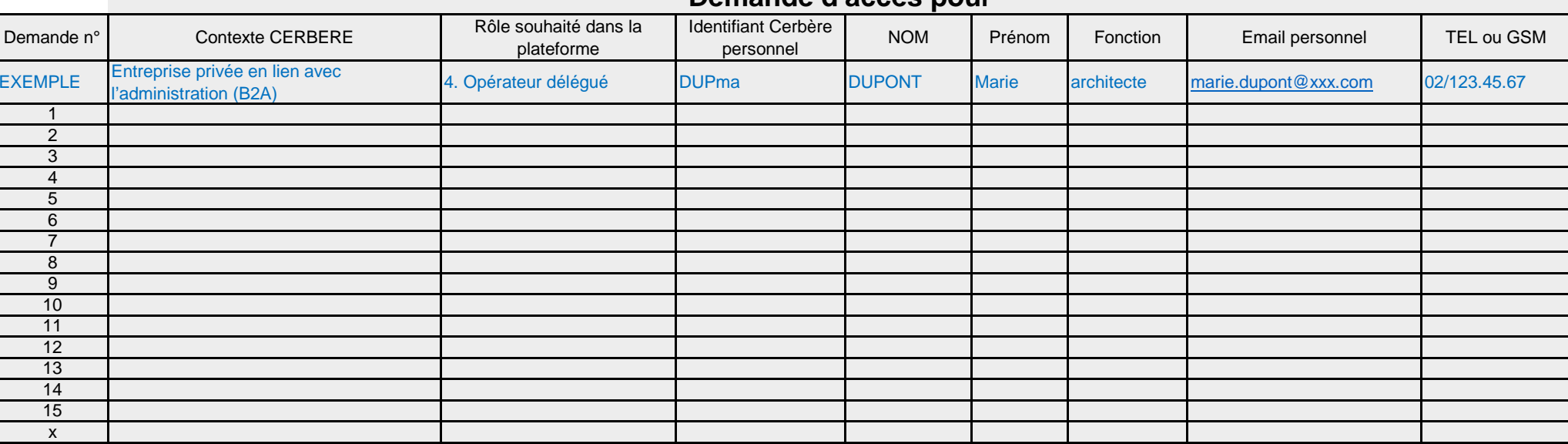

#### **Les contextes CERBERE**

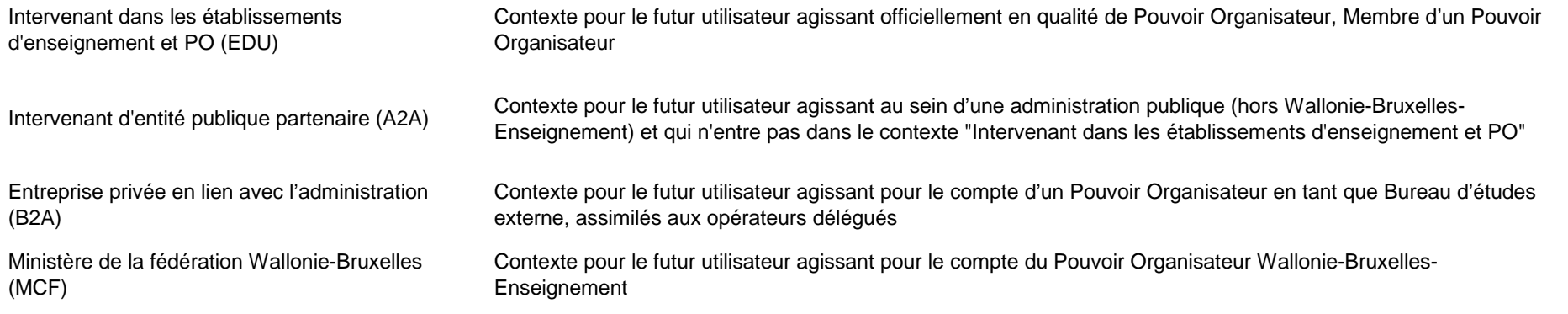

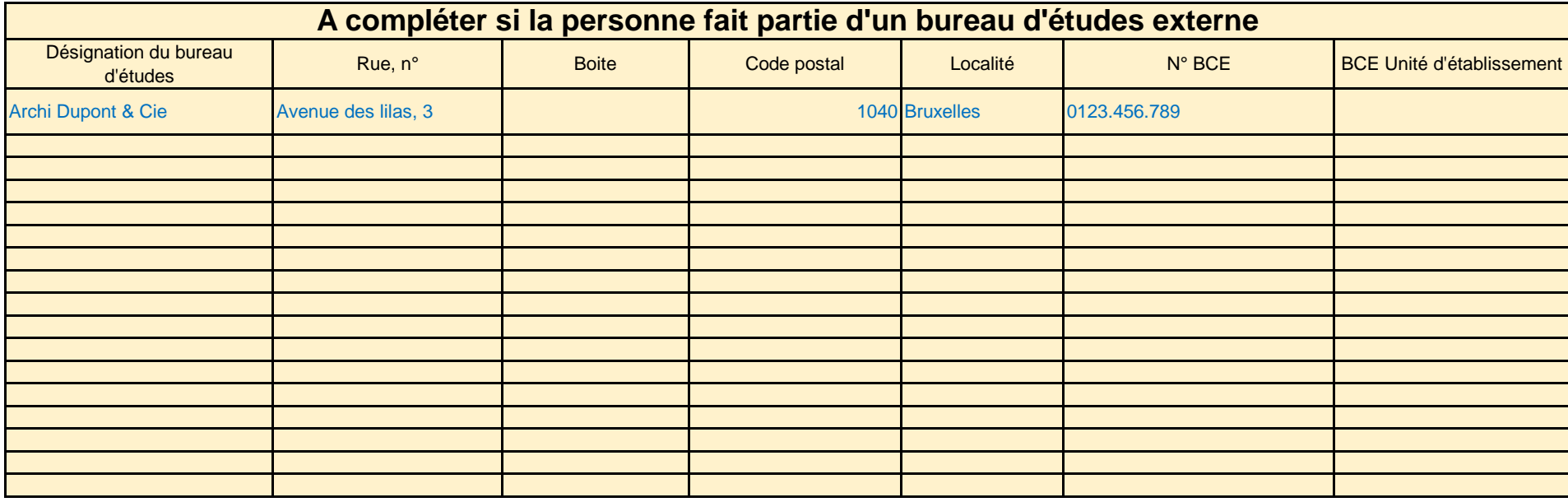

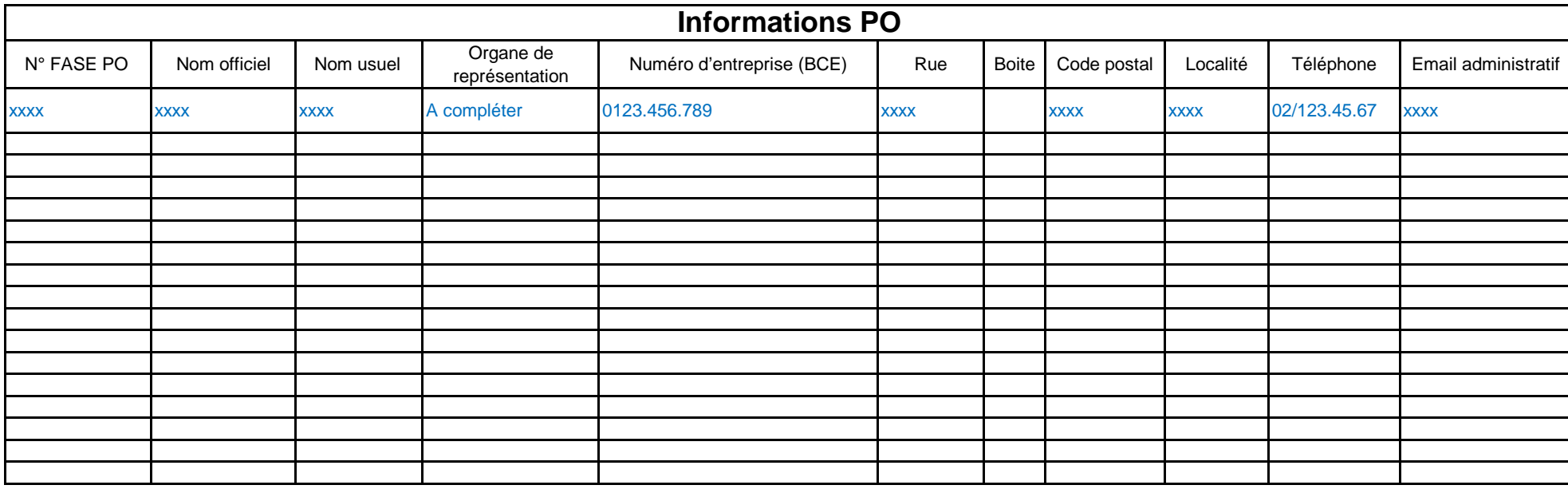

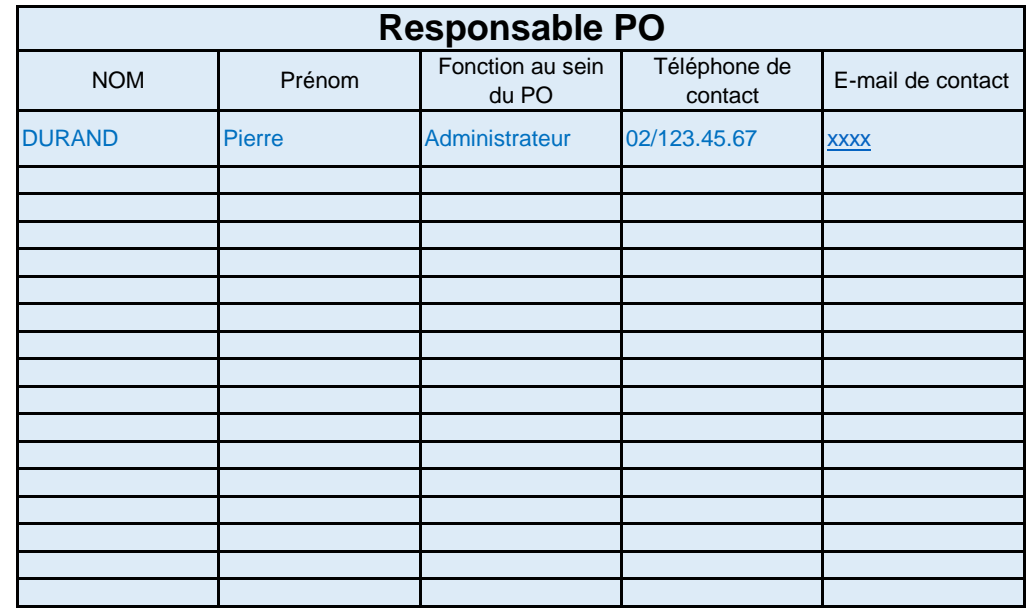
#### **Les permissions possibles dans la plateforme (\*)**

**EDU** : Les permissions possibles pour les futurs utilisateurs de ce contexte sont :

- 1. Validateur PO
- 2. Opérateur dirigeant PO
- 3. Opérateur PO

**A2A** : Les permissions possibles pour les futurs utilisateurs de ce contexte sont :

- 1. Validateur PO
- 2. Opérateur dirigeant PO
- 3. Opérateur PO

**B2A** : La permission possible pour les futurs utilisateurs de ce contexte est :

4. Opérateur délégué

**MCF** : Les permissions possibles pour les futurs utilisateurs de ce contexte sont :

- 1. Validateur PO
- 2. Opérateur dirigeant PO
- 3. Opérateur PO

1. **Validateur PO** : Cette permission permet un accès à l'ensemble des fonctionnalités de la plateforme (En substance : Ouvrir un dossier de candidature, encoder une candidature, déléguer à un bureau d'études externe l'encodage de certaines rubriques, valider une candidature et la soumettre, lire la candidature une fois soumise)

2. **Opérateur dirigeant PO** : Cette permission permet un accès à l'ensemble des fonctionnalités de la plateforme à l'exception de la fonction « Soumettre une candidature »

3. **Opérateur PO** : Cette permission permet un accès à l'ensemble des fonctionnalités de la plateforme à l'exception des fonctions « Soumettre une candidature » et « Déléguer une 4. **Opérateur délégué** : Cette permission permet un encodage partiel de données, sur base d'une délégation du Pouvoir Organisateur dans la plateforme

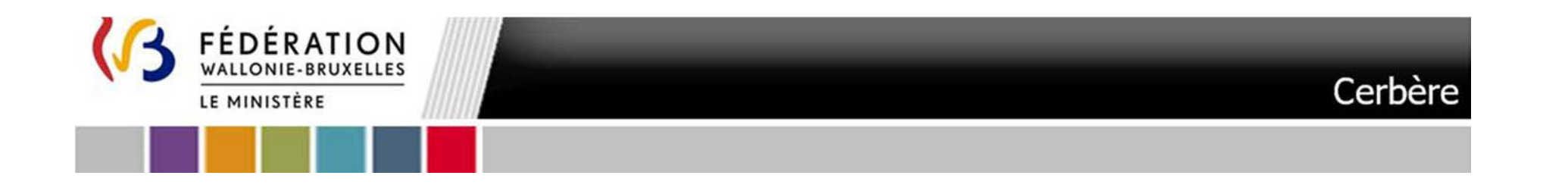

# Plateforme**PSI**

**Plateforme Subventions Infrastructures**

ANNEXE VII – c. Manuel d'accès à la plateforme PSI - Futur utilisateur agissant officiellement en qualité de Pouvoir Organisateur, Membre d'un Pouvoir Organisateur (EDU) Troisième appel à projets

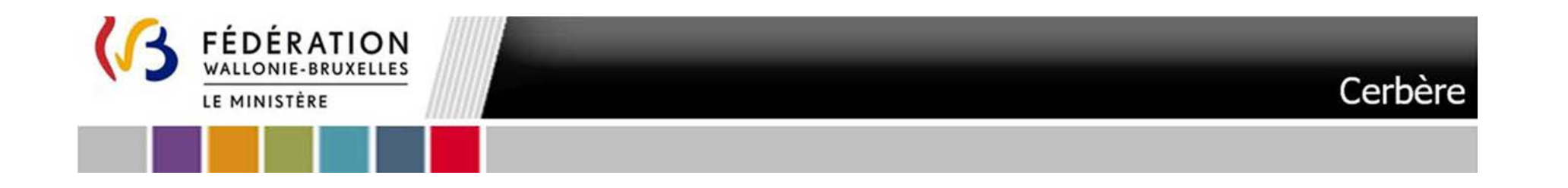

## Table des matières

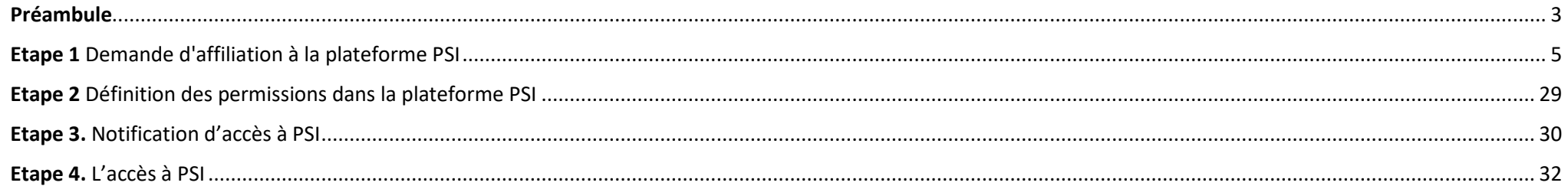

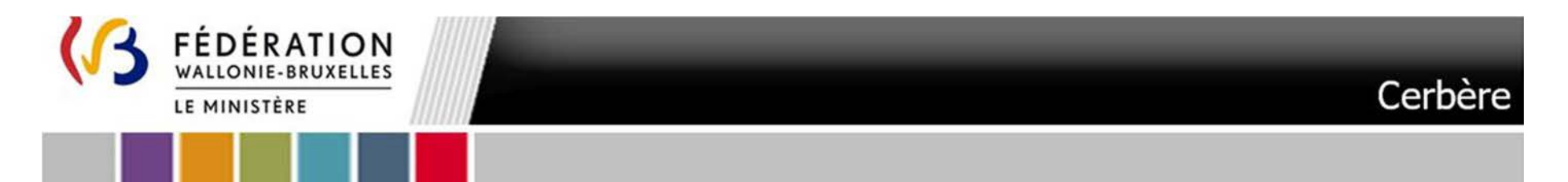

# **Préambule**

Pour le futur utilisateur agissant officiellement en qualité de Fédération de Pouvoirs Organisateurs, Pouvoir Organisateur, Membre d'un Pouvoir Organisateur l'accès à la plateforme PSI est conditionné par la possession d'un compte CERBERE dans le contexte **« Intervenant dans les établissements de l'enseignement et PO »**

3

**Un compte CERBERE qui vous aurait été délivré dans un autre contexte qu'« Intervenant dans les établissements de l'enseignement et PO » ne peut pas être utilisé pour effectuer votre demande d'affiliation à la plateforme.** 

*Si vous rencontrez des difficultés pour appliquer les procédures qui suivent, nous vous invitons à contacter le helpdesk de notre partenaire informatique (Etnic) via l'adresse courriel « support@etnic.be » ou le numéro de téléphone 02/800.10.10 en précisant qu'il s'agit d'une « procédure manuelle de création de compte pour PSI ».* 

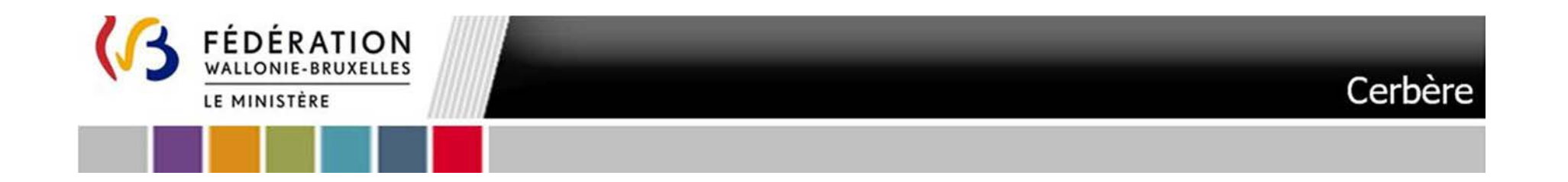

**Soit vous ne disposez pas d'un compte CERBERE correspondant au contexte « Intervenant dans les établissements de l'enseignement et PO » :** 

**Suivez l'**Etape 1 Demande d'affiliation à la plateforme PSI

**Soit vous disposez déjà d'un compte CERBERE correspondant au contexte « Intervenant dans les établissements de l'enseignement et PO » :** 

**Suivez les étapes :** 

Etape 2. Définition des permissions dans la plateforme PSIEtape 3. Notification d'accès à PSIEtape 4. L'accès à PSI

**Outre les démarches qui suivent un représentant du pouvoir organisateur doit vous avoir formellement identifié au formulaire de demande d'accès à la plateforme électronique disponible via : https://form.jotform.com/240712468553357**

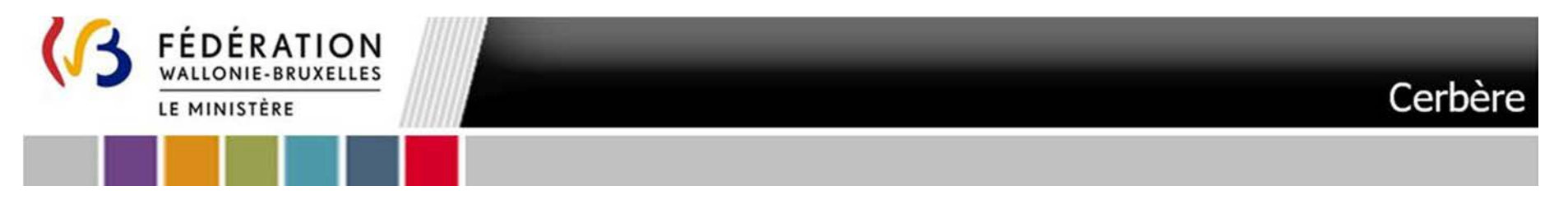

## **Etape 1** Demande d'affiliation à la plateforme PSI

Cette procédure vous permet de créer un compte CERBERE et de solliciter une affiliation.

L'infrastructure Cerbère est dédiée au contrôle des identités et des accès aux ressources informatiques du ministère de la Fédération Wallonie-Bruxelles.

Votre enregistrement dans Cerbère vous garantit donc un accès sécurisé à vos données.

A. Matériel nécessaire

Pour pouvoir vous auto-enregistrer, vous devez disposer :

- d'un ordinateur bénéficiant d'une connexion Internet,
- d'une carte d'identité électronique BELGE ainsi que de son code PIN (3 essais possibles),
- d'un lecteur de carte d'identité.

Remarque : Pour les utilisateurs n'ayant pas de carte d'identité belge, veuillez contacter support de l'ETNIC à l'adresse support@etnic.be

#### B.Programmes nécessaires

Les programmes suivants doivent être préalablement installés sur votre ordinateur : (lien BOSA Télécharger | eID software (belgium.be) )

- $\blacksquare$ Middleware eID
- eID Viewer
- JAVA

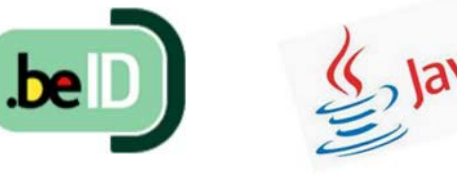

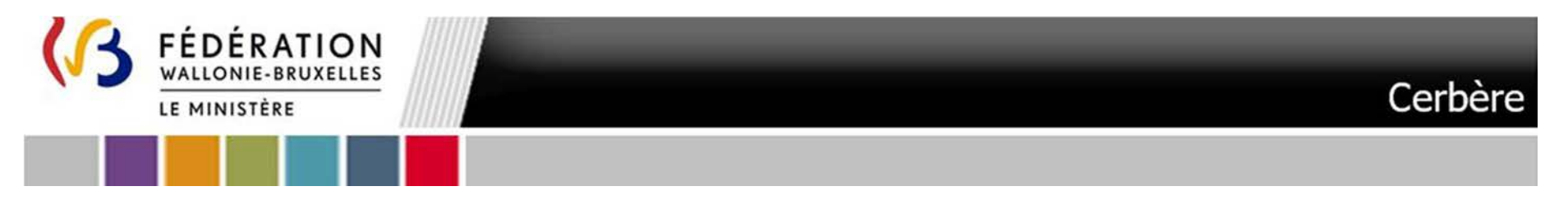

- C. Procédure
- 1.Pour créer le compte Cerbère requis, utilisez exclusivement les liens suivants :

#### **Vous disposez d'un numéro de matricule :**

> Soit via https://identification-ens.cfwb.be/onboarding/ La page qui suit s'affiche

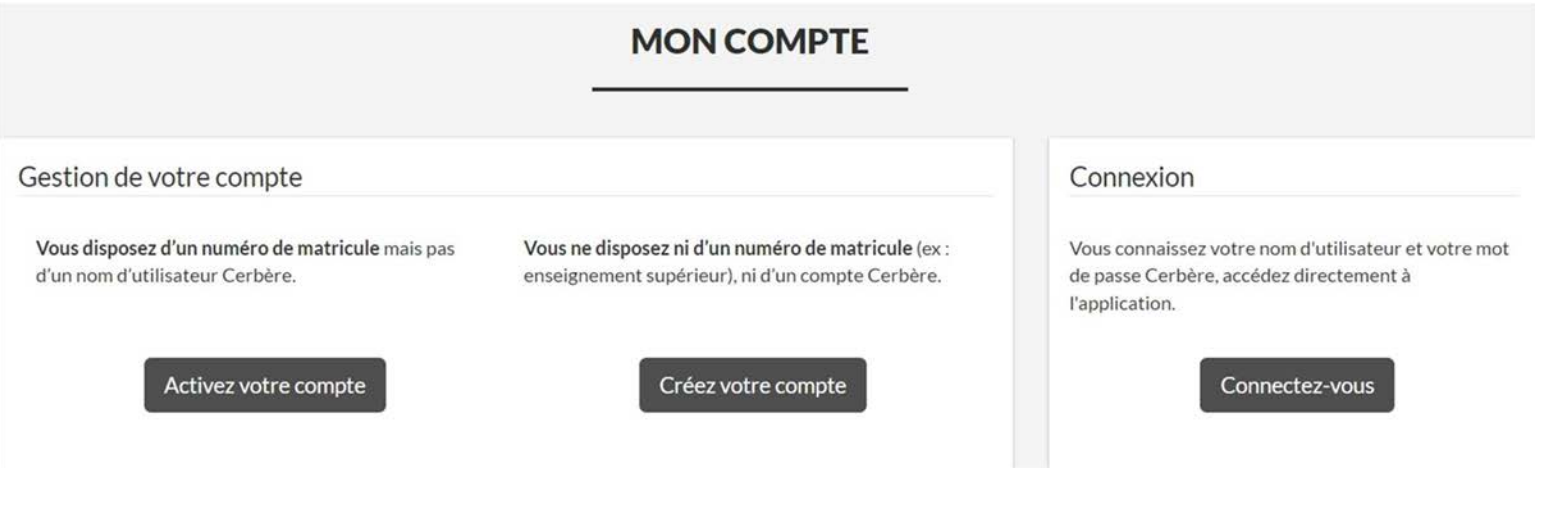

#### Cliquez sur le bouton Activez votre compte

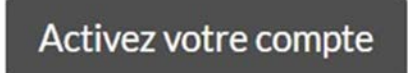

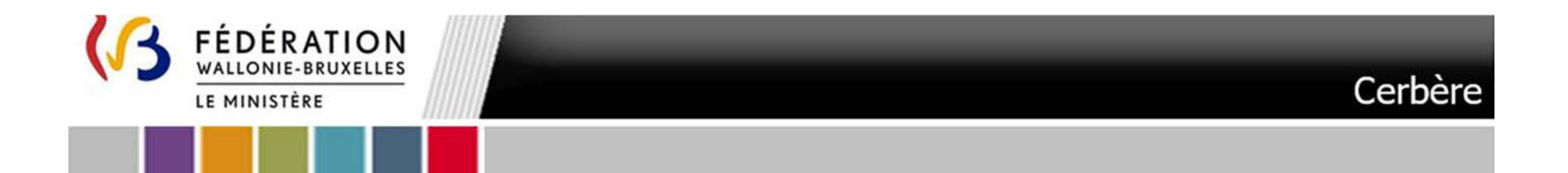

Suivez l'ensemble des étapes

Pour vous aider référez-vous aux pages 4 à 6 de la Circulaire 7241 : https://gallilex.cfwb.be/document/pdf/46491\_000.pdf

 $\blacktriangleright$ Soit via https://monespace.fw-b.be/

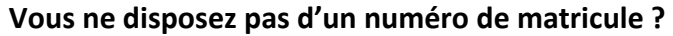

Rendez-vous à l'adresse suivante : https://identification-ens.cfwb.be/onboarding/

La page qui suit s'affiche

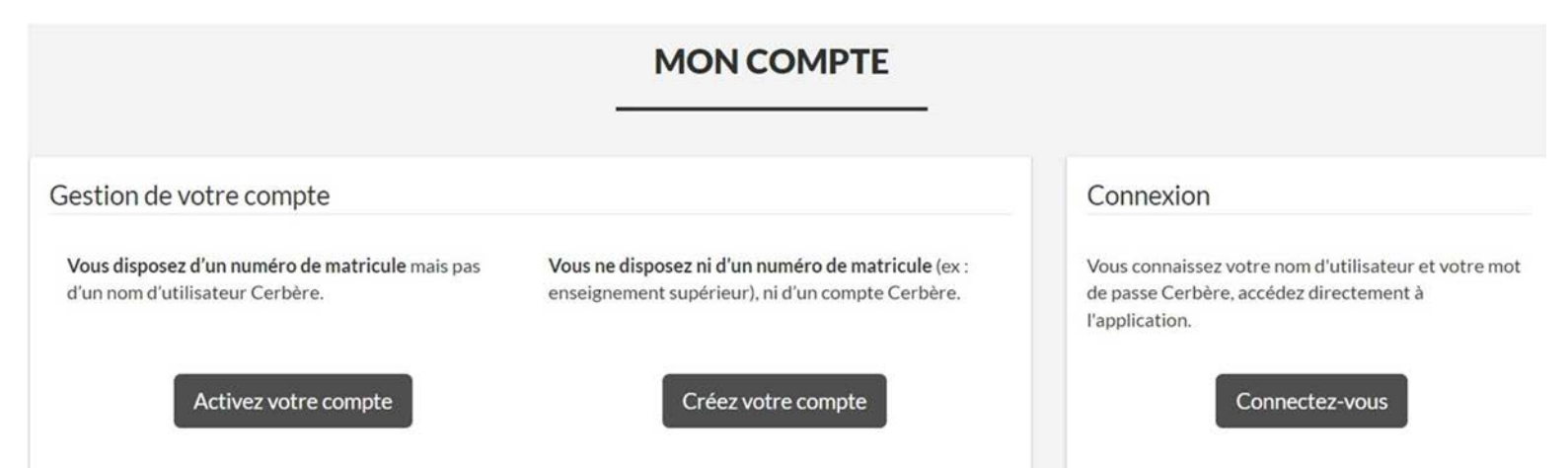

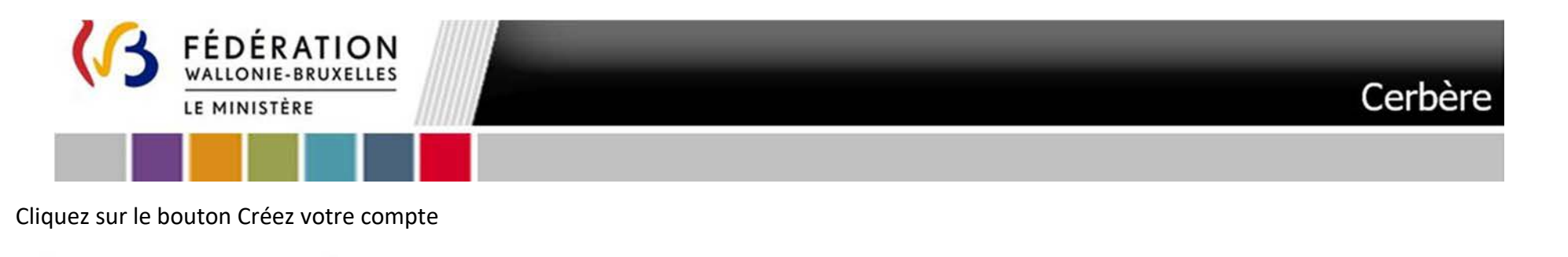

## Créez votre compte

Lorsque vous cliquez sur le bouton **Créez votre compte** vous êtes redirigé vers une première page :

1. **Lisez les mentions légales**, **cochez la case** « Par la création de mon compte CERBERE, j'accepte la charte vie privée et les conditions d'utilisation du site. » et cliquez sur « **Suivant** »

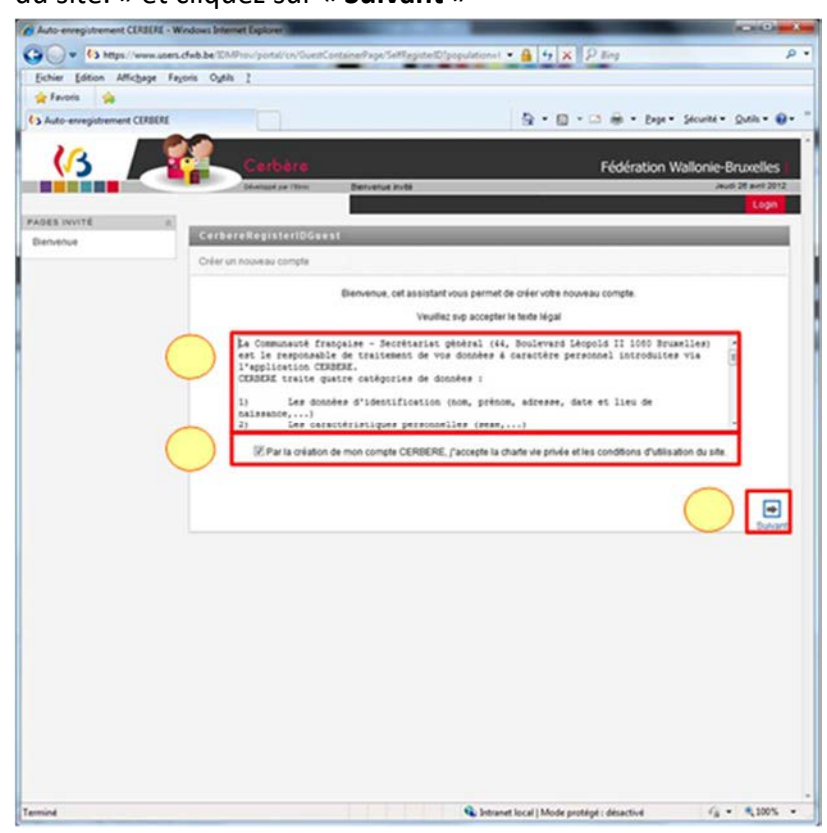

ANNEXE VII – c. Manuel d'accès à la plateforme PSI - Futur utilisateur agissant officiellement en qualité de Fédération de Pouvoirs Organisateurs, Pouvoir Organisateur, Membre d'un Pouvoir Organisateur - Deuxième appel à projets

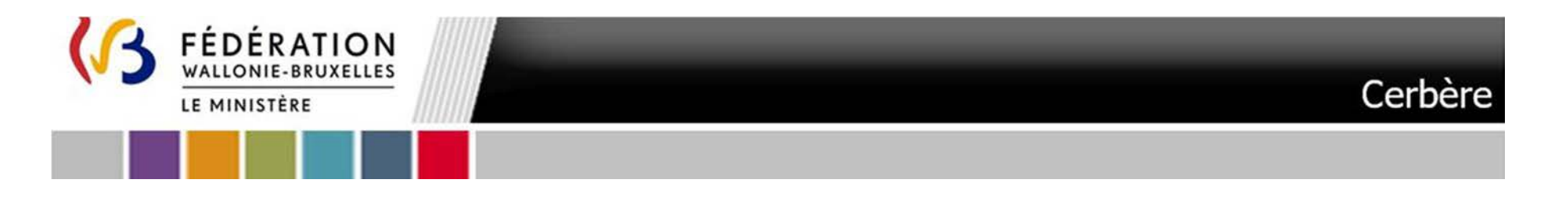

2. Dans l'écran qui suit la population **Intervenant dans les établissements de l'enseignement et PO est présélectionnée.** Validez en cliquant sur **« Suivant »** 

9

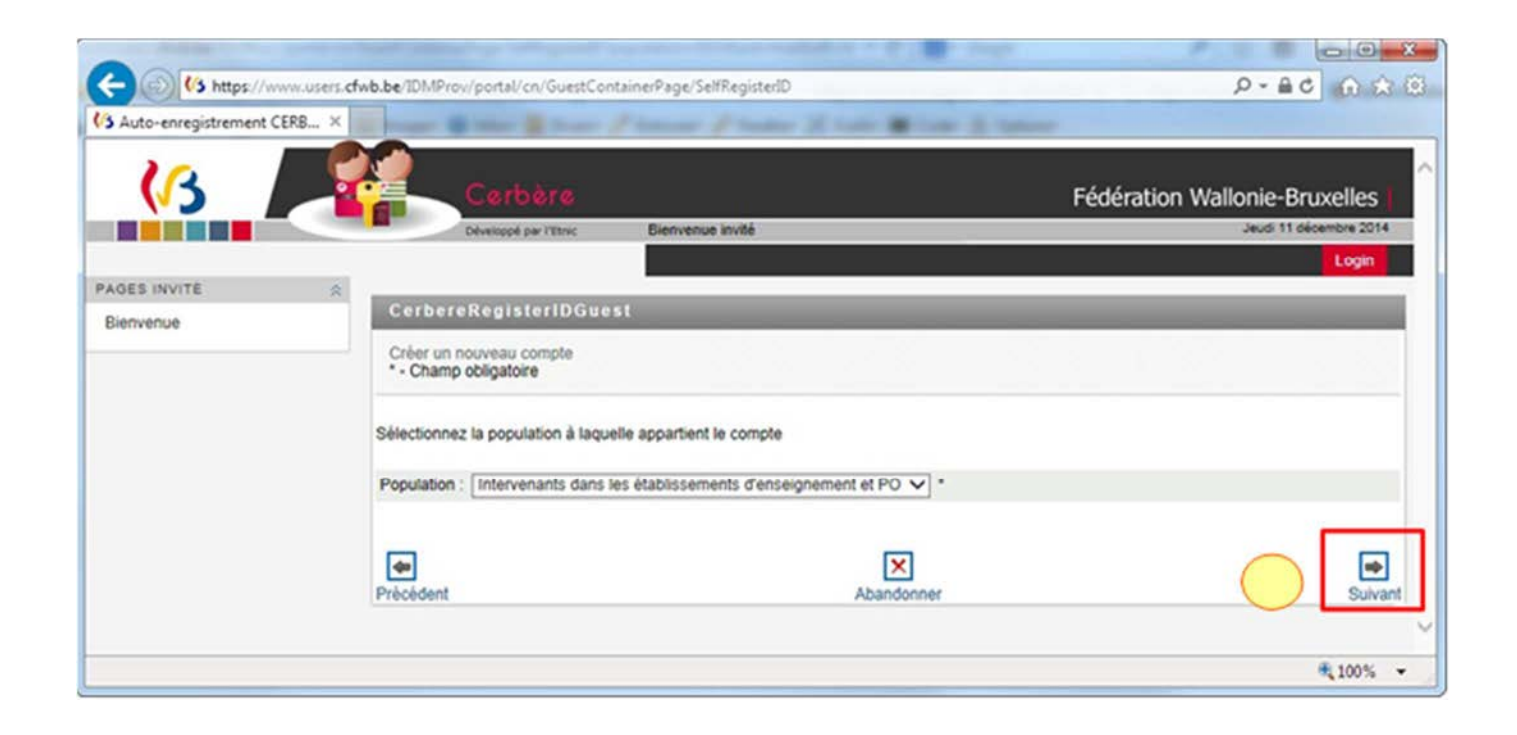

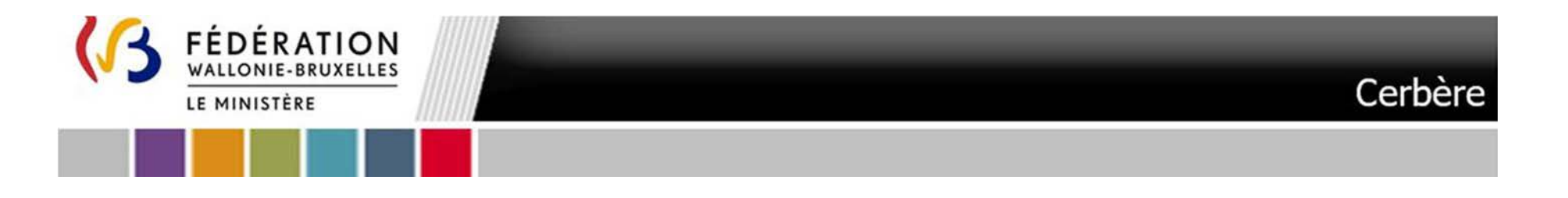

3.Vous êtes invité à insérer votre carte d'identité. Il ne vous sera pas possible de continuer tant que vous ne l'aurez pas fait. **Cliquez sur le logo** 10

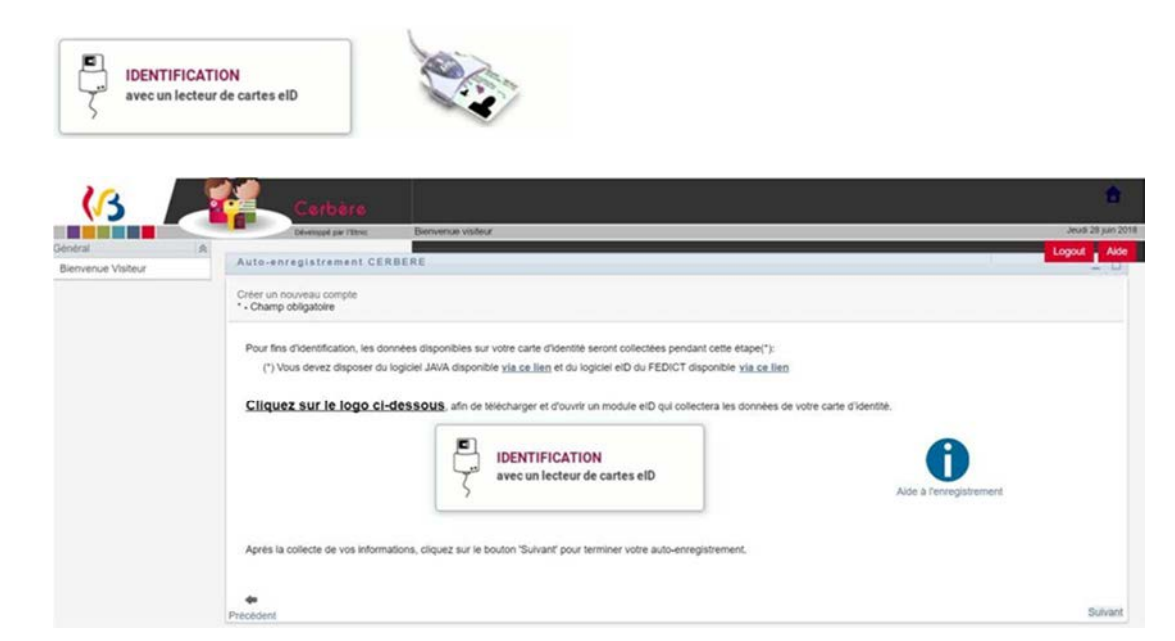

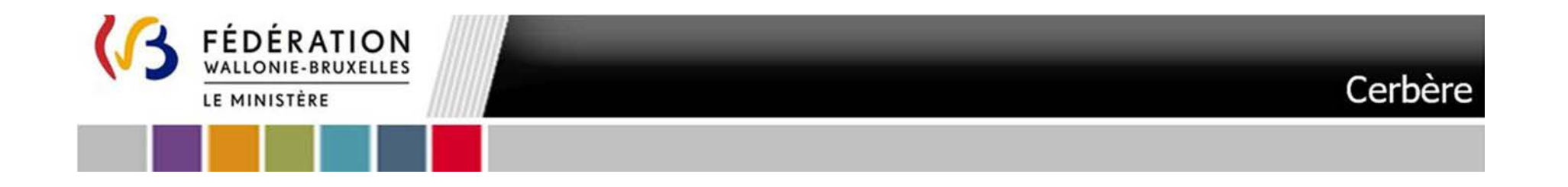

4. Cliquez sur le fichier en onglet de votre navigateur. **NB : Les écrans qui suivent correspondent au processus avec le navigateur « Google Chrome »**

11

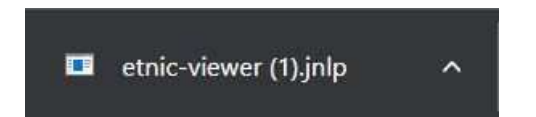

5. Un message apparaître éventuellement vous invitant à Mettre à jour votre version de Java. Cliquez **Ultérieurement**

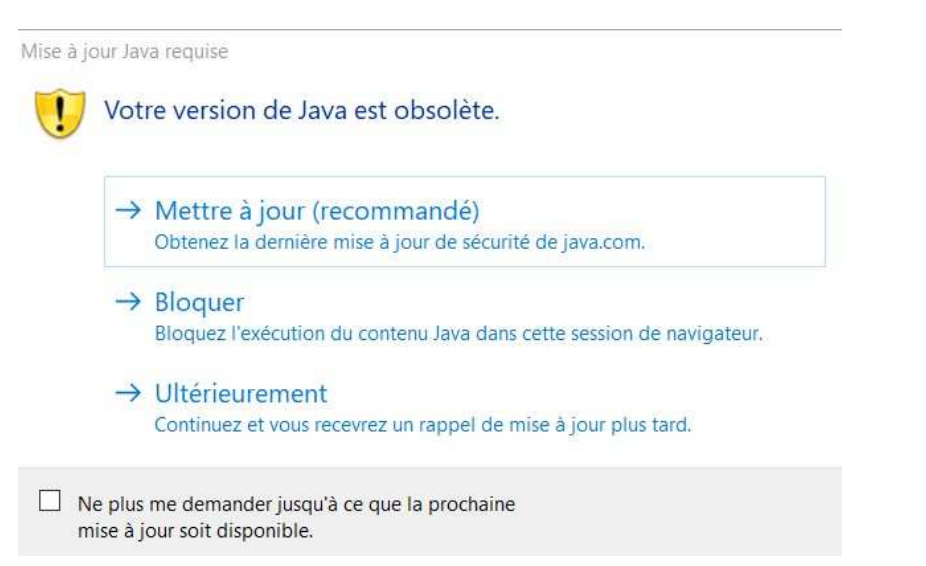

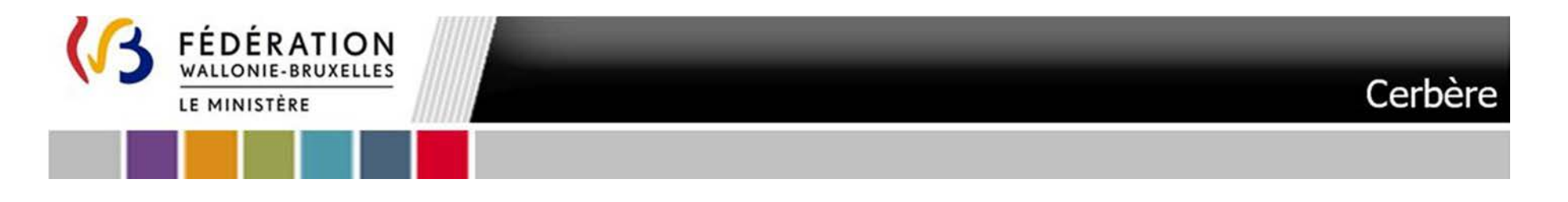

6. Un message d'avertissement apparaîtra éventuellement. Cliquez sur « **Exécuter** »

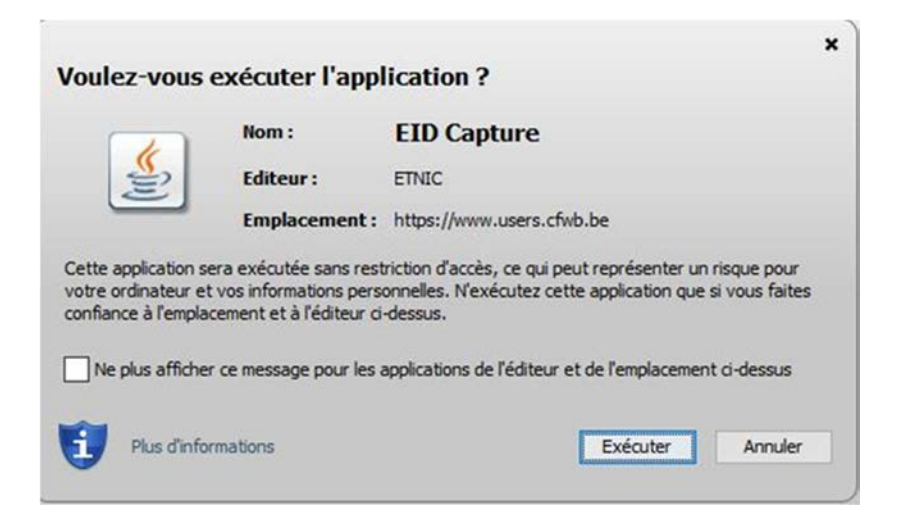

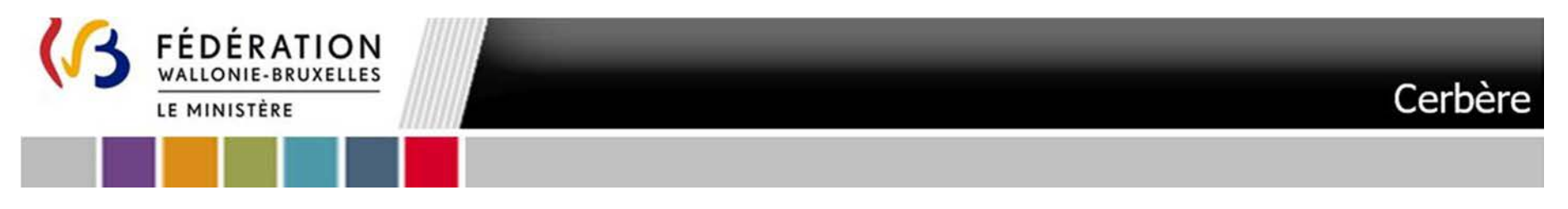

#### 7. Les écrans qui suivent s'affichent simultanément

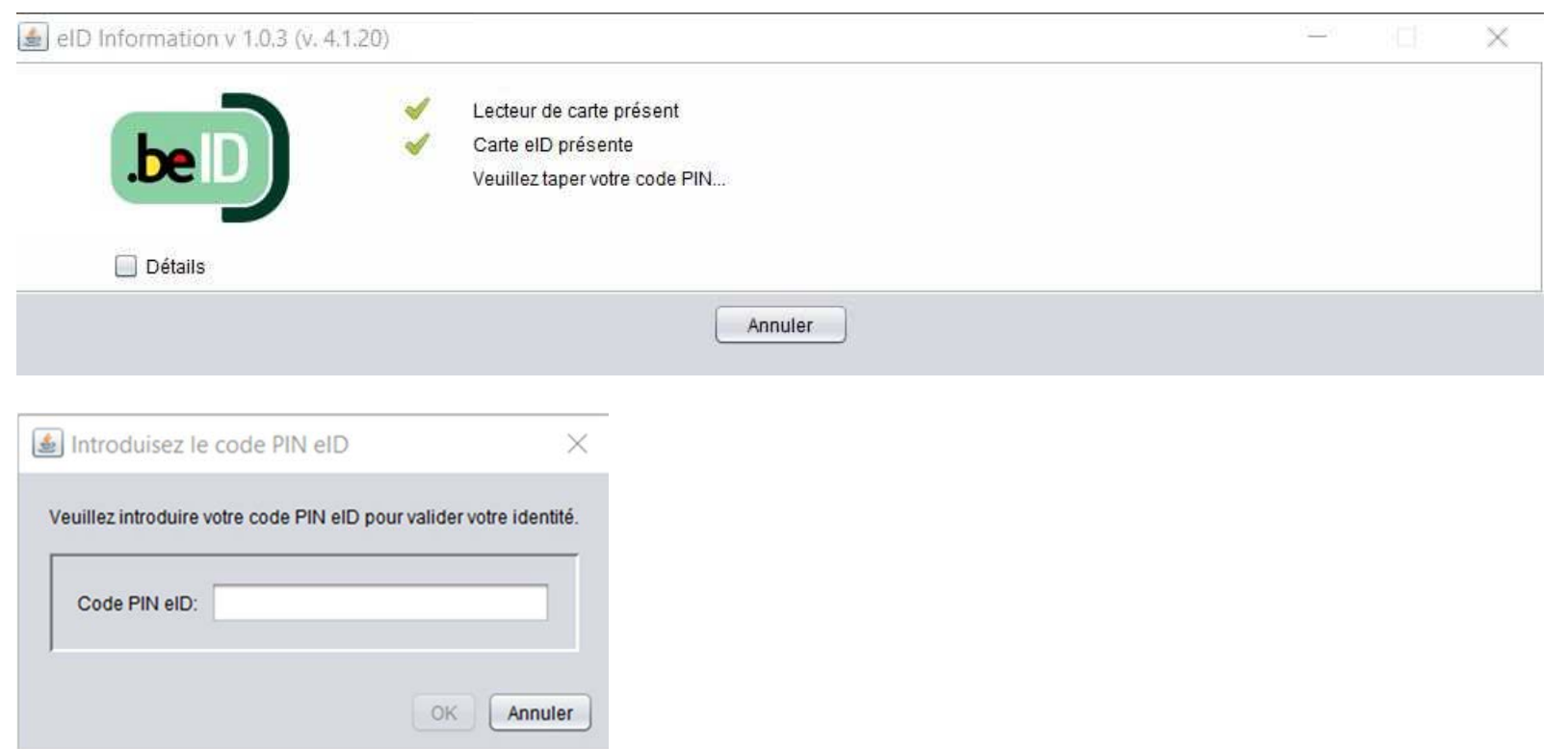

Introduisez votre **code PIN** et cliquez ensuite sur « **OK** »

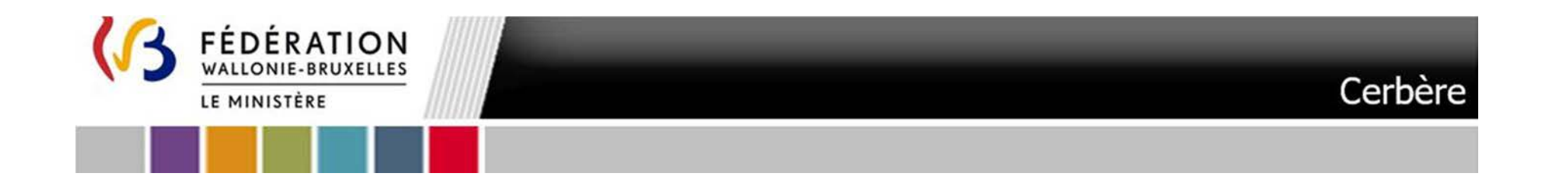

8. Cliquez sur **Fermer** lorsque la fenêtre dans le coin supérieur gauche vous informe que l'opération s'est terminée avec succès.

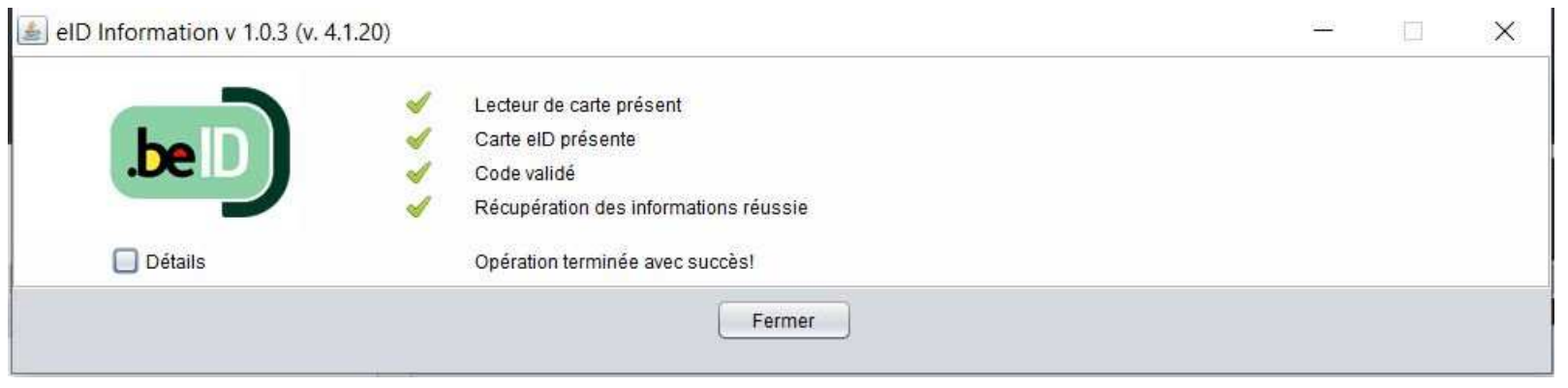

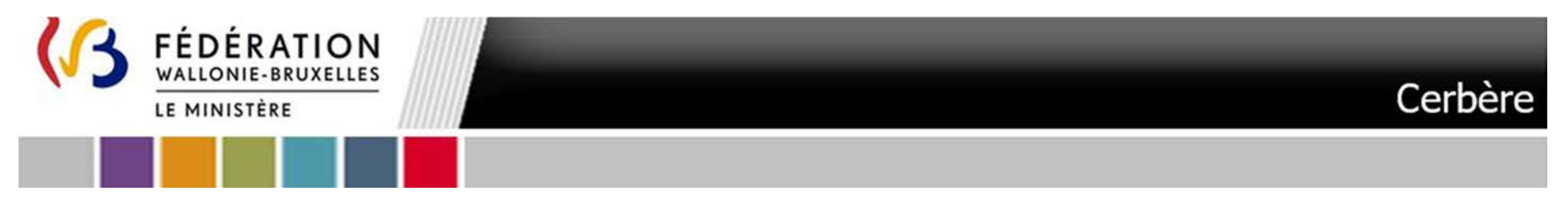

#### 9. Cliquez sur **Suivant dans la fenêtre principale**

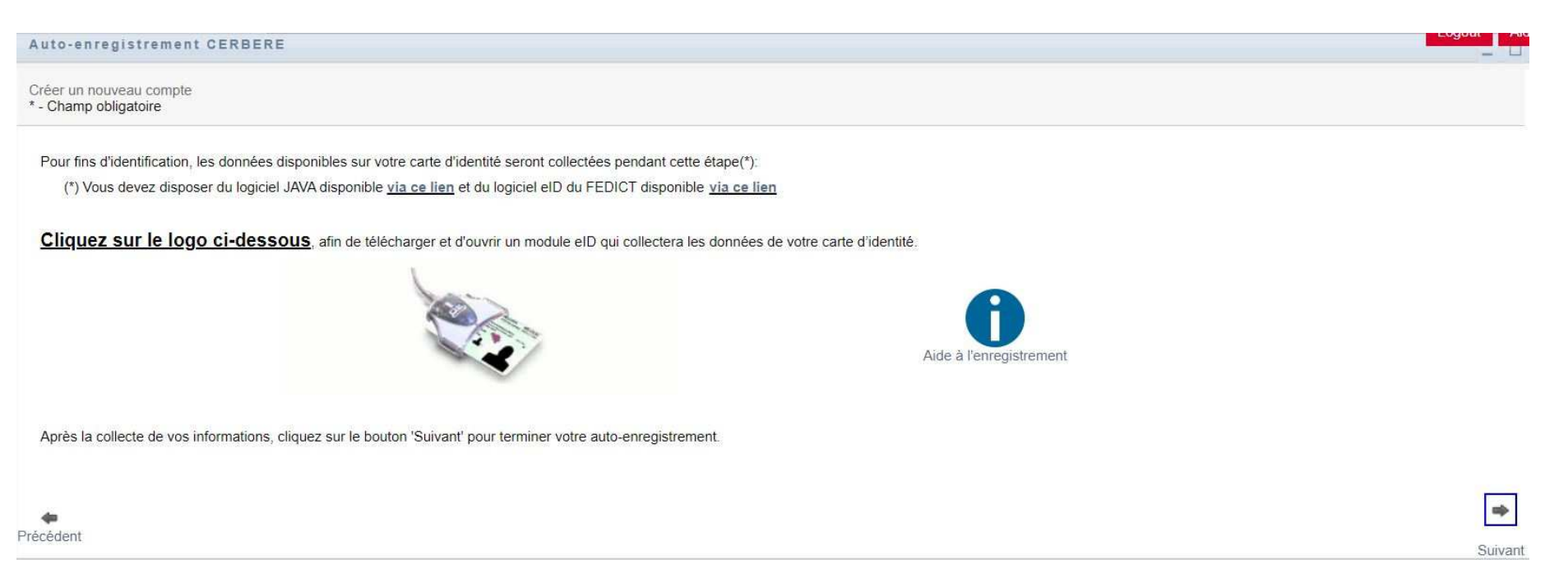

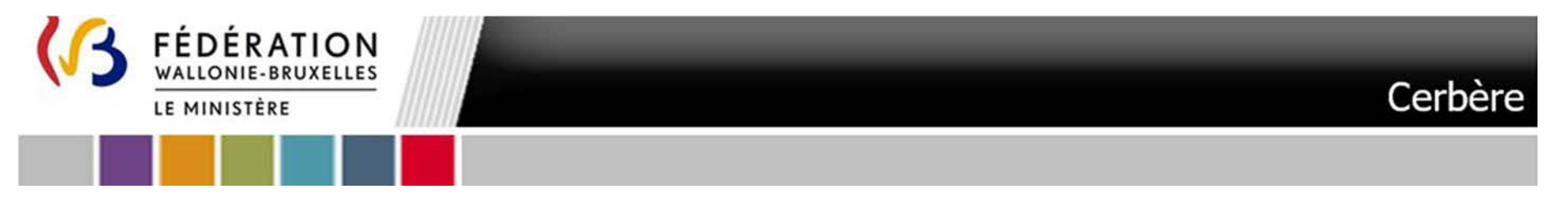

10. L'écran qui suit s'affiche. Cet écran vous permet d'encoder vos données personnelles. Certaines données de votre carte d'identité sont<br>automatiquement importées. Vous devez compléter tous les champs identifiés par un a erreurs d'encodage.

16

Vous définissez vous-même votre mot de passe. Ce dernier doit contenir au moins six caractères dont un chiffre, une minuscule et une majuscule. Il ne peut être formé à partir de votre nom ou de votre prénom. **Veillez à mémoriser ou à conserver votre mot de passe**. Une fois les données complétées cliquez sur **Suivant** 

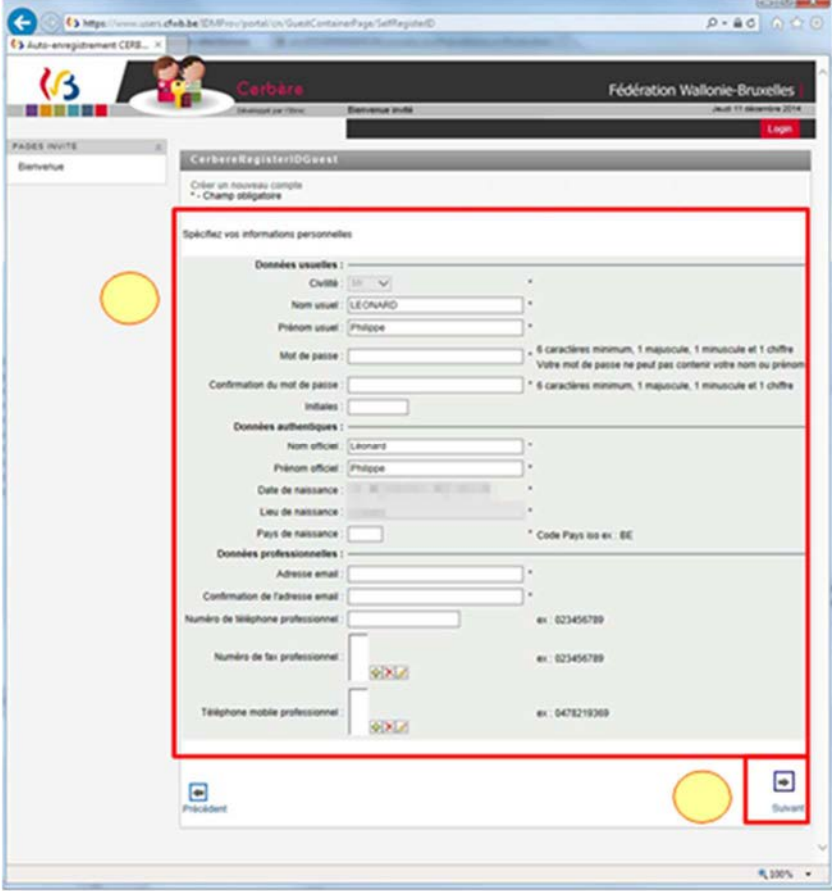

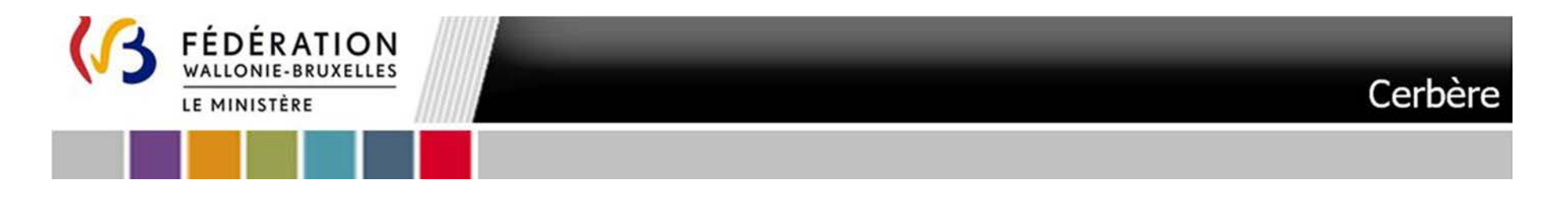

11.L'écran qui suit vous permet de **spécifier l'affiliation à un établissement d'enseignement ou PO et de spécifier votre Fonction** :

**Cliquez d'abord sur la loupe à droite du champ Etablissement d'enseignement ou PO** 

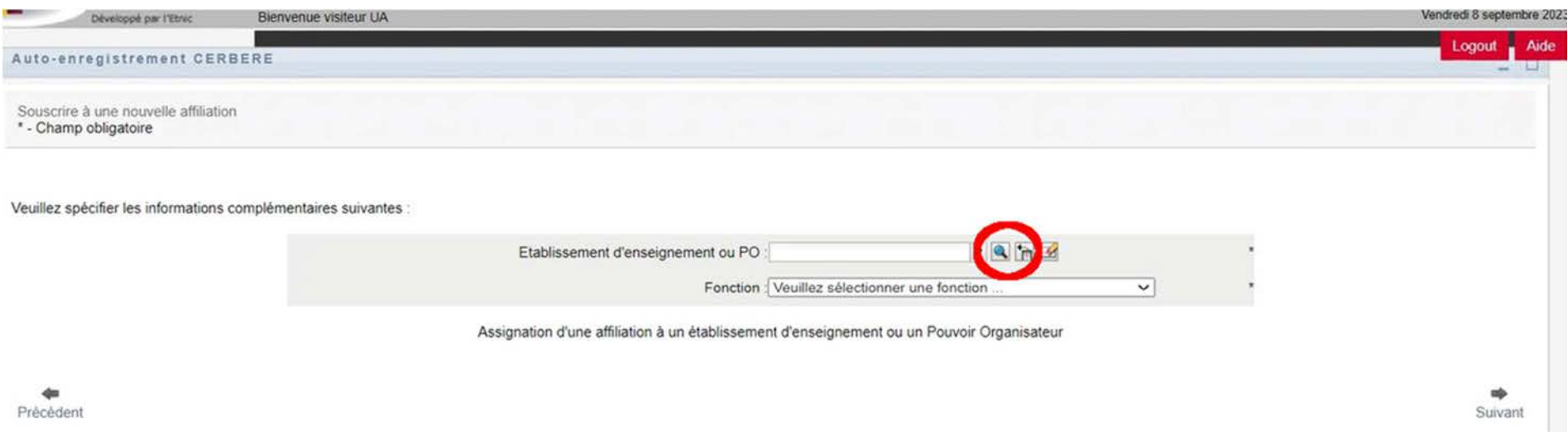

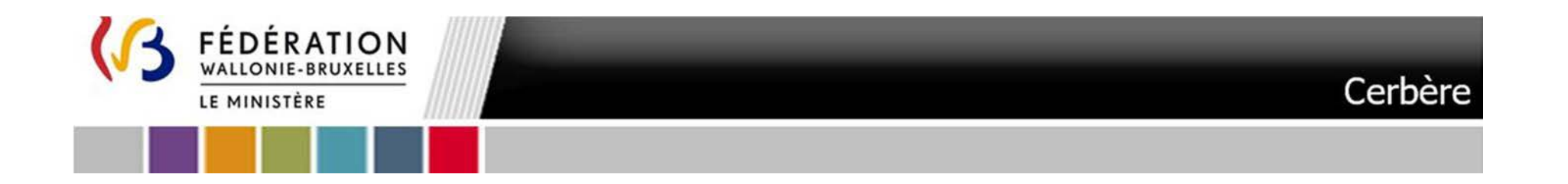

#### L'écran qui suit apparaît :

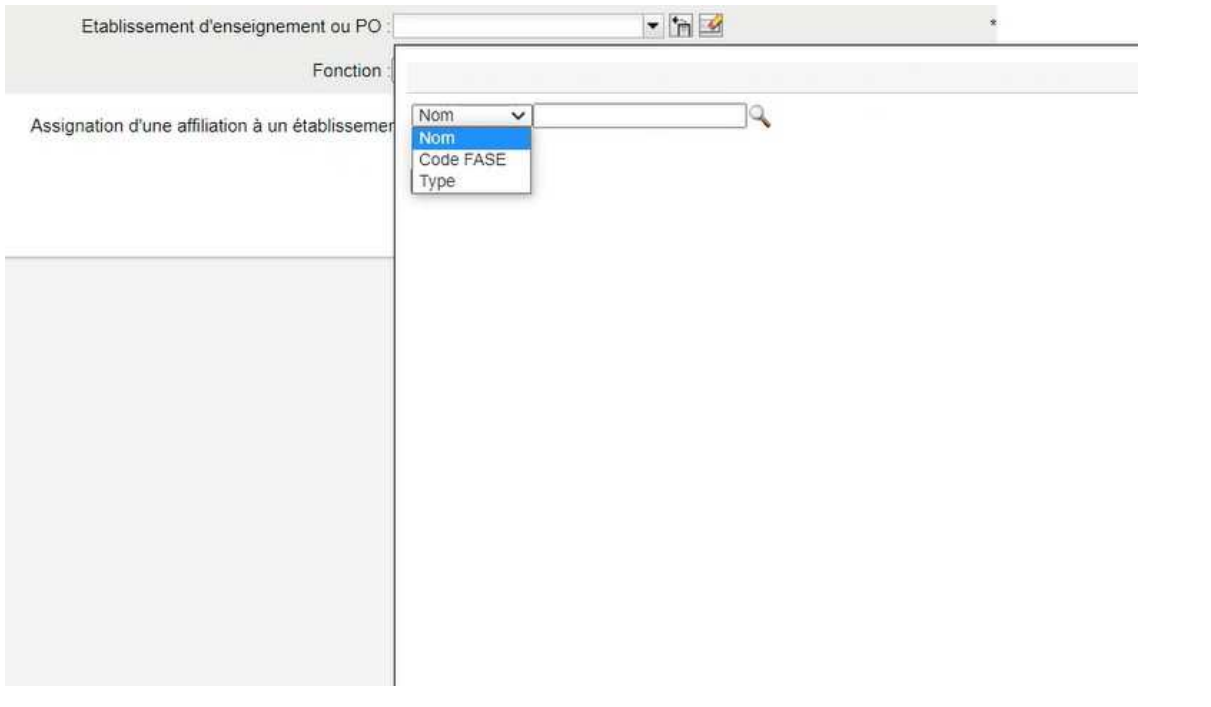

Dans le menu déroulant vous pouvez effectuer une recherche soit par Nom soit par Code FASE soit par type

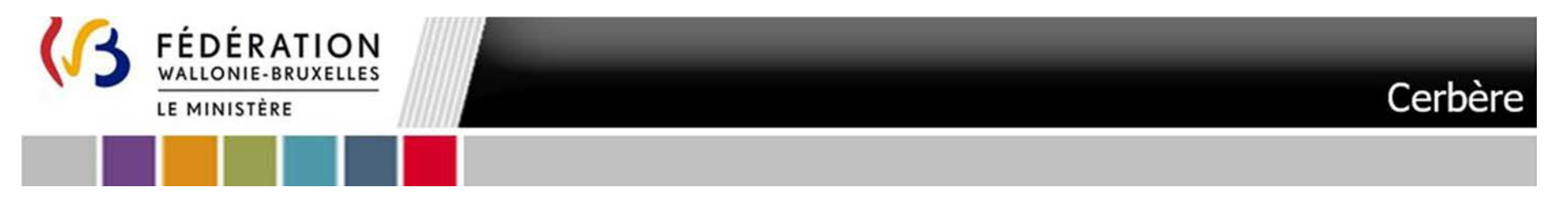

Si vous effectuez une recherche par Nom Tapez \* dans le champ à droite du menu déroulant (1) ou les premières lettres de votre Etablissement d'enseignement ou PO. Cliquez sur la loupe (2). Cliquez dans la liste qui s'affic

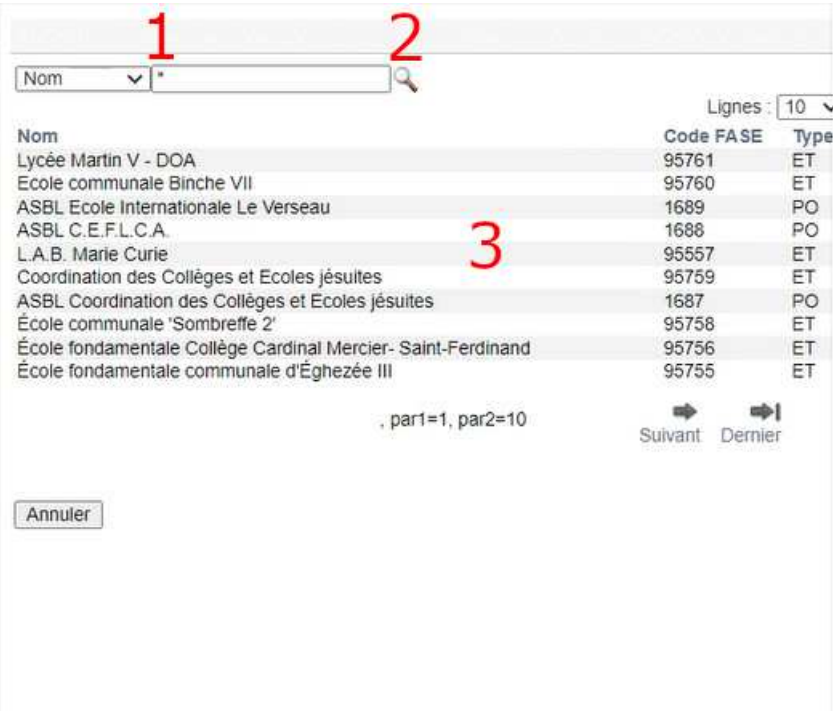

Si vous effectuez une recherche par Code FASE, votre Etablissement d'enseignement ou PO s'affiche automatiquement dans la liste. **Cliquez dans la listesur votre PO ou établissement** 

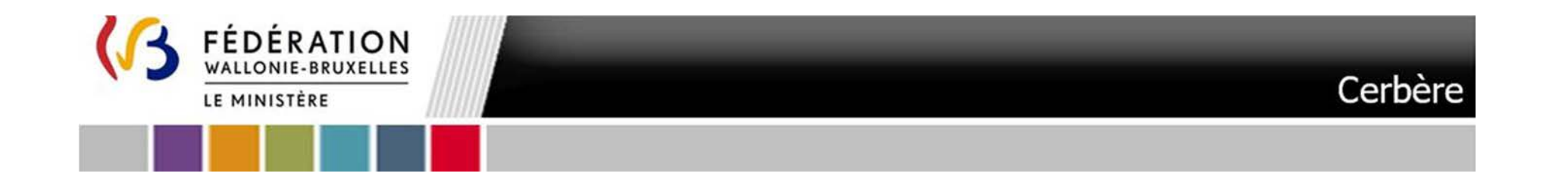

#### **Vous devez ensuite renseigner votre Fonction :**

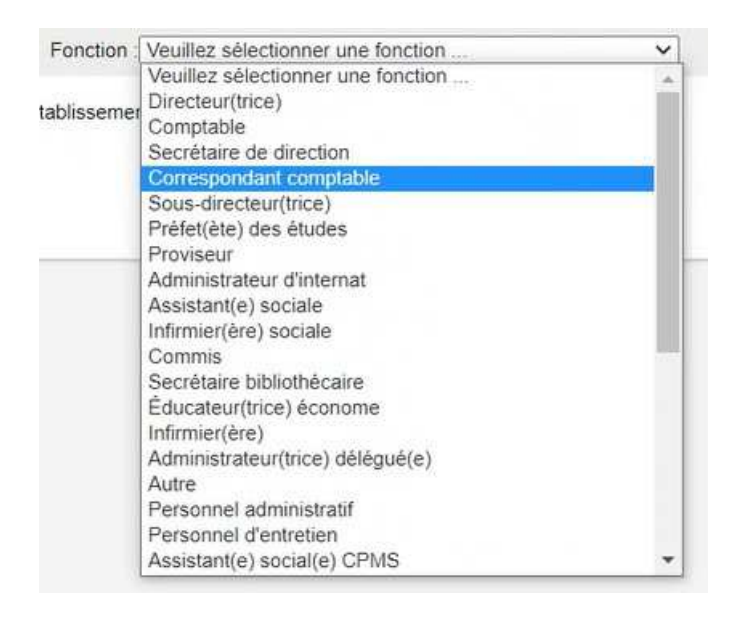

Sélectionnez la Fonction correspondante Une fois votre fonction précisée cliquez sur le bouton **« Suivant »**.

Assignation d'une affiliation à un établissement d'enseignement ou un Pouvoir Organisateur

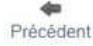

20

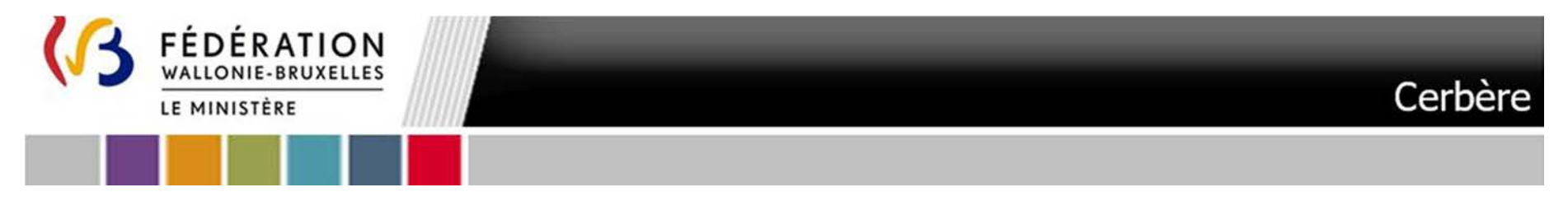

12. Vérifiez bien que toutes les données du récapitulatif qui suit sont correctes et conformes. Il spécifie qu'il s'agit d'une demande<br>d'affiliation à un établissement d'enseignement ou Pouvoir Organisateur. Répondez au te **Veillez à mémoriser ou conserver votre nom d'utilisateur.**

21

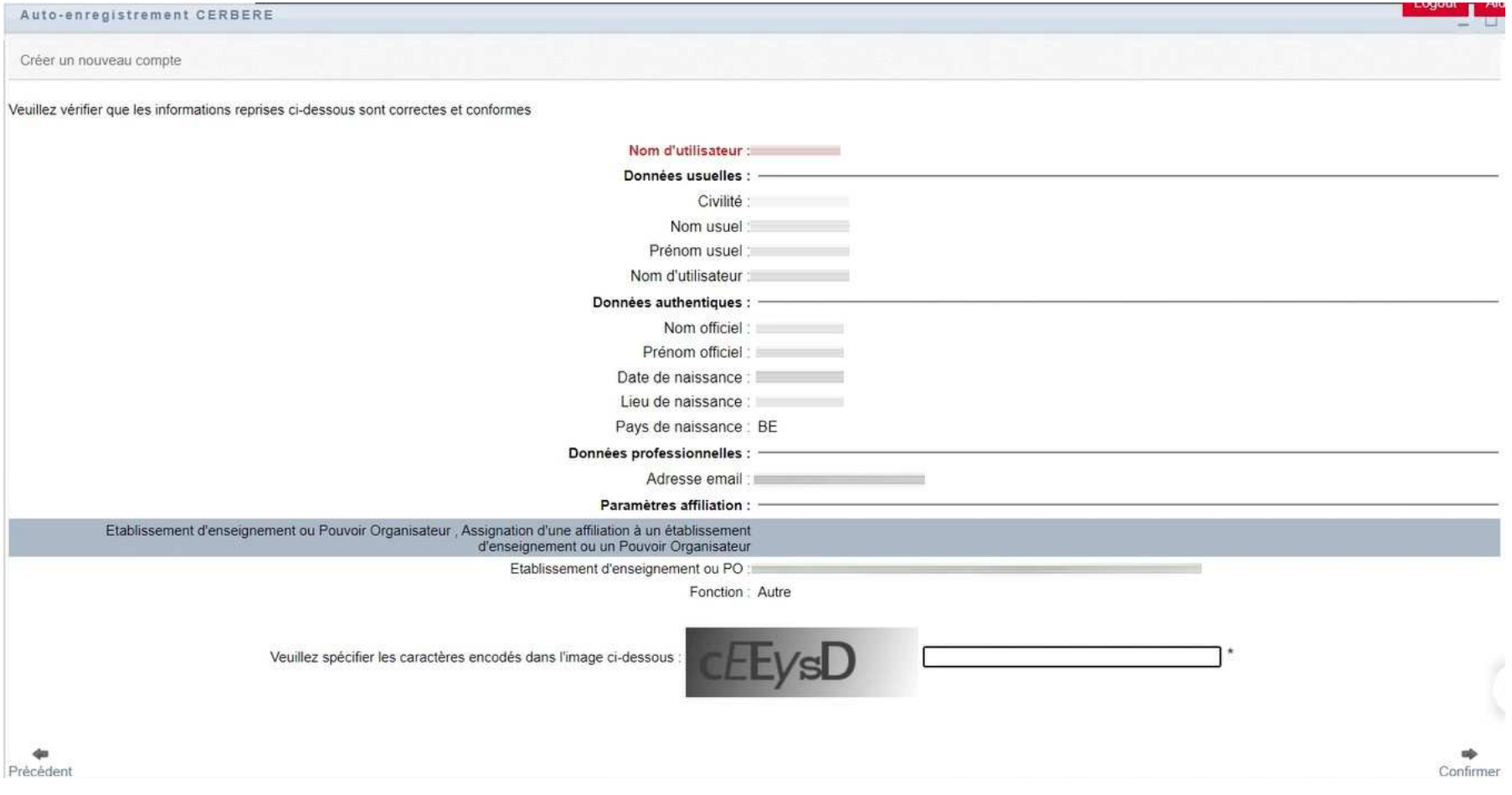

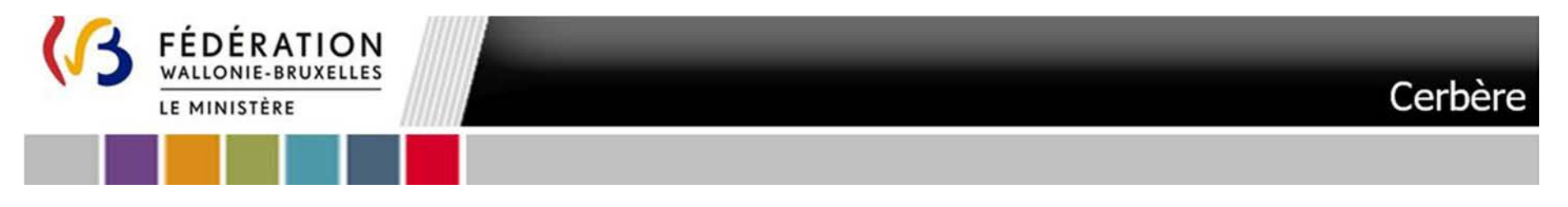

13. Vous êtes averti que votre demande a bien été reçue. Dans les secondes qui suivent, **un courriel vous sera automatiquement** envoyé afin que vous puissiez confirmer cette demande.

22

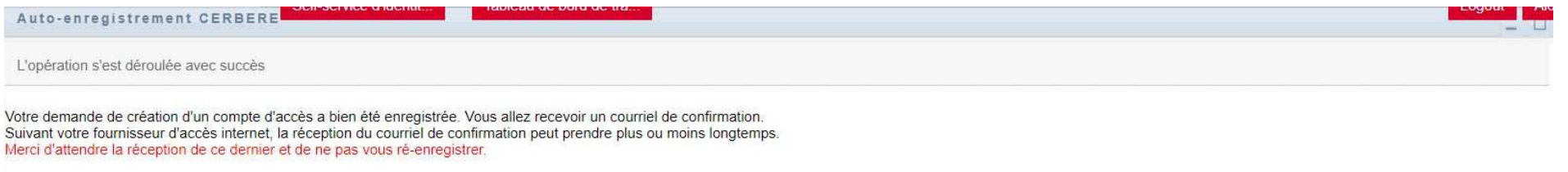

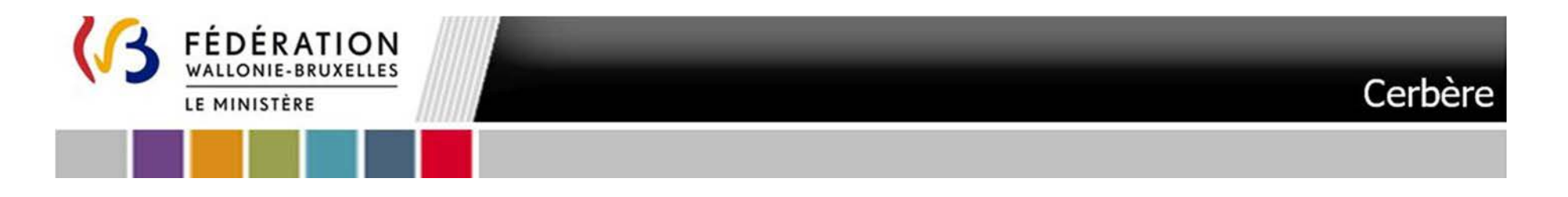

14. Consultez votre boîte mail. Dans le courriel « **Votre demande de création d'un compte d'accès à la Fédération Wallonie-Bruxelles - Veuillez confirmer** », cliquez sur le lien « **Je confirme ma demande de création de compte à la Fédération Wallonie-Bruxelles** ». Ceci vous renverra vers l'interface Cerbère

23

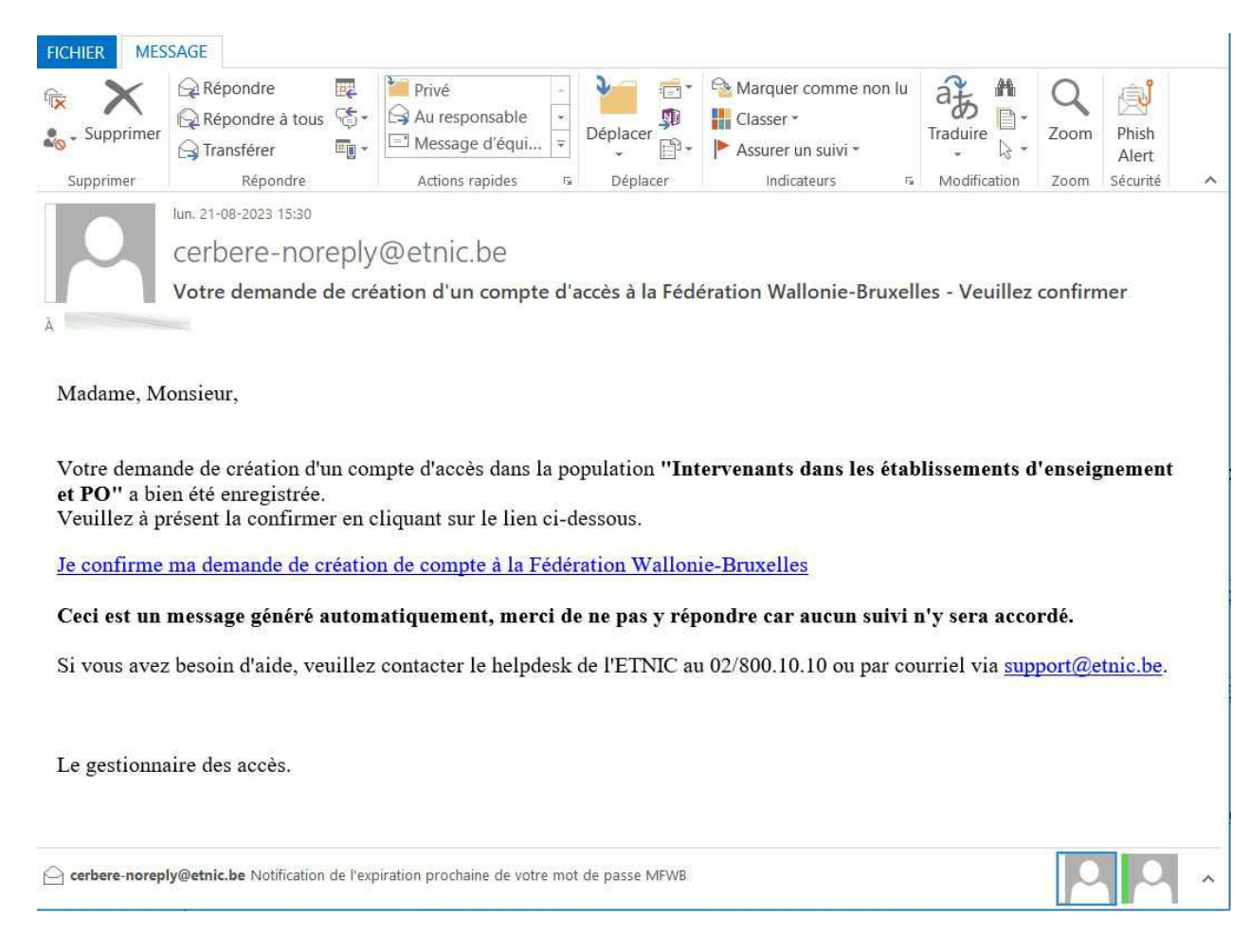

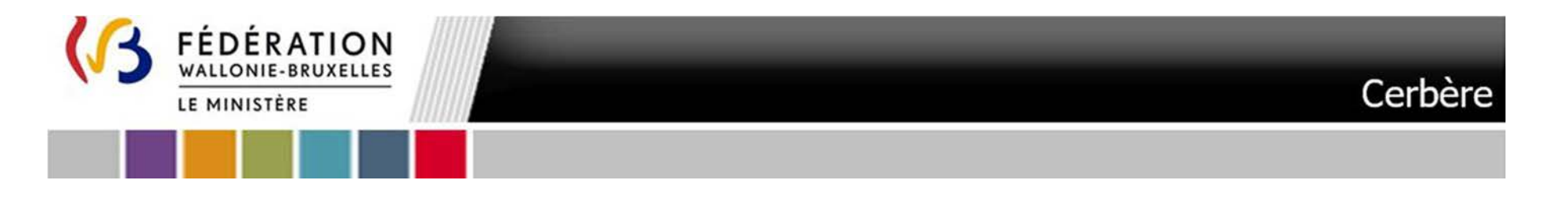

15.Cet écran apparaît. Le nom d'utilisateur est pré complété. Cliquer sur **confirmer** (en bas au centre)

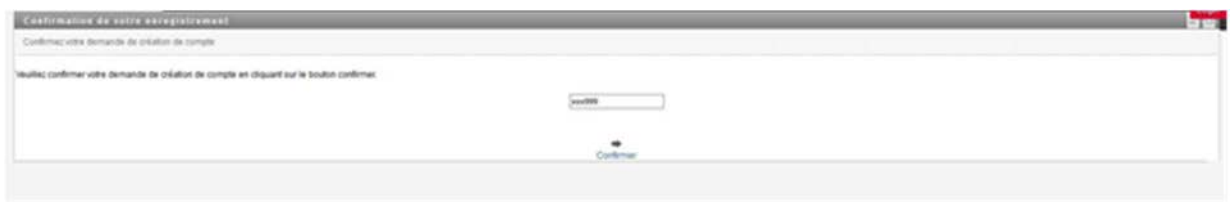

16.Cet écran apparaît vous confirmant votre demande de création de compte

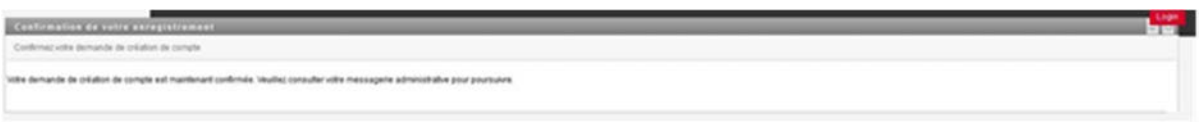

17.**Votre demande de création de compte CERBERE et demande d'affiliation est à présent terminée**.

**La demande de création de compte CERBERE / demande d'affiliation est transmise au gestionnaire qui doit valider ces demandes. Ce sont des opérations manuelles et qui peuvent, donc, prendre un certain temps.** 

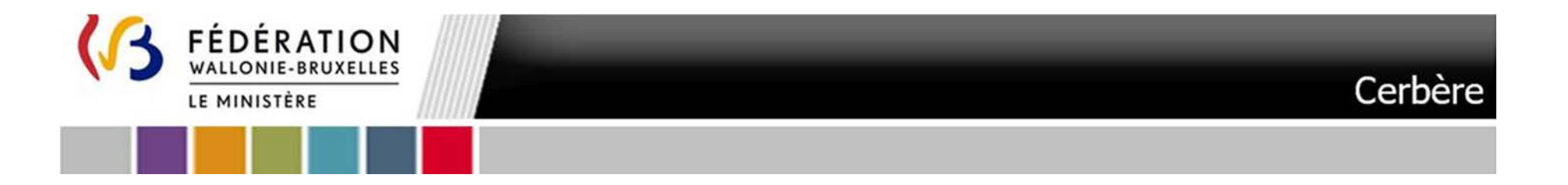

#### 18. Une fois votre demande de **création de compte CERBERE approuvée**, un courriel « **Votre compte d'accès - Notification de création** » vous parviendra :

25

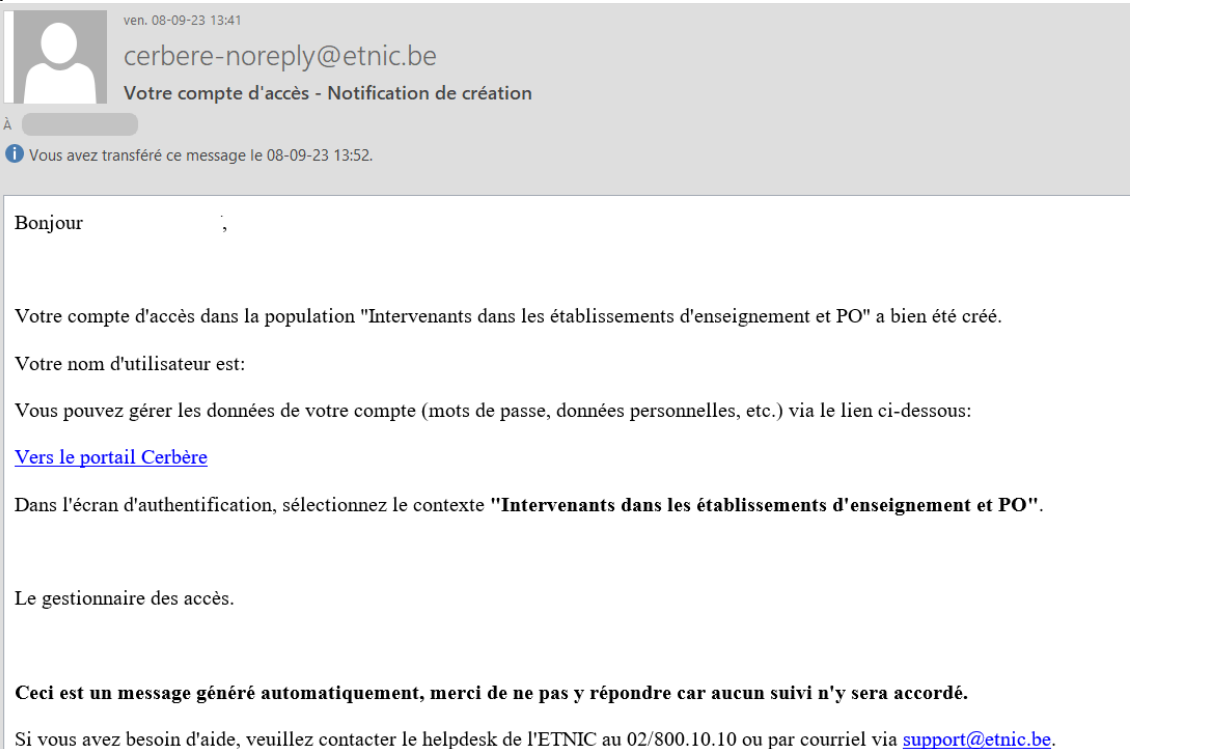

**Vous pouvez à présent déjà gérer les données de votre compte (mots de passe, données personnelles, etc.) via le lien du courriel ou le lien ci-dessous** https://www.users.cfwb.be/IDMProv/portal/cn/DefaultContainerPage/MyOrgChart?context=EDU

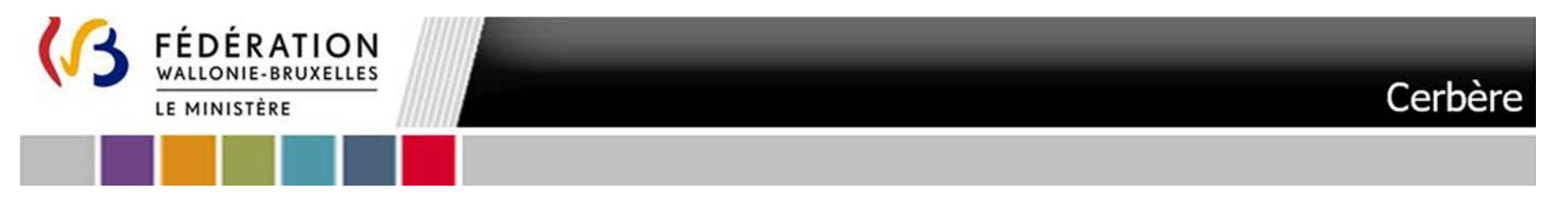

Lors de votre toute première connexion, vous êtes invité à répondre à des « questions de vérification d'identité ». Il est impératif d'y<br>répondre, afin de pouvoir retrouver aisément votre mot de passe en cas d'oubli. En pl propres questions et réponses. Cliquez sur **« Soumettre »** quand vous avez terminé

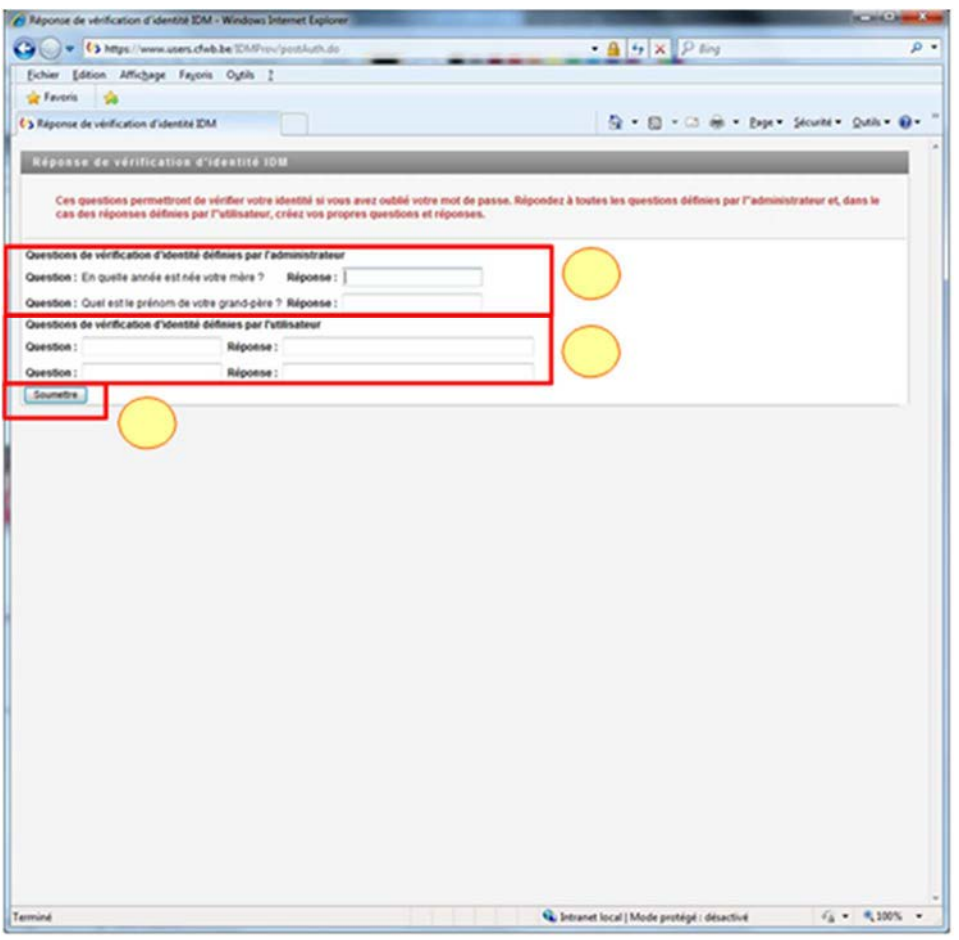

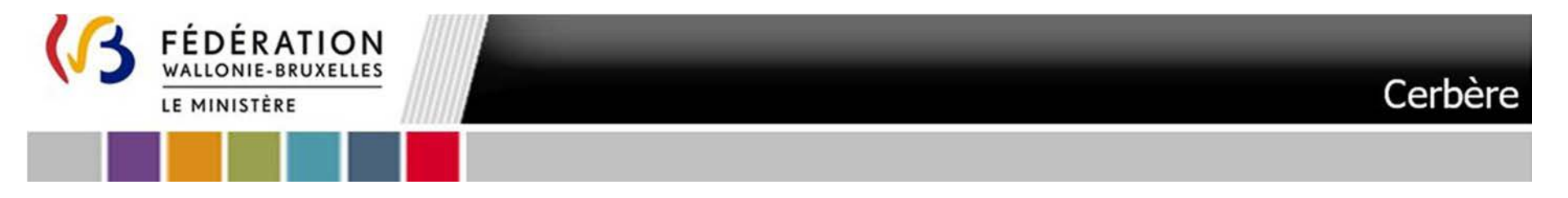

Vous êtes invité à créer votre mot de passe personnel. Introduisez le mot de passe de la création compte et introduisez votre **nouveau mot de passe**. Cliquez sur **« Soumettre »** quand vous avez terminé

27

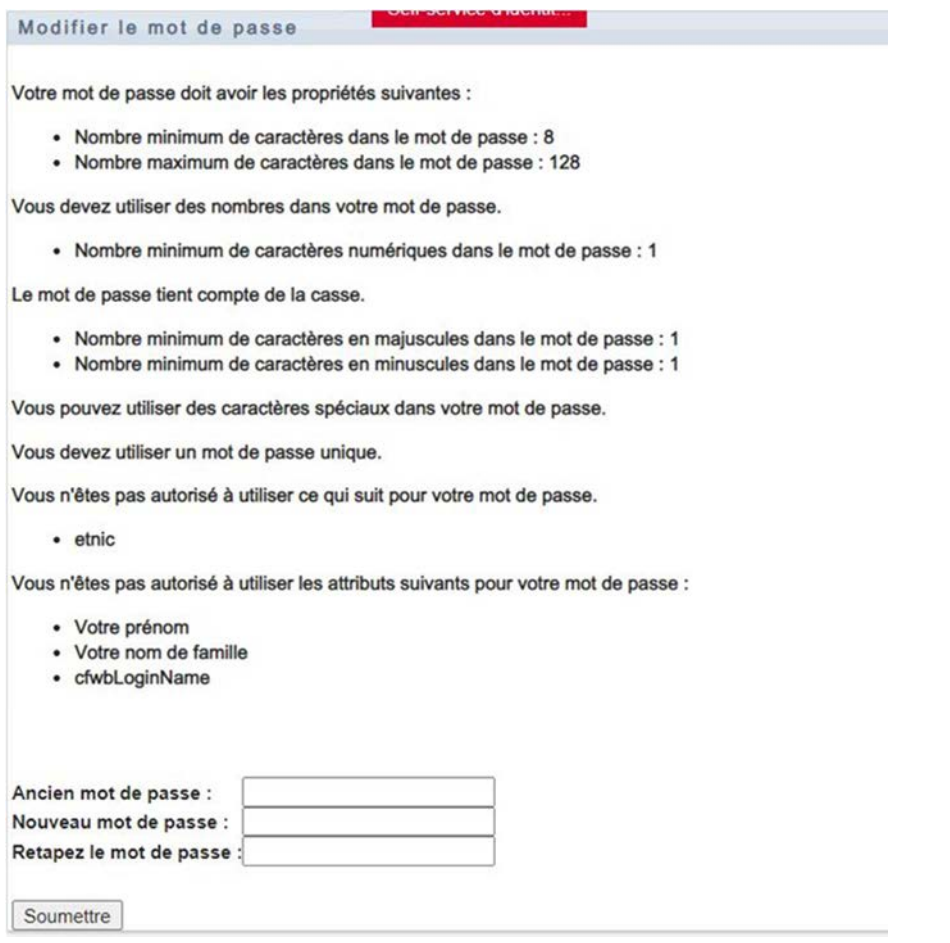

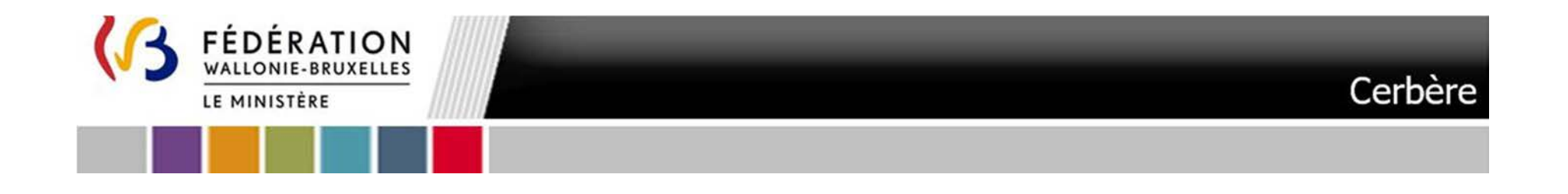

Pour plus de détail gestion de mot de passe, informations personnelles … Référez-vous aux pages 14 à 20 de la Circulaire 7241 disponible sous le lien suivant : https://gallilex.cfwb.be/document/pdf/46491\_000.pdf

**Vous pouvez à présent vous rendre à l'Etape 2 Définition des permissions** 

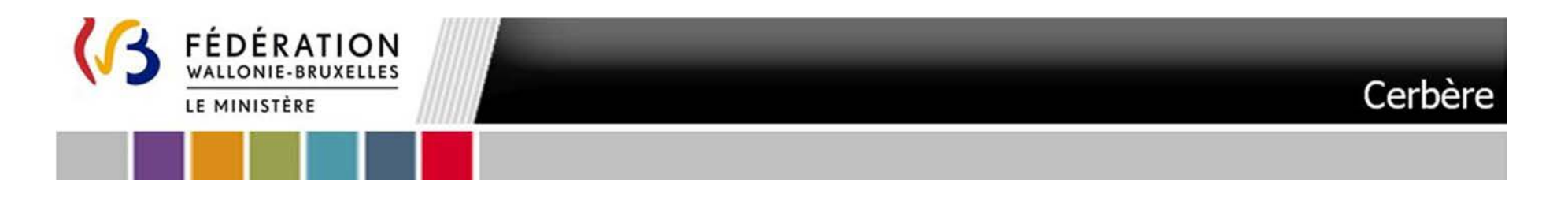

### **Etape 2** Définition des permissions dans la plateforme PSI

Pour mémoire votre Pouvoir Organisateur doit définir votre permission au niveau de la plateforme et complète à cet égard l'ANNEXE VII – b. Tableau des permissions.

Les permissions possibles sont : Validateur PO ou Opérateur dirigeant ou Opérateur PO

- Validateur PO : Cette permission permet un accès à l'ensemble des fonctionnalités de la plateforme notamment ouvrir un dossier de candidature, encoder une candidature, déléguer à un bureau d'études externe l'encodage de certaines rubriques, valider une candidature et la soumettre, lire la candidature une fois soumise, …

- Opérateur dirigeant PO : Cette permission permet un accès à l'ensemble des fonctionnalités de la plateforme à l'exception de la fonction « Soumettre une candidature »

- Opérateur PO : Cette permission permet un accès à l'ensemble des fonctionnalités de la plateforme à l'exception des fonctions « Soumettre une candidature » et « Déléguer une candidature à un opérateur délégué »

Rendez-vous à l'Etape 3. Notification d'accès à PSI

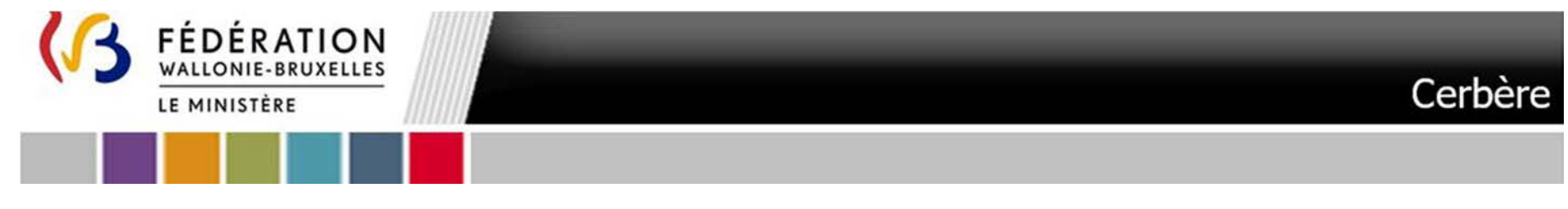

#### **Etape 3.** Notification d'accès à PSI

#### Consultez régulièrement votre boîte mail.

#### Vous recevrez un courriel intitulé « **Assignation d'une permission d'accès à une application** »

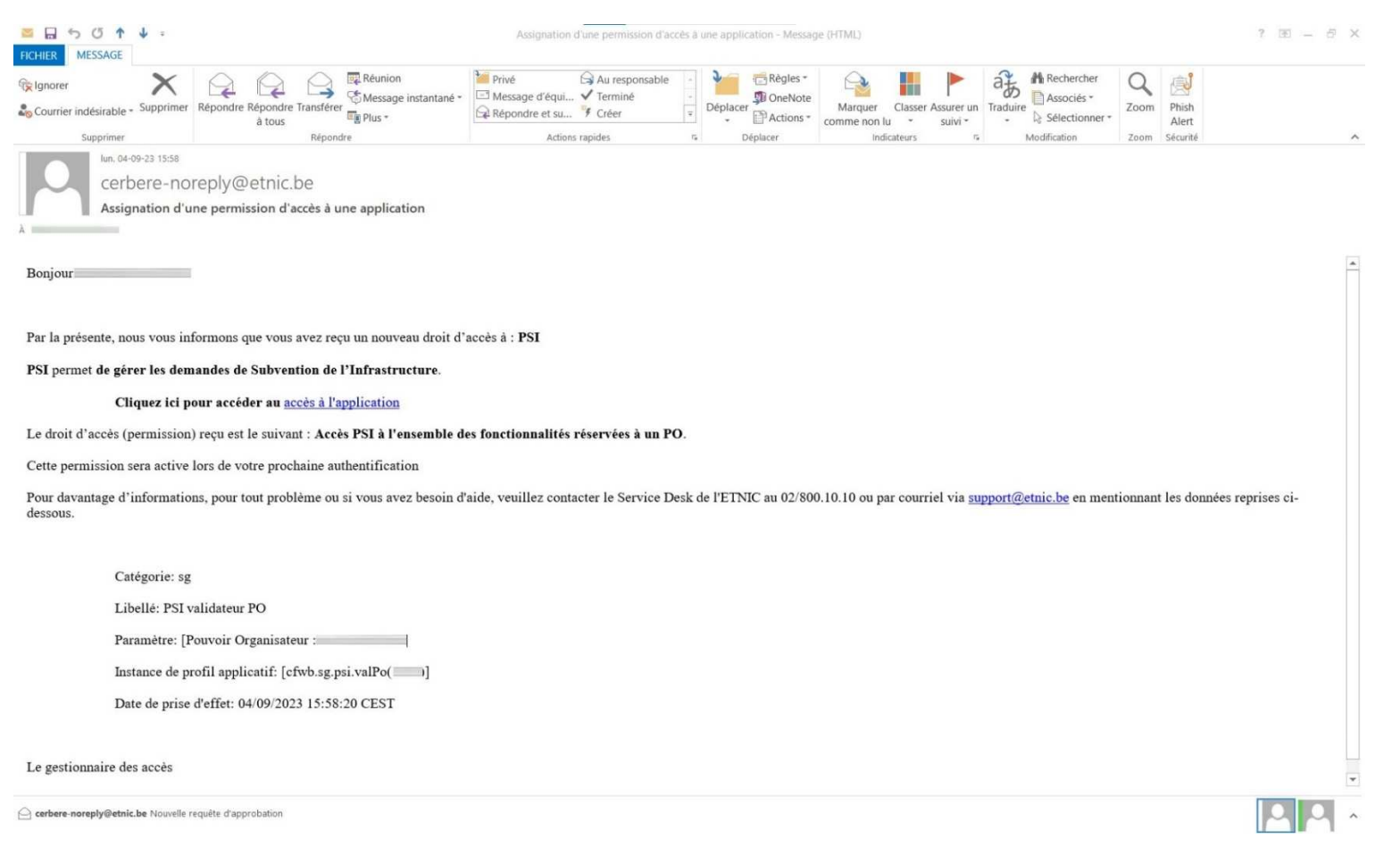

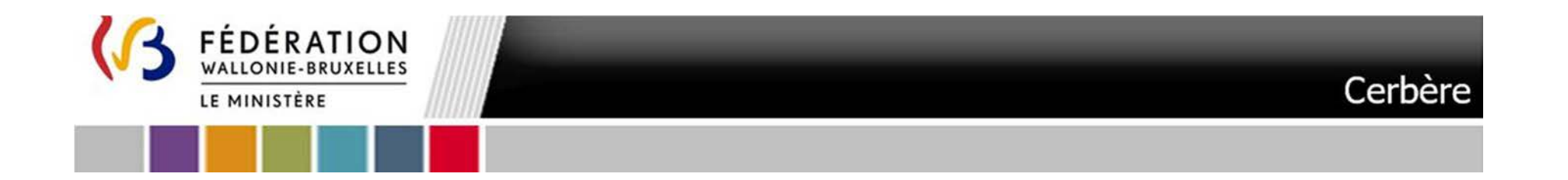

Ce courriel reprendra notamment :

- un lien vers la plateforme
- le droit d'accès (permission) qui vous a été délivré
- les coordonnées de votre Pouvoir Organisateur

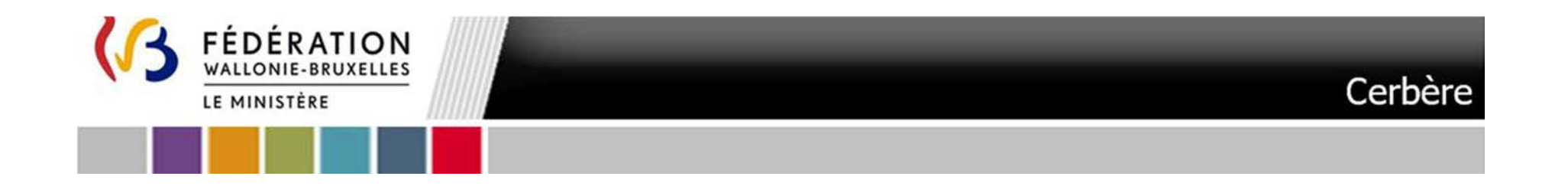

## **Etape 4.** L'accès à PSI

Pour vous connecter à la plateforme PSI rendez-vous à l'adresse http://www.am.cfwb.be/PORTAIL\_WEB/faces/accueil/index.jsp

Lors de votre première visite vous serez amené à vous identifier. Veuillez indiquer votre **nom d'utilisateur** (1) et votre **mot de passe** (2). Il s'agit du nom d'utilisateur et mot de passe que vous avez défini. Sélectionnez ensuite le Contexte « Intervenant dans les établissements d'enseignement et PO » et cliquez sur **Se Connecter** 

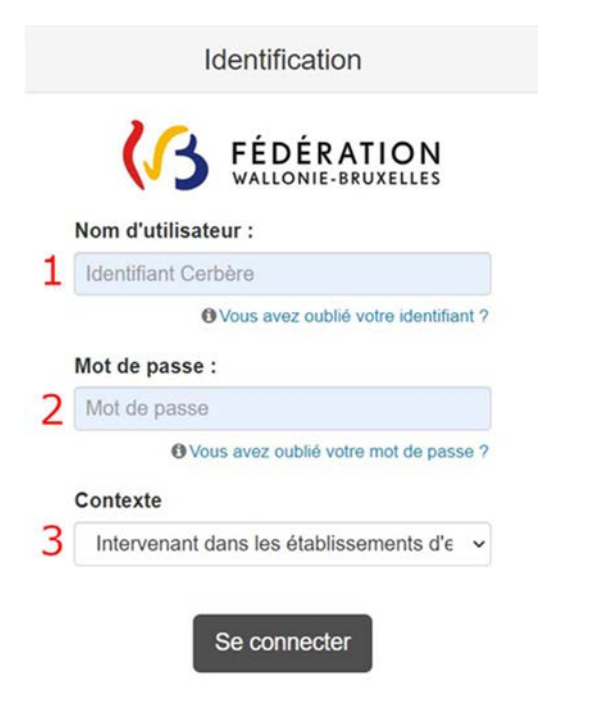

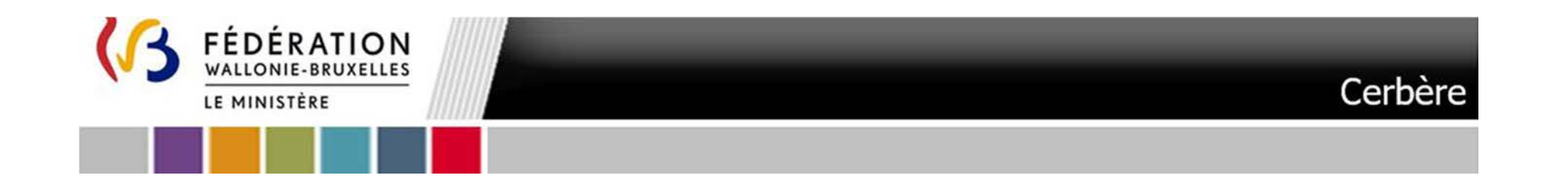

#### Vous êtes redirigé vers la page suivante :

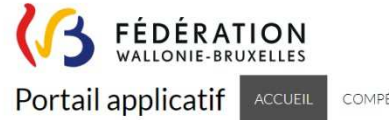

COMPÉTENCES-

#### **BIENVENUE SUR LE PORTAIL APPLICATIF**

Les applications sont classées par compétence de la Fédération Wallonie-Bruxelles ou accessibles via "Mes applications".

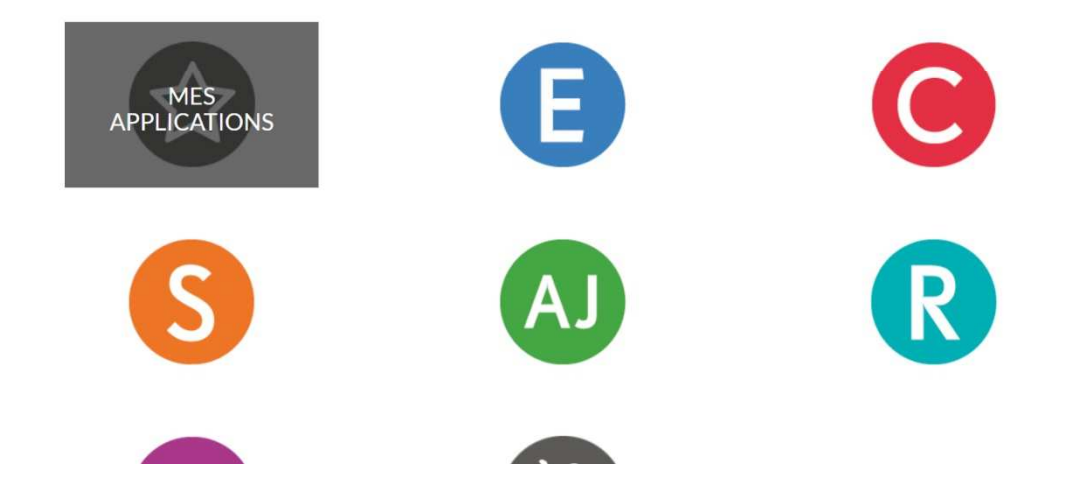

## Cliquez sur l'icône « Etoile » - Mes applications

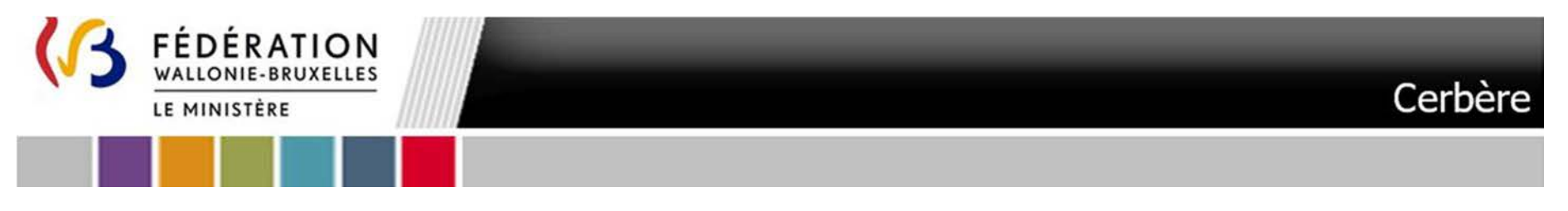

### Un listing d'applications s'affiche :

Accueil / Mes applications

## **APPLICATIONS**

Cliquez sur l'application de votre choix.

Les applications apparaissant en grisé sont des applications auxquelles vous n'avez pas accès.

## Sélectionnez l'application PSI. Vous êtes dirigé vers la plateforme.

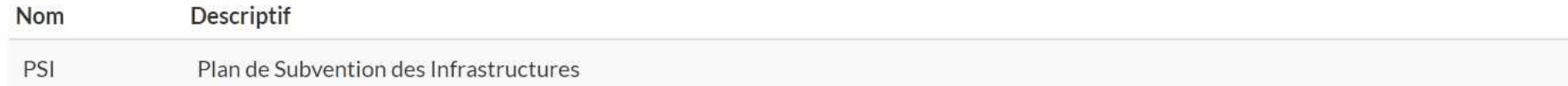

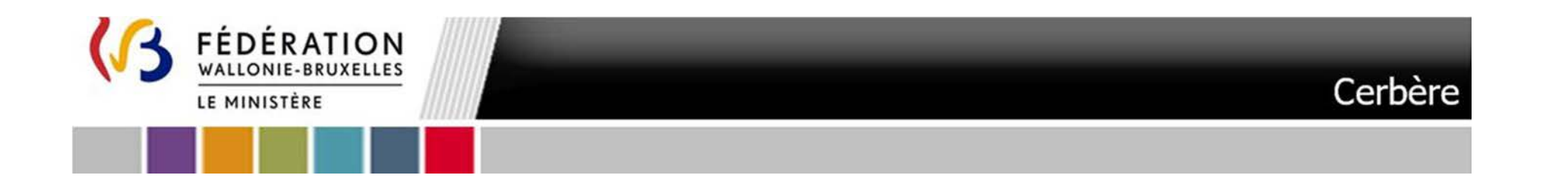

# Plateforme**PSI**

**Plateforme Subventions Infrastructures**

ANNEXE VII – d. Manuel d'accès à la plateforme PSI - Futur utilisateur agissant au sein d'une administration publique (hors Wallonie-Bruxelles-Enseignement) (A2A) Troisième appel à projets

ANNEXE VII – d. Manuel d'accès à la plateforme PSI - Futur utilisateur agissant au sein d'une administration publique (hors Wallonie-Bruxelles-Enseignement) - Troisième appel à projets
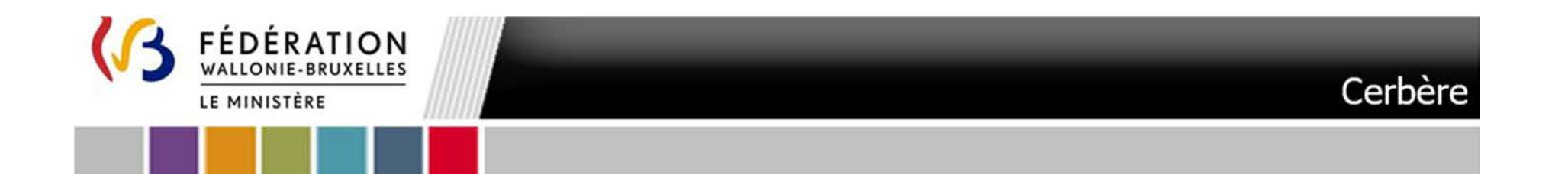

# Table des matières

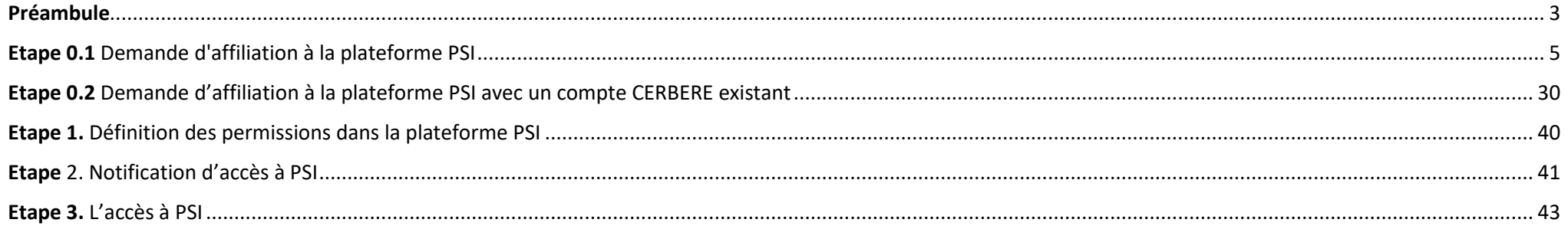

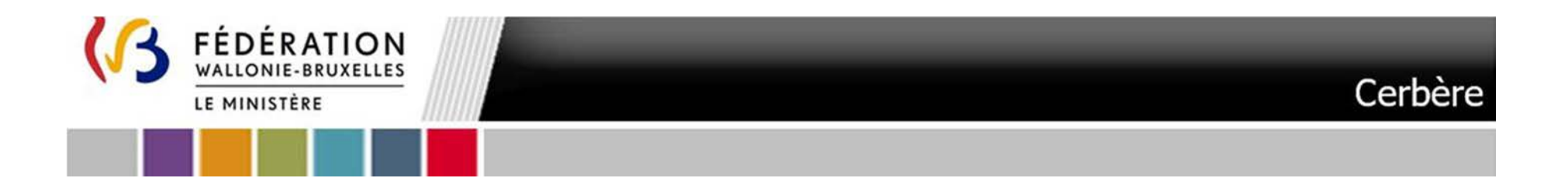

## **Préambule**

Les démarches qui suivent s'appliquent au futur utilisateur de la plateforme PSI agissant au sein d'une administration publique (\*) et intervenant dans le contexte prédéfini A2A soit un « **Intervenant d'entité publique partenaire** »

3

(\*) A noter qu'au sein d'une administration publique, est à considérer comme utilisateur dans le contexte « Intervenant d'entité publique partenaire », toute personne qui ne peut se prévaloir d'être représentant du pouvoir organisateur, par exemple le personnel d'un service travaux/technique.

L'accès à la plateforme PSI est conditionné par la possession d'un compte CERBERE personnel dans le contexte qui précède. Ce compte CERBERE vous permettra de vous connecter à la plateforme.

**Un compte CERBERE qui vous aurait été délivré dans un autre contexte qu'« Intervenant d'entité publique partenaire » ne peut pas être utilisé pour effectuer votre demande d'accès à la plateforme. A noter que le compte CERBERE qui vous aurait été délivré dans le cadre de la plateforme PRR a été créé dans un autre contexte qu'« Intervenant d'entité publique partenaire ».** 

*Si vous rencontrez des difficultés pour appliquer les procédures qui suivent, nous vous invitons à contacter le helpdesk de notre partenaire informatique (Etnic) via l'adresse courriel « support@etnic.be » ou le numéro de téléphone 02/800.10.10 en précisant qu'il s'agit d'une « procédure manuelle de création de compte pour PSI ».* 

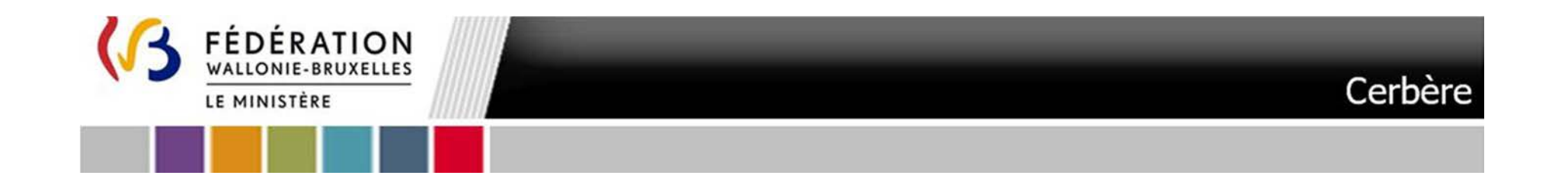

**Soit vous ne disposez pas d'un compte CERBERE correspondant au contexte** « **Intervenant d'entité publique partenaire** » :

≻ Suivez l'<u>Etape 0.1 Demande d'affiliation à la plateforme PSI</u>

**Soit vous disposez déjà d'un compte CERBERE correspondant au contexte** « **Intervenant d'entité publique partenaire** » :

► Suivez l'<u>Etape 0.2 Demande d'affiliation à la plateforme PSI avec un compte CERBERE existant</u>

**Suivez ensuite les étapes :** 

Etape 1. Définition des permissions dans la plateforme PSIEtape 2. Notification d'accès à PSIEtape 3. L'accès à PSI

**Outre les démarches qui suivent un représentant du pouvoir organisateur doit vous avoir formellement identifié au formulaire de demande d'accès à la plateforme électronique disponible via : https://form.jotform.com/240712468553357**

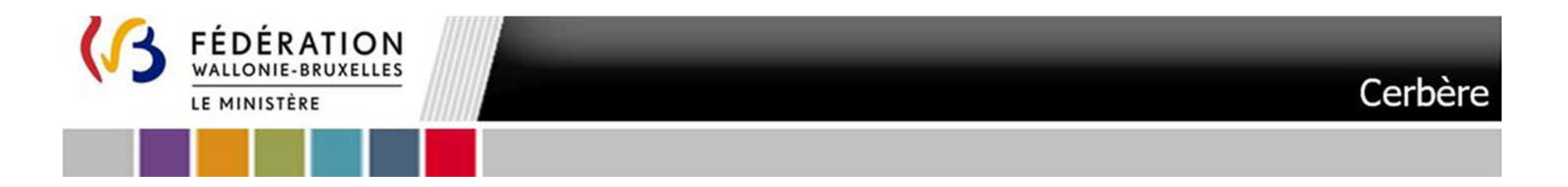

# **Etape 0.1** Demande d'affiliation à la plateforme PSI

Cette procédure vous permet de créer un compte CERBERE (compte d'accès) et de solliciter une affiliation à la plateforme PSI.

L'infrastructure Cerbère est dédiée au contrôle des identités et des accès aux ressources informatiques du ministère de la Fédération Wallonie-Bruxelles. Votre enregistrement dans Cerbère vous garantit donc un accès sécurisé à vos données.

## A. Matériel nécessaire

Pour pouvoir vous auto-enregistrer, vous devez disposer :

- $\blacksquare$ d'un ordinateur bénéficiant d'une connexion Internet,
- d'une carte d'identité électronique BELGE ainsi que de son code PIN (3 essais possibles),
- d'un lecteur de carte d'identité.

Remarque : Pour les utilisateurs n'ayant pas de carte d'identité belge, veuillez contacter support de l'ETNIC à l'adresse support@etnic.be

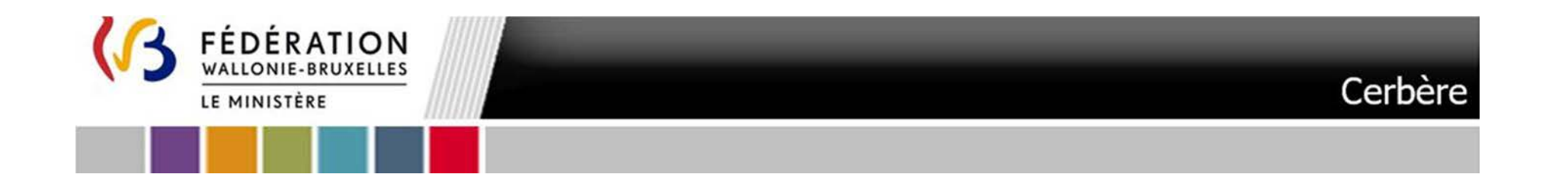

### B.Programmes nécessaires

Les programmes suivants doivent être préalablement installés sur votre ordinateur : (lien BOSA Télécharger | eID software (belgium.be) )

- $\blacksquare$ Middleware eID
- $\blacksquare$ eID Viewer
- JAVA

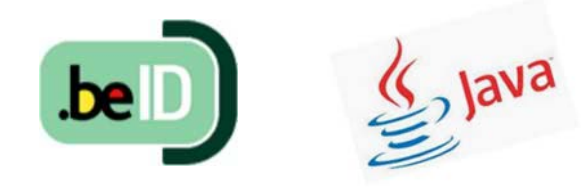

Dans la mesure où vous ne disposez pas d'eID Viewer vous pouvez l'installer en suivant le lien : <u>https://eid.belgium.be/fr</u>

- $C_{\cdot}$ Procédure
- 1.Pour créer le compte Cerbère requis, utilisez exclusivement le lien suivant :

https://www.users.cfwb.be/IDMProv/portal/cn/GuestContainerPage/SelfRegisterID?population=A2A&eid=true&aff=QUlHZXR2RDBnUlk4cmZQMTNqMURkNEJxTm42T0wyVmwNCg

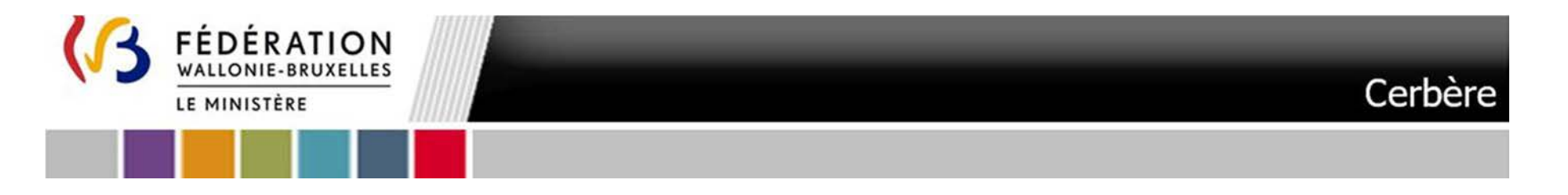

 2. **Lisez les mentions légales**, **cochez la case** « Par la création de mon compte CERBERE, j'accepte la charte vie privée et les conditions d'utilisation du site. » et cliquez sur « **Suivant** »

7

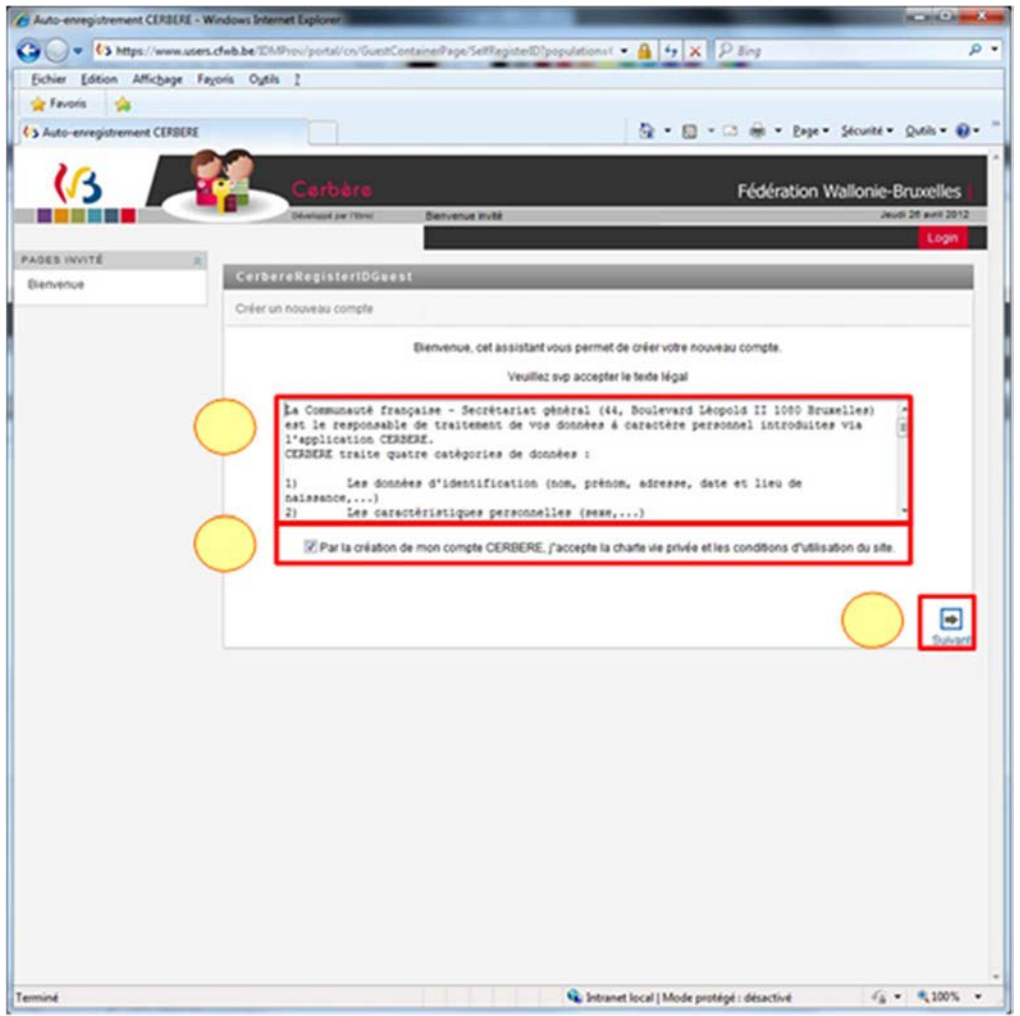

ANNEXE VII – d. Manuel d'accès à la plateforme PSI - Futur utilisateur agissant au sein d'une administration publique (hors Wallonie-Bruxelles-Enseignement) - Troisième appel à projets

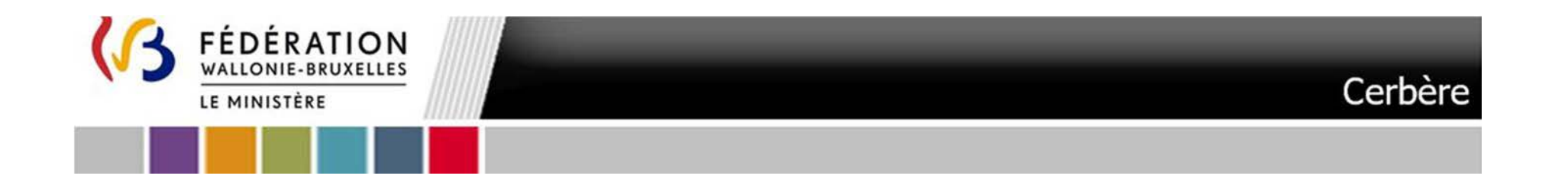

3.Dans l'écran qui suit la population **Intervenants dans les entités publiques partenaires** est présélectionnée. Validez en cliquant sur « **Suivant** »

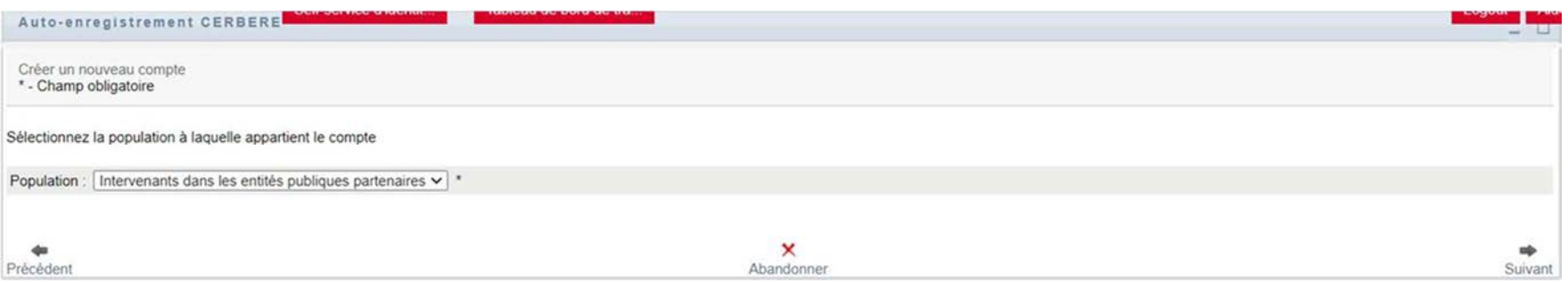

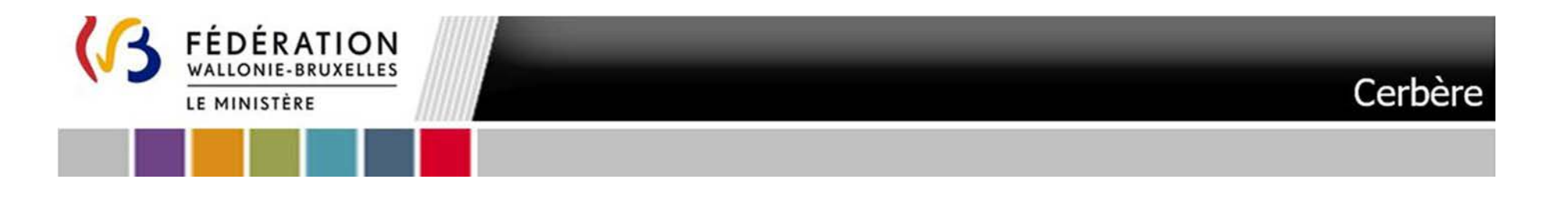

4.Vous êtes invité à insérer votre carte d'identité. Il ne vous sera pas possible de continuer tant que vous ne l'aurez pas fait. **Cliquez sur le logo**  $\overline{9}$ 

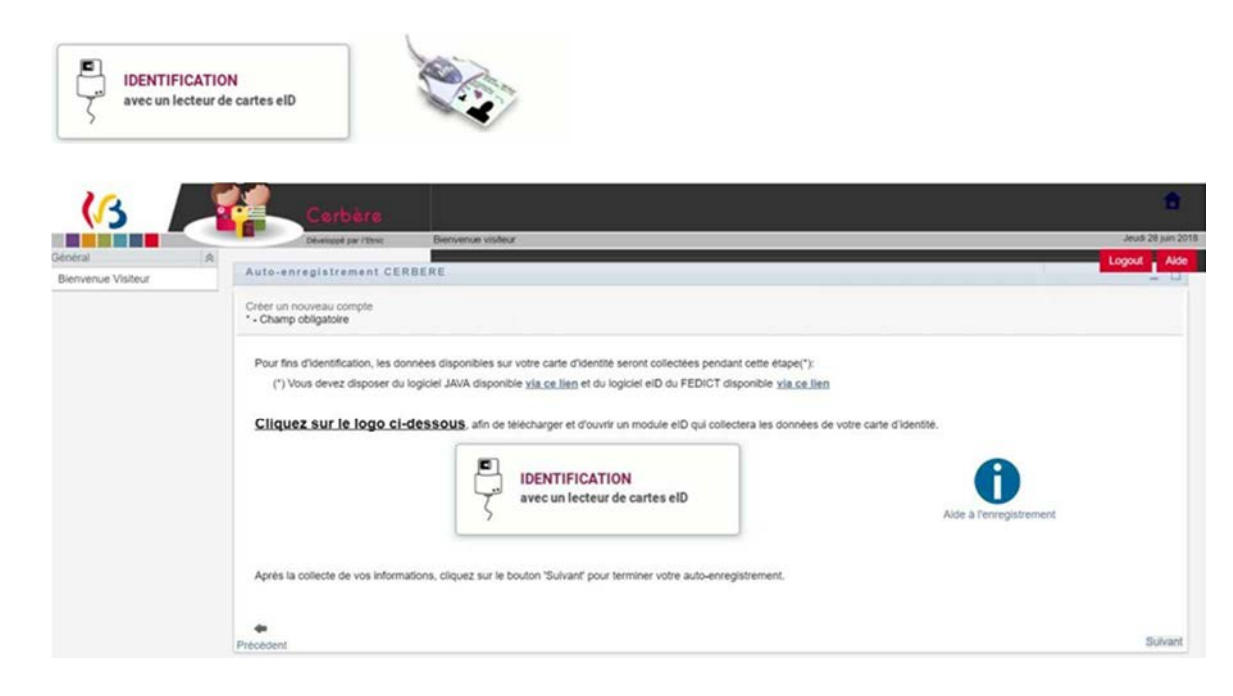

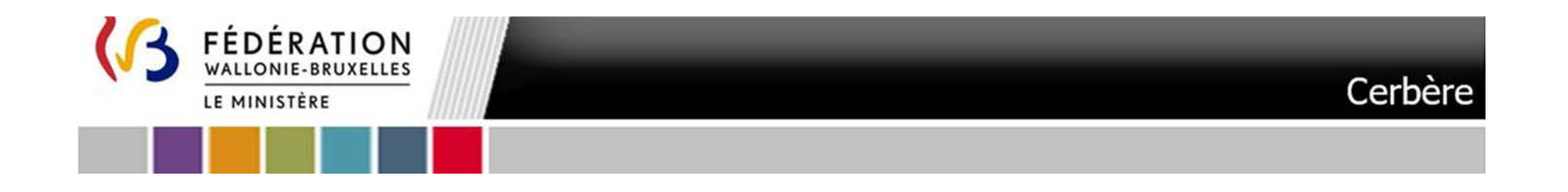

5. Cliquez sur le fichier en onglet de votre navigateur. **NB : Les écrans qui suivent correspondent au processus avec le navigateur « Google Chrome »**

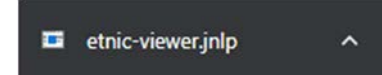

6.Un message apparaître éventuellement vous invitant à Mettre à jour votre version de Java. Cliquez **Ultérieurement**

Mise à jour Java requise Votre version de Java est obsolète.  $\rightarrow$  Mettre à jour (recommandé) Obtenez la dernière mise à jour de sécurité de java.com.  $\rightarrow$  Bloquer Bloquez l'exécution du contenu Java dans cette session de navigateur.  $\rightarrow$  Ultérieurement Continuez et vous recevrez un rappel de mise à jour plus tard.

 $\Box$  Ne plus me demander jusqu'à ce que la prochaine mise à jour soit disponible.

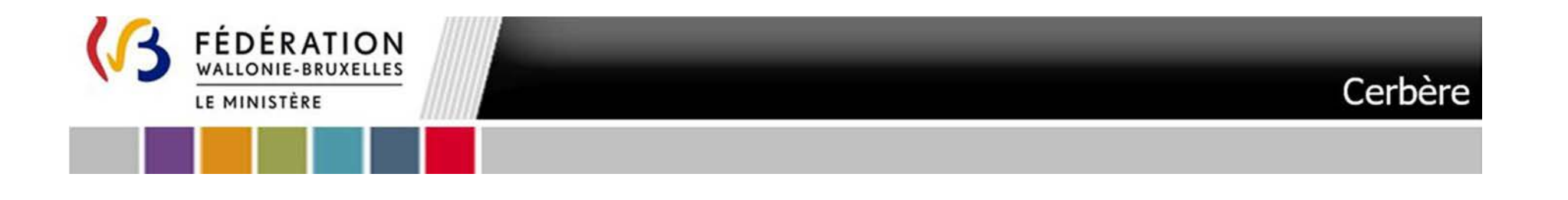

7.Un message d'avertissement apparaîtra éventuellement. Cliquez sur **« Exécuter »**

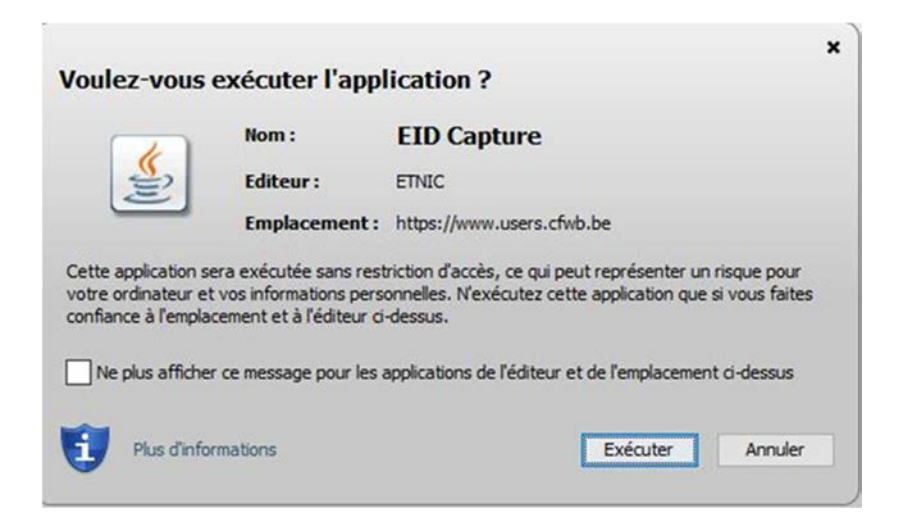

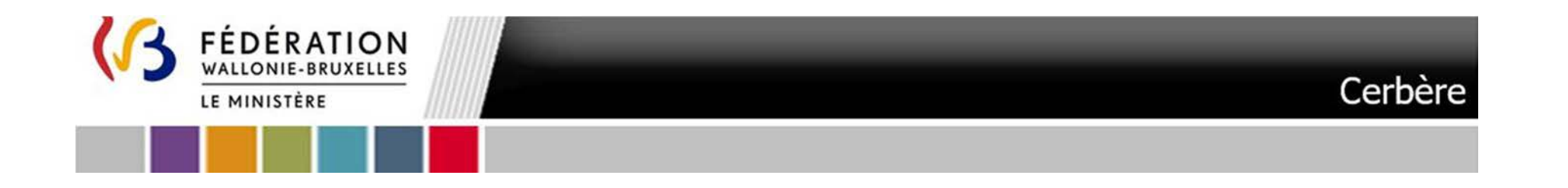

### 8.Les écrans qui suivent s'affichent simultanément

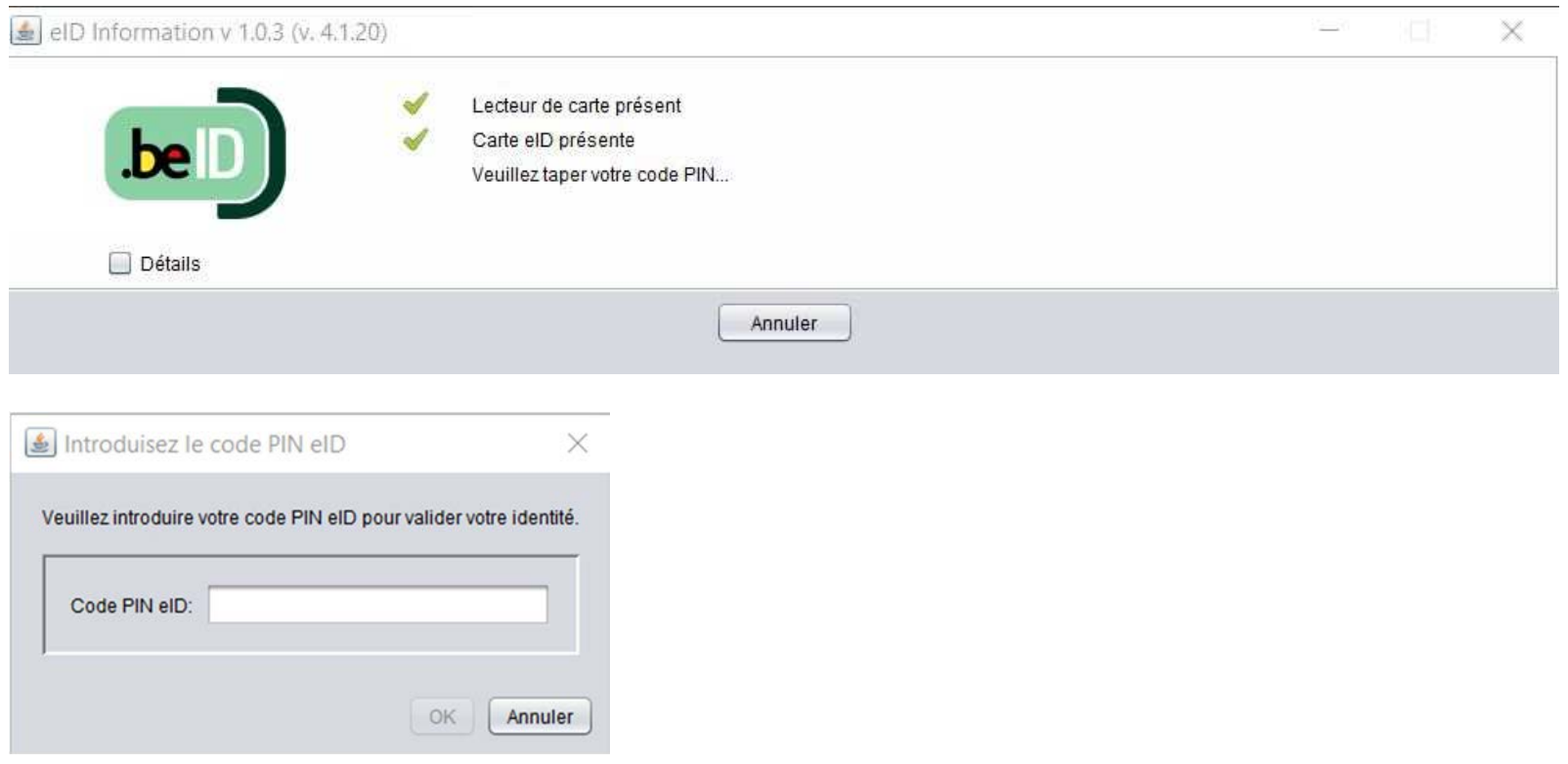

Introduisez votre **code PIN** et cliquez ensuite sur « **OK** »

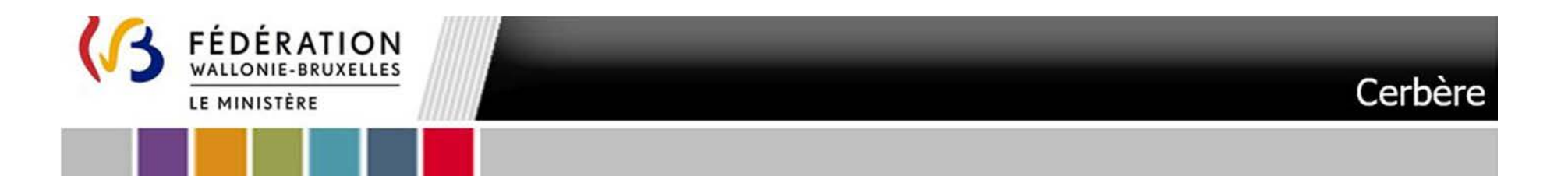

9.Cliquez sur **Fermer** lorsque la fenêtre dans le coin supérieur gauche vous informe que l'opération s'est terminée avec succès.

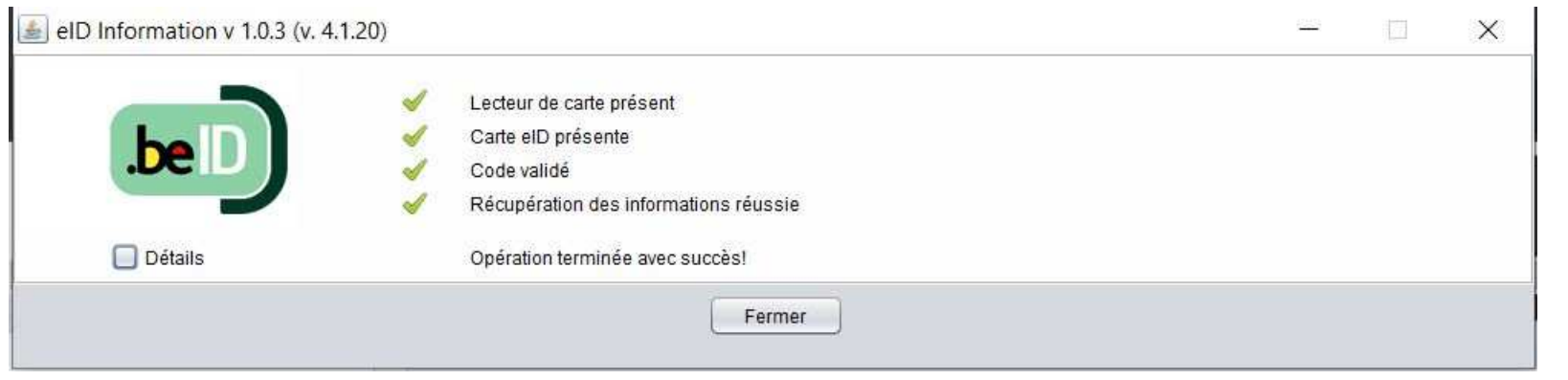

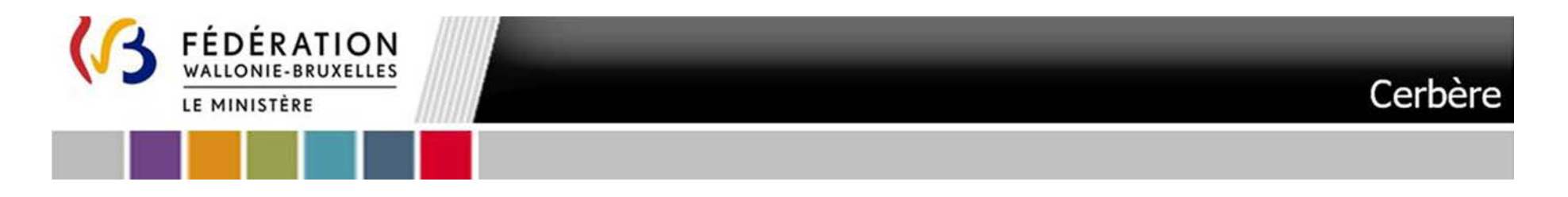

#### 10.Cliquez sur **Suivant dans la fenêtre principale**

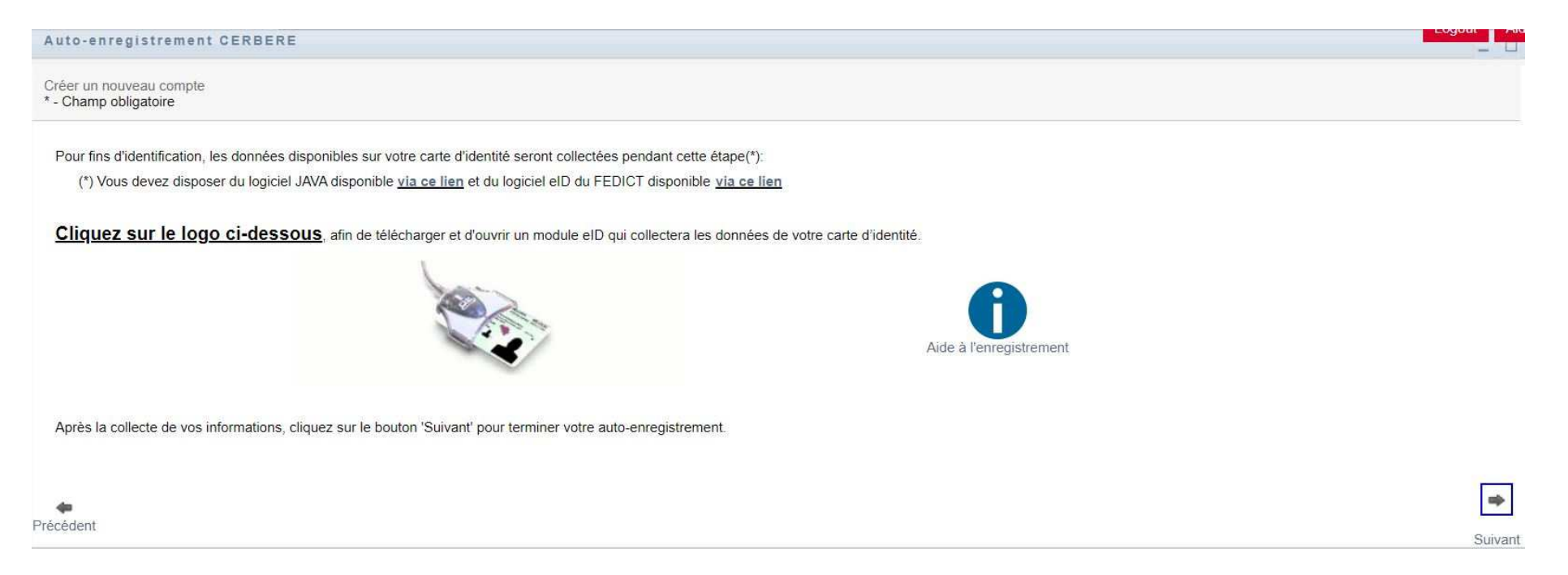

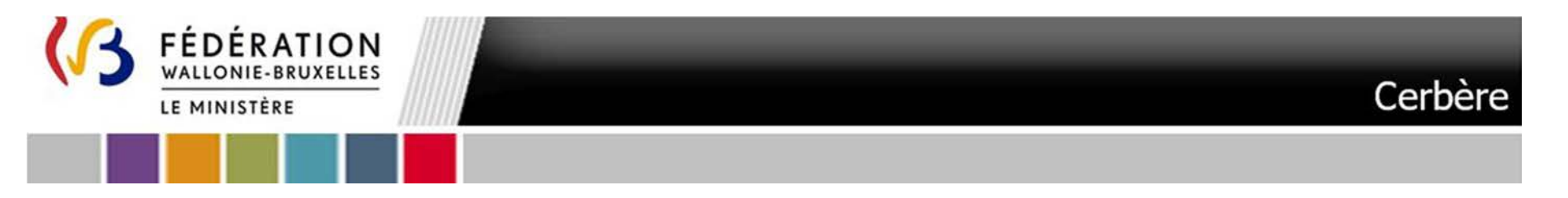

11. Cet écran vous permet d'encoder vos données personnelles. Certaines données de votre carte d'identité sont automatiquement importées. Vous<br>devez compléter tous les champs identifiés par un astérisque. Certains champs f Vous définissez **vous-même votre nom d'utilisateur et votre mot de passe**. Ce dernier doit contenir au moins six caractères dont un chiffre, une minuscule et une majuscule. Il ne peut être formé à partir de votre nom ou de votre prénom. **Veillez à mémoriser ou à conserver votre mot de passe**. Une fois les données complétées cliquez sur **Suivant** 

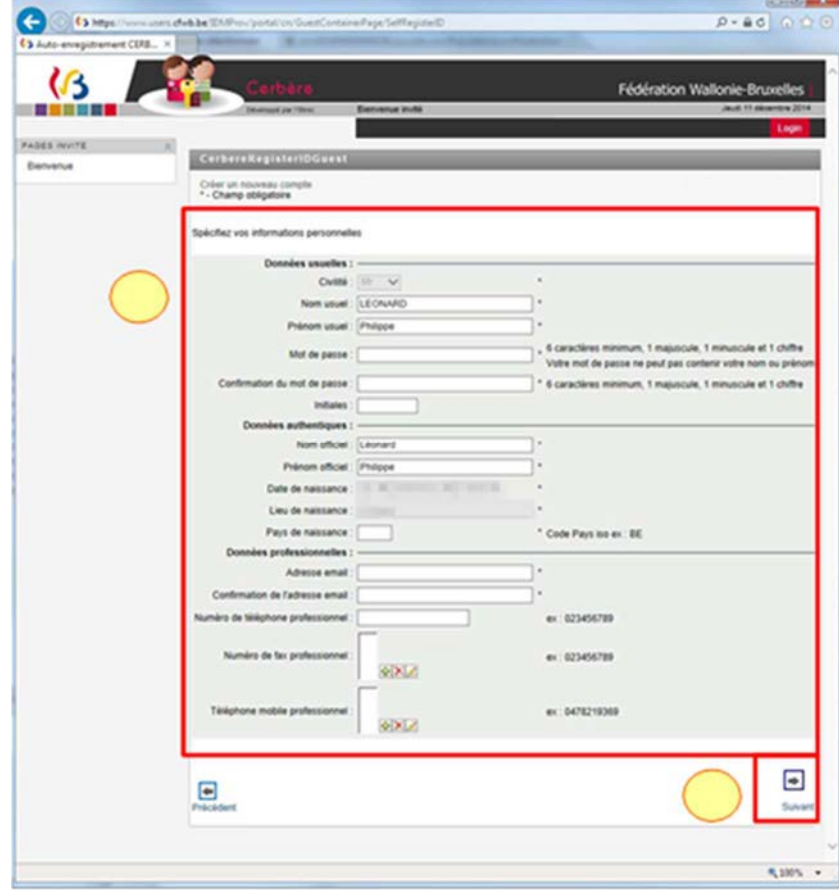

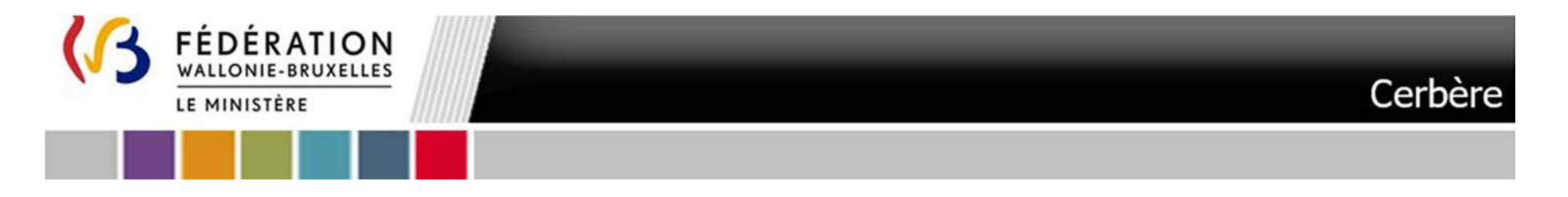

12.L'écran qui suit vous permet de **spécifier l'affiliation à une ville/commune** :

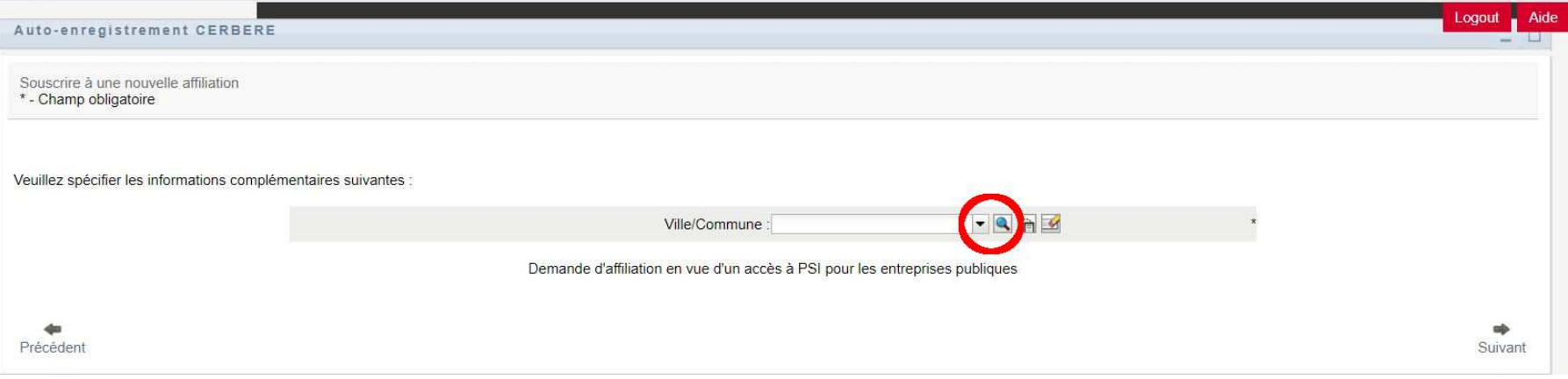

**Cliquez sur la loupe à droite du Champ Ville/Commune** 

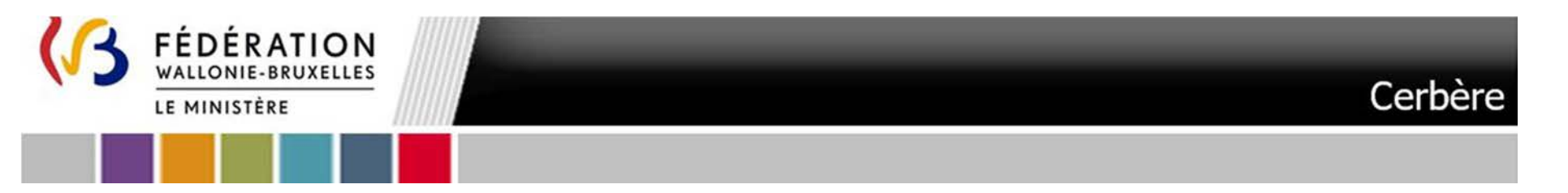

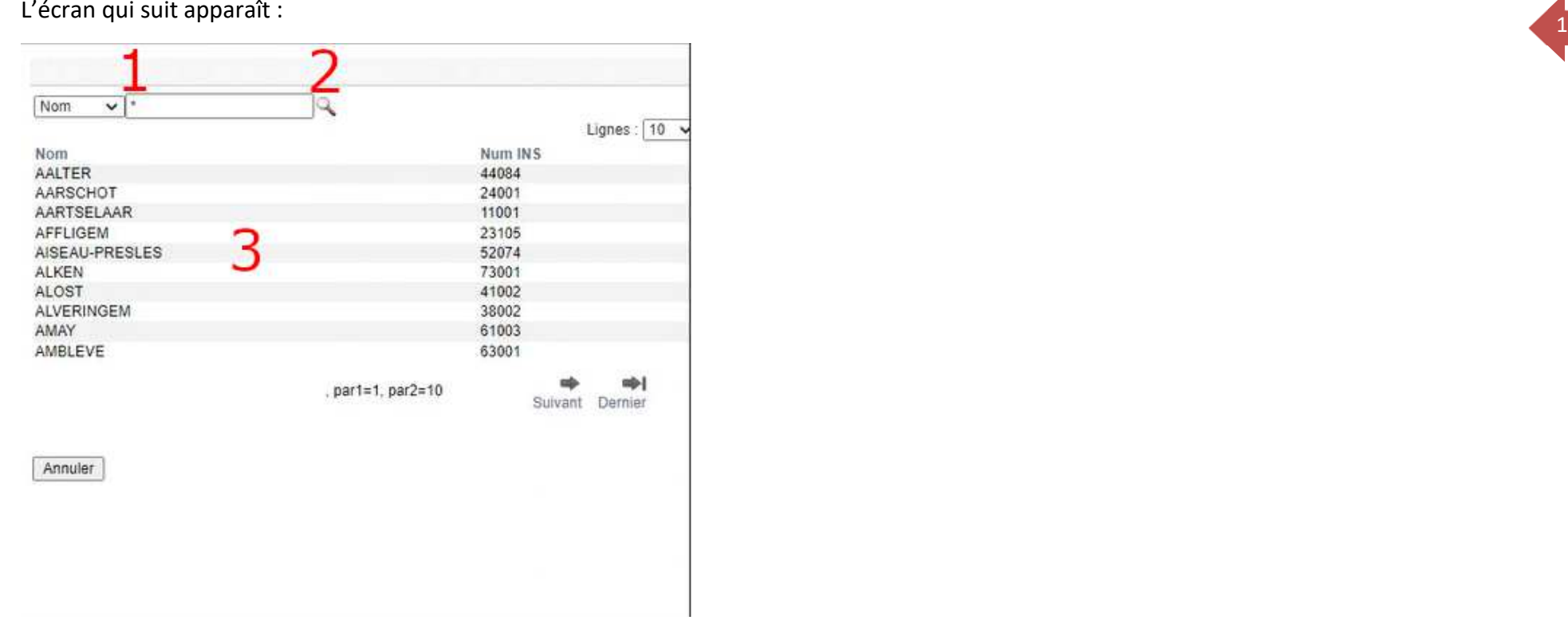

**Tapez \*** dans le champ à droite de Nom (1) **ou** les **premières lettres de votre Commune**. **Cliquez sur la loupe** (2). **Cliquez** dans la liste qui s'affiche **sur la Ville/Commune qui vous a désigné** (3). NB : Pour les administrations relevant d'une ville, province, COCOF …. Il y a lieu de spécifier la **Commune de l'adresse administrative**. Dans la mesure où la Commune ne figurerait pas dans la liste il y a lieu de sélectionner Autre.

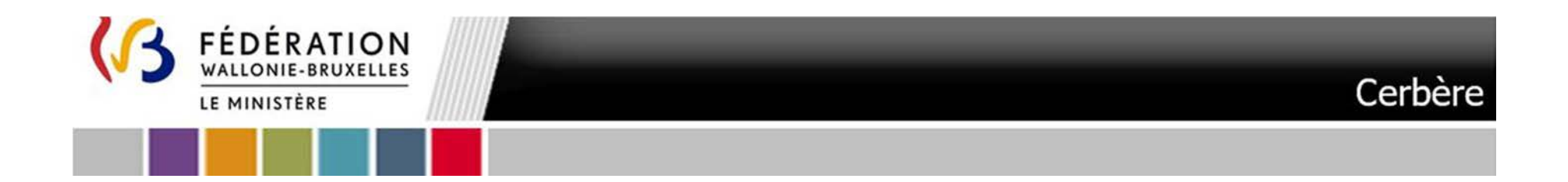

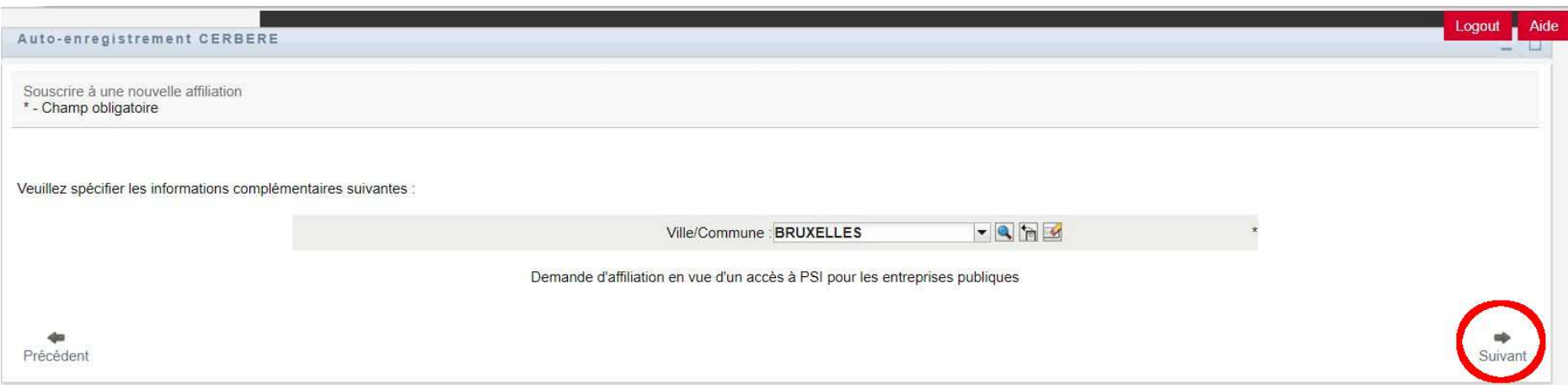

Cliquez sur le bouton « **Suivant** ».

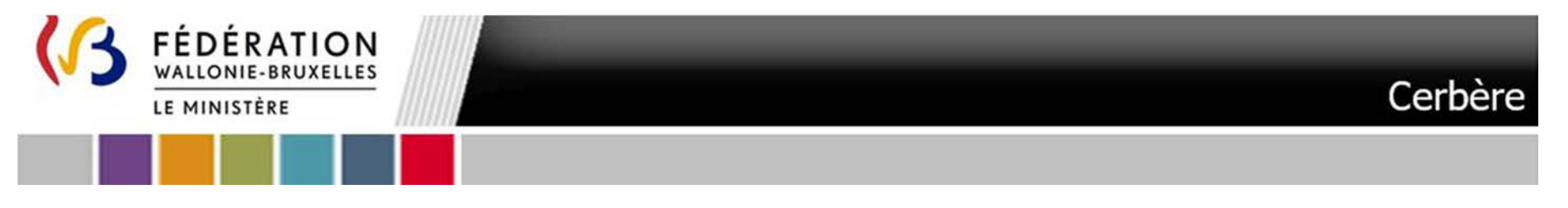

13. Vérifiez bien que toutes les données du récapitulatif qui suit sont correctes et conformes. Il spécifie qu'il s'agit d'une demande d'affiliation<br>à PSI pour une entreprise publique. Répondez au test CAPTCHA avant de cli **nom d'utilisateur.**

19

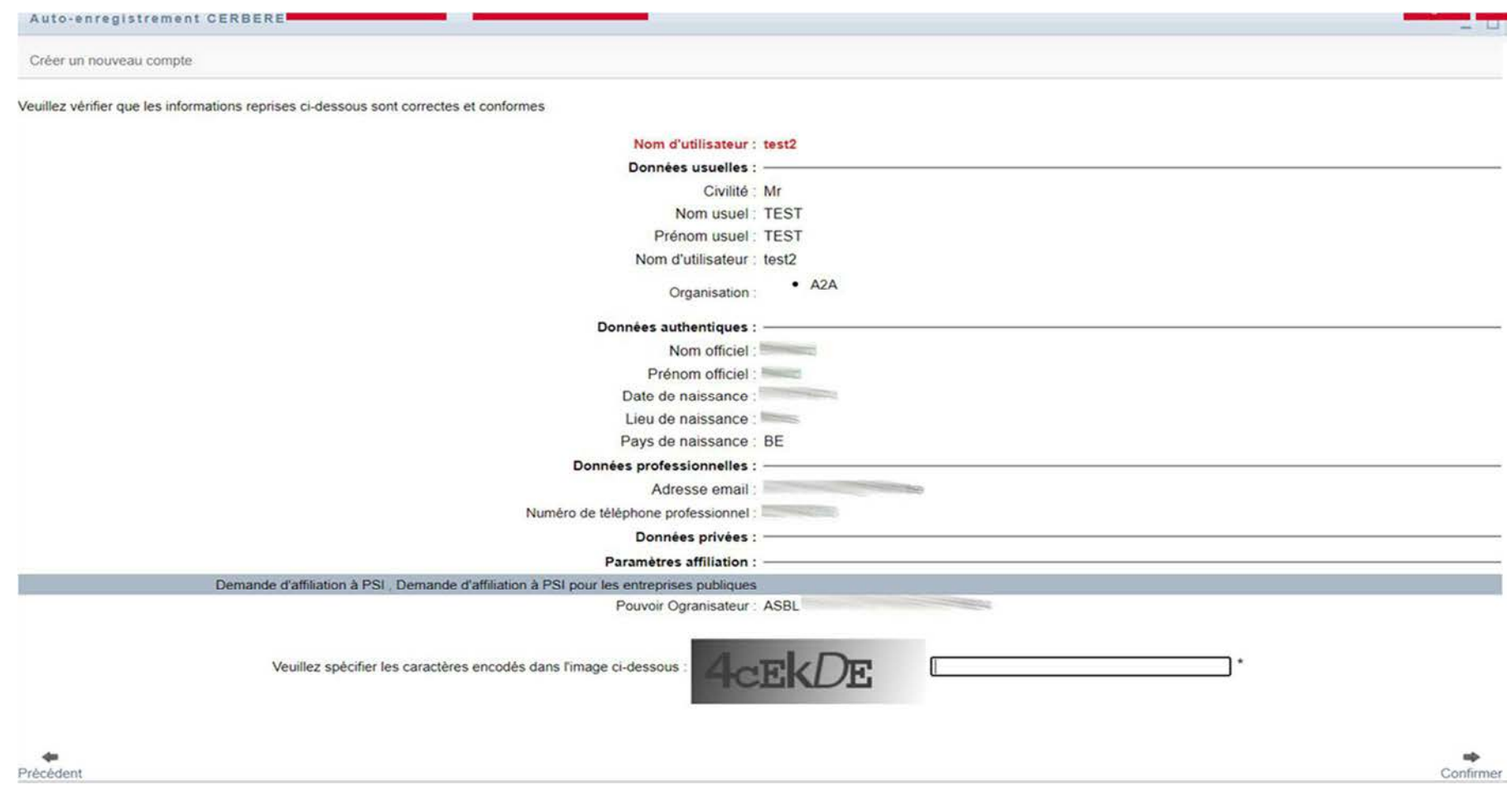

ANNEXE VII – d. Manuel d'accès à la plateforme PSI - Futur utilisateur agissant au sein d'une administration publique (hors Wallonie-Bruxelles-Enseignement) - Troisième appel à projets

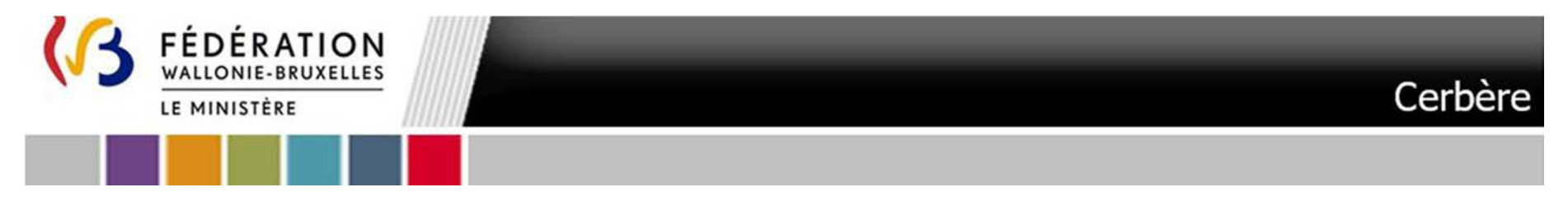

14. Vous êtes averti que votre demande a bien été reçue. Dans les secondes qui suivent, **un courriel vous sera automatiquement** envoyé afin que vous puissiez confirmer cette demande.

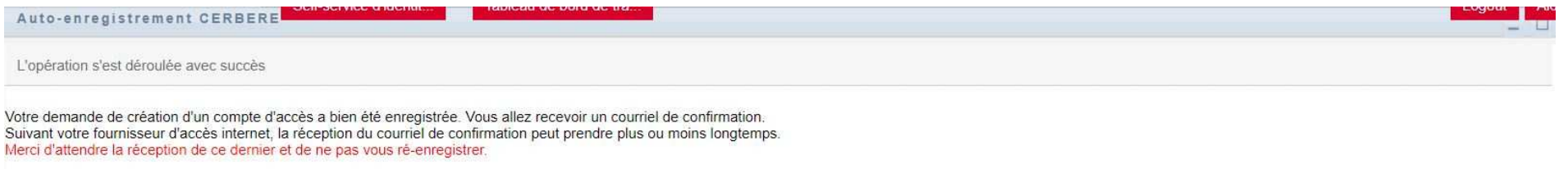

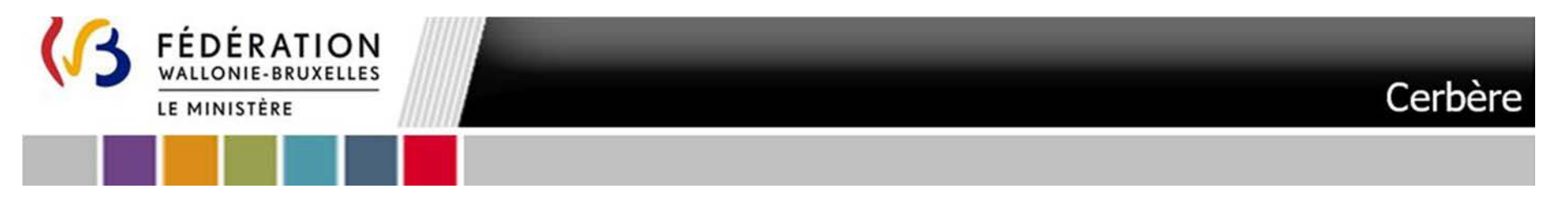

15. Consultez votre boîte mail. Dans le courriel « Votre demande de création d'un compte d'accès à la Fédération Wallonie-Bruxelles - Veuillez confirmer », cliquez sur le lien « Je confirme ma demande de création de compte l'interface Cerbère

21

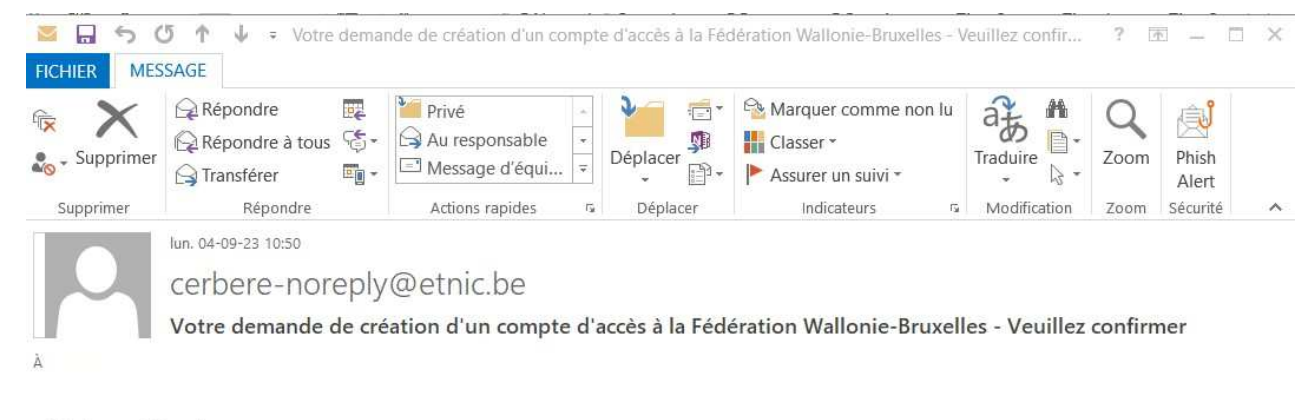

Madame, Monsieur.

Votre demande de création d'un compte d'accès dans la population "Intervenants dans les entités publiques partenaires" a bien été enregistrée. Veuillez à présent la confirmer en cliquant sur le lien ci-dessous.

Je confirme ma demande de création de compte à la Fédération Wallonie-Bruxelles

### Ceci est un message généré automatiquement, merci de ne pas y répondre car aucun suivi n'y sera accordé.

Si vous avez besoin d'aide, veuillez contacter le helpdesk de l'ETNIC au 02/800.10.10 ou par courriel via support@etnic.be.

Le gestionnaire des accès.

cerbere-noreply@etnic.be Assignation d'une permission Cerbère

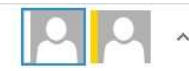

ANNEXE VII – d. Manuel d'accès à la plateforme PSI - Futur utilisateur agissant au sein d'une administration publique (hors Wallonie-Bruxelles-Enseignement) - Troisième appel à projets

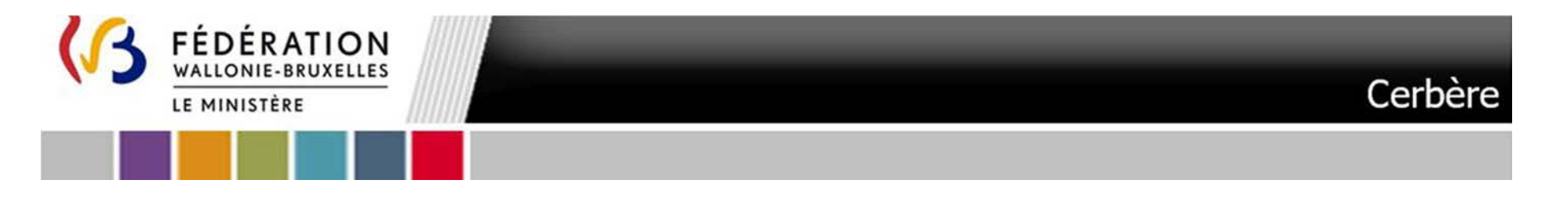

16. Cet écran apparaît. Le nom d'utilisateur est pré complété. Cliquer sur **confirmer** (en bas au centre)

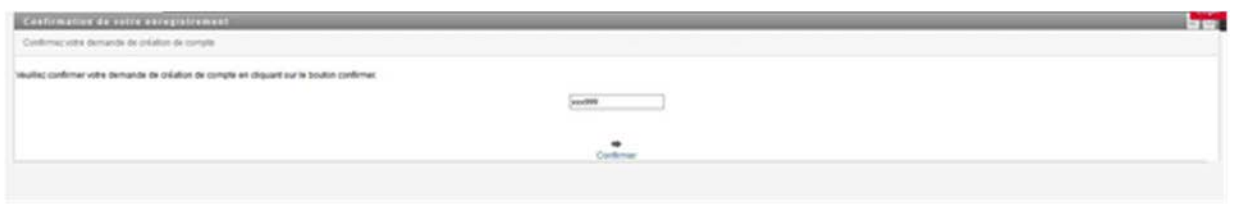

17.Cet écran apparaît vous confirmant votre demande de création de compte

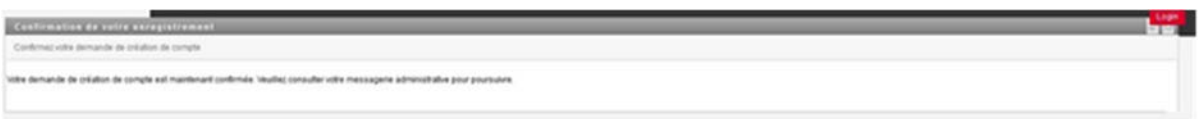

18.**Votre demande de création de compte CERBERE et demande d'affiliation est à présent terminée**.

**La demande de création de compte CERBERE / demande d'affiliation est transmise au validateur qui doit approuver ces demandes. Ce sont des opérations manuelles et qui peuvent, donc, prendre un certain temps.** 

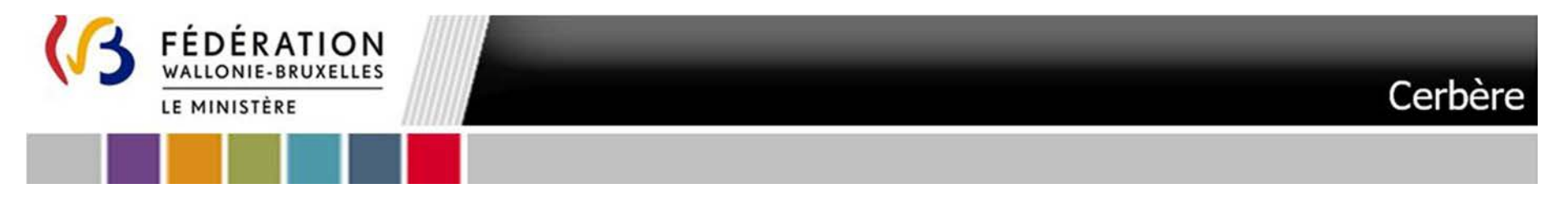

Le cas échéant vous pourriez recevoir un courriel « Votre compte d'accès- Notification de refus » vous faisant part du refus de votre demande de création de compte d'accès. Le courriel vous détaille la motivation du refus.

23

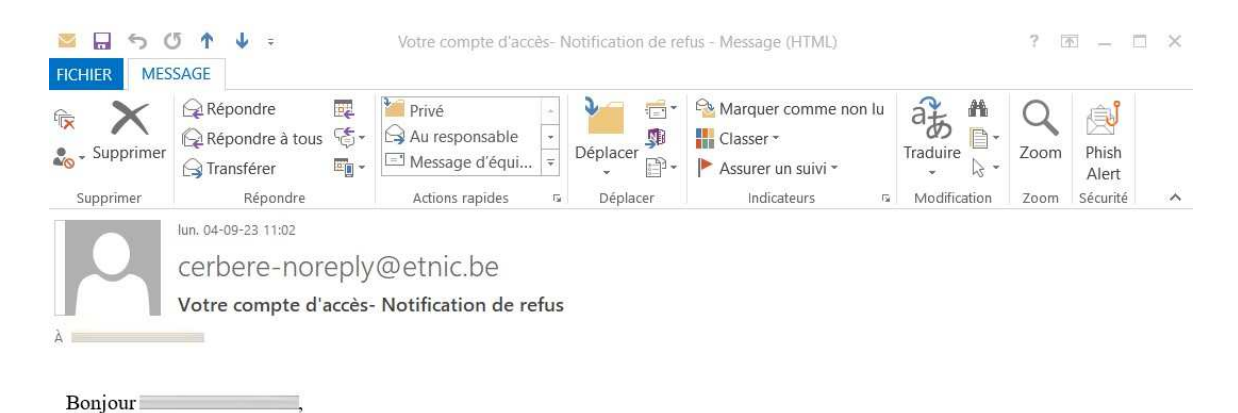

votre demande de création d'un compte d'accès dans la population "Intervenants dans les entités publiques partenaires" a été refusée par le gestionnaire en charge.

Veuillez noter ci-dessous la motivation de ce refus.

motivation du refus: : non spécifié

Le gestionnaire des accès.

cerbere-noreply@etnic.be Compte d'accès Cerbère - approbation - contexte: Intervenants dans les entités publiques partenaires

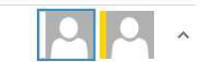

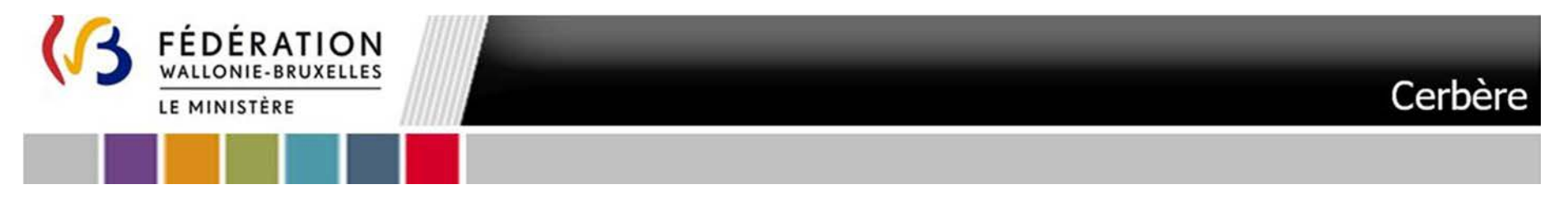

19. Dans le cas ou votre demande est approuvée par le validateur **un premier courriel** « **Votre compte d'accès - Notification de création** » vous parviendra :

24

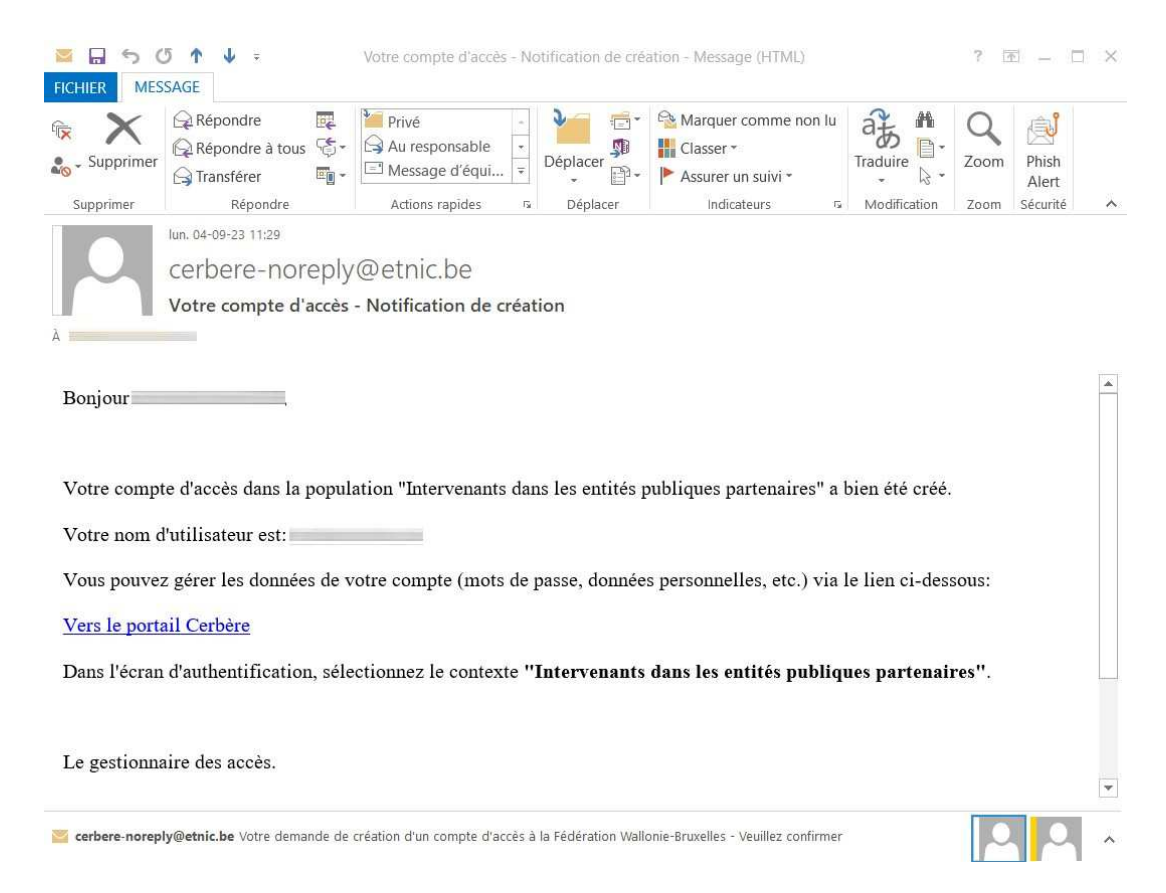

**Vous pouvez d'une part à présent déjà gérer les données de votre compte (mots de passe, données personnelles, etc.) via le lien du courriel ou le lien** https://www.users.cfwb.be/IDMProv/portal/cn/DefaultContainerPage/MyOrgChart?context=A2A

ANNEXE VII – d. Manuel d'accès à la plateforme PSI - Futur utilisateur agissant au sein d'une administration publique (hors Wallonie-Bruxelles-Enseignement) - Troisième appel à projets

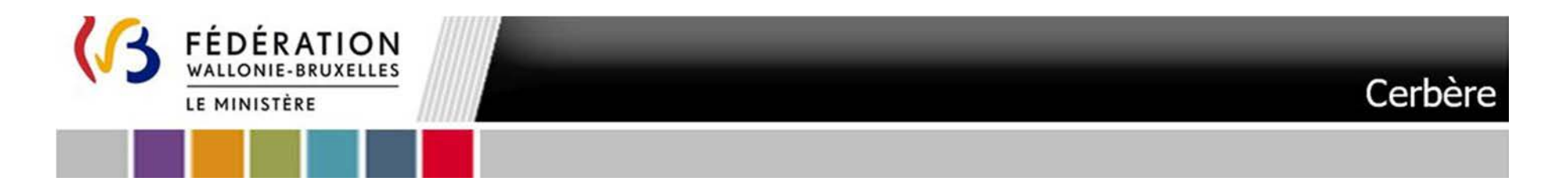

 L'écran suivant s'affiche. Introduisez le Nom d'utilisateur **(1)** et mot de passe **(2)** que vous avez défini. Le contexte **(3)** « Intervenant d'entité publique partenaire » est pré-complété.

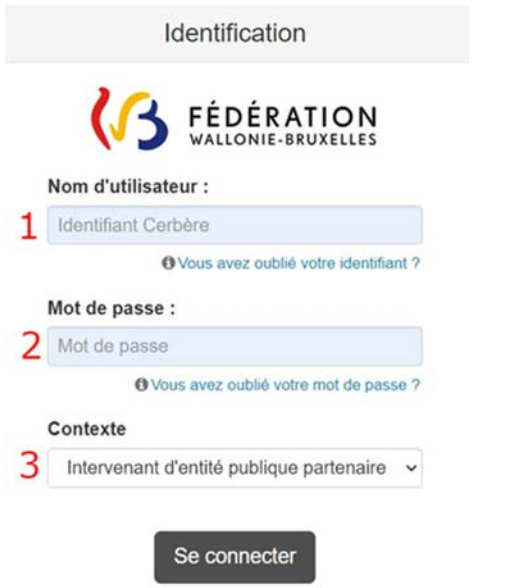

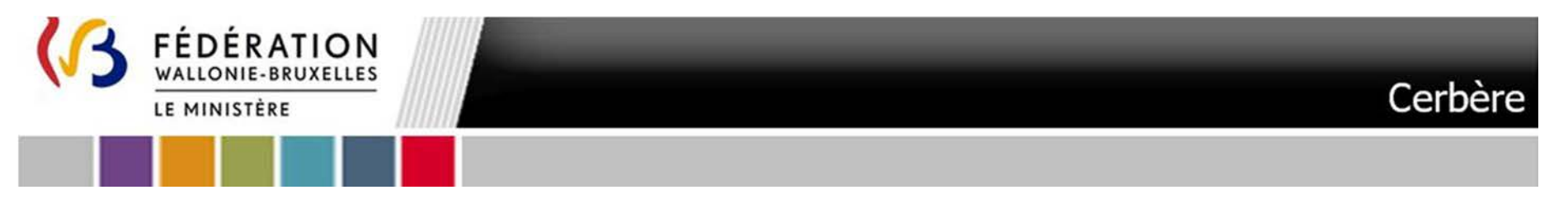

Lors de votre toute première connexion, vous êtes invité à répondre à des « questions de vérification d'identité ». Il est impératif d'y répondre, afin de pouvoir retrouver aisément votre mot de passe en cas d'oubli. En pl propres questions et réponses. Cliquez sur **« Soumettre »** quand vous avez terminé

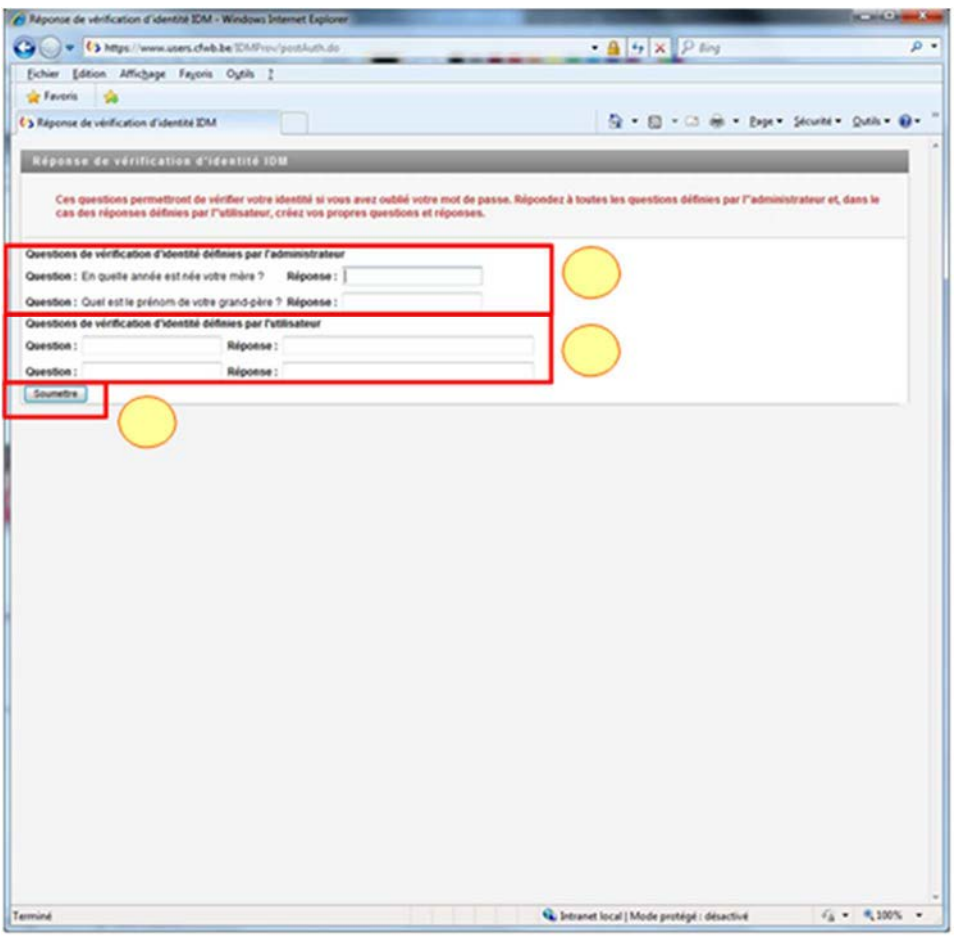

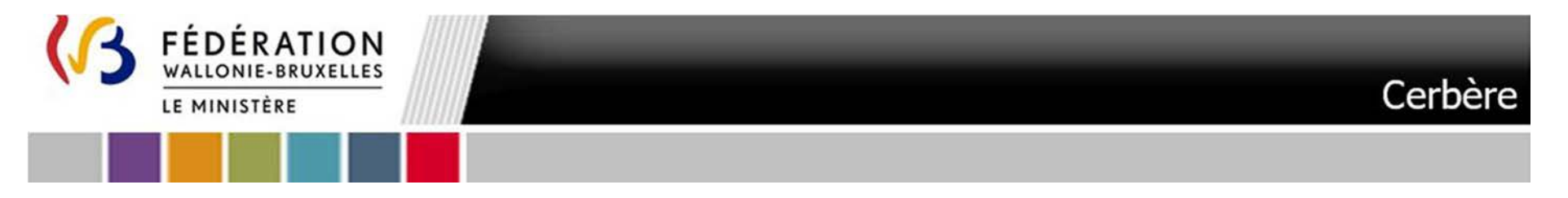

Vous êtes invité à créer votre mot de passe personnel. Introduisez le **mot de passe de la création compte et** introduisez votre **nouveau mot de passe**. Cliquez sur **« Soumettre »** quand vous avez terminé

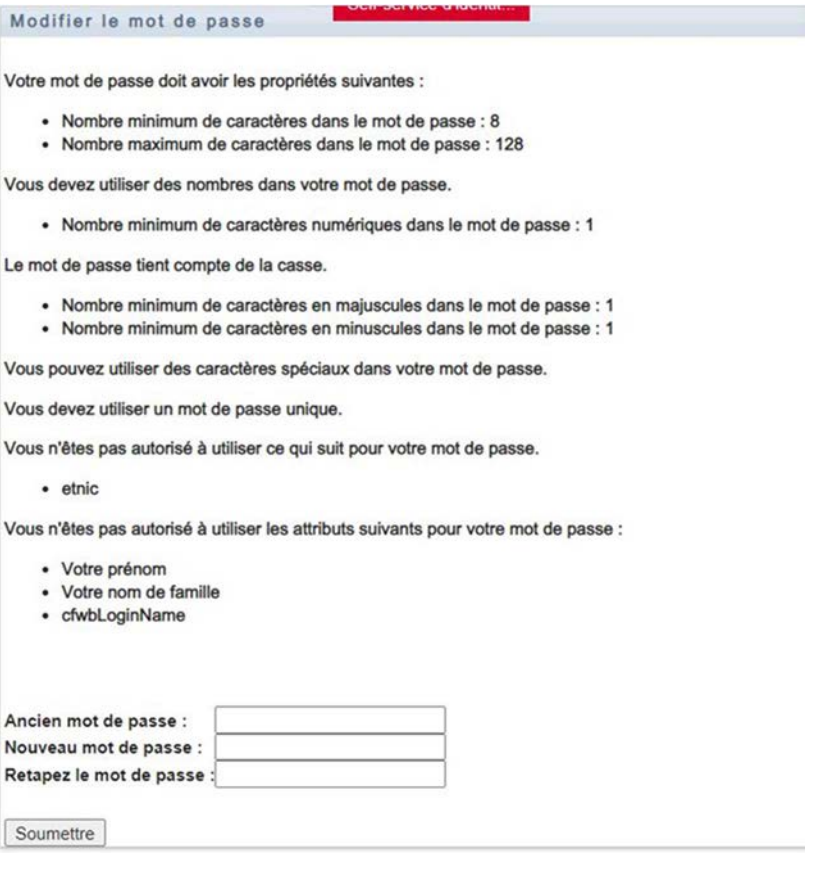

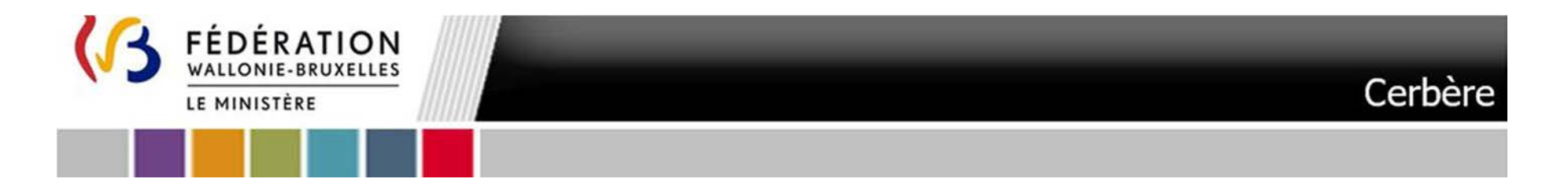

Un message vous indique que le mot de passe a été modifié et vous invite à vous déloguer. Déconnectez-vous avec le bouton rouge « **Logout** »

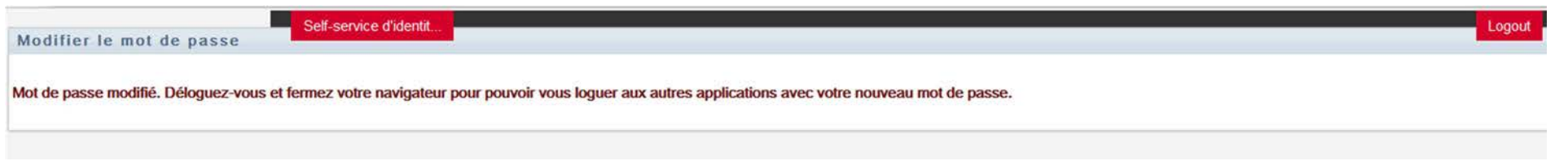

Pour plus de détail gestion de mot de passe, informations personnelles … Référez-vous aux pages 14 à 20 de la Circulaire 7241 disponible sous le lien suivant : https://gallilex.cfwb.be/document/pdf/46491\_000.pdf en sélectionnant le Contexte « Intervenants dans les entités publiques partenaires »

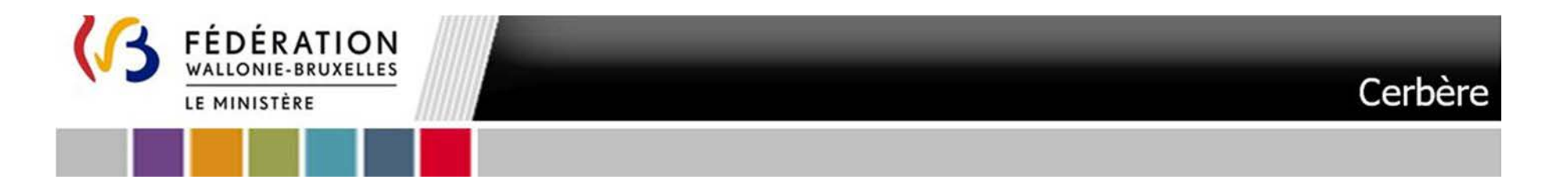

### 20.Une fois votre **demande d'affiliation à la plateforme PSI approuvée un second courriel** « **Demande d'affiliation acceptée** » vous parviendra :

29

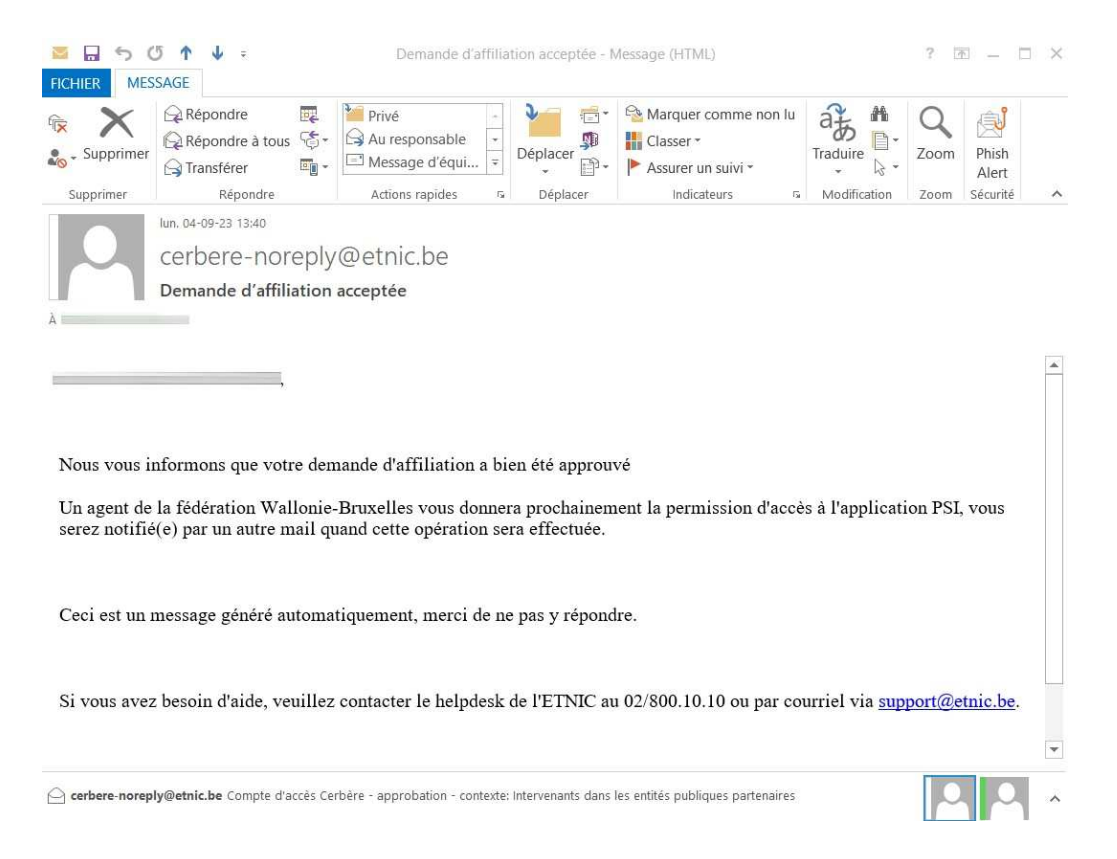

**Un validateur doit approuver l'accès à la plateforme PSI. Il s'agit d'une opération manuelle et qui peut, donc, prendre un certain temps. Dès approbation d'accès à la plateforme vous êtes notifié par courriel voir :** Etape 2. Notification d'accès à PSI

## **Vous pouvez à présent vous rendre à l'Etape 1. Définition des permissions dans la plateforme PSI**

ANNEXE VII – d. Manuel d'accès à la plateforme PSI - Futur utilisateur agissant au sein d'une administration publique (hors Wallonie-Bruxelles-Enseignement) - Troisième appel à projets

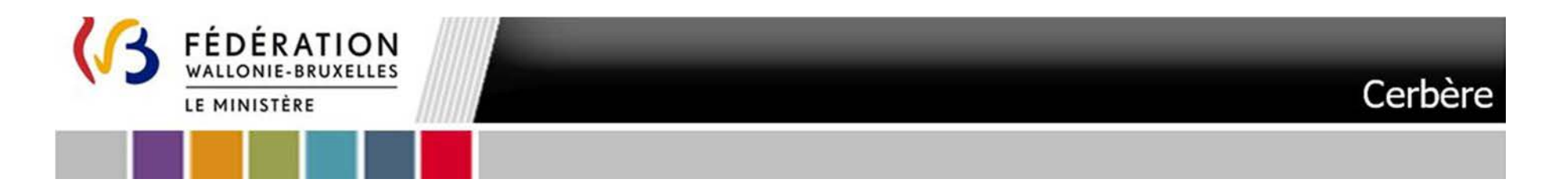

## **Etape 0.2** Demande d'affiliation à la plateforme PSI avec un compte CERBERE existant

1.Cliquez sur le lien suivant :

http://www.users.cfwb.be/IDMProv/portal/cn/DefaultContainerPage/SelfAffiliationRequest?aff=QUlHZXR2RDBnUlk4cmZQMTNqMURkNEJxTm42T0wyVmwNCg

Celui-ci vous renvoie vers le portail CERBERE. L'écran ci-dessous apparaît. Utilisez votre le **Nom d'utilisateur (1) et le mot de passe (2)** qui vous ont été communiqué à la création de votre compte. **Sélectionnez le contexte Intervenant d'entité publique partenaire (3)** relatif à votre **compte CERBERE**

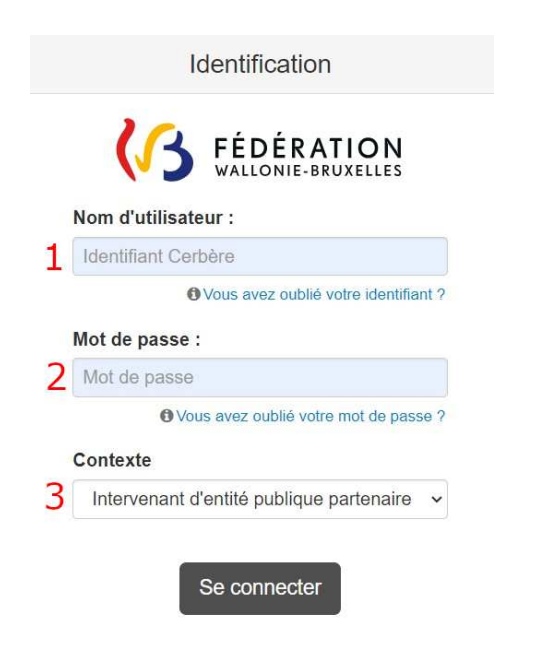

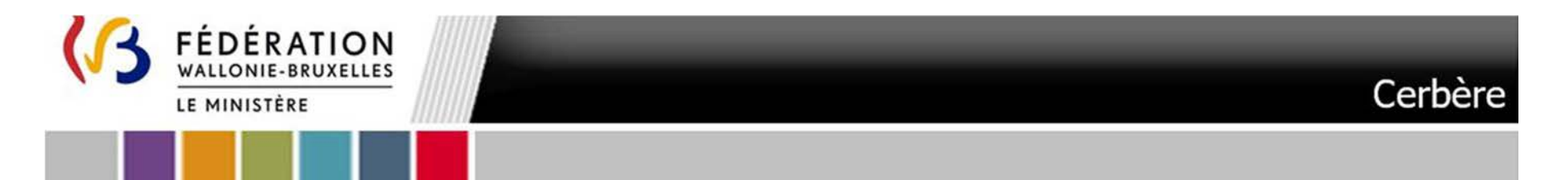

**Vous n'arrivez pas à vous connecter** au portail des applications métier ? Soit vous avez oublié votre mot de passe, soit le Nom d'utilisateur ou le mot de passe est incorrect soit le mot de passe a dépassé la période de validité => Référez-vous aux pages 14 à 20 de la Circulaire 7241 disponible sous le lien suivant : https://gallilex.cfwb.be/document/pdf/46491\_000.pdf en sélectionnant le Contexte « Intervenants dans les entités publiques partenaires »

2. Si vous n'avez jamais utilisé votre compte ou défini votre mot de passe personnel vous serez éventuellement invité à répondre à des « **questions de vérification d'identité** ». Il est impératif d'y répondre, afin de pouvoir retrouver aisément votre mot de passe en cas d'oubli. En plus de répondre aux questions prédéfinies, vous devez créer vos propres questions et réponses. Cliquez sur « **Soumettre** » quand vous avez terminé

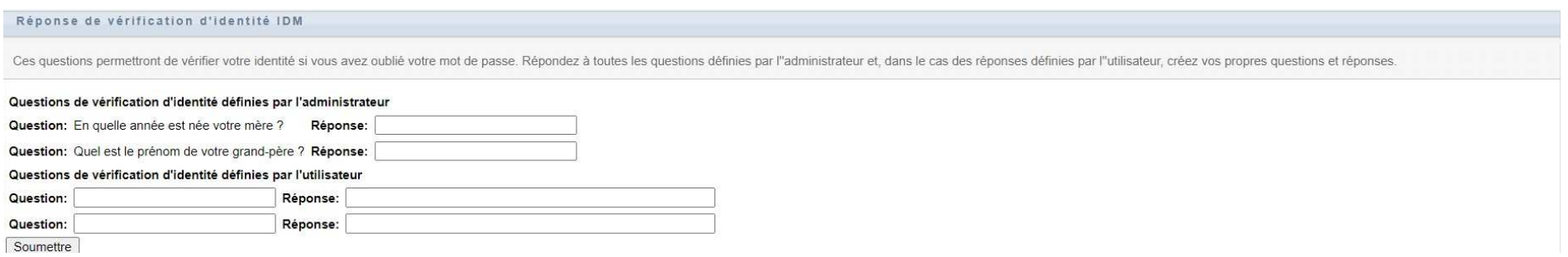

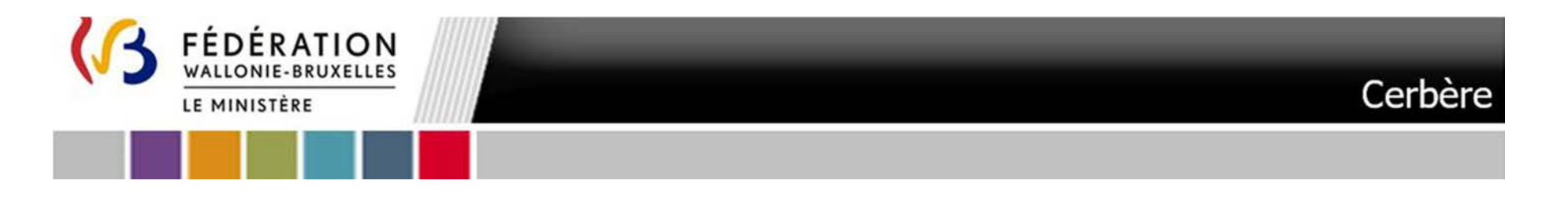

3. Vous êtes invité à créer votre mot de passe personnel. Introduisez le **mot de passe de la création compte et** introduisez **votre nouveau mot de passe**. Cliquez sur « **Soumettre** » quand vous avez terminé

32

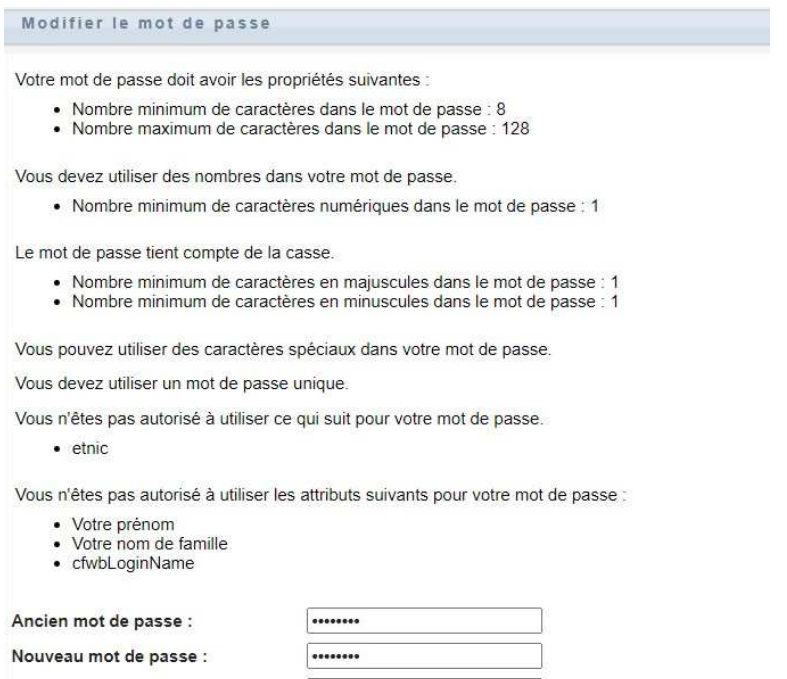

........

Retapez le mot de passe :

Soumettre

ANNEXE VII – d. Manuel d'accès à la plateforme PSI - Futur utilisateur agissant au sein d'une administration publique (hors Wallonie-Bruxelles-Enseignement) - Troisième

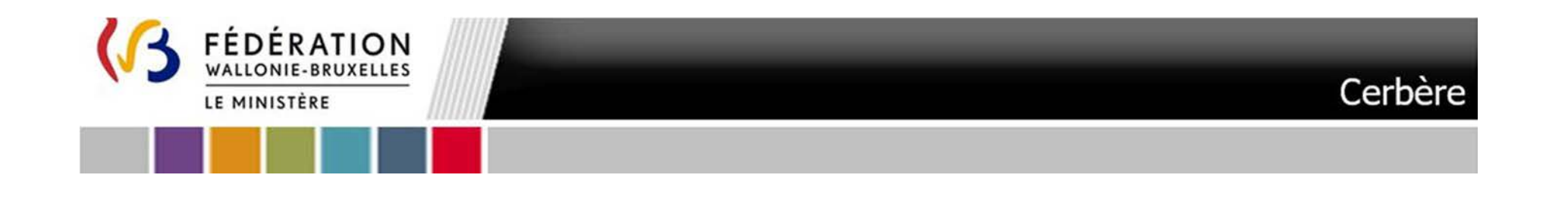

### 4.Revenez sur le lien suivant :

http://www.users.cfwb.be/IDMProv/portal/cn/DefaultContainerPage/SelfAffiliationRequest?aff=QUlHZXR2RDBnUlk4cmZQMTNqMURkNEJxTm42T0wyVmwNCg

33

Vous êtes dirigé vers une demande de souscription d'affiliation à un service fourni par la Fédération Wallonie-Bruxelles. Cliquez sur « **Suivant** »

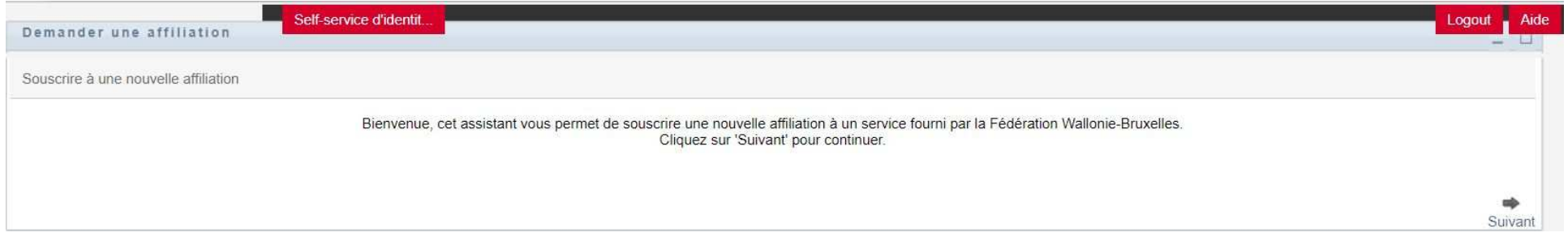

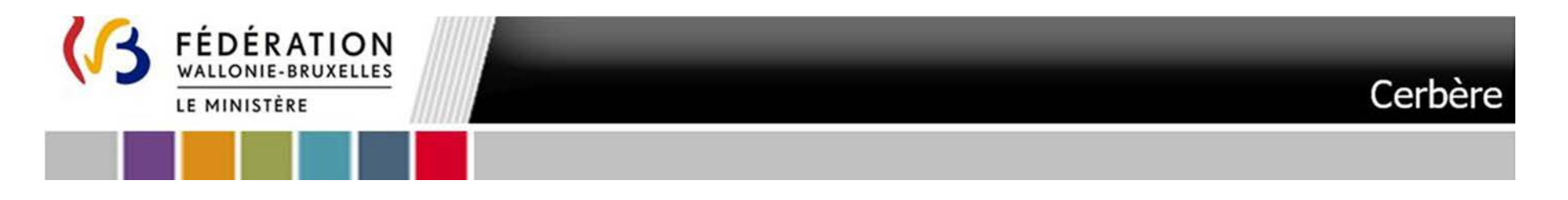

5.L'écran qui suit vous permet de **spécifier l'affiliation à une ville/commune** :

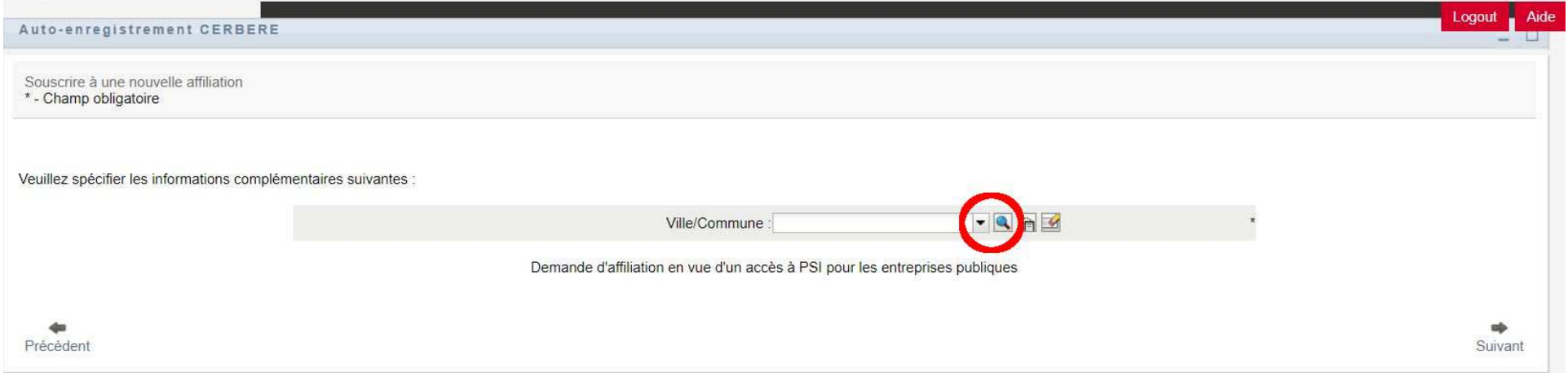

**Cliquez sur la loupe à droite du Champ Ville/Commune** 

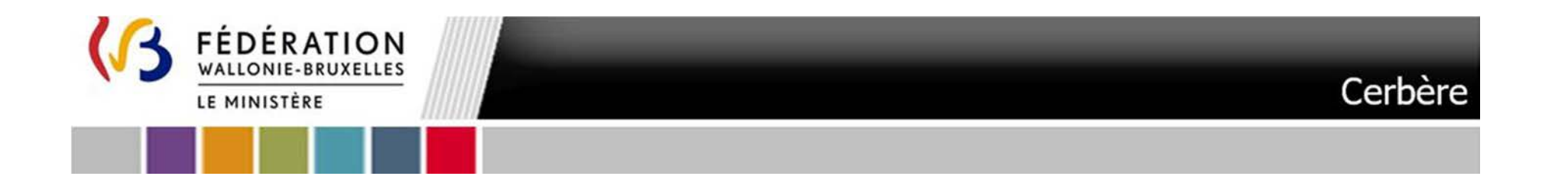

## L'écran qui suit apparaît :

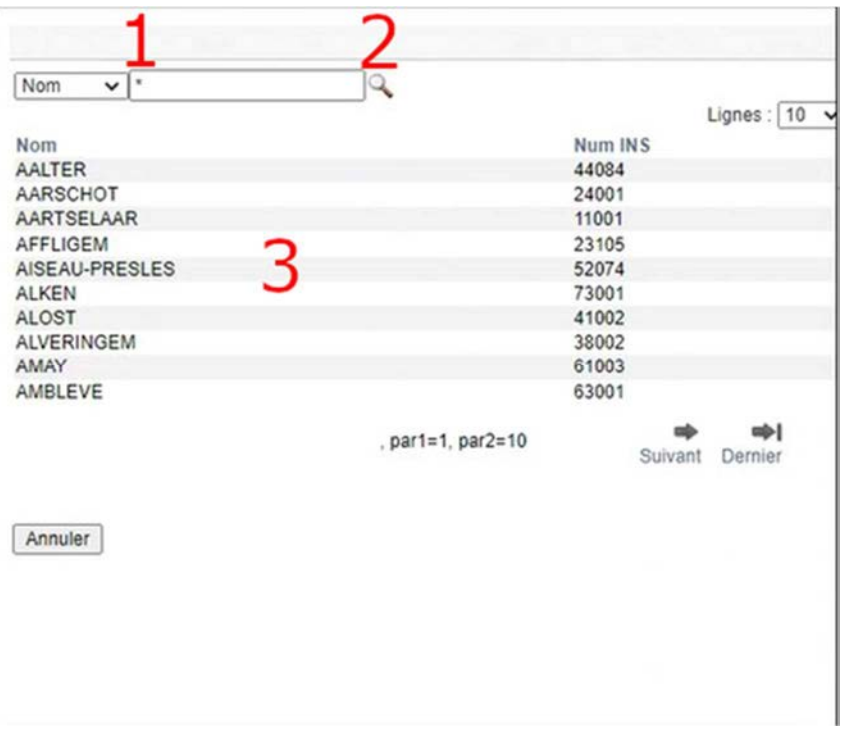

**Tapez \*** dans le champ à droite de Nom (1) **ou** les **premières lettres de votre Commune**. **Cliquez sur la loupe** (2). **Cliquez** dans la liste qui s'affiche **sur la Ville/Commune qui vous a désigné** (3). NB : Pour les administrations relevant d'une ville, province, COCOF …. Il y a lieu de spécifier la **Commune de l'adresse administrative**. Dans la mesure où la Commune ne figurerait pas dans la liste il y a lieu de sélectionner Autre.

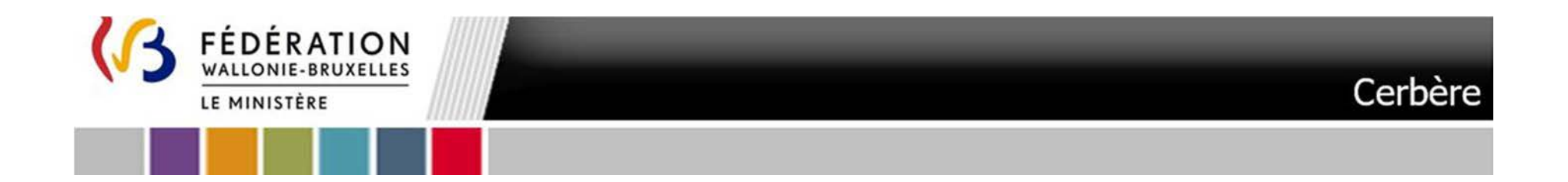

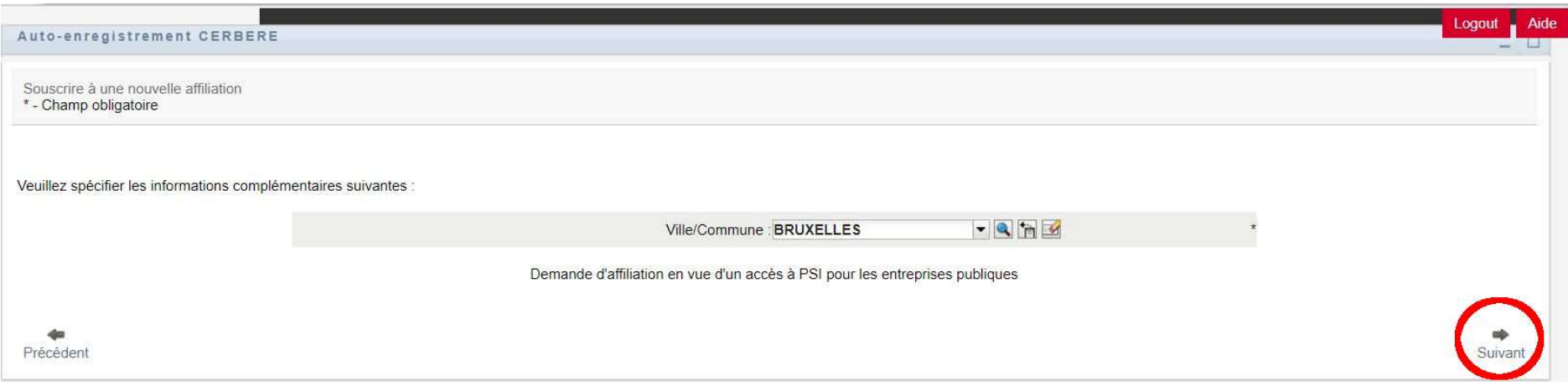

Cliquez sur le bouton « **Suivant** ».

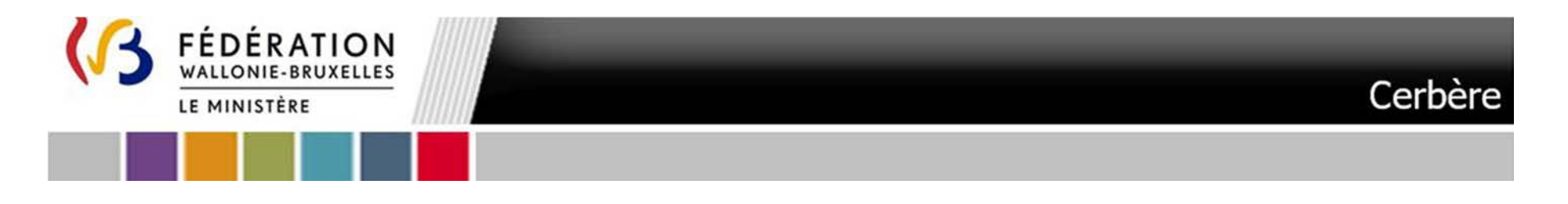

6. L'écran qui suit vous permet de confirmer votre demande de souscription à une nouvelle affiliation. Il spécifie l'appartenance à une Ville/Commune. **Vérifiez que les données** sont correctes et Cliquez sur « **Confirmer** »

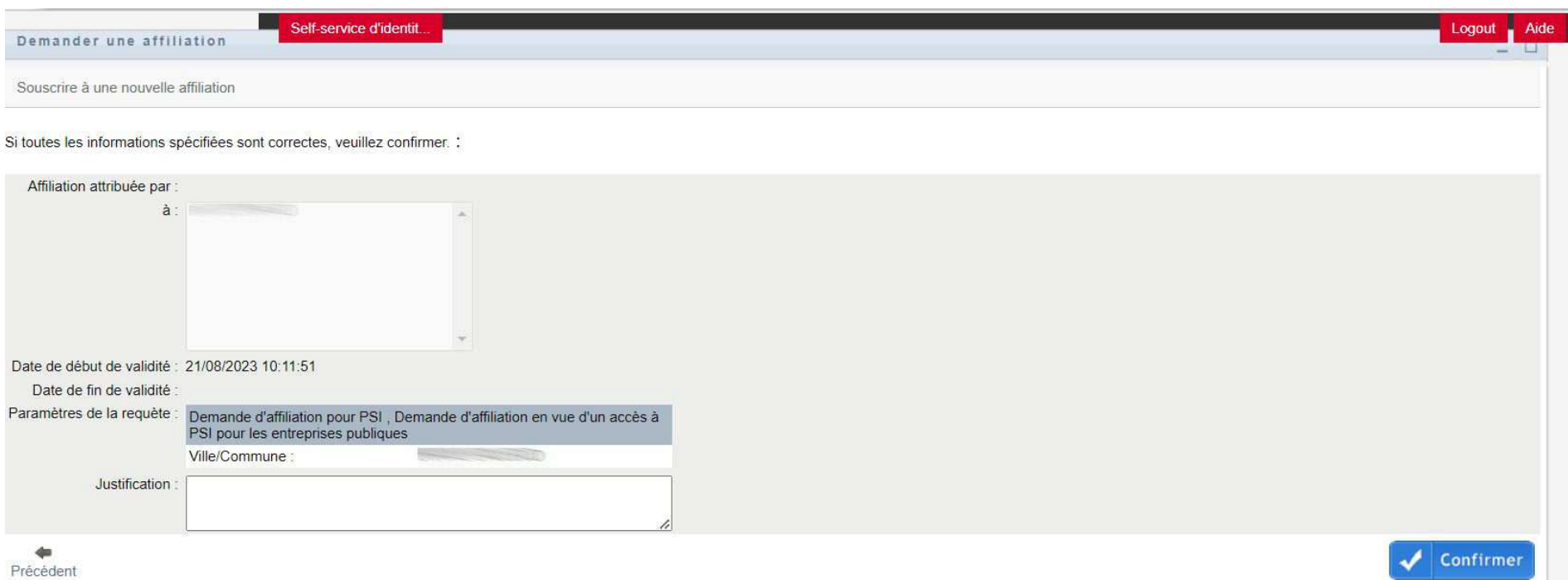
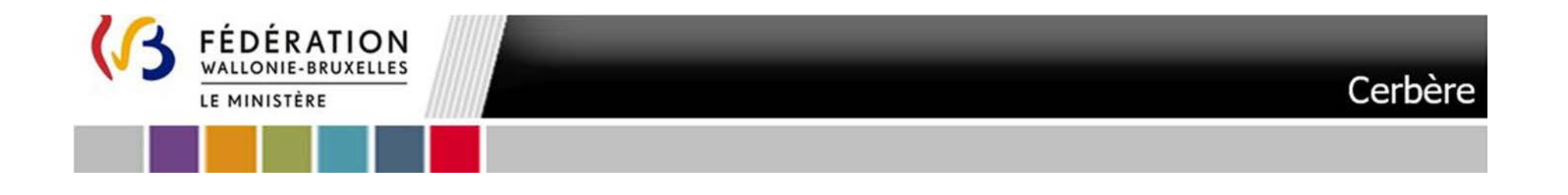

7. L'écran qui suit vous confirme que la souscription à l'e-service a été soumise pour exécution avec succès.

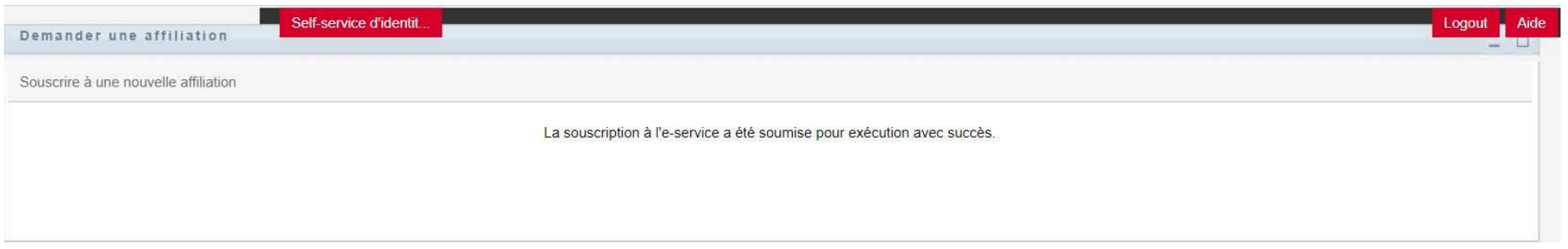

8.**Votre demande d'affiliation est à présent terminée**.

**Cette demande est transmise au validateur qui doit approuver votre demande. Ceci est une opération manuelle et qui peut, donc, prendre un certain temps.** 

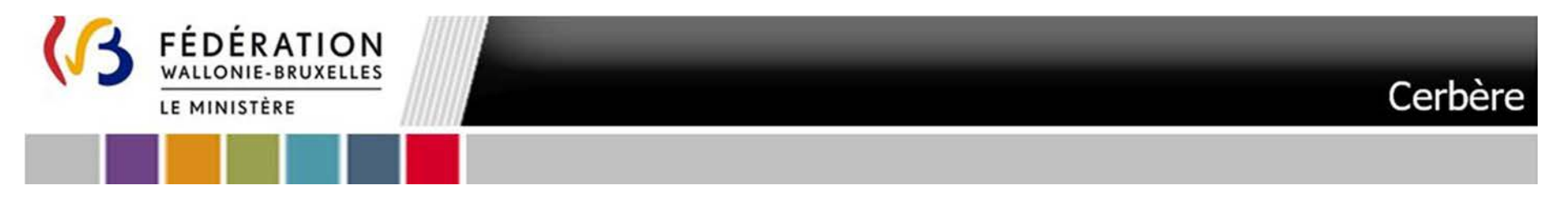

21. Dans le cas ou votre demande est approuvée par le validateur **un courriel** « **Demande d'affiliation acceptée** » vous parviendra :

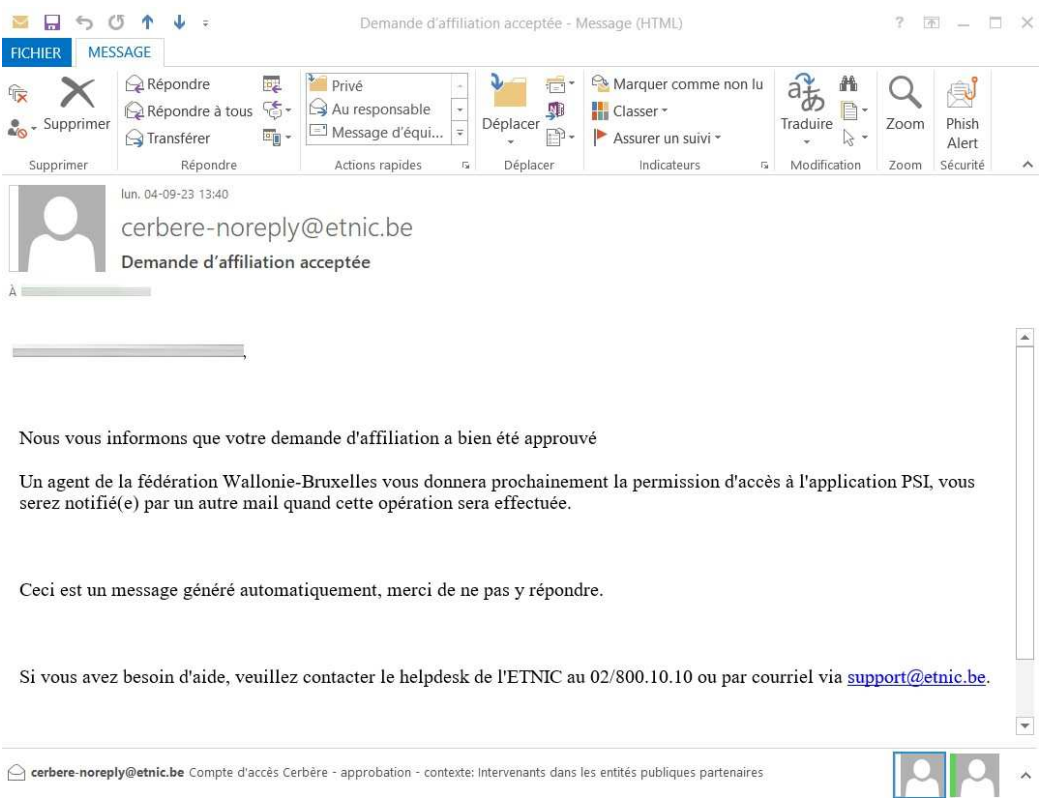

**Un validateur doit approuver l'accès à la plateforme PSI. Il s'agit d'une opération manuelle et qui peut, donc, prendre un certain temps.** Dès approbation d'accès à la plateforme vous êtes notifié par courriel voir : Etape 2. Notification d'accès à PSI

## **Vous pouvez à présent vous rendre à l'Etape 1. Définition des permissions dans la plateforme PSI**

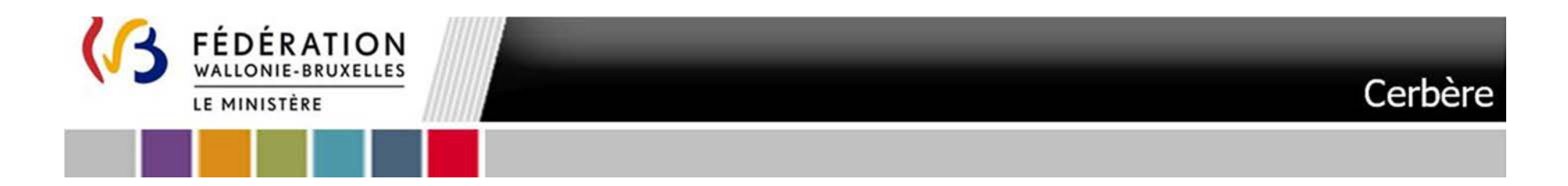

# **Etape 1.** Définition des permissions dans la plateforme PSI

Pour mémoire votre Pouvoir Organisateur doit définir votre permission au niveau de la plateforme et complète à cet égard l' ANNEXE VII – b. Tableau des permissions.

Les permissions possibles sont : Validateur PO ou Opérateur dirigeant ou Opérateur PO

- Validateur PO : Cette permission permet un accès à l'ensemble des fonctionnalités de la plateforme notamment ouvrir un dossier de candidature, encoder une candidature, déléguer à un bureau d'études externe l'encodage de certaines rubriques, valider une candidature et la soumettre, lire la candidature une fois soumise, …

- Opérateur dirigeant PO : Cette permission permet un accès à l'ensemble des fonctionnalités de la plateforme à l'exception de la fonction « Soumettre une candidature »

- Opérateur PO : Cette permission permet un accès à l'ensemble des fonctionnalités de l'application à l'exception des fonctions « Soumettre une candidature » et « Déléguer une candidature à un opérateur délégué »

Rendez-vous à l'Etape 2. Notification d'accès à PSI

40

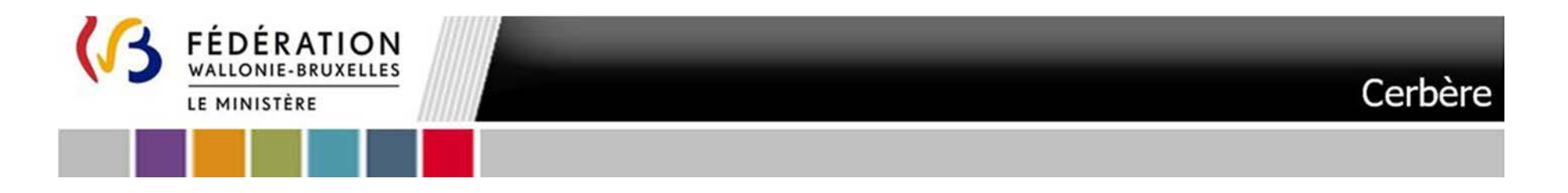

# **Etape** 2. Notification d'accès à PSI

Consultez régulièrement votre boîte mail.

Vous recevrez un courriel intitulé « **Assignation d'une permission d'accès à une application** »

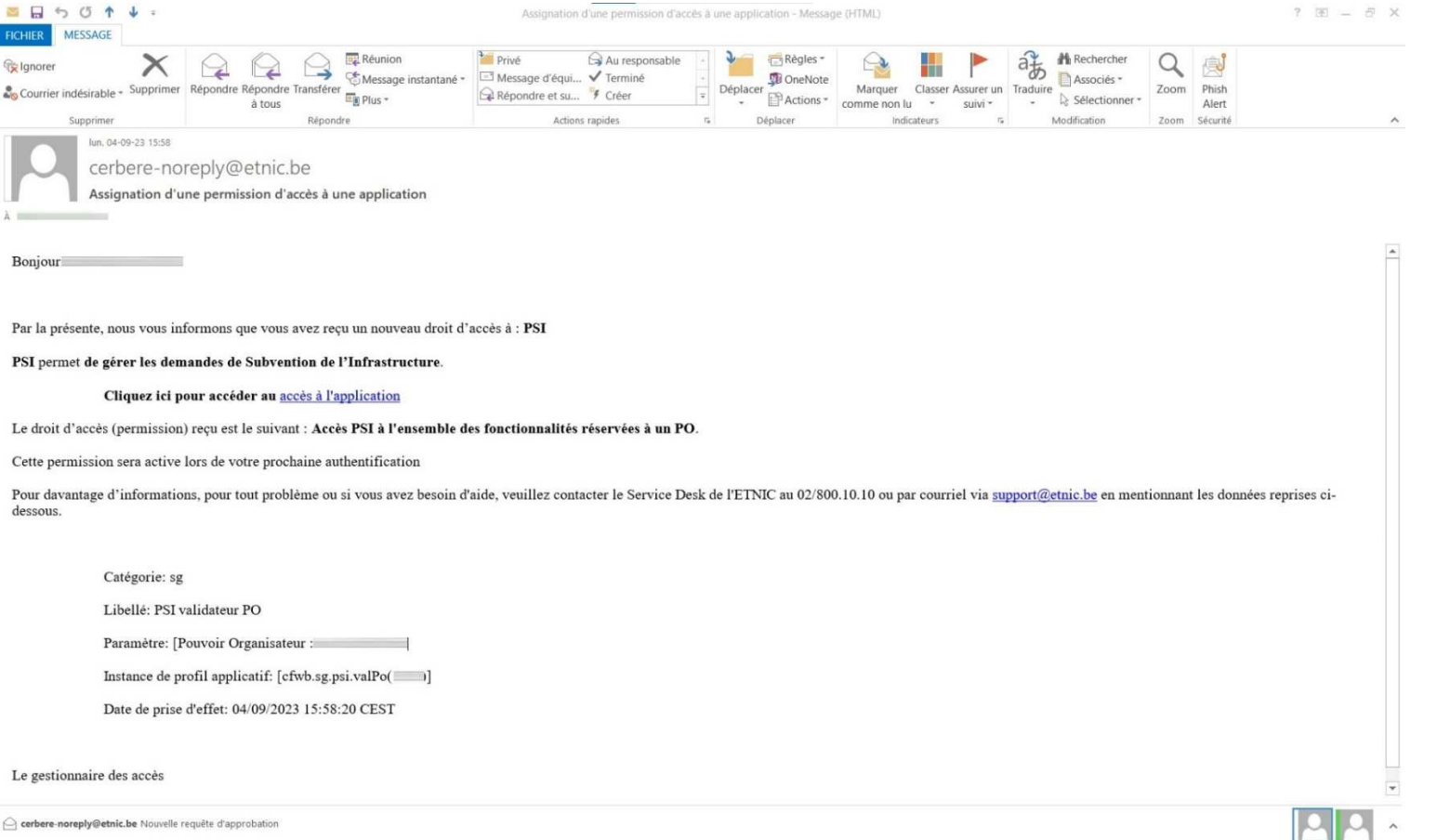

ANNEXE VII – d. Manuel d'accès à la plateforme PSI - Futur utilisateur agissant au sein d'une administration publique (hors Wallonie-Bruxelles-Enseignement) - Troisième

appel à projets

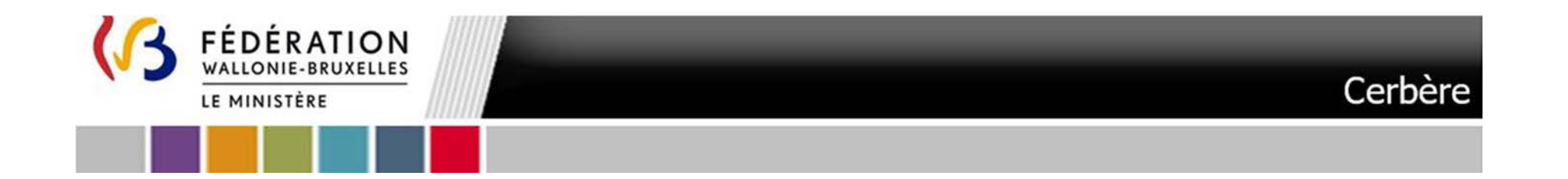

Ce courriel reprendra notamment :

- un lien vers la plateforme
- le droit d'accès (permission) qui vous a été délivré
- les coordonnées de votre Pouvoir Organisateur

Vous pouvez à présent vous connecter à la plateforme PSI. Rendez-vous à l'Etape 3. L'accès à PSI

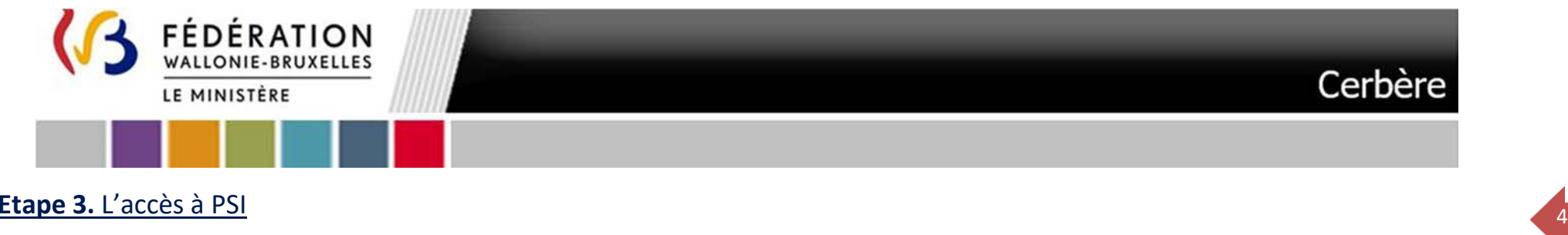

Pour vous connecter à la plateforme PSI rendez-vous à l'adresse https://www.sg.cfwb.be/psi/accueil.xhtml

Lors de votre première visite vous serez amené à vous identifier. Veuillez indiquer votre **nom d'utilisateur** (1) et votre **mot de passe** (2). Il s'agit du nom d'utilisateur et mot de passe que vous avez défini. Sélectionnez ensuite le Contexte « Intervenant d'entité publique partenaire » et cliquez sur **Se Connecter**

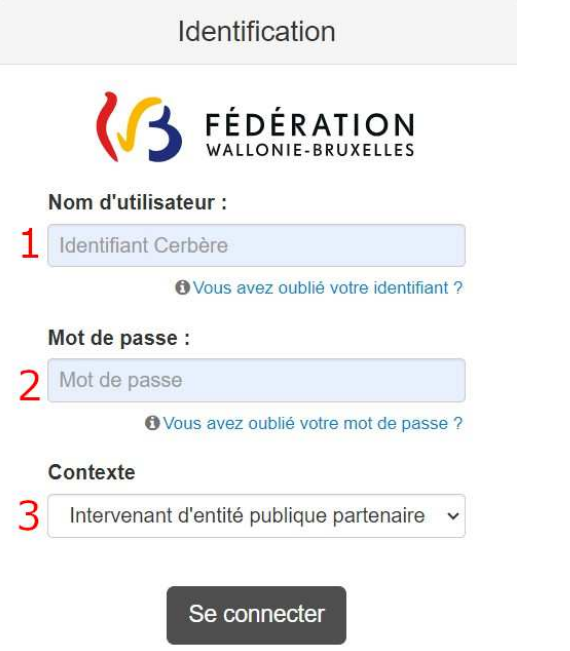

# Vous êtes redirigé vers la page d'accueil de la plateforme PSI

ANNEXE VII – d. Manuel d'accès à la plateforme PSI - Futur utilisateur agissant au sein d'une administration publique (hors Wallonie-Bruxelles-Enseignement) - Troisième

appel à projets

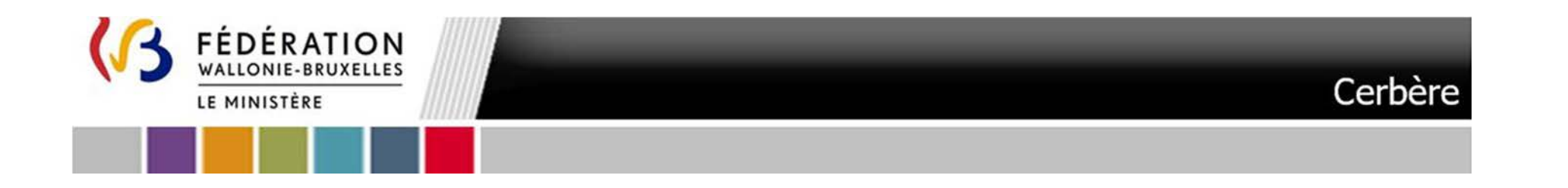

# Plateforme**PSI**

**Plateforme Subventions Infrastructures**

ANNEXE VII – e. Manuel d'accès à la plateforme PSI - Futur utilisateur agissant pour le compte d'un Pouvoir Organisateur en tant que Bureau d'études externe (B2A) Troisième appel à projets

ANNEXE VII – e. Manuel d'accès à la plateforme PSI - Futur utilisateur agissant pour le compte d'un Pouvoir Organisateur en tant que Bureau d'études externe - Troisième appel à projets

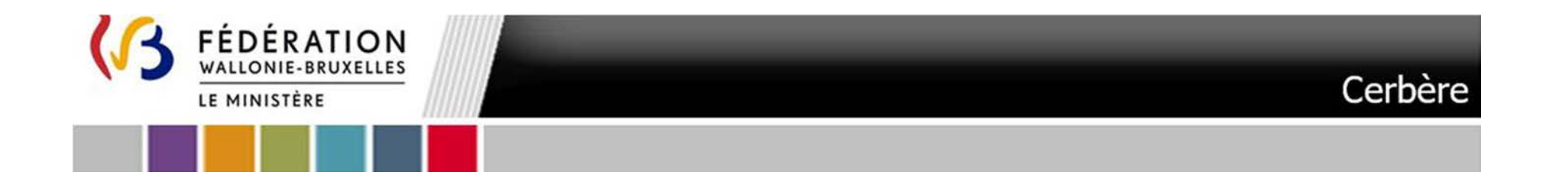

# Table des matières

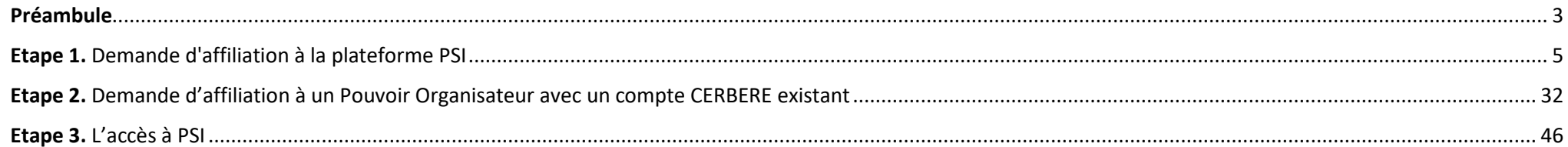

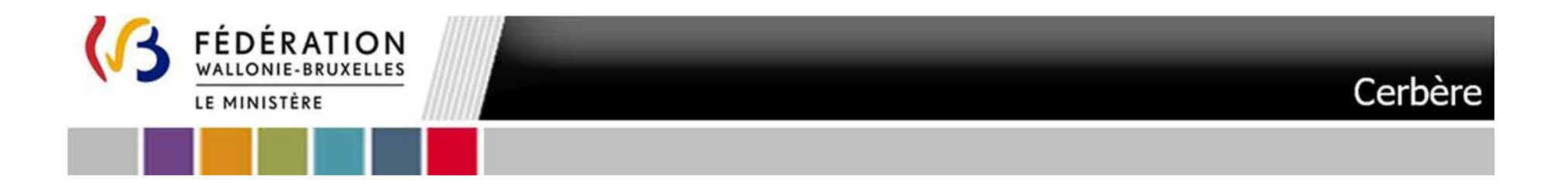

## **Préambule**

Pour le futur utilisateur agissant pour le compte d'un Pouvoir Organisateur en tant que Bureau d'études externe l'accès à la plateforme PSI est conditionné par la possession d'un compte CERBERE dans le contexte **« Entreprise Privée en lien avec l'administration = B2A »** 

3

Il s'agit d'un contexte nouvellement ajouté à l'interface CERBERE. Des comptes dans ce contexte n'ont pas encore été délivrés.

Vous devez donc tout d'abord créer votre compte en suivant l'**Etape 1. Demande d'affiliation à la plateforme PSI**

Ce processus vous permet de créer un compte et de vous affilier à un Pouvoir Organisateur (celui par lequel vous avez été désigné dans le cadre de la plateforme PSI). Au terme de cette procédure, et suite à l'approbation d'un validateur, l'accès à la plateforme PSI vous est automatiquement octroyée).

**Un compte CERBERE qui vous aurait été délivré dans un autre contexte qu'« Entreprise Privée en lien avec l'administration » ne peut pas être utilisé pour effectuer votre demande d'accès à la plateforme. A noter que le compte CERBERE qui vous aurait été délivré dans le cadre de la plateforme PRR a été créé dans un autre contexte qu'Entreprise Privée en lien avec l'administration et de ce fait ne peut être utilisé pour solliciter l'accès à la plateforme PSI.** 

*Si vous rencontrez des difficultés pour appliquer les procédures qui suivent, nous vous invitons à contacter le helpdesk de notre partenaire informatique (Etnic) via l'adresse courriel « support@etnic.be » ou le numéro de téléphone 02/800.10.10 en précisant qu'il s'agit d'une « procédure manuelle de création de compte pour PSI ».* 

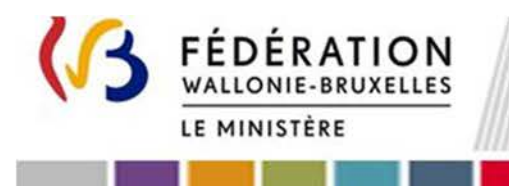

L'**Etape 2. Demande d'affiliation à un Pouvoir Organisateur avec un compte CERBERE existant** est à réaliser uniquement dans la mesure où vous avez été désigné (\*) par au moins un Pouvoir Organisateur. Vous devez dès lors, dans ce cas, vous affilier à chacun de ces Pouvoirs Organisateurs.

**(\*) Exemple :** Dans le cadre de la plateforme PSI vous avez été désigné par trois Pouvoirs Organisateurs :

- 1. Vous créez votre compte CERBERE et vous vous affiliez au Pouvoir Organisateur 1. En suivant <u>l'Etape 1.</u>
- 2. Vous vous affiliez au Pouvoir Organisateur 2 en suivant l'<u>Etape 2</u> avec le compte CERBERE créé à l'étape 1.
- 3. Vous vous affiliez au Pouvoir Organisateur 3 en recommençant l'<u>Etape 2</u> avec le compte CERBERE créé à l'étape 1.

**Outre les démarches qui suivent un représentant du pouvoir organisateur doit vous avoir formellement identifié au formulaire de demande d'accès à la plateforme électronique disponible via : https://form.jotform.com/240712468553357**

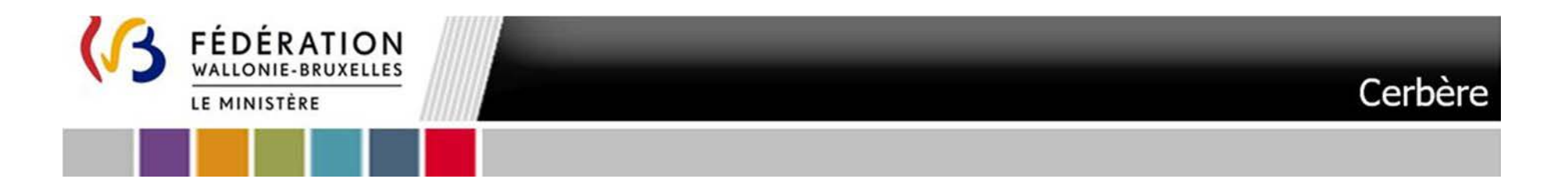

## **Etape 1.** Demande d'affiliation à la plateforme PSI

L'infrastructure Cerbère est dédiée au contrôle des identités et des accès aux ressources informatiques du ministère de la Fédération Wallonie-Bruxelles.

Votre enregistrement dans Cerbère vous garantit donc un accès sécurisé à vos données.

A. Matériel nécessaire

Pour pouvoir vous auto-enregistrer, vous devez disposer :

- $\blacksquare$ d'un ordinateur bénéficiant d'une connexion Internet,
- d'une carte d'identité électronique BELGE ainsi que de son code PIN (3 essais possibles),
- d'un lecteur de carte d'identité.

Remarque : Pour les utilisateurs n'ayant pas de carte d'identité belge, veuillez contacter support de l'ETNIC à l'adresse support@etnic.be

### B.Programmes nécessaires

Les programmes suivants doivent être préalablement installés sur votre ordinateur : (lien BOSA Télécharger | eID software (belgium.be) )

- Г Middleware eID
- eID Viewer
- п JAVA

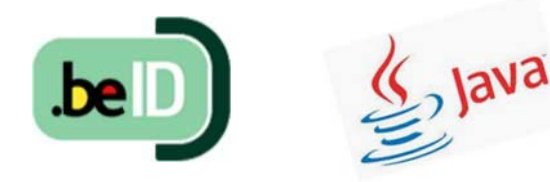

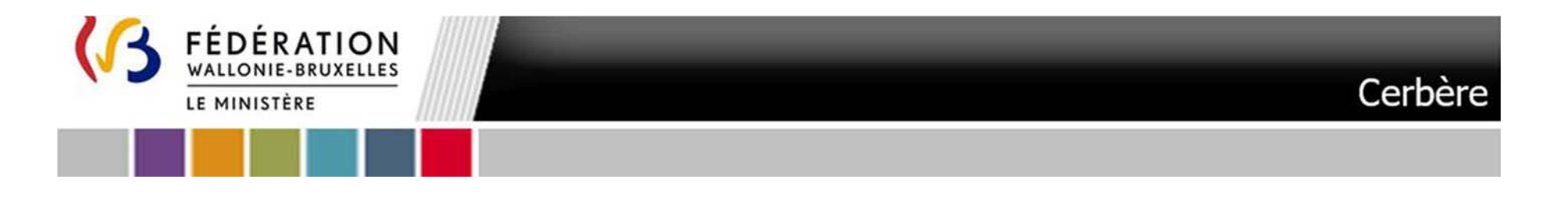

Dans la mesure où vous ne disposez pas d'eID Viewer vous pouvez l'installer en suivant le lien : <u>https://eid.belgium.be/fr</u>

- C.Procédure
- 1.Pour créer le compte Cerbère requis, utilisez exclusivement le lien suivant :

https://www.users.cfwb.be/IDMProv/portal/cn/GuestContainerPage/SelfRegisterID?population=B2A&eid=true&aff=ZW1mVFNLNW00U0tYVWxLMDhFZGxDb3VWZzJwUktBSDINCg

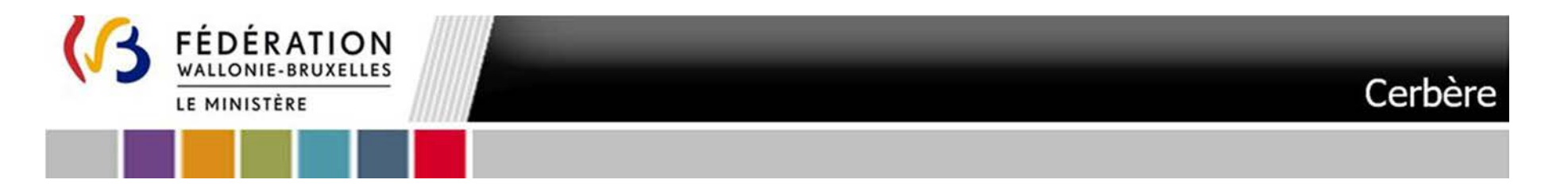

 2. **Lisez les mentions légales**, **cochez la case** « Par la création de mon compte CERBERE, j'accepte la charte vie privée et les conditions d'utilisation du site. » et cliquez sur « **Suivant** »

7

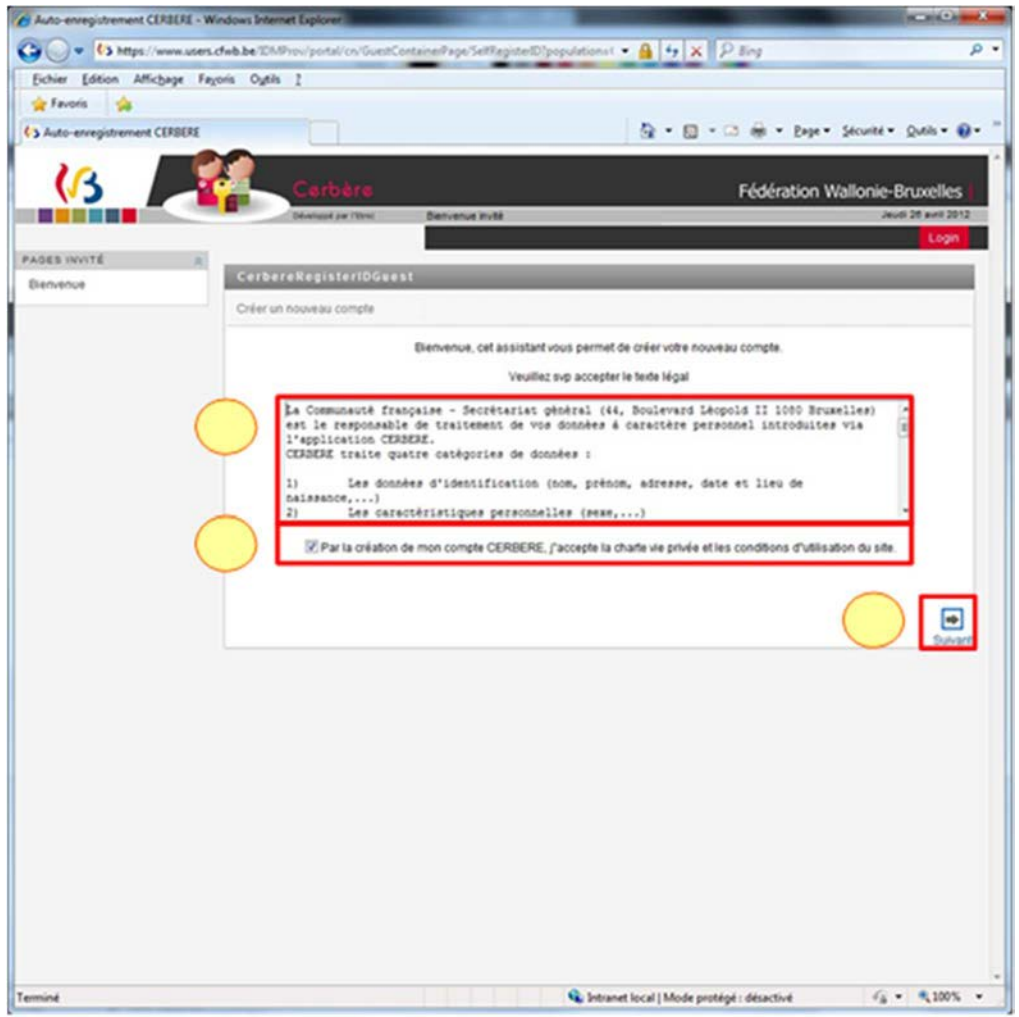

ANNEXE VII – e. Manuel d'accès à la plateforme PSI - Futur utilisateur agissant pour le compte d'un Pouvoir Organisateur en tant que Bureau d'études externe - Troisième appel à projets

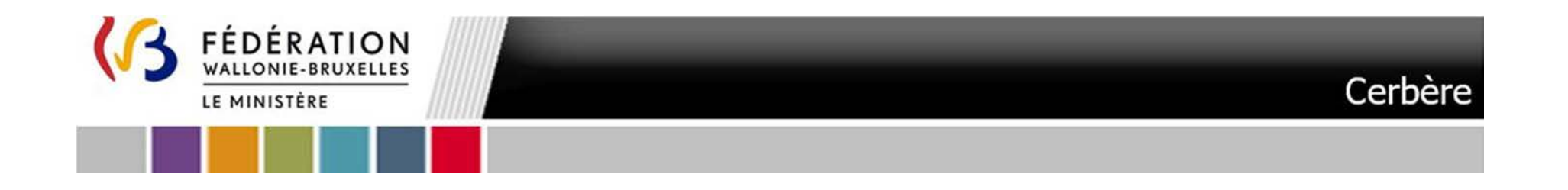

### 3.Dans l'écran qui suit la population **Entreprise Privée en lien avec l'administration** est présélectionnée. Validez en cliquant sur « **Suivant** »

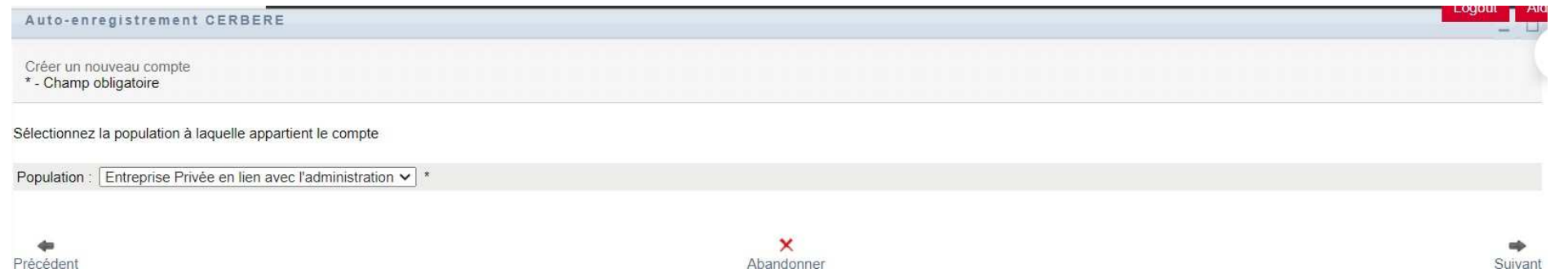

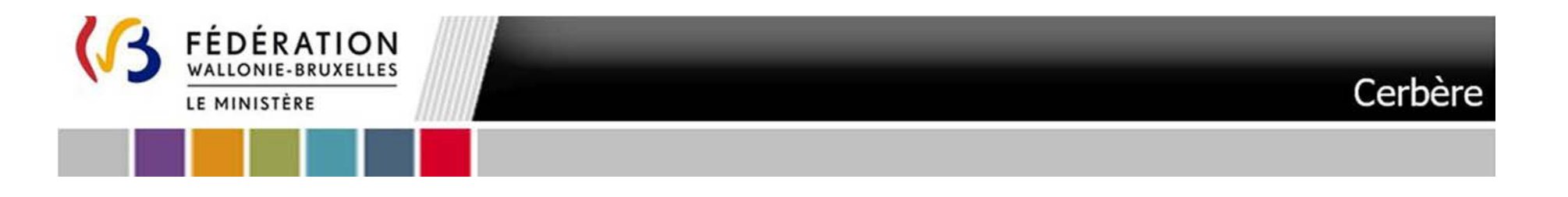

4.Vous êtes invité à insérer votre carte d'identité. Il ne vous sera pas possible de continuer tant que vous ne l'aurez pas fait. **Cliquez sur le logo**  $\overline{9}$ 

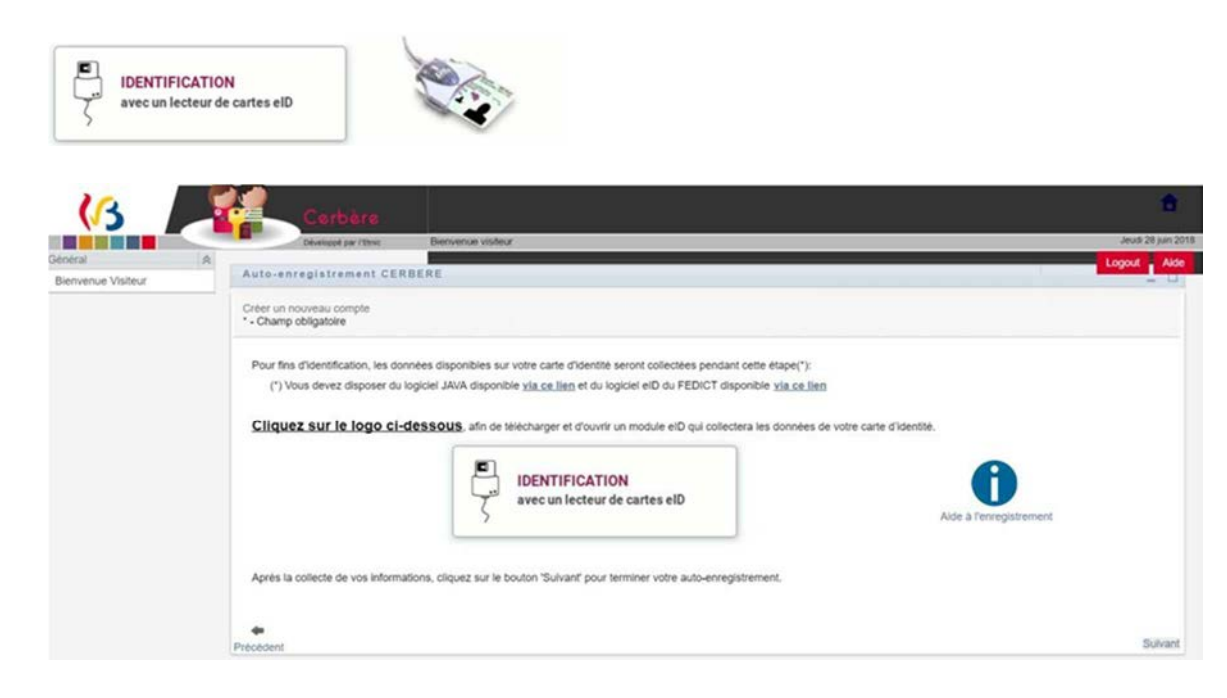

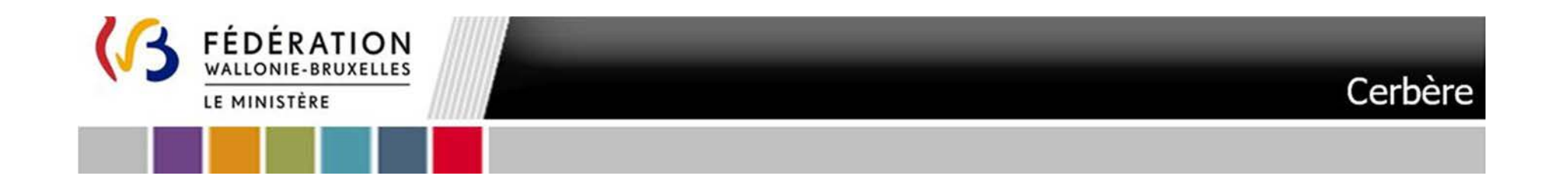

5. Cliquez sur le fichier en onglet de votre navigateur. **NB : Les écrans qui suivent correspondent au processus avec le navigateur « Google Chrome »**

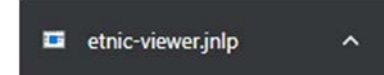

6.Un message apparaître éventuellement vous invitant à Mettre à jour votre version de Java. Cliquez **Ultérieurement**

Mise à jour Java requise Votre version de Java est obsolète.  $\rightarrow$  Mettre à jour (recommandé) Obtenez la dernière mise à jour de sécurité de java.com.  $\rightarrow$  Bloquer Bloquez l'exécution du contenu Java dans cette session de navigateur.  $\rightarrow$  Ultérieurement Continuez et vous recevrez un rappel de mise à jour plus tard.

 $\Box$  Ne plus me demander jusqu'à ce que la prochaine mise à jour soit disponible.

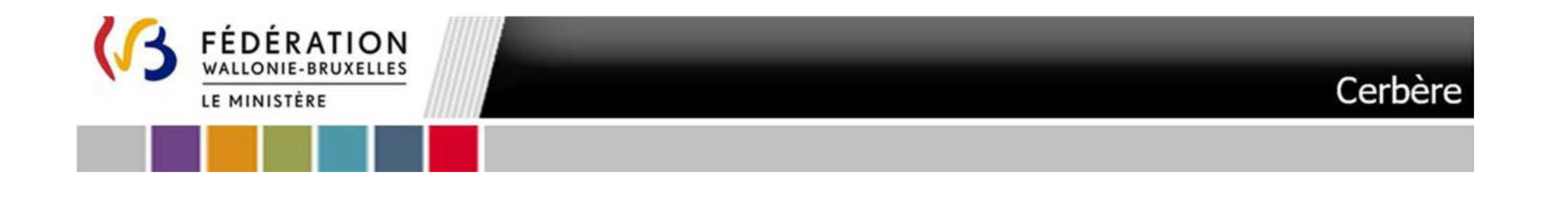

7.Un message d'avertissement apparaîtra éventuellement. Cliquez sur « **Exécuter** »

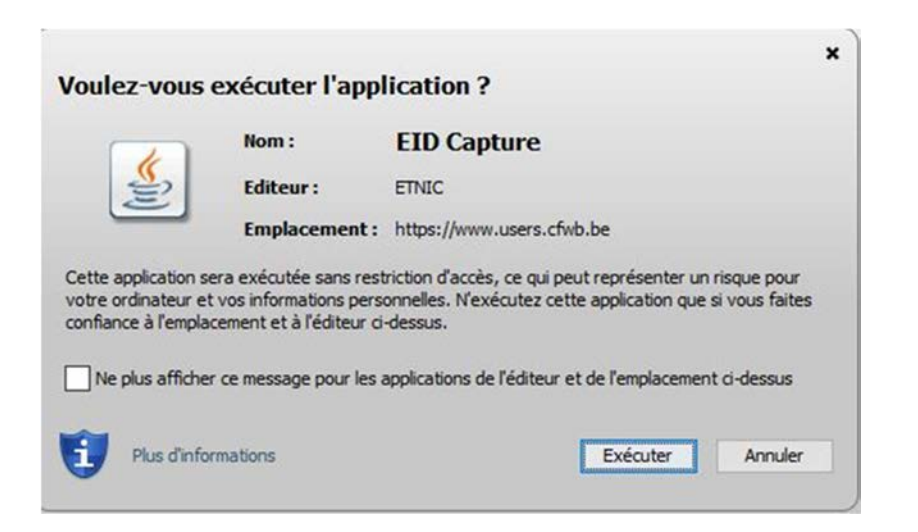

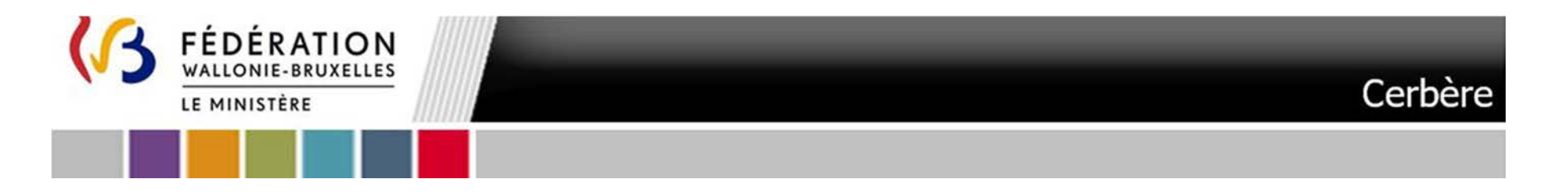

### 8.Les écrans qui suivent s'affichent simultanément

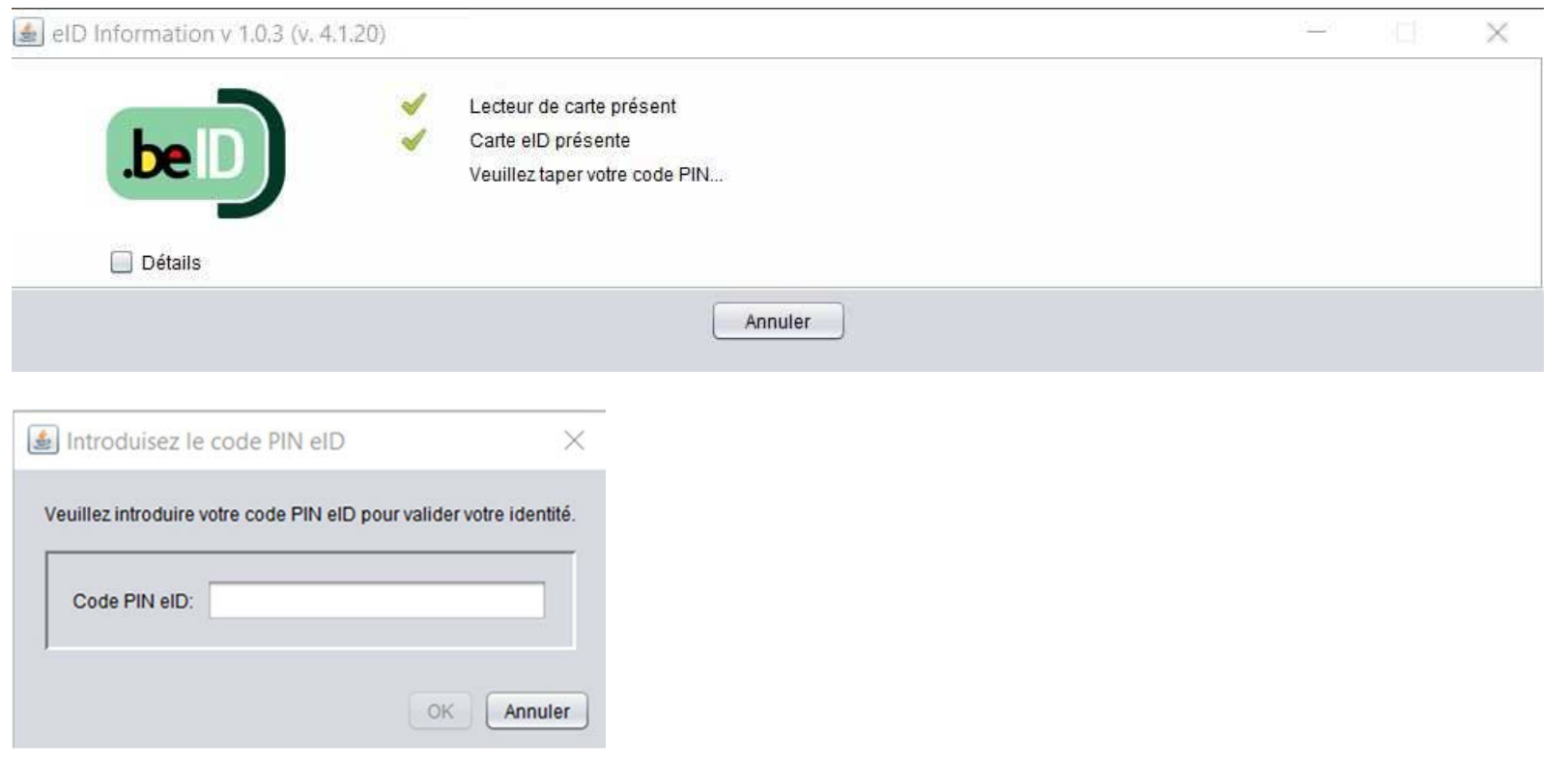

Introduisez votre **code PIN** et cliquez ensuite sur « **OK** »

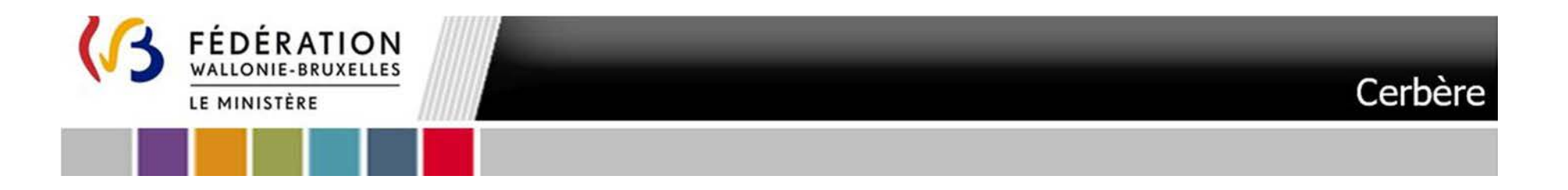

9.Cliquez sur **Fermer** lorsque la fenêtre dans le coin supérieur gauche vous informe que l'opération s'est terminée avec succès.

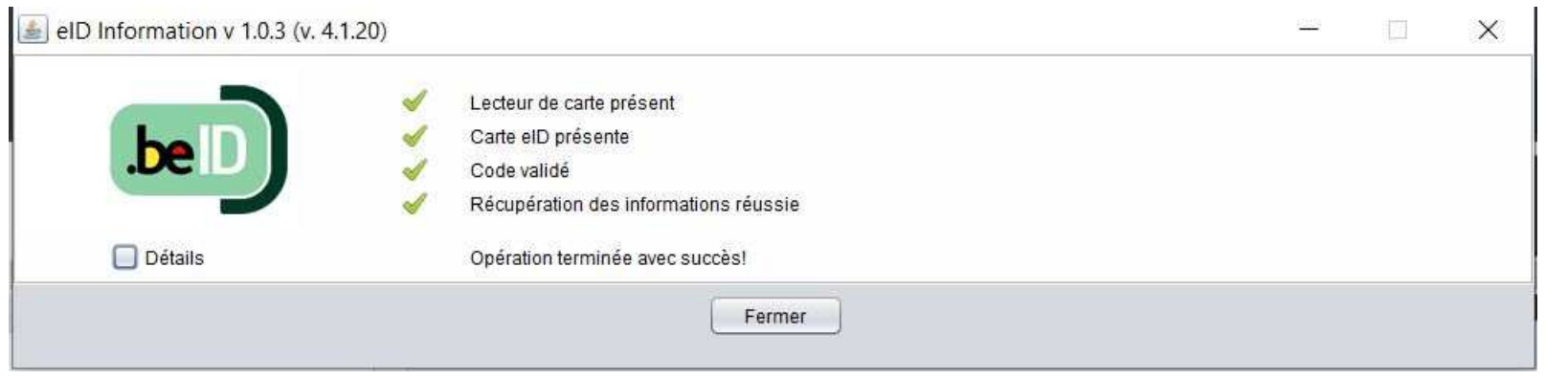

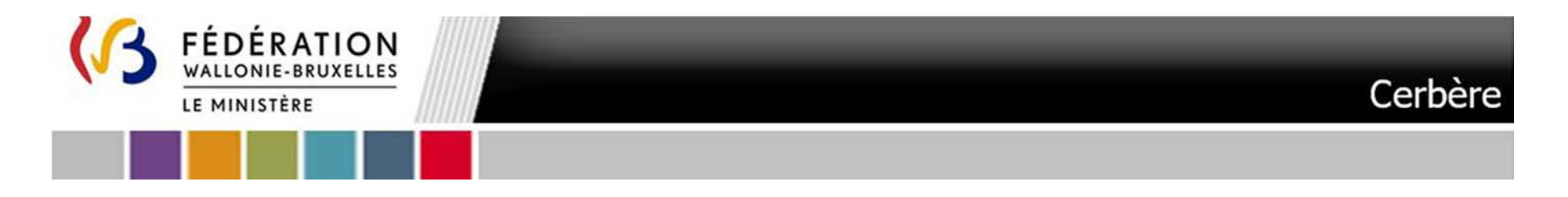

### 10.Cliquez sur **Suivant dans la fenêtre principale**

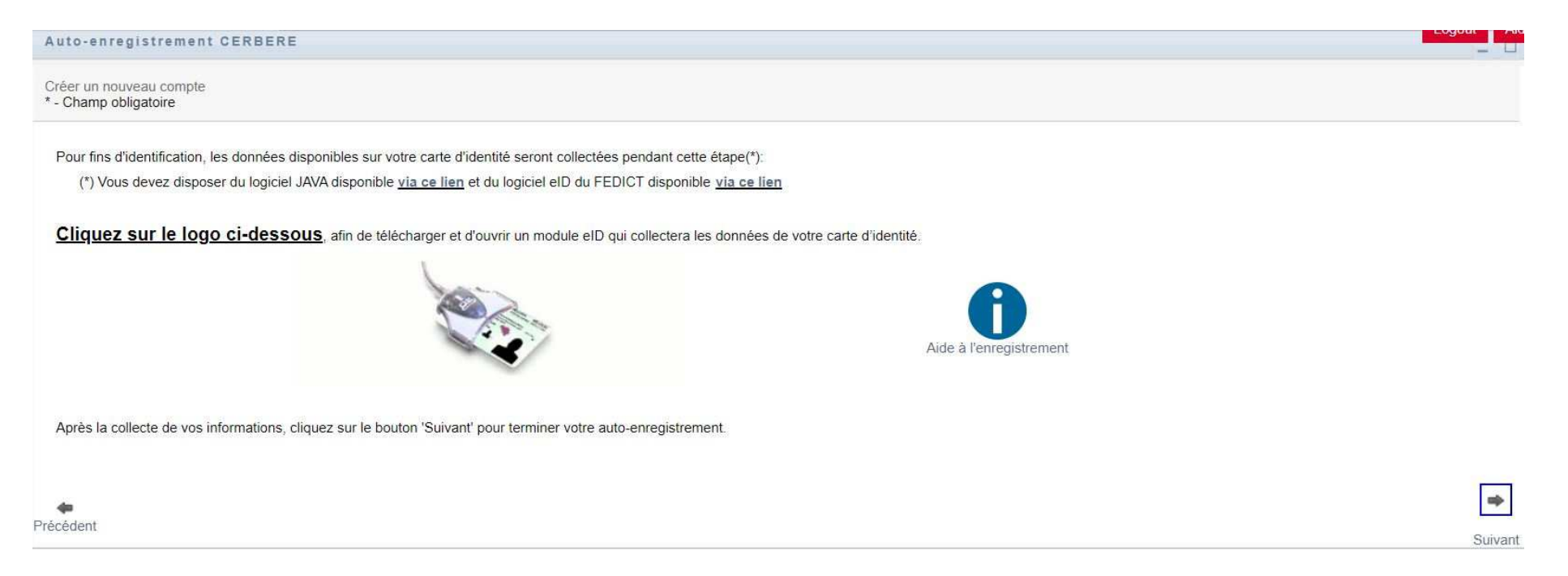

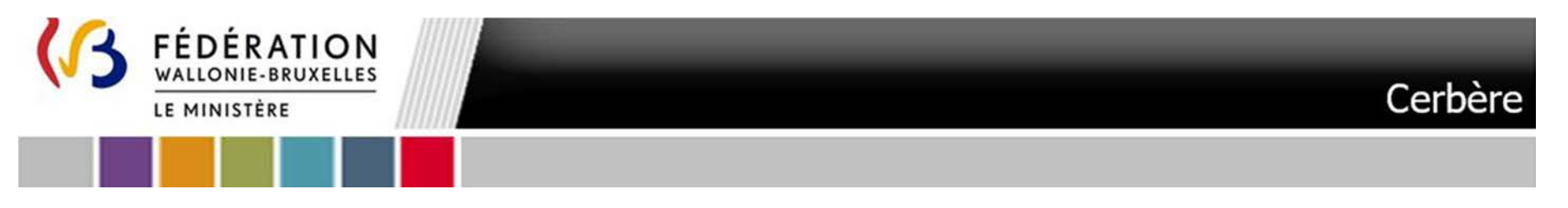

11. L'écran qui suit s'affiche. Cet écran vous permet d'encoder vos données personnelles. Certaines données de votre carte d'identité sont<br>automatiquement importées. Vous devez compléter tous les champs identifiés par un a erreurs d'encodage.

Vous définissez vous-même **votre nom d'utilisateur et votre mot de passe**. Ce dernier doit contenir au moins six caractères dont un chiffre, une minuscule et une majuscule. Il ne peut être formé à partir de votre nom ou de votre prénom. **Veillez à mémoriser ou à conserver votre mot de passe**. Une fois les données complétées cliquez sur **Suivant** 

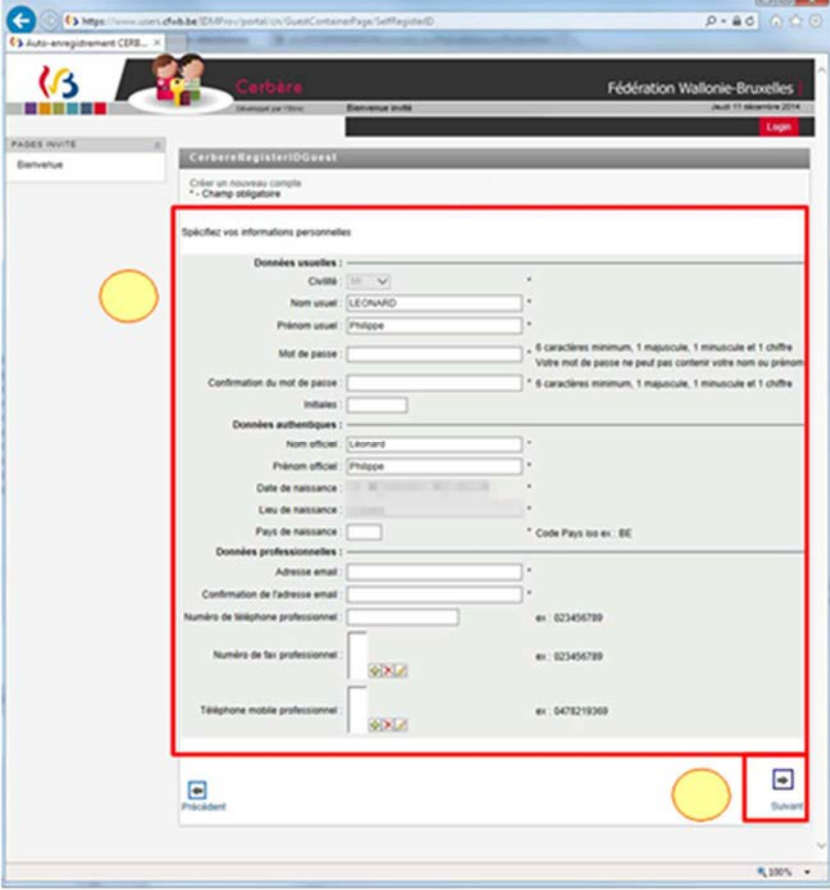

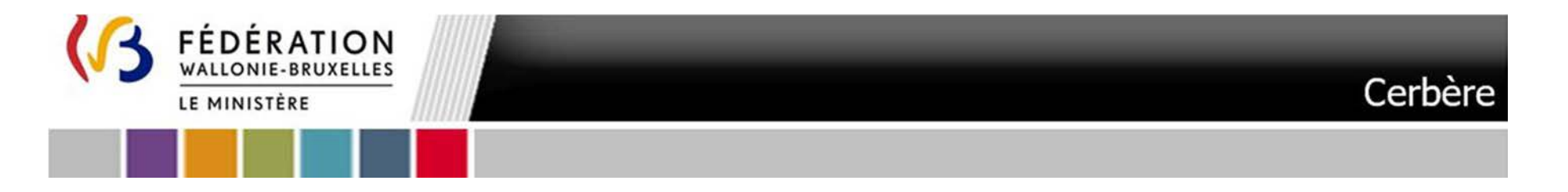

12.L'écran qui suit vous permet de **spécifier votre Pouvoir Organisateur (Le Pouvoir Organisateur qui vous a désigné)** :

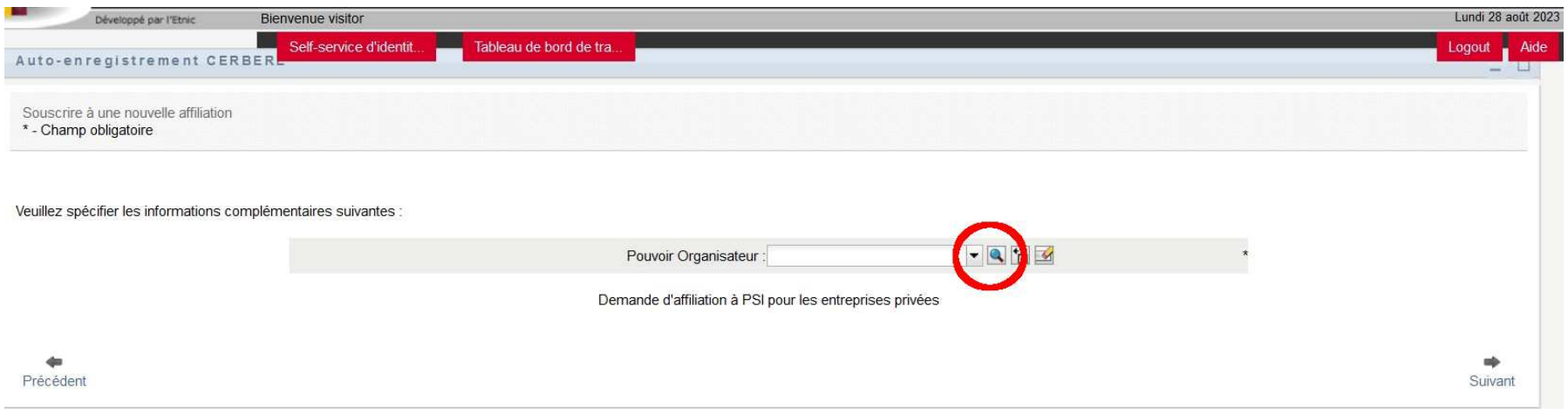

**Cliquez sur la loupe à droite de Pouvoir Organisateur.** 

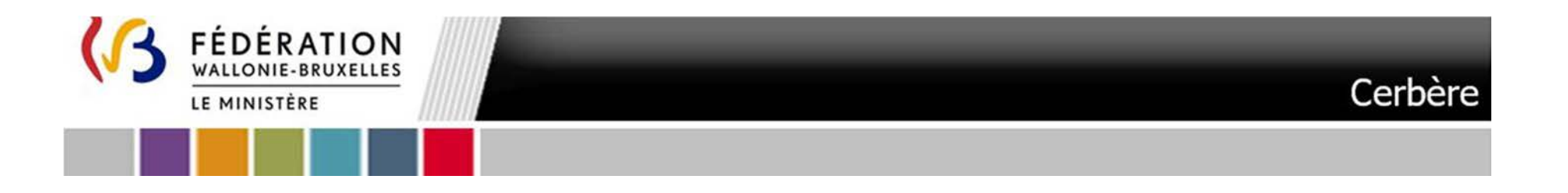

### L'écran qui suit apparaît :

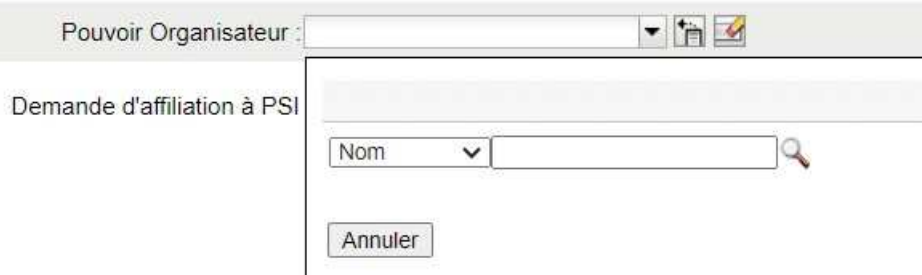

Dans le menu déroulant vous pouvez effectuer une recherche du Pouvoir Organisateur qui vous a désigné soit par Nom soit par Code FASE

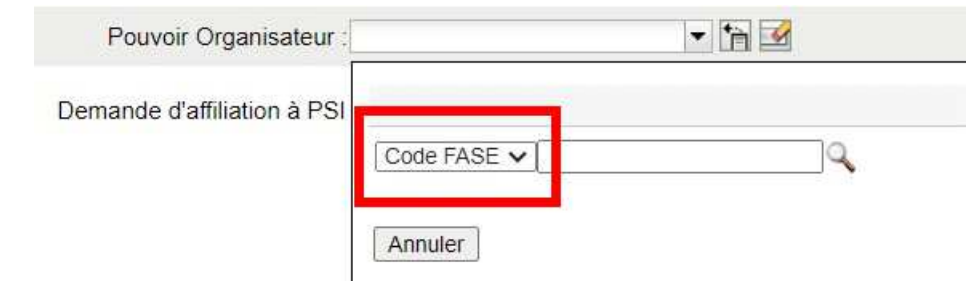

17

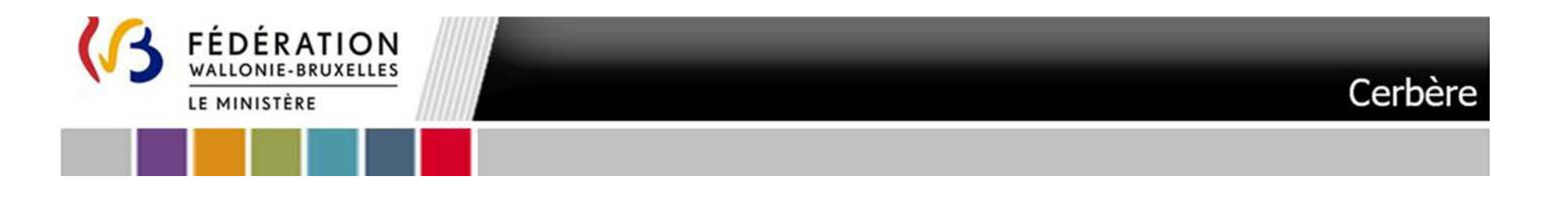

Si vous effectuez une **recherche par Nom** :

**Tapez dans le champ libre les premières lettres** du Pouvoir Organisateur (1). **Cliquez sur la loupe** (2). Un menu déroulant s'affiche**. Cliquez dans la liste** sur le Pouvoir Organisateur qui vous a désigné (3).

18

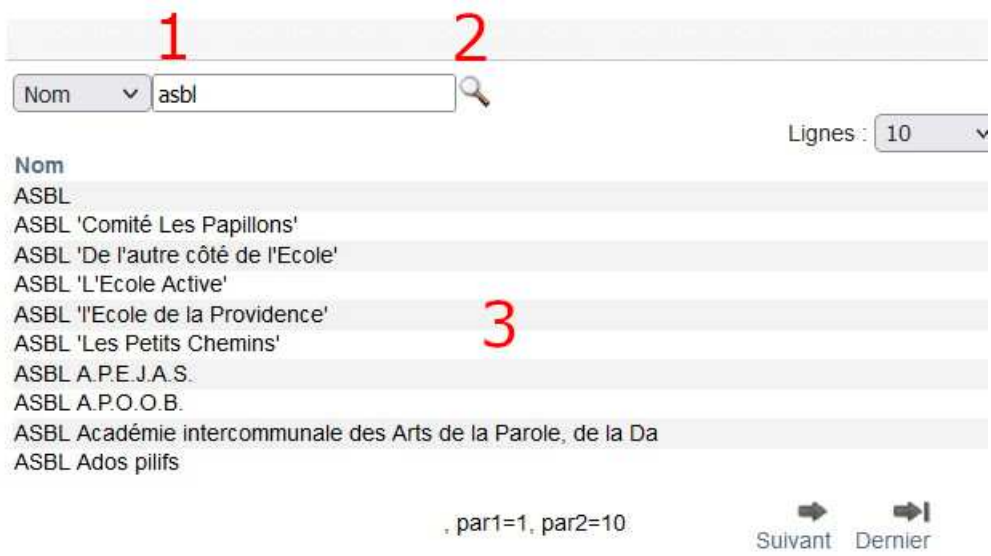

Annuler

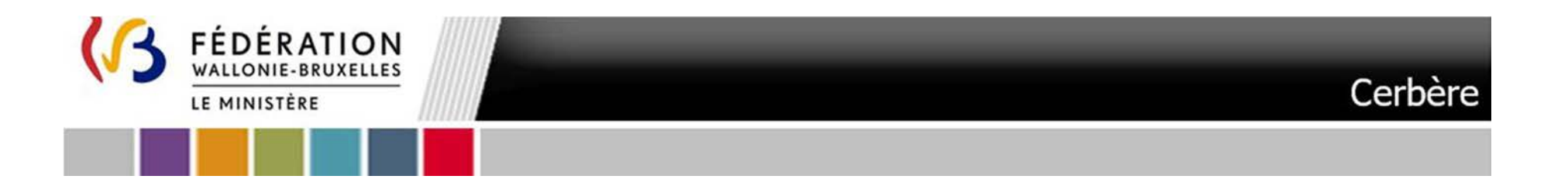

Si vous effectuez une **recherche par Code FASE** :

Annuler

Tapez dans le champ libre le **N°FASE du Pouvoir Organisateur** (1). **Cliquez sur la loupe** (2). Un menu déroulant s'affiche et comporte automatiquement le Pouvoir Organisateur correspondant. **Cliquez dans la liste** sur le Pouvoir Organisateur qui vous a désigné (3).

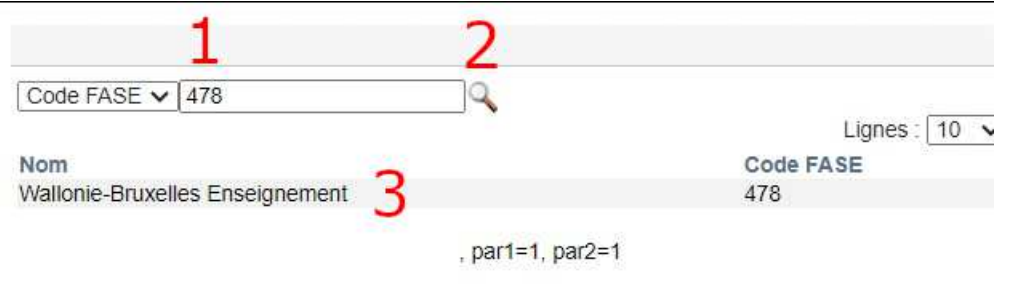

ANNEXE VII – e. Manuel d'accès à la plateforme PSI - Futur utilisateur agissant pour le compte d'un Pouvoir Organisateur en tant que Bureau d'études externe - Troisième appel à projets

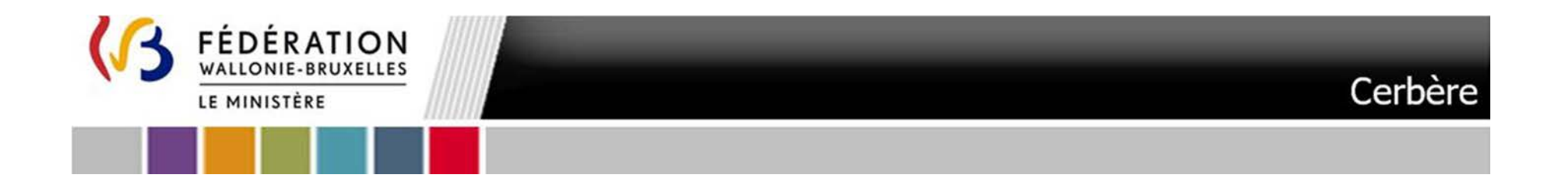

Une fois le Pouvoir Organisateur sélectionné cliquez sur le bouton **« Suivant »**.

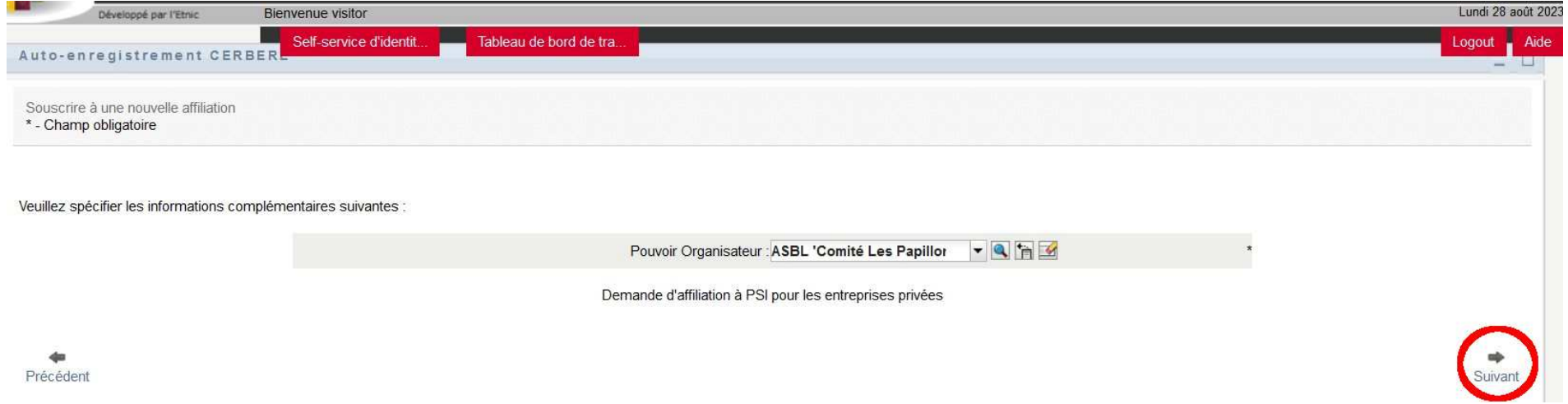

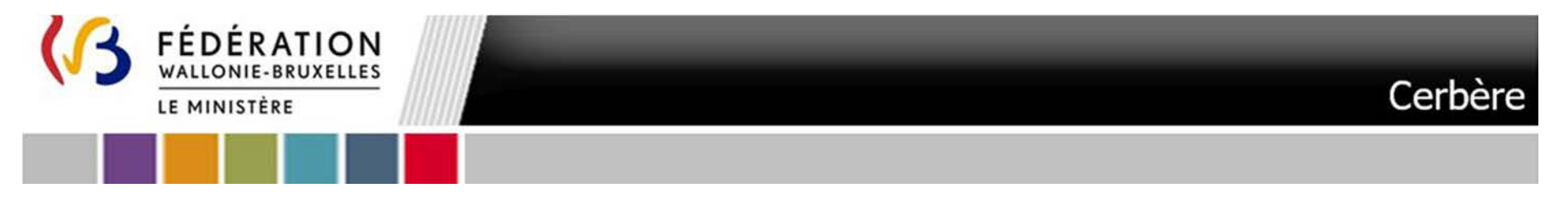

13. Vérifiez bien que toutes les données du récapitulatif qui suit sont correctes et conformes. Il spécifie qu'il s'agit d'une demande d'affiliation<br>à PSI pour une entreprise privée. Répondez au test CAPTCHA avant de cliqu **nom d'utilisateur.**

21

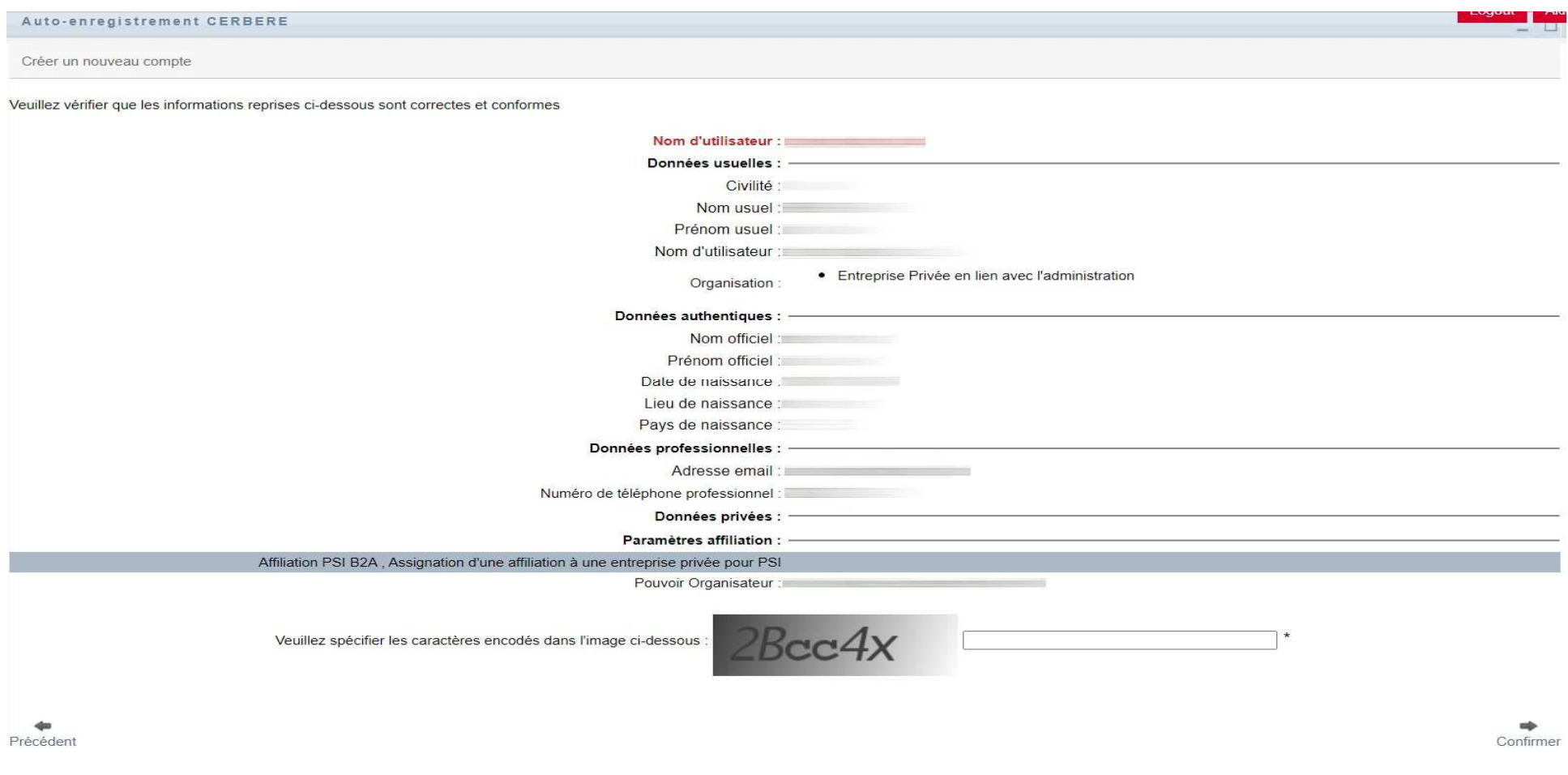

ANNEXE VII – e. Manuel d'accès à la plateforme PSI - Futur utilisateur agissant pour le compte d'un Pouvoir Organisateur en tant que Bureau d'études externe - Troisième appel à projets

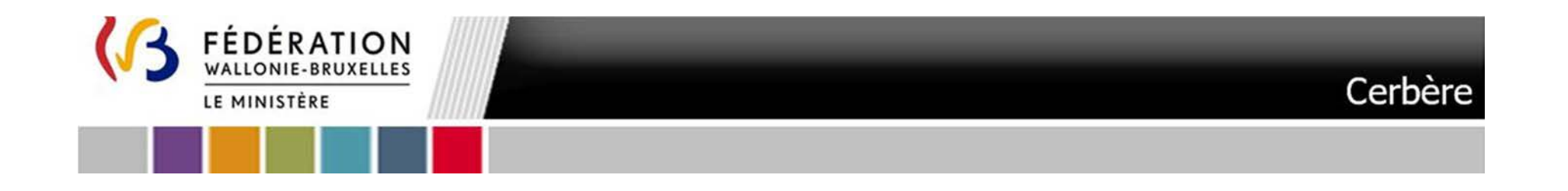

14. Vous êtes averti que votre demande a bien été reçue. Dans les secondes qui suivent, un courriel vous sera automatiquement envoyé afin que vous puissiez confirmer cette demande.

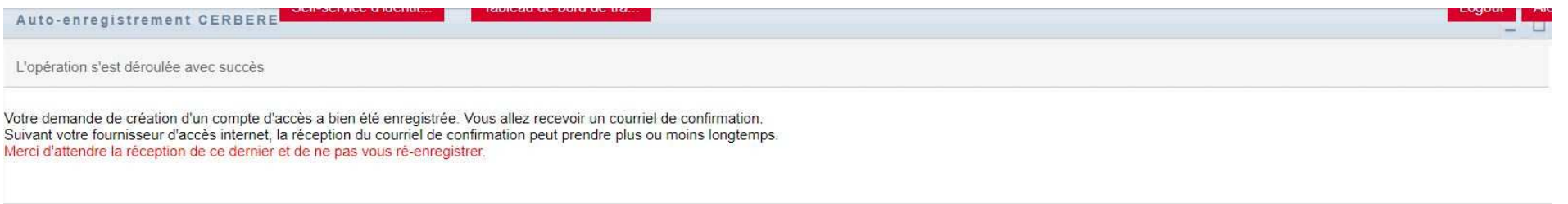

15.**Votre demande de création de compte CERBERE et demande d'affiliation est à présent terminée.**

**La demande de création de compte CERBERE / demande d'affiliation est transmise au validateur qui doit approuver ces demandes. Ce sont des opérations manuelles et qui peuvent, donc, prendre un certain temps.** 

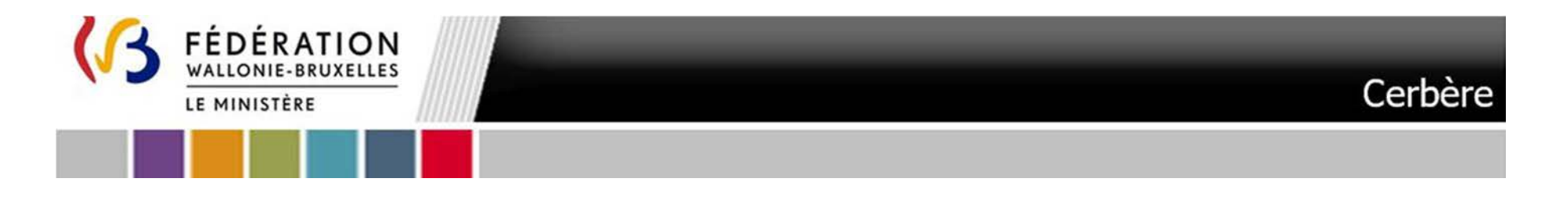

16. Consultez votre boîte mail. Dans le courriel « **Votre demande de création d'un compte d'accès à la Fédération Wallonie-Bruxelles - Veuillez confirmer** », cliquez sur le lien « **Je confirme ma demande de création de compte à la Fédération Wallonie-Bruxelles** ». Ceci vous renverra vers l'interface Cerbère

23

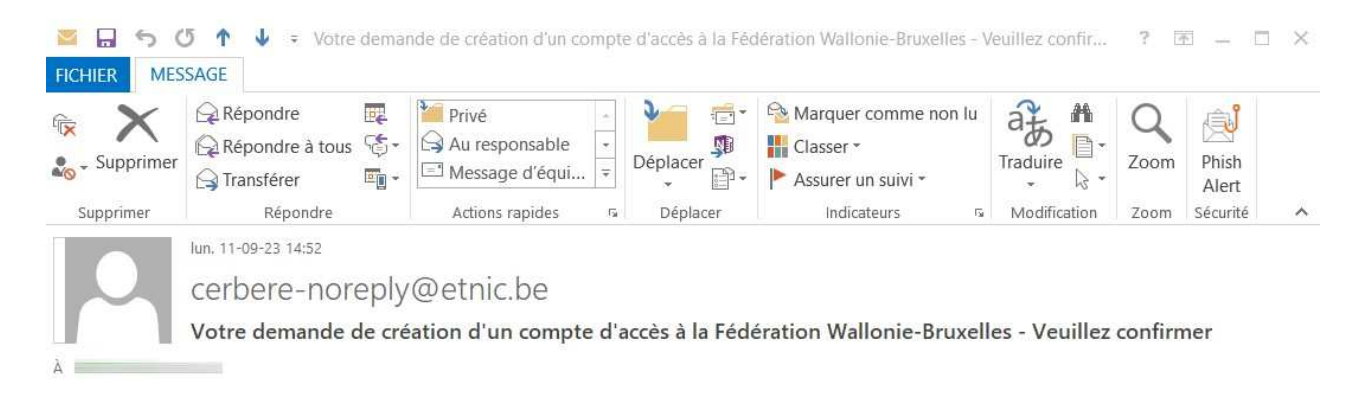

Madame, Monsieur,

Votre demande de création d'un compte d'accès dans la population "Entreprise Privée en lien avec l'administration" a bien été enregistrée. Veuillez à présent la confirmer en cliquant sur le lien ci-dessous.

Je confirme ma demande de création de compte à la Fédération Wallonie-Bruxelles

Ceci est un message généré automatiquement, merci de ne pas y répondre car aucun suivi n'y sera accordé.

Si vous avez besoin d'aide, veuillez contacter le helpdesk de l'ETNIC au 02/800.10.10 ou par courriel via support@etnic.be.

Le gestionnaire des accès.

cerbere-noreply@etnic.be Nouvelle requête d'approbation

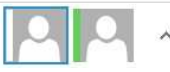

ANNEXE VII – e. Manuel d'accès à la plateforme PSI - Futur utilisateur agissant pour le compte d'un Pouvoir Organisateur en tant que Bureau d'études externe - Troisième

appel à projets

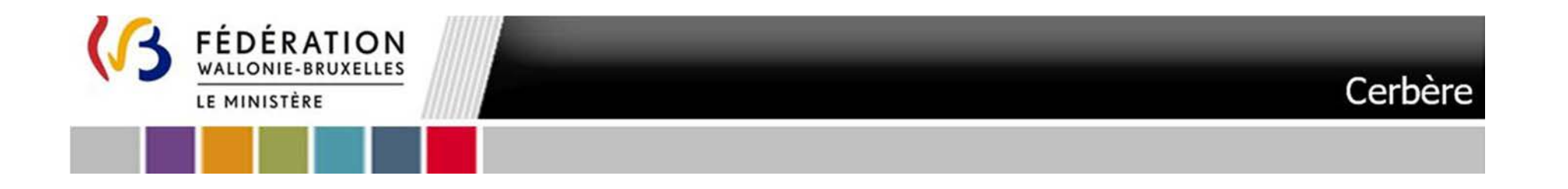

17.Cet écran apparaît. Cliquer sur **confirmer** (en bas au centre)

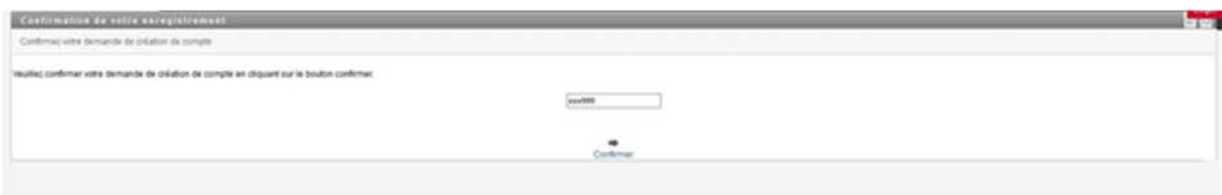

18.Cet écran apparaît vous confirmant votre demande de création de compte

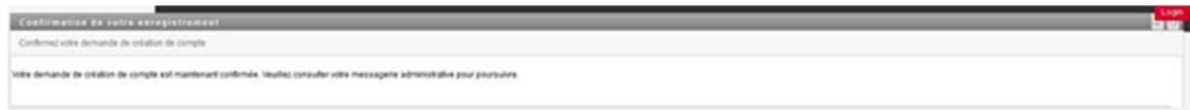

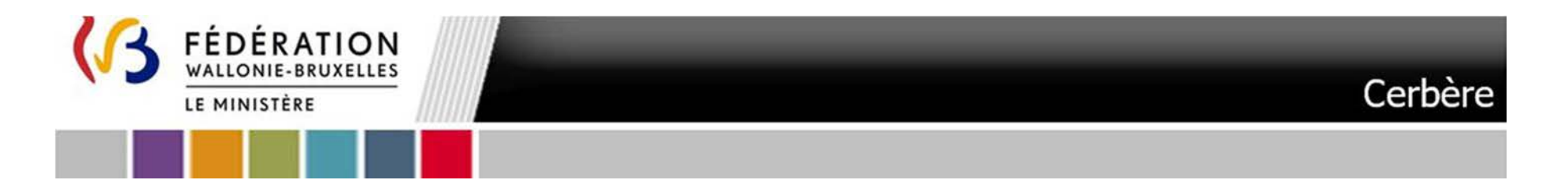

 Le cas échéant vous pourriez recevoir un courriel « **Votre compte d'accès- Notification de refus** » vous faisant part du refus de votre demande de création de compte d'accès. Le courriel vous détaille la motivation du refus. **Recommencez le processus à partir du point 1.**

25

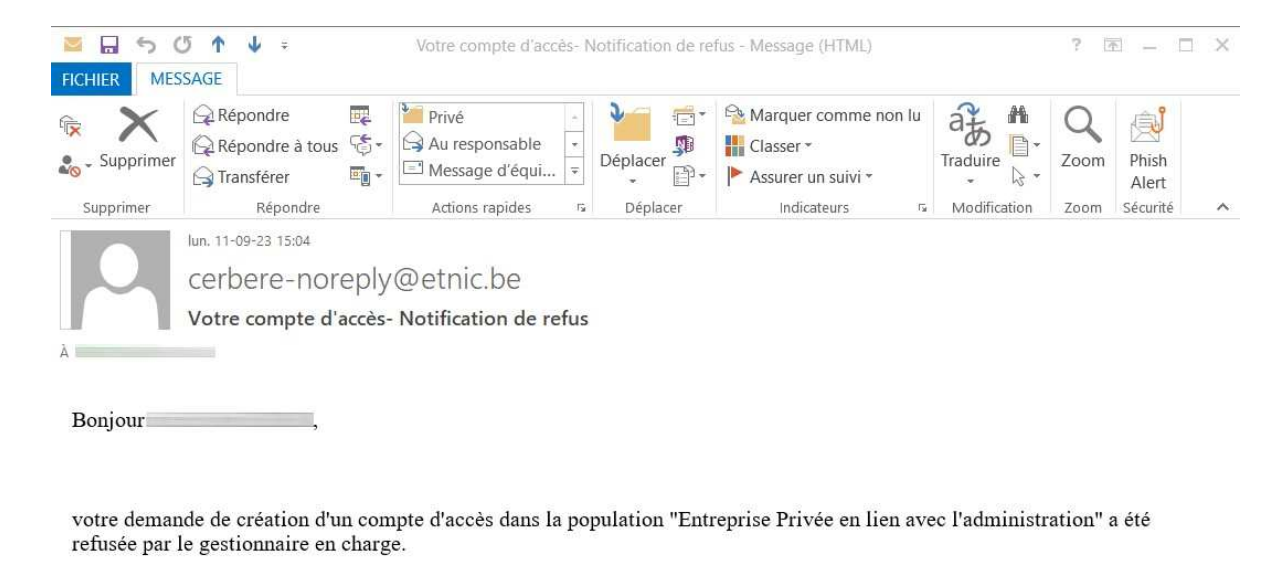

Veuillez noter ci-dessous la motivation de ce refus.

motivation du refus: :

Le gestionnaire des accès.

cerbere-noreply@etnic.be Compte d'accès Cerbère - approbation - contexte: Entreprise Privée en lien avec l'administration

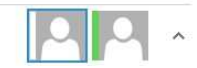

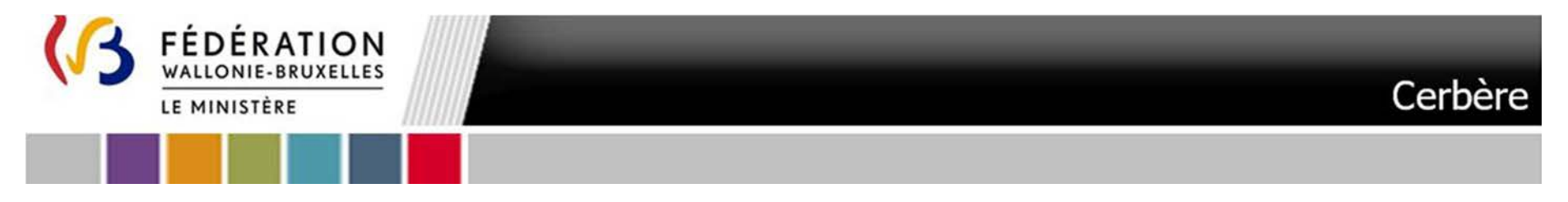

19. Dans le cas ou votre demande est approuvée par le validateur **un premier courriel** « **Votre compte d'accès - Notification de création** » vous parviendra :

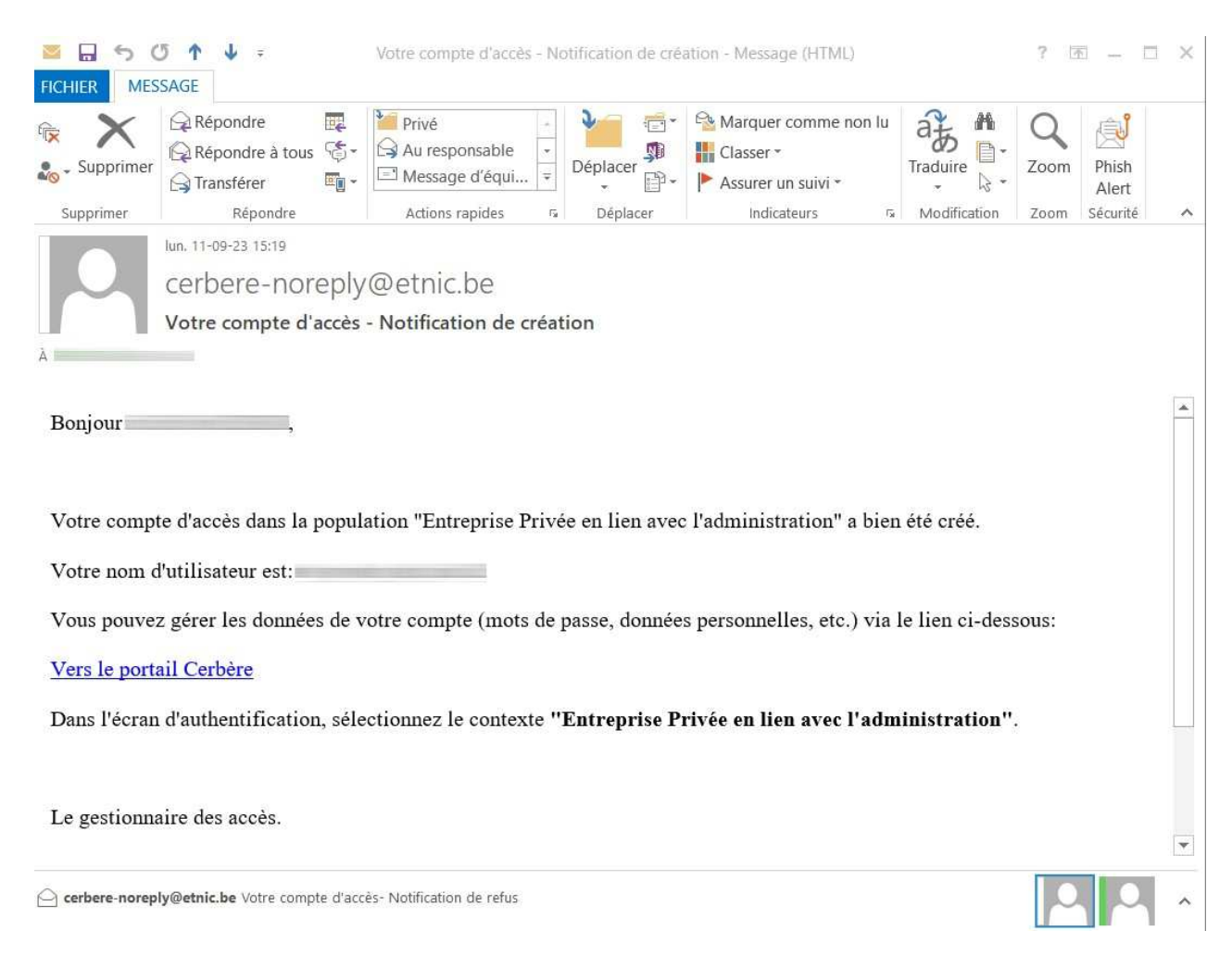

26

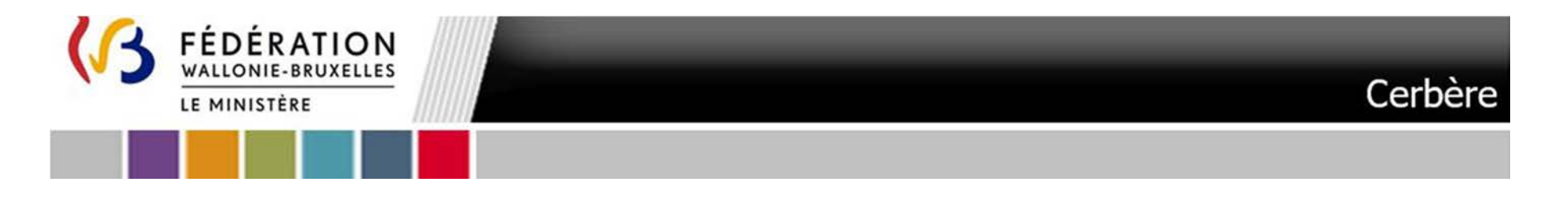

### **Vous pouvez à présent déjà gérer les données de votre compte (mots de passe, données personnelles, etc.) via le lien du courriel ou le lien ci-dessous**

27

https://www.users.cfwb.be/IDMProv/portal/cn/DefaultContainerPage/MyOrgChart?context=B2A

L'écran suivant s'affiche. Introduisez le Nom d'utilisateur **(1)** et mot de passe **(2)** que vous avez défini. Le contexte **(3)** « Entreprise Privée en lien avec l'administration » est pré-complété.

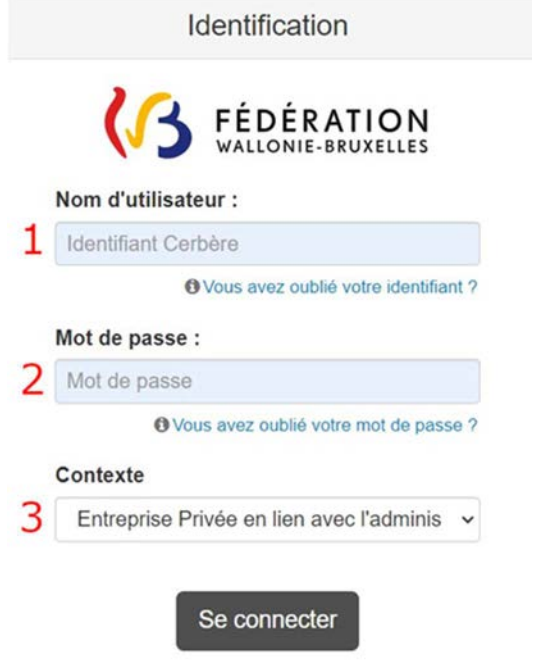

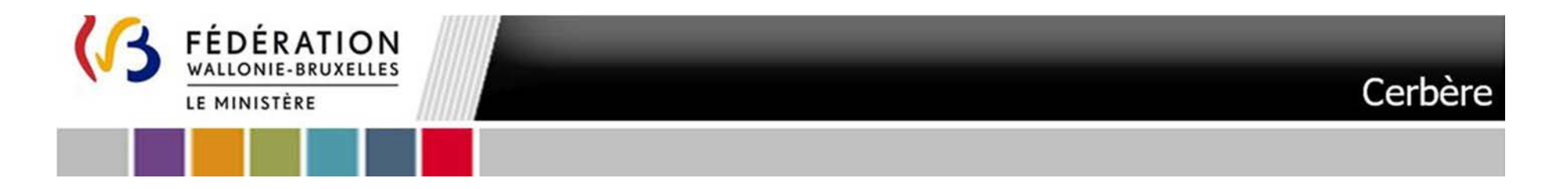

Vous êtes dirigé vers une page d'organigramme. Vous pouvez redéfinir votre mot de passe personnel en cliquant sur « Modifier le mot de passe ».

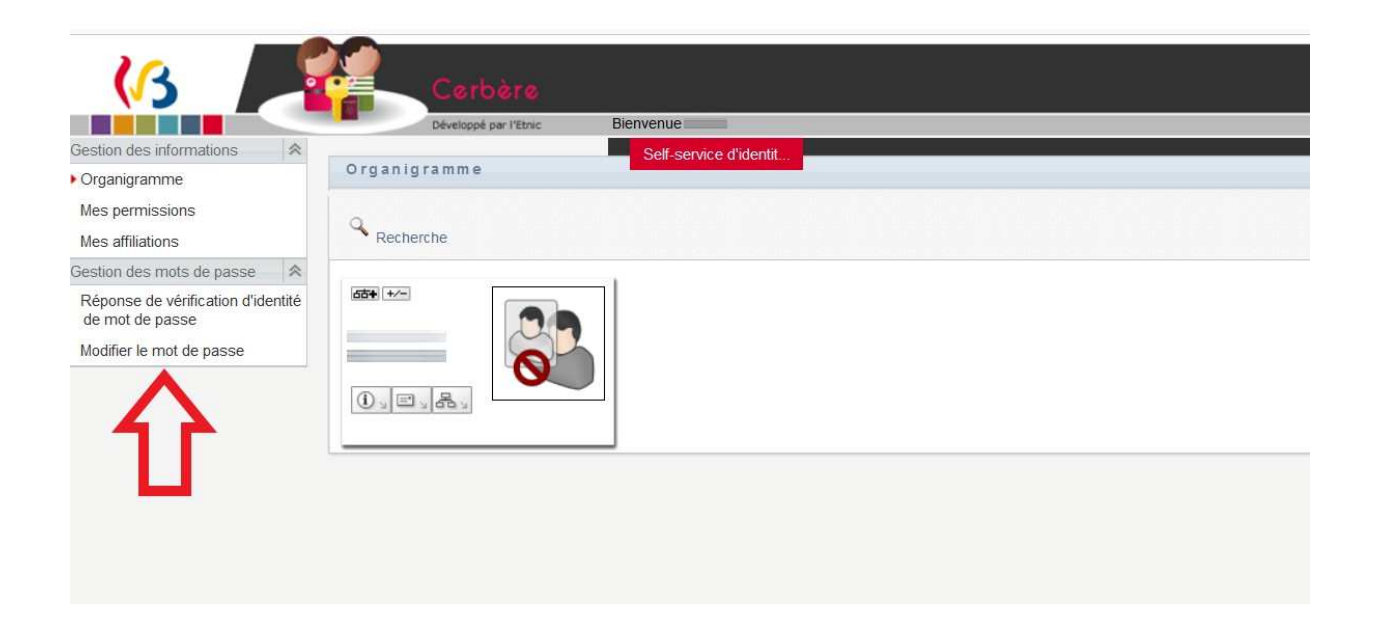

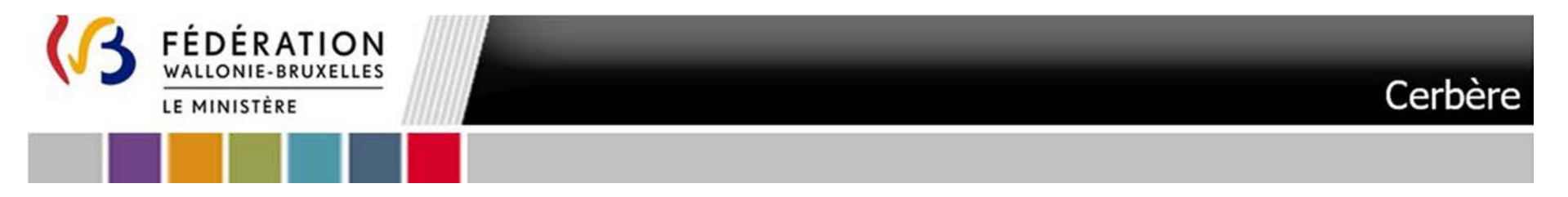

Introduisez le mot de passe de la création compte et introduisez votre nouveau mot de passe. Cliquez sur « **Soumettre** » quand vous avez terminé.

29

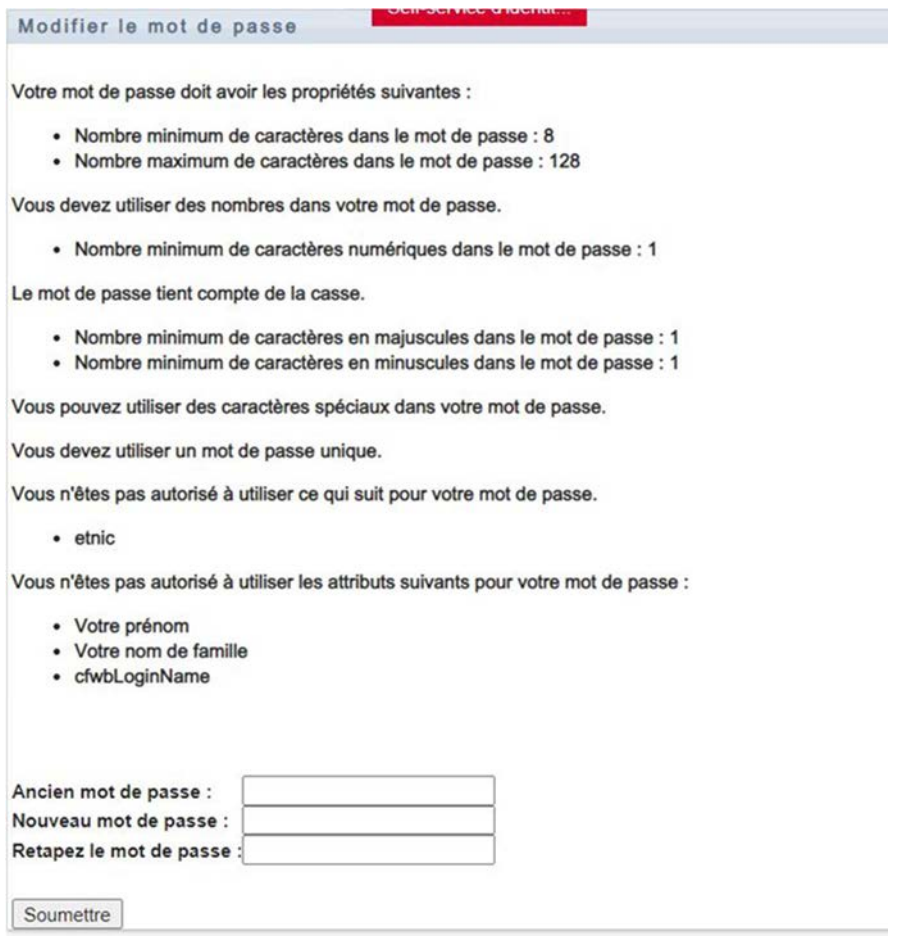

Pour plus de détail gestion de mot de passe, informations personnelles … Référez-vous aux pages 14 à 20 de la Circulaire 7241 disponible sous le lien suivant : <u>https://gallilex.cfwb.be/document/pdf/46491\_000.pdf</u> en sélectionnant le Contexte « Entreprise Privée en lien avec l'administration »

ANNEXE VII – e. Manuel d'accès à la plateforme PSI - Futur utilisateur agissant pour le compte d'un Pouvoir Organisateur en tant que Bureau d'études externe - Troisième appel à projets

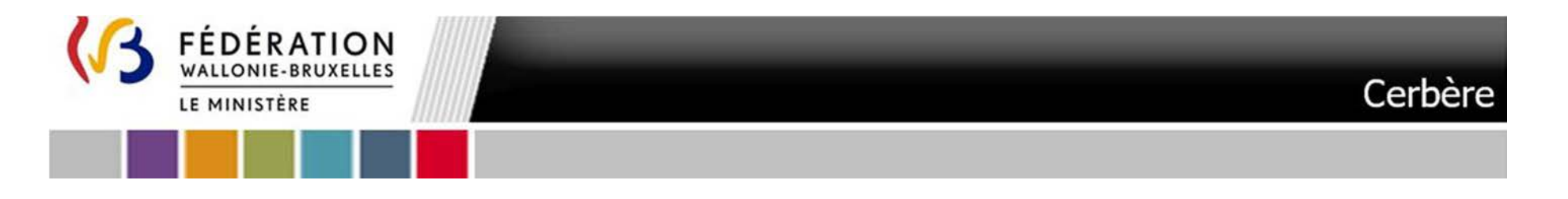

20.Vous recevrez **un second courriel** « **Accès à l'application PSI accepté** » vous parviendra :

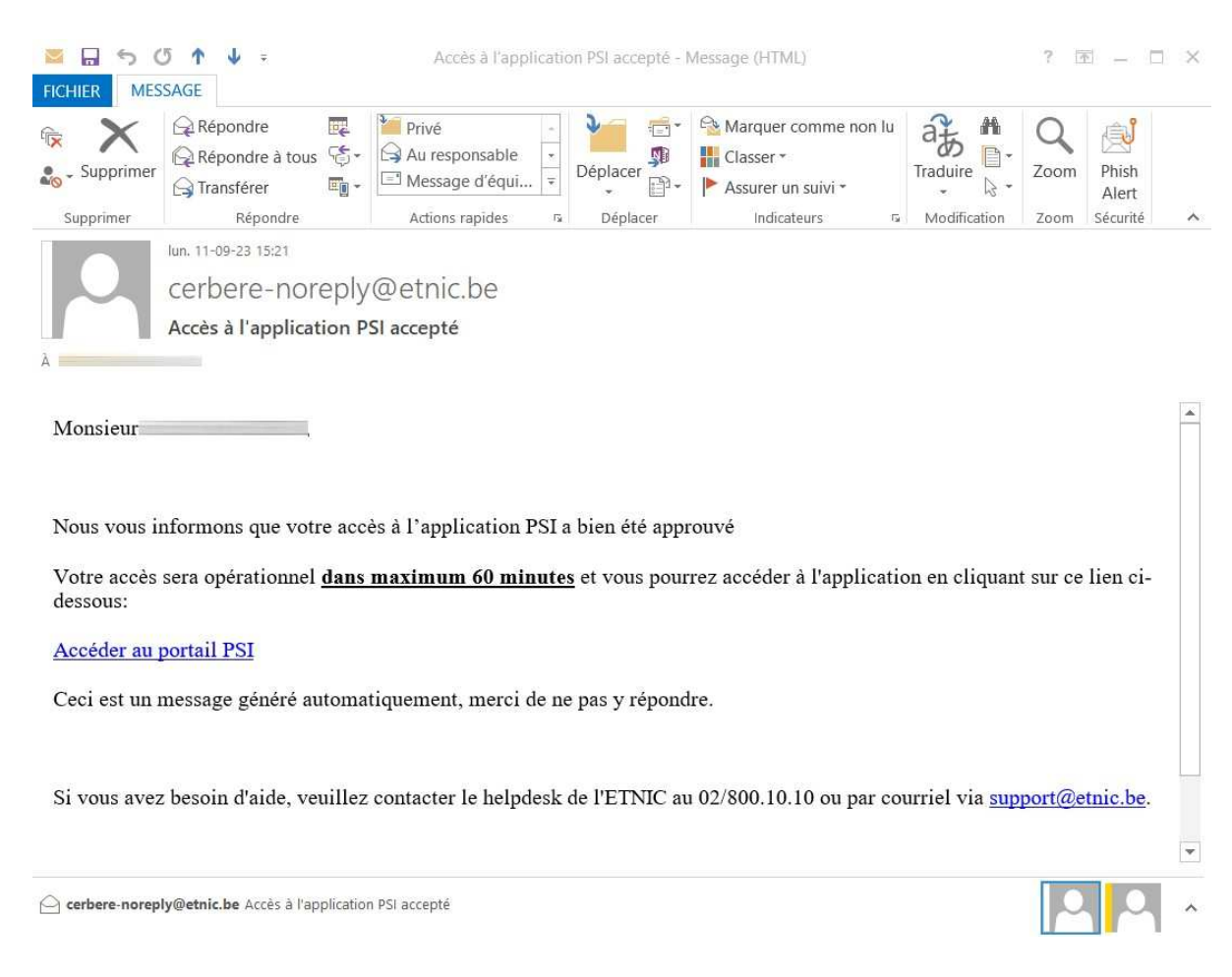
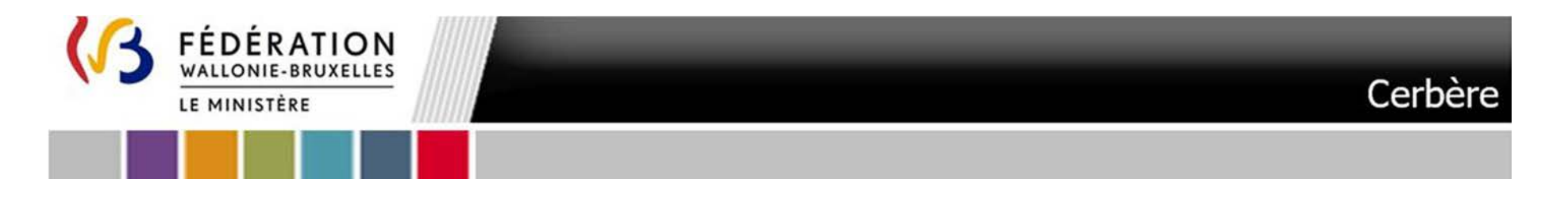

 **Ce courriel vous permet déjà d'accéder à la plateforme PSI. Une action du Pouvoir Organisateur est cependant nécessaire au niveau de la plateforme afin que vous accédiez aux données** 

31

Rendez-vous à l'Etape 3. L'accès à PSI

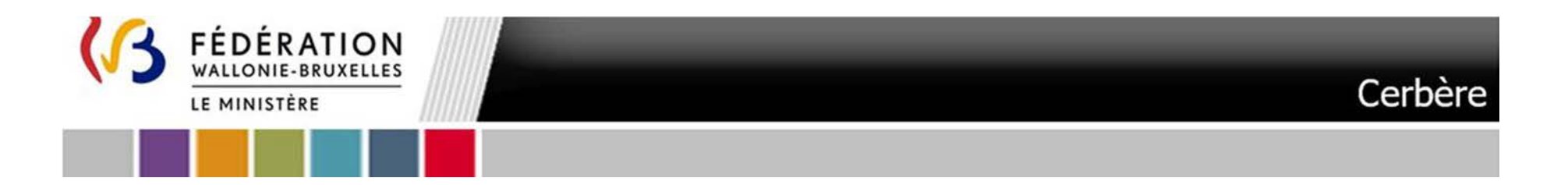

### **Etape 2.** Demande d'affiliation à un Pouvoir Organisateur avec un compte CERBERE existant

Pour mémoire cette étape est à réaliser uniquement dans la mesure où vous avez été désigné par au moins un Pouvoir Organisateur. Vous devez dès lors, dans ce cas, vous affilier à chacun des Pouvoirs Organisateurs qui vous ont désigné. Répétez l'étape autant de fois que nécessaire.

1.Cliquez sur le lien suivant :

http://www.users.cfwb.be/IDMProv/portal/cn/DefaultContainerPage/SelfAffiliationRequest?aff=ZW1mVFNLNW00U0tYVWxLMDhFZGxDb3VWZzJwUktBSDINCg

32

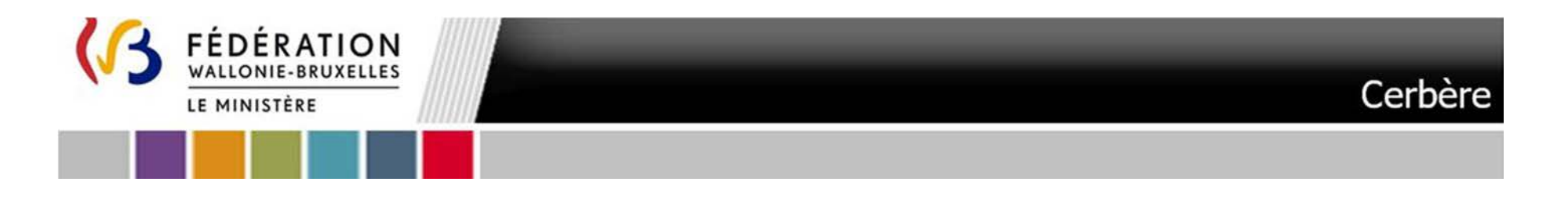

Celui-ci vous renvoie vers le portail CERBERE du portail CERBERE. L'écran ci-dessous apparaît. Utilisez le **Nom d'utilisateur et le mot de passe** qui vous ont été communiqué à la création de votre compte. **Sélectionnez le contexte Entreprise Privée en lien avec l'administration** relatif à votre **compte CERBERE**

33

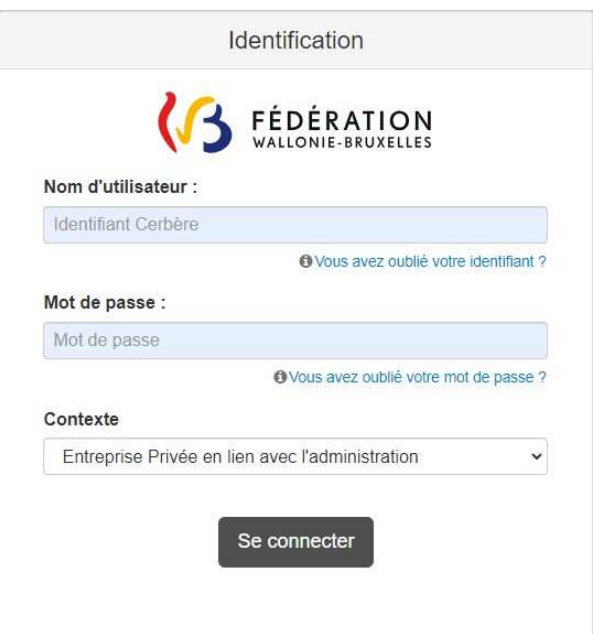

**Vous n'arrivez pas à vous connecter** au portail des applications métier ? Soit vous avez oublié votre mot de passe, soit le Nom d'utilisateur ou le mot de passe est incorrect soit le mot de passe a dépassé la période de validité => Référez-vous aux pages 14 à 20 de la Circulaire 7241 disponible sous le lien suivant : https://gallilex.cfwb.be/document/pdf/46491\_000.pdf

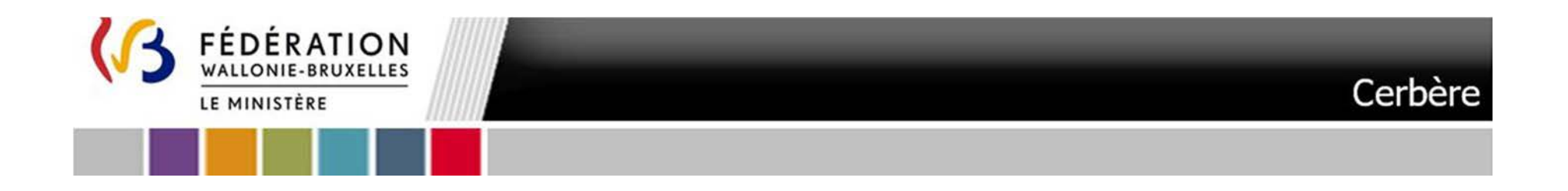

2. Si vous n'avez jamais utilisé votre compte ou défini votre mot de passe personnel vous serez éventuellement invité à répondre à des « **questions de vérification d'identité** ». Il est impératif d'y répondre, afin de pouvoir retrouver aisément votre mot de passe en cas d'oubli. En plus de répondre aux questions prédéfinies, vous devez créer vos propres questions et réponses. Cliquez sur « **Soumettre** » quand vous avez terminé

34

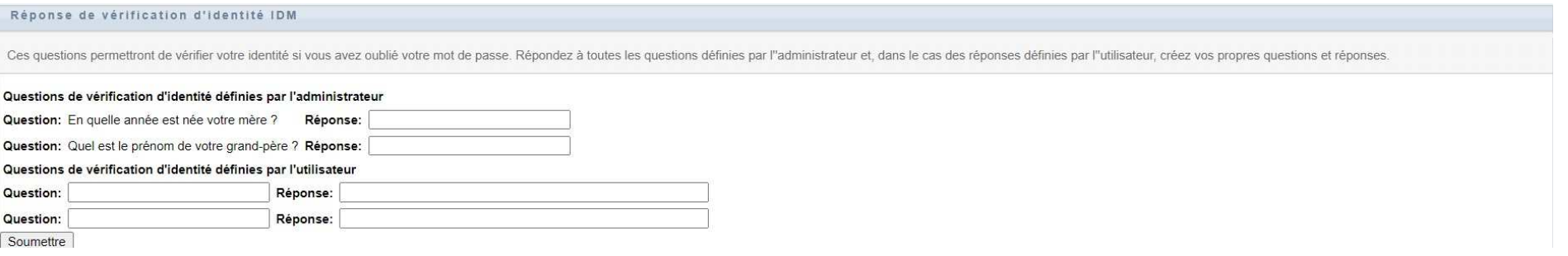

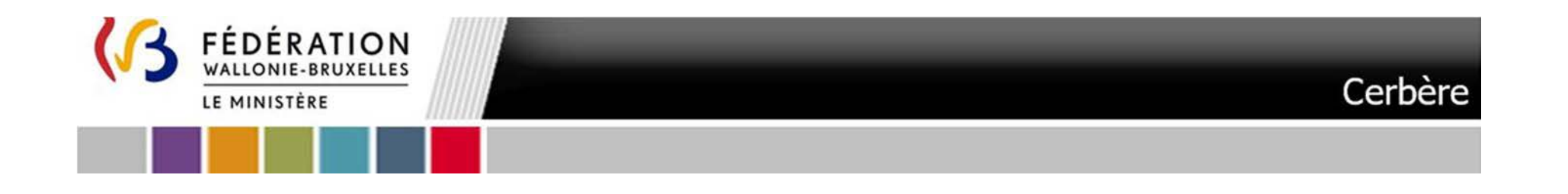

3. Vous êtes invité à créer votre mot de passe personnel. Introduisez le mot de passe de la création compte et introduisez votre **nouveau mot de passe**. Cliquez sur « **Soumettre** » quand vous avez terminé

35

#### Modifier le mot de passe

Votre mot de passe doit avoir les propriétés suivantes :

- · Nombre minimum de caractères dans le mot de passe : 8
- · Nombre maximum de caractères dans le mot de passe : 128

Vous devez utiliser des nombres dans votre mot de passe.

• Nombre minimum de caractères numériques dans le mot de passe : 1

Le mot de passe tient compte de la casse.

- Nombre minimum de caractères en majuscules dans le mot de passe : 1
- · Nombre minimum de caractères en minuscules dans le mot de passe : 1

Vous pouvez utiliser des caractères spéciaux dans votre mot de passe.

Vous devez utiliser un mot de passe unique.

Vous n'êtes pas autorisé à utiliser ce qui suit pour votre mot de passe.

 $e$  etnic

Vous n'êtes pas autorisé à utiliser les attributs suivants pour votre mot de passe :

- Votre prénom
- Votre nom de famille
- cfwbLoginName

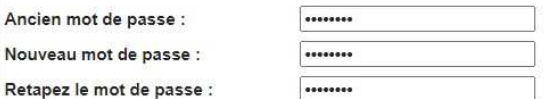

Soumettre

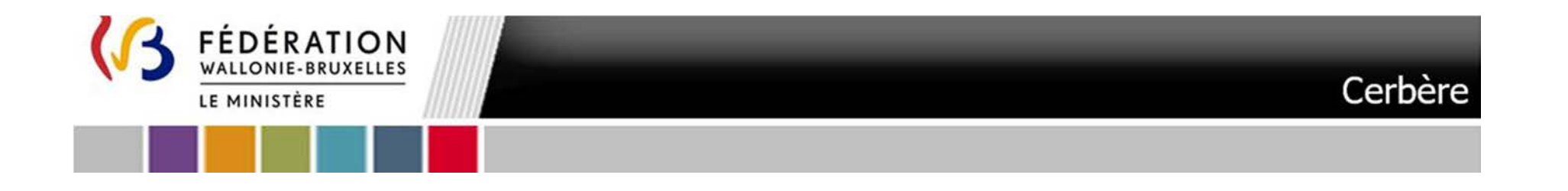

4.Vous êtes dirigé vers une demande de souscription à la plateforme PSI comprenant l'écran ci-dessous. Cliquez sur « **Suivant** »

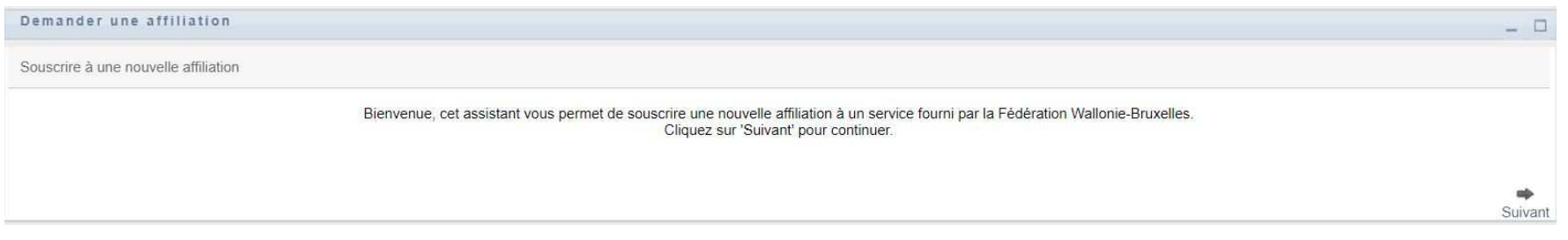

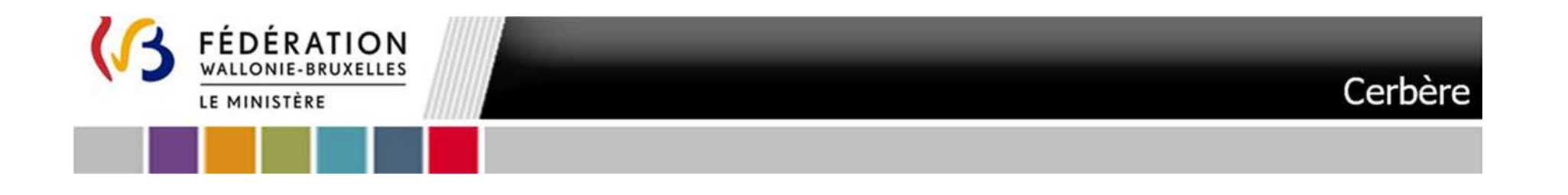

5.L'écran qui suit vous permet de **spécifier votre Pouvoir Organisateur** :

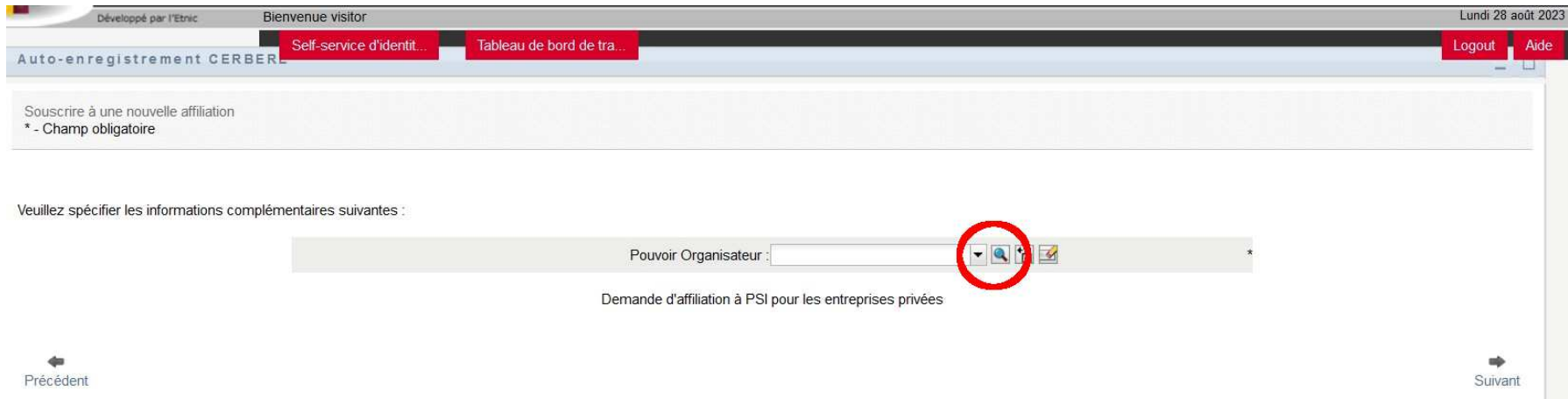

**Cliquez sur la loupe à droite de Pouvoir Organisateur.** 

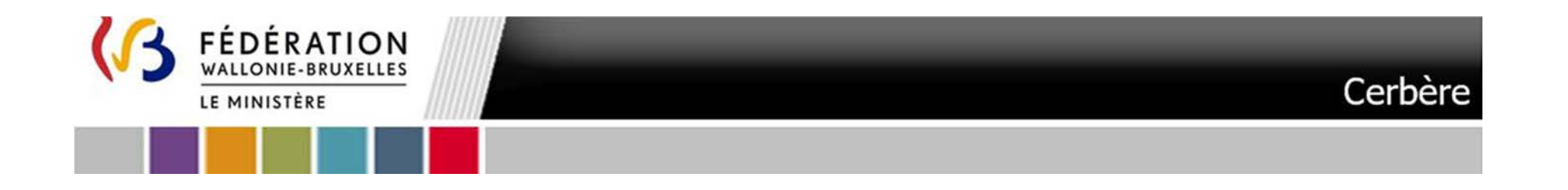

#### L'écran qui suit apparaît :

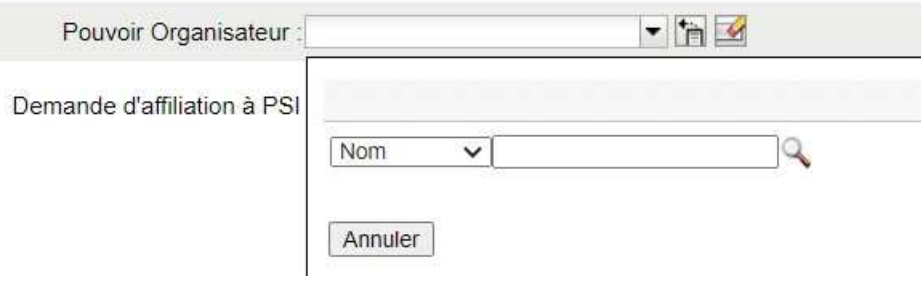

Dans le menu déroulant vous pouvez effectuer une recherche du Pouvoir Organisateur qui vous a désigné soit par Nom soit par Code FASE

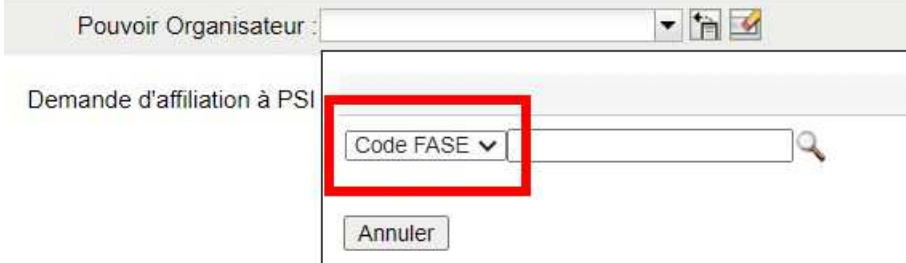

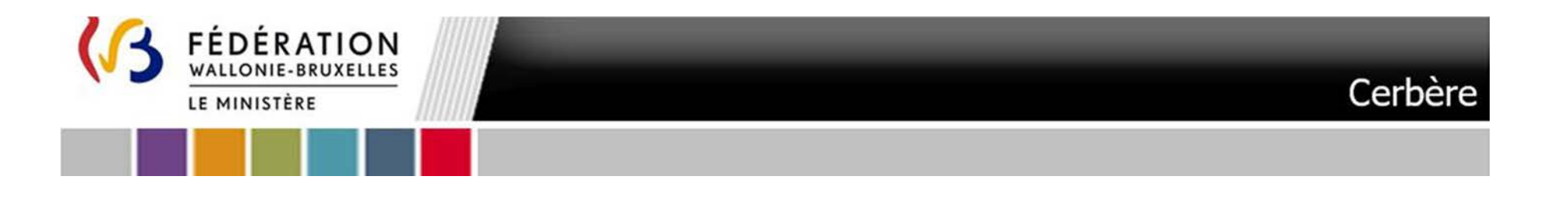

Si vous effectuez une **recherche par Nom** :

**Tapez dans le champ libre les premières lettres** du Pouvoir Organisateur (1). **Cliquez sur la loupe** (2). Un menu déroulant s'affiche**. Cliquez dans la liste** sur le Pouvoir Organisateur qui vous a désigné (3).

39

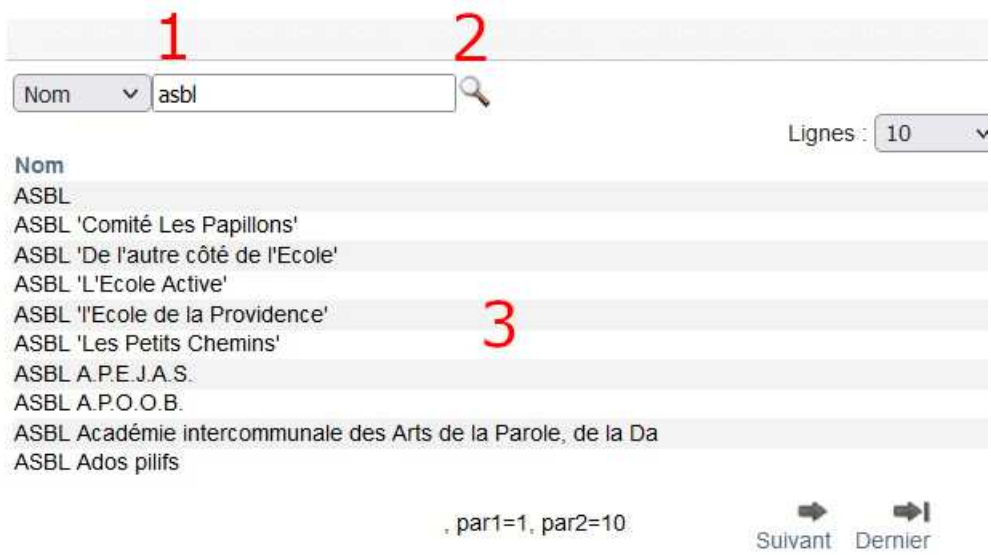

Annuler

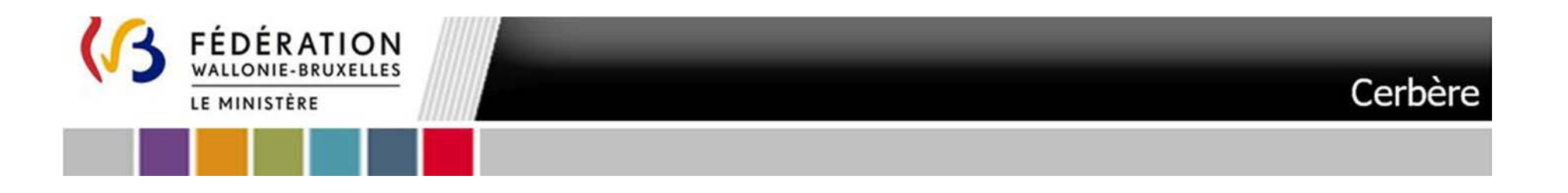

Si vous effectuez une **recherche par Code FASE** :

Annuler

Tapez dans le champ libre le **N°FASE du Pouvoir Organisateur** (1). **Cliquez sur la loupe** (2). Un menu déroulant s'affiche et qui comporte automatiquement le Pouvoir Organisateur correspondant. **Cliquez dans la liste** sur le Pouvoir Organisateur qui vous a désigné (3).

40

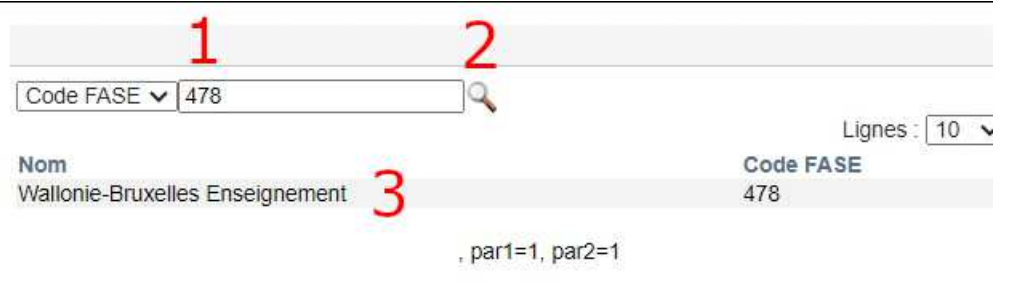

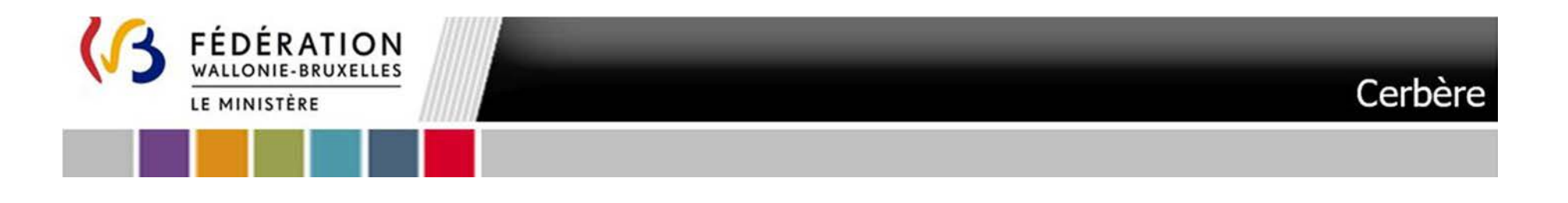

Une fois le Pouvoir Organisateur sélectionné cliquez sur le bouton **« Suivant »**.

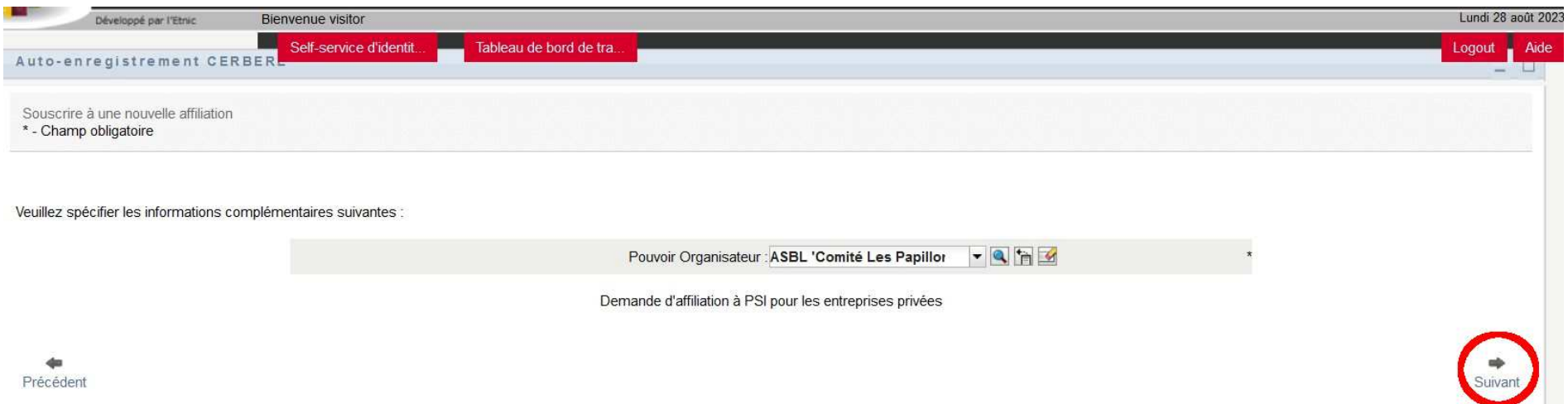

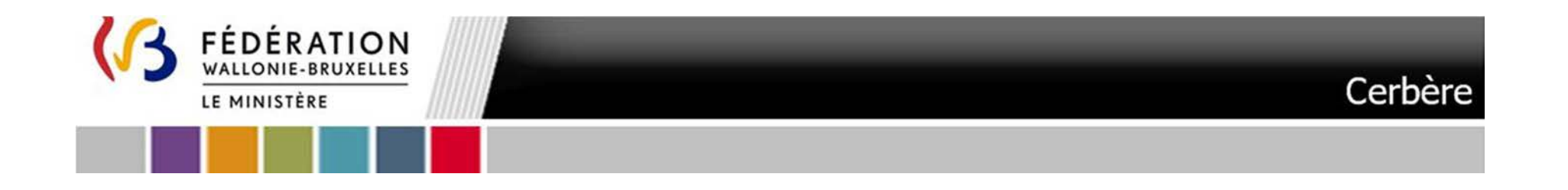

6. L'écran qui suit vous permet de confirmer votre demande de souscription à une nouvelle affiliation. Il spécifie l'appartenance à un Pouvoir Organisateur. **Vérifiez que les données** sont correctes et Cliquez sur « **Confirmer** »

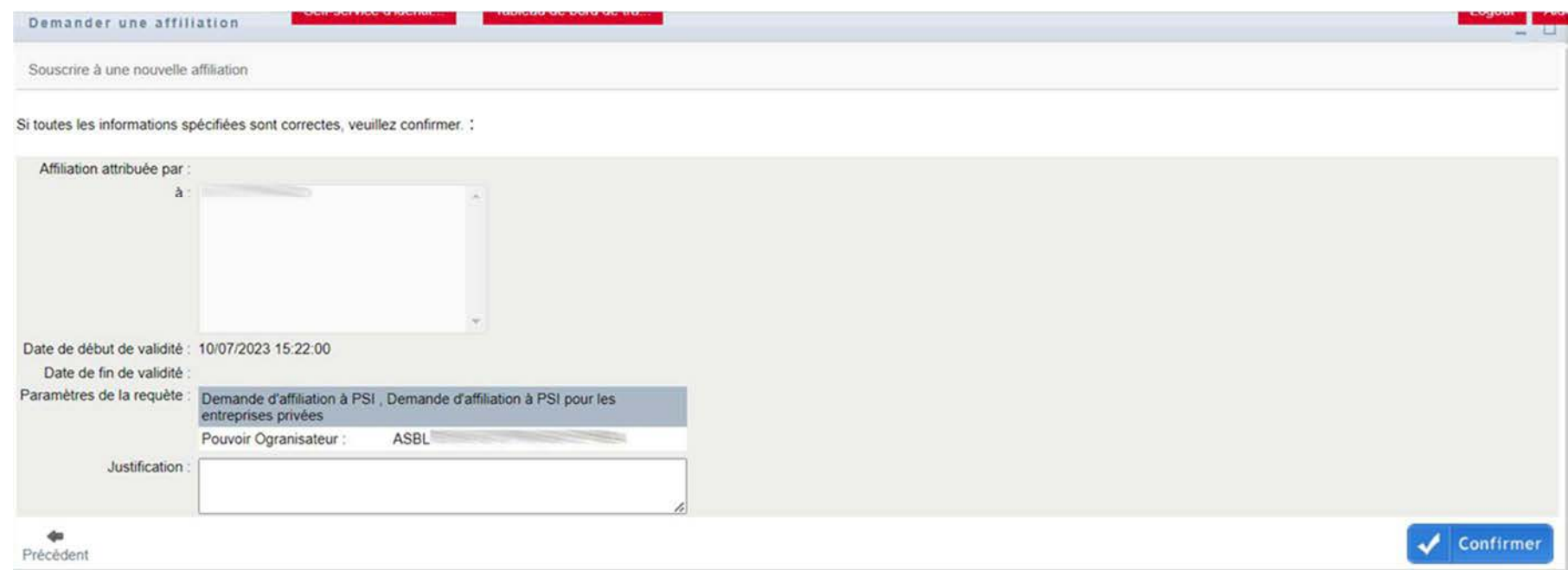

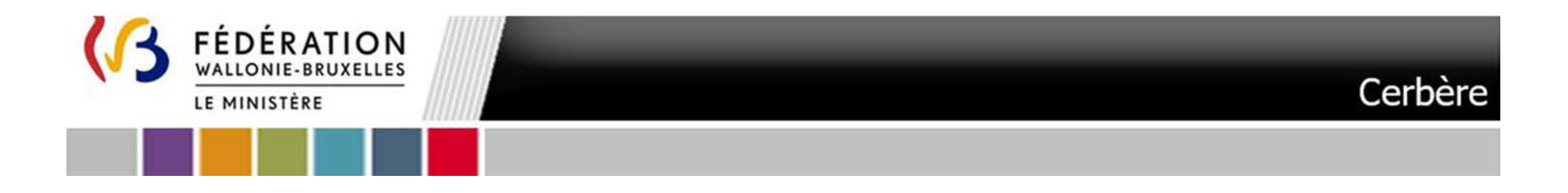

7. L'écran qui suit vous confirme que la souscription à l'e-service a été soumise pour exécution avec succès et qu'un courriel de confirmation vous parviendra.

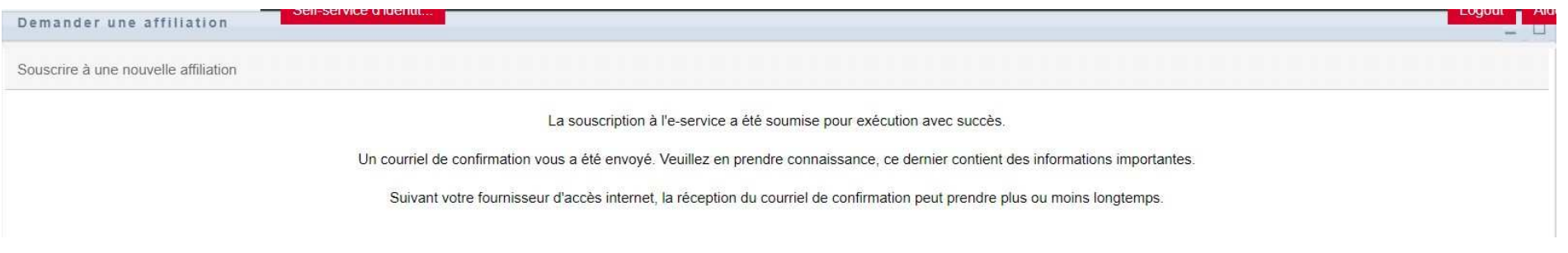

8.**Votre demande d'affiliation est à présent terminée.**

**La demande d'affiliation est transmise au validateur qui doit approuver cette demande. Il s'agit d'une opération manuelle et qui peut, donc, prendre un certain temps.** 

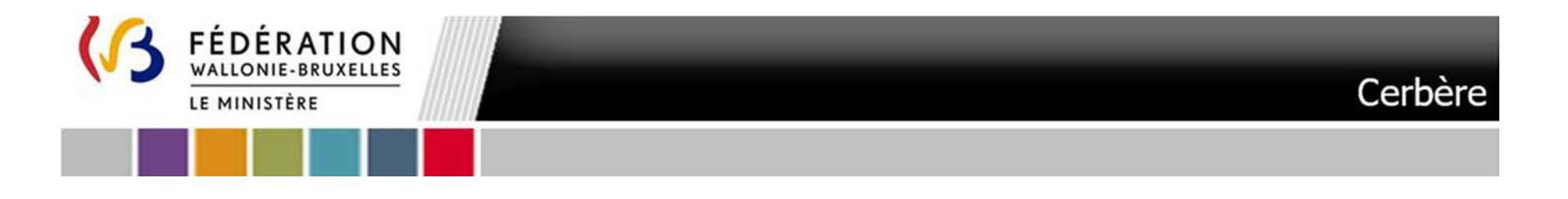

9.Une fois votre **demande d'affiliation approuvée courriel** « **Accès à l'application PSI accepté** » vous parviendra :

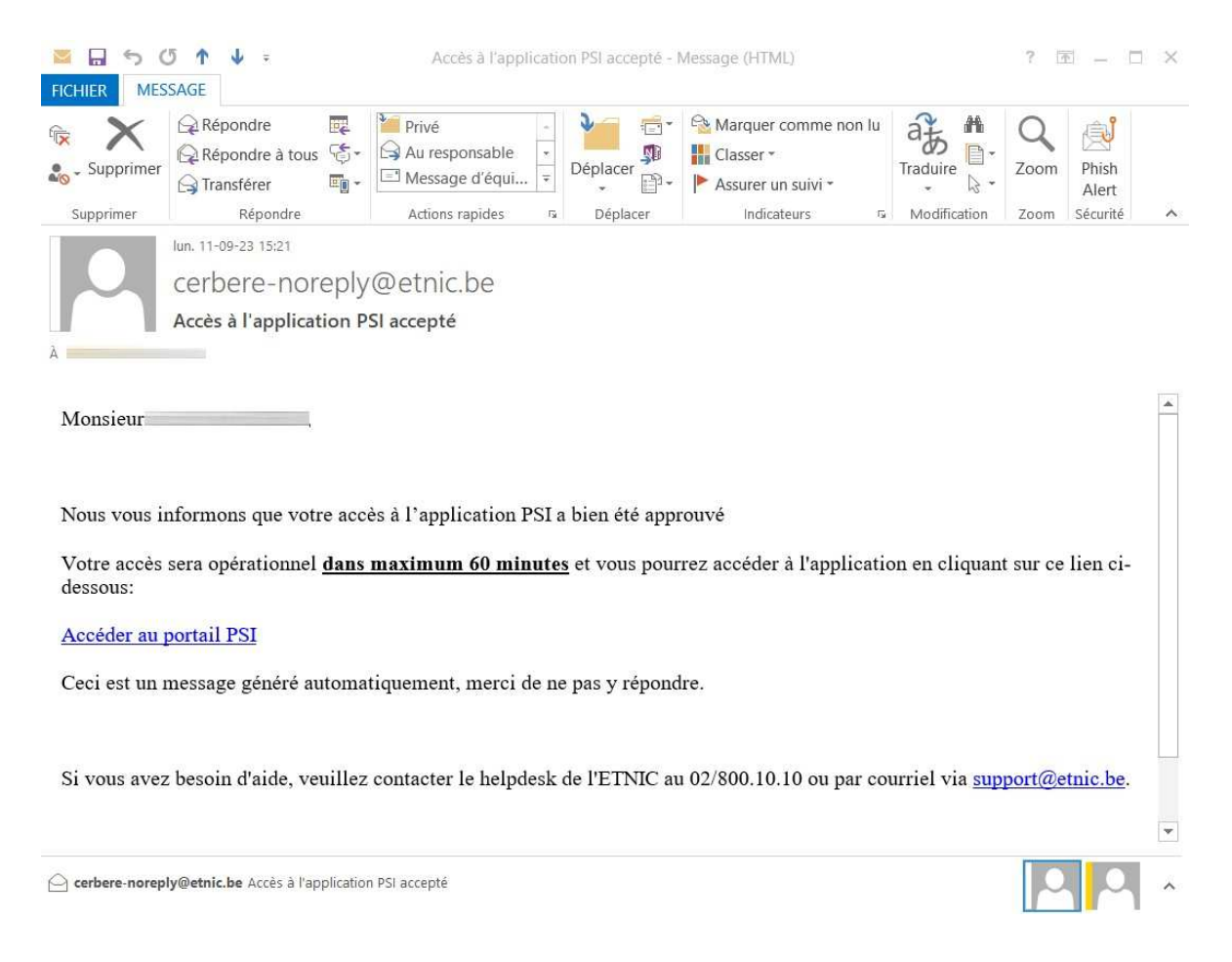

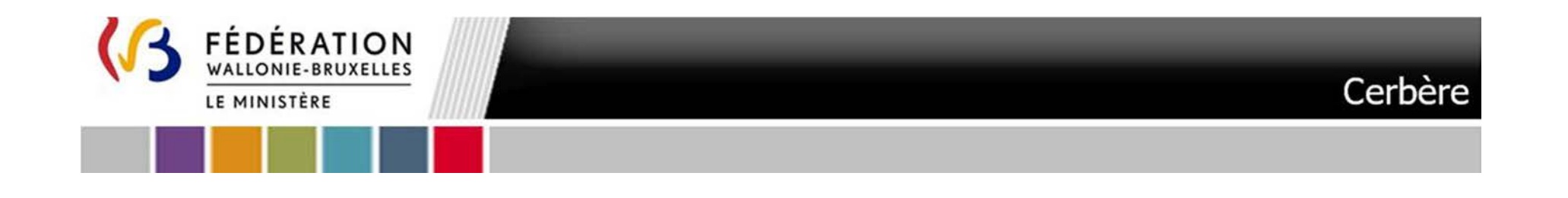

**Ce courriel vous permet déjà d'accéder à la plateforme PSI. Une action du Pouvoir Organisateur est cependant nécessaire au niveau de la plateforme afin que vous accédiez aux données** 

45

Répétez l'ensemble de l'Etape 2. autant de fois que de Pouvoirs Organisateurs qui vous ont désigné.

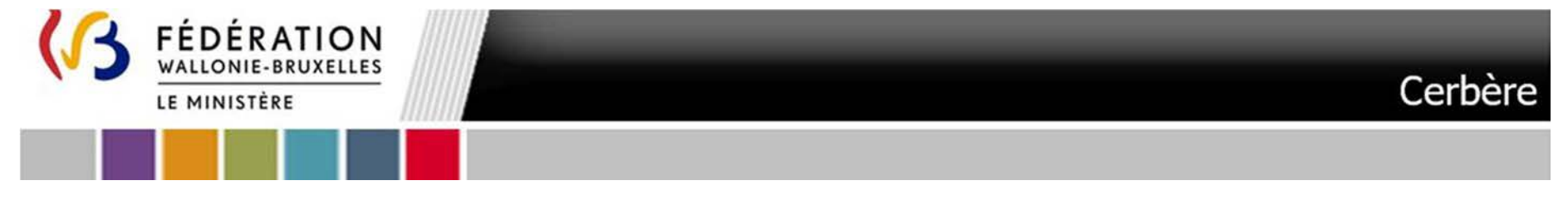

# **Etape 3.** L'accès à PSI

Pour vous connecter à la plateforme PSI rendez-vous à l'adresse https://www.sg.cfwb.be/psi/accueil.xhtml

Lors de votre première visite vous serez amené à vous identifier. Veuillez indiquer votre **nom d'utilisateur** (1) et votre **mot de passe** (2). Il s'agit du nom d'utilisateur et mot de passe que vous avez défini. Sélectionnez ensuite le Contexte « Entreprise privée en lien avec l'administration » (3) et cliquez sur **Se Connecter**

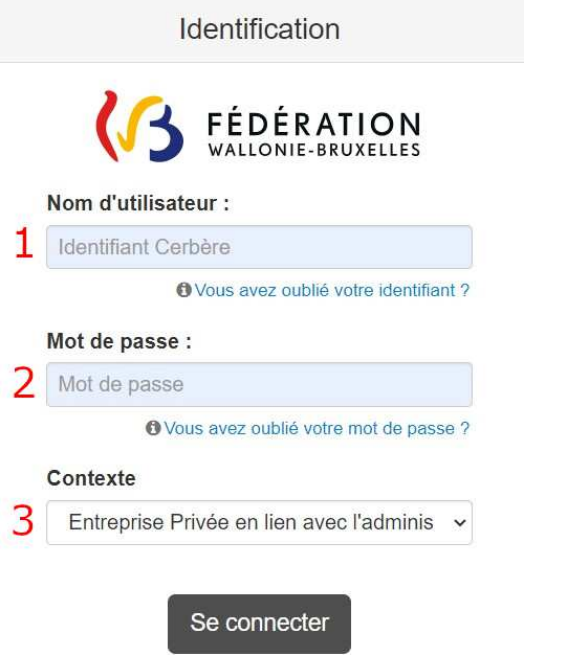

## Vous êtes redirigé vers la page d'accueil de la plateforme PSI